*Part V: Installing*

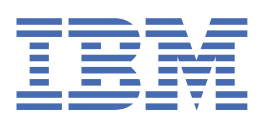

**© Copyright IBM Corp. 2022.** US Government Users Restricted Rights - Use, duplication or disclosure restricted by GSA ADP Schedule Contract with IBM Corp.

# **Tables of Contents**

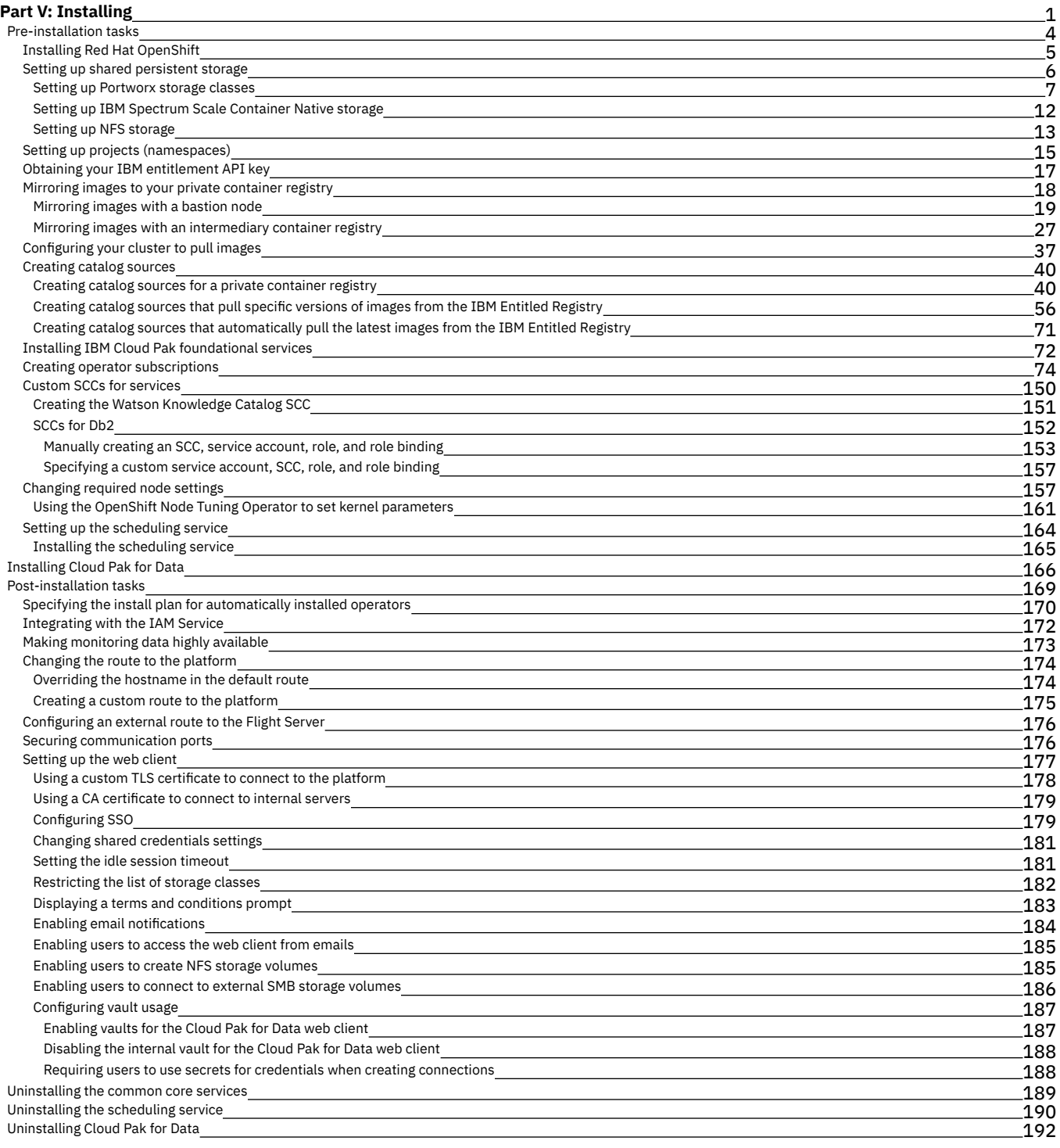

<span id="page-3-0"></span>Release This information applies to Refresh 4 of version 4.0.

For information on previous releases, see **Documentation for previous 4.0.x refreshes.** 

# **Installing IBM Cloud Pak for Data**

A Red Hat® OpenShift® Container Platform cluster administrator and project administrator can work together to prepare the cluster and install IBM® Cloud Pak for Data.

## **Before you begin**

1. Ensure that you review the following information before you install Cloud Pak for Data:

- **Planning**
- System requirements

Ensure that you install the software on a system that has sufficient resources and that aligns with the guidance in the System requirements. For example, if you do not follow the specified disk requirements, you can run into out of memory errors.

2. Determine which **services** you want to install.

Some of the pre-installation tasks, such as creating catalog source and operator subscriptions, include steps for the services as well as the Cloud Pak for Data platform. If you know which services you plan to install, you can streamline your installation by batching these tasks.

3. Use the following information to ensure that you complete the appropriate tasks for your environment.

## **1. Do you have an existing Red Hat OpenShift Container Platform cluster?**

Cloud Pak for Data is installed on a Red Hat OpenShift Container Platform Version 4.6 or Version 4.8 cluster.

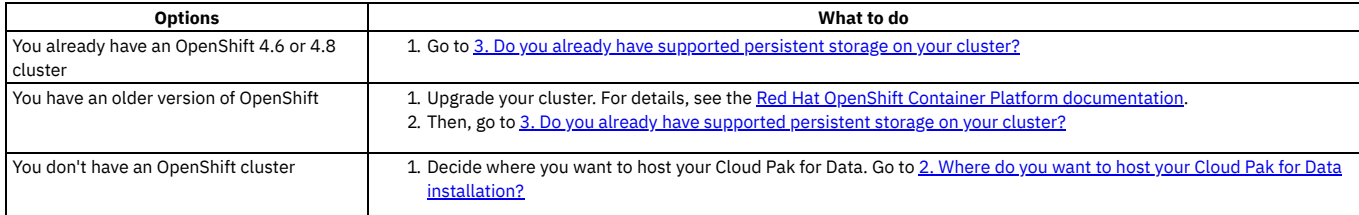

### <span id="page-3-2"></span>**2. Where do you want to host your Cloud Pak for Data installation?**

You can deploy Cloud Pak for Data on-premises or on the cloud. Your deployment environment determines how you can install Red Hat OpenShift Container Platform:

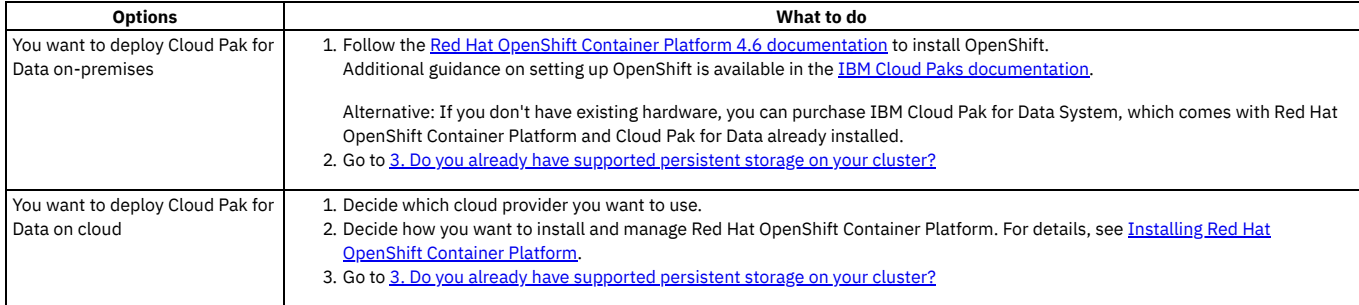

### **3. Do you already have supported persistent storage on your cluster?**

<span id="page-3-1"></span>The Cloud Pak for Data platform supports the following storage:

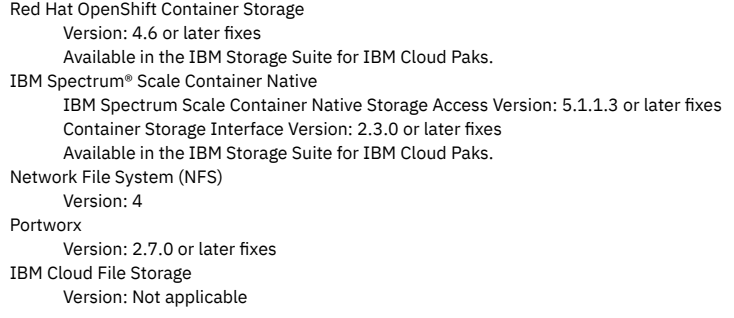

Ensure that you have storage that works with the **services** that you plan to install.

**Options What to do**

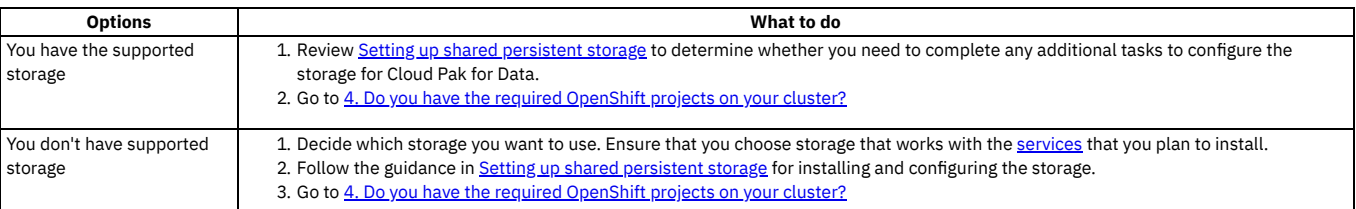

## **4. Do you have the required OpenShift projects on your cluster?**

<span id="page-4-0"></span>At a minimum, you must have a project where you will install the Cloud Pak for Data operators and service operators and a project where you will install an instance of Cloud Pak for Data. You might need additional projects depending on whether you want to:

- Separate the IBM Cloud Pak® foundational services operators from the Cloud Pak for Data operators
- Install multiple instances of Cloud Pak for Data on the cluster

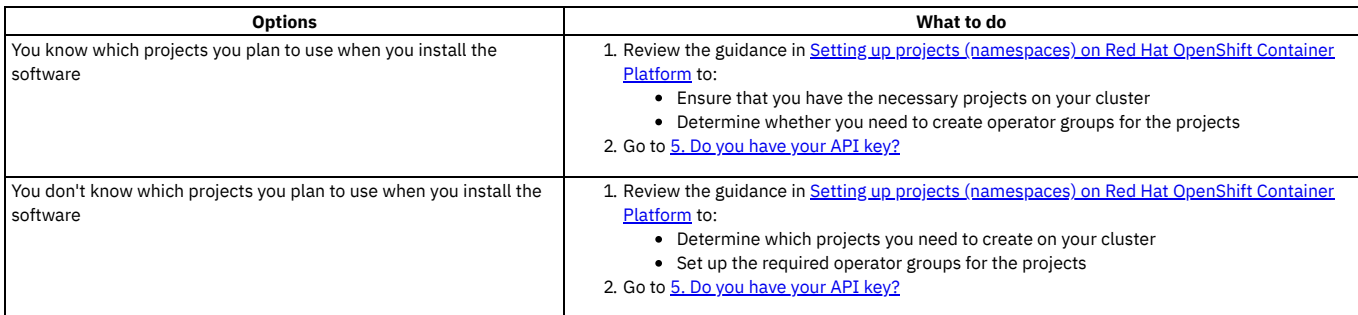

## <span id="page-4-1"></span>**5. Do you have your API key?**

The Cloud Pak for Data software images are hosted on the IBM Entitled Registry. To access the images, you must have your IBM entitlement API key.

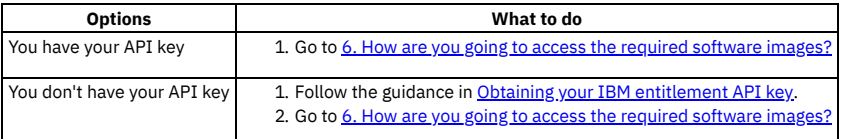

### **6. How are you going to access the required software images?**

<span id="page-4-2"></span>Cloud Pak for Data images are accessible from the IBM Entitled Registry. In most situations, it is strongly recommended that you mirror the necessary software images from the IBM Entitled Registry to a private container registry.

The only situation in which you might consider pulling images directly from the IBM Entitled Registry is when your cluster is not air-gapped, your network is extremely reliable, and latency is not a concern. However, for predictable and reliable performance, you should mirror the images to a private container registry.

Important:

You must mirror the necessary images to your private container registry in the following situations:

- Your cluster is air-gapped (also called an offline or disconnected cluster)
- Your cluster uses an *allowlist* to permit direct access by specific sites and the allowlist does not include the IBM Entitled Registry
- Your cluster uses a *blocklist* to prevent direct access by specific sites and the blocklist includes the IBM Entitled Registry

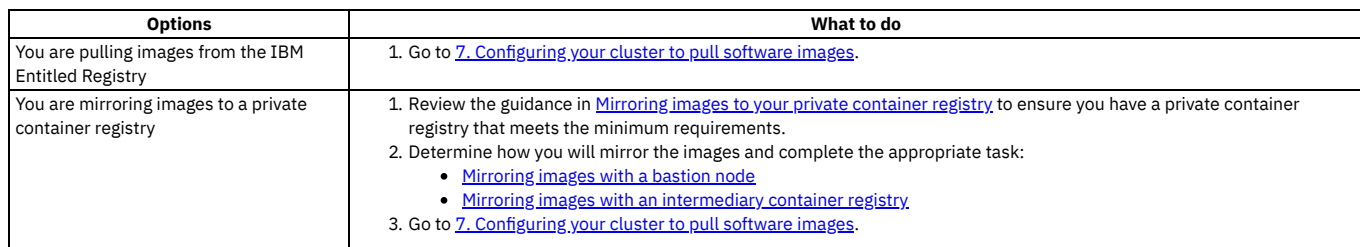

## **7. Configuring your cluster to pull software images**

<span id="page-4-3"></span>You must ensure that your cluster is configured to pull the software images from the appropriate location.

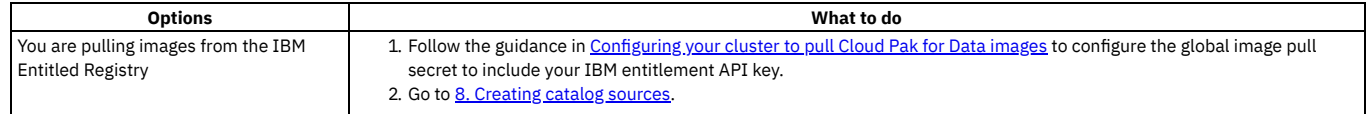

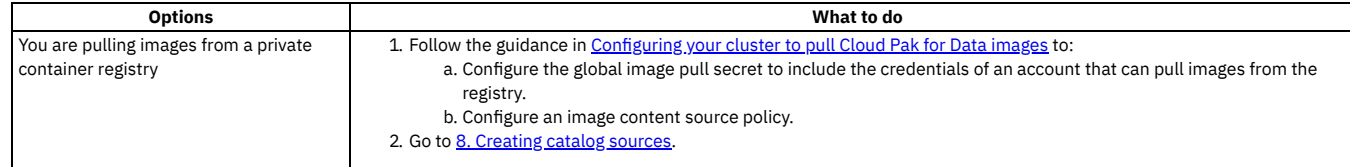

## **8. Creating catalog sources**

<span id="page-5-0"></span>You must create catalog sources to ensure that your cluster uses the correct software images for your environment.

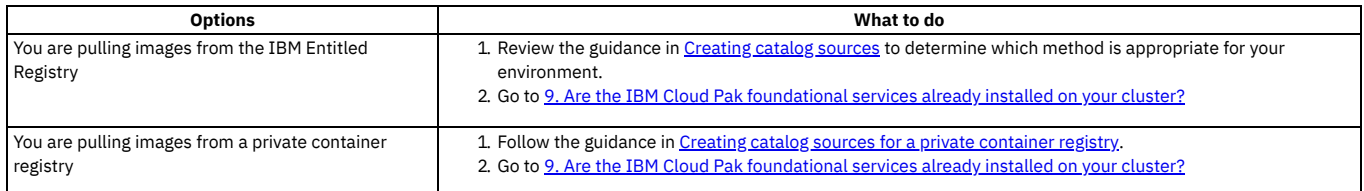

## **9. Are the IBM Cloud Pak foundational services already installed on your cluster?**

<span id="page-5-1"></span>The IBM Cloud Pak foundational services are a prerequisite for Cloud Pak for Data. However, in some situations the IBM Cloud Pak for Data platform operator can automatically install the IBM Cloud Pak foundational services operators and services on the cluster.

For information about supported versions of IBM Cloud Pak foundational services, see the Cloud Pak for Data platform software requirements.

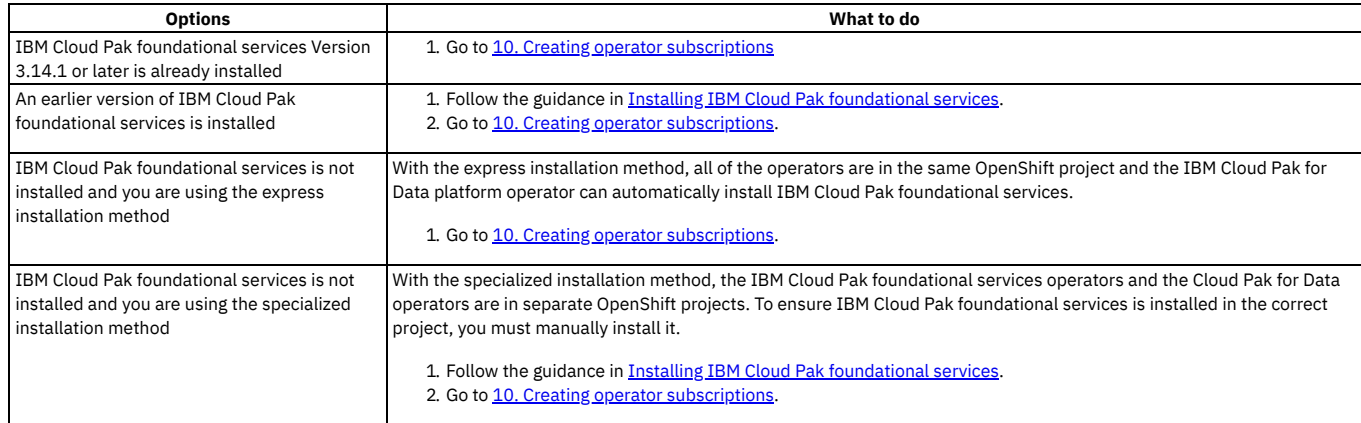

## **10. Creating operator subscriptions**

<span id="page-5-2"></span>An operator subscription tells the cluster where to install a given operator and gives information about the operator to Operator Lifecycle Manager (OLM).

- 1. Complete the appropriate steps for your environment in Creating operator [subscriptions](#page-76-0).
- <span id="page-5-3"></span>2. Go to 11. Do you plan to install [services](#page-5-3) that require custom SCCs?

### **11. Do you plan to install services that require custom SCCs?**

The following services require custom security context constraints:

- Data Virtualization
- $\bullet$  Dh<sub>2®</sub>
- Db2 Big SQL
- Db2 Warehouse
- OpenPages®
- Watson™ Knowledge Catalog

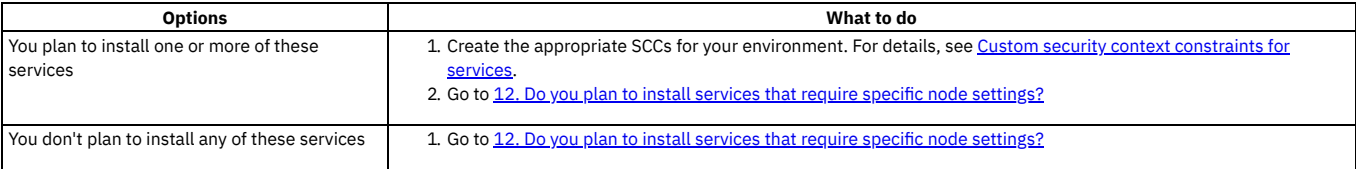

### **12. Do you plan to install services that require specific node settings?**

<span id="page-5-4"></span>The following services require specific node settings:

- Data Virtualization
- $\n **Db2**\n$
- Db2 Big SOL
- Db2 Warehouse
- Jupyter Notebooks with Python 3.7 for GPU
- OpenPages
- Watson Discovery
- Watson Knowledge Catalog
- Watson Machine Learning Accelerator
- Watson Studio

You might also need to adjust some node settings if you are working with large data sets or you have slower network speeds.

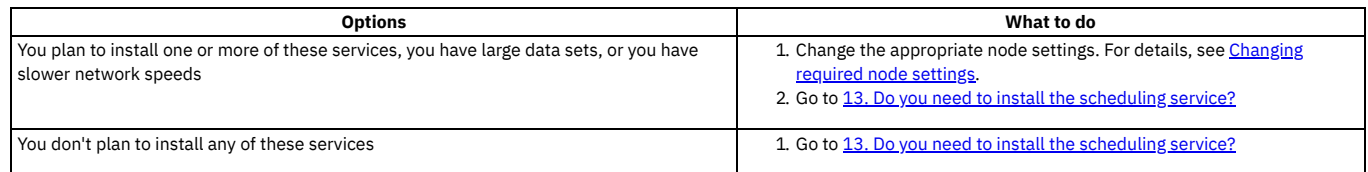

## **13. Do you need to install the scheduling service?**

<span id="page-6-1"></span>The scheduling service is required if you plan to install Watson Machine Learning Accelerator.

However, it is strongly recommended that you install the scheduling service so that you can programmatically enforce the quotas that you set on the platform and on individual services.

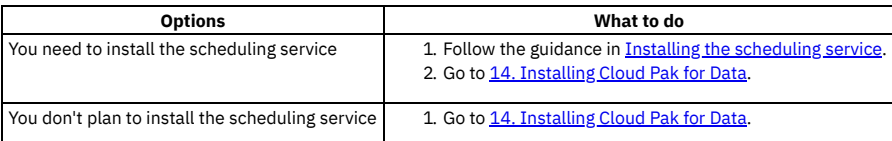

## **14. Installing Cloud Pak for Data**

<span id="page-6-2"></span>Depending on the number of OpenShift projects you created, you can install one or more instances of Cloud Pak for Data on your cluster.

- 1. [Install](#page-168-0) Cloud Pak for Data.
- <span id="page-6-3"></span>2. Go to 15. Completing [post-installation](#page-6-3) tasks.

### **15. Completing post-installation tasks**

After you install Cloud Pak for Data, make sure your cluster is secure and complete tasks that will impact how users interact with Cloud Pak for Data, such as configuring SSO or changing the route to the platform.

- 1. Complete the appropriate tasks for your environment in **[Post-installation](#page-171-0) tasks**.
- <span id="page-6-4"></span>2. Go to 16. [Installing](#page-6-4) services.

### **16. Installing services**

You are ready to install services on your cluster.

- 1. Instructions for installing IBM services are available in Services.
- **[Pre-installation](#page-6-0) tasks**
	- Before you install Cloud Pak for Data, complete the following tasks.
- **[Installing](#page-168-0) Cloud Pak for Data**

When you install IBM Cloud Pak for Data, you update the IBM Cloud Pak for Data platform operator and the IBM Cloud Pak foundational services operator to watch the project where you will install IBM Cloud Pak for Data. Then, you create a custom resource to install Cloud Pak for Data in that project.

- **[Post-installation](#page-171-0) tasks**
- After you install Cloud Pak for Data, complete the following tasks.
- **[Uninstalling](#page-191-0) the common core services**
- A project administrator can uninstall the common core services from IBM Cloud Pak for Data.
- **[Uninstalling](#page-194-0) Cloud Pak for Data**

A project administrator can uninstall the Cloud Pak for Data control plane.

<span id="page-6-0"></span>Release This information applies to Refresh 4 of version 4.0.

For information on previous releases, see **Documentation for previous 4.0.x refreshes** 

# **Pre-installation tasks**

Before you install Cloud Pak for Data, complete the following tasks.

Tip: See [Installing](#page-3-0) IBM Cloud Pak for Data for guidance about which tasks you need to complete based on your environment.

- 1. Installing Red Hat [OpenShift](#page-7-0) Container Platform IBM Cloud Pak for Data is deployed on a Red Hat OpenShift Container Platform cluster. If you don't have an existing cluster, complete the appropriate steps to install Red Hat OpenShift on your environment.
- 2. Setting up shared [persistent](#page-8-0) storage Before you can install Cloud Pak for Data, you must set up shared persistent storage on your Red Hat OpenShift cluster.
- 3. Setting up projects [\(namespaces\)](#page-17-0) on Red Hat OpenShift Container Platform Before you install IBM Cloud Pak for Data on Red Hat OpenShift Container Platform, a cluster administrator should create and configure the OpenShift projects (Kubernetes namespaces) where you plan to deploy the Cloud Pak for Data software.
- 4. Obtaining your IBM [entitlement](#page-19-0) API key
- The IBM entitlement API key enables you to pull software images from the IBM Entitled Registry, either for installation or for mirroring. 5. Mirroring images to your private [container](#page-20-0) registry
- IBM Cloud Pak for Data images are accessible from the IBM Entitled Registry. In most situations, it is strongly recommended that you mirror the necessary software images from the IBM Entitled Registry to a private container registry.
- 6. [Configuring](#page-39-0) your cluster to pull Cloud Pak for Data images
- To ensure that your cluster can pull Cloud Pak for Data software images, you must update your cluster configuration.
- 7. [Creating](#page-42-0) catalog sources
- To ensure that your cluster uses the correct software images, you must create the appropriate catalog sources for your environment.

8. Installing IBM Cloud Pak [foundational](#page-74-0) services IBM Cloud Pak foundational services is a prerequisite for IBM Cloud Pak for Data. IBM Cloud Pak foundational services is installed one time on the cluster and is used by any instances of Cloud Pak for Data or other IBM Cloud Paks that are installed on the cluster.

- 9. Creating operator [subscriptions](#page-76-0)
- An operator subscription tells the cluster where to install a given operator and gives information about the operator to Operator Lifecycle Manager (OLM). 10. Custom security context [constraints](#page-152-0) for services

Most Cloud Pak for Data services use the **restricted** security context constraint (SCC) that is provided by Red Hat OpenShift Container Platform. However, if you plan to install certain Cloud Pak for Data services, you might need to use some custom SCCs.

11. [Changing](#page-159-1) required node settings

Some services that run on IBM Cloud Pak for Data require specific settings on the nodes in the cluster. To ensure that the cluster has the required settings for these services, an operating system administrator with **root** privileges must review and adjust the settings on the appropriate nodes in the cluster.

### **Related reference**

- [Installing](#page-168-0) Cloud Pak for Data
- [Post-installation](#page-171-0) tasks
- [Uninstalling](#page-191-0) the common core services
- [Uninstalling](#page-194-0) Cloud Pak for Data

<span id="page-7-0"></span>Release This information applies to Refresh 4 of version 4.0.

For information on previous releases, see Documentation for previous 4.0 x refreshes.

# **Installing Red Hat OpenShift Container Platform**

IBM® Cloud Pak for Data is deployed on a Red Hat® OpenShift® Container Platform cluster. If you don't have an existing cluster, complete the appropriate steps to install Red Hat OpenShift on your environment.

Tip: After vou install Red Hat OpenShift Container Platform on your cluster, see [Installing](#page-3-0) IBM Cloud Pak for Data for an overview of the installation flow.

### **Supported deployment environments**

You can deploy Cloud Pak for Data on-premises or on the cloud. Your deployment environment determines how you can install Red Hat OpenShift Container Platform:

- If you deploy Cloud Pak for Data on-premises, you must install a self-managed Red Hat OpenShift Container Platform cluster.
- If you deploy Cloud Pak for Data on cloud, you can choose whether to use a managed or self-managed Red Hat OpenShift Container Platform cluster. However, **managed** OpenShift is not supported on all clouds.

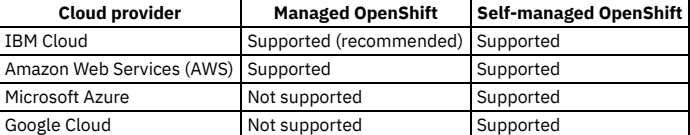

Go to the appropriate section for your deployment environment:

- [On-premises](#page-7-1)
- **IBM [Cloud](#page-8-1)**
- [AWS](#page-8-2)
- [Azure](#page-8-3) [Google](#page-8-4) Cloud
- 
- <span id="page-7-1"></span> $\rightarrow$ On-premises

You can install a **self-managed** OpenShift cluster on-premises.

Follow the Red Hat OpenShift Container Platform documentation to install OpenShift:

Version 4.6 [documentation](https://docs.openshift.com/container-platform/4.6/welcome/index.html)

Version 4.8 [documentation](https://docs.openshift.com/container-platform/4.8/welcome/index.html)

Additional guidance on setting up OpenShift is available in the **IBM Cloud Paks documentation**.

Alternative: If you don't have existing hardware, you can purchase IBM Cloud Pak for Data System, which comes with Red Hat OpenShift Container Platform and Cloud Pak for Data already installed.

What's next Now that you've installed Red Hat OpenShift, you are ready to complete Setting up projects [\(namespaces\)](#page-17-0) on Red Hat OpenShift Container Platform.

<span id="page-8-1"></span>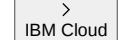

Managed OpenShift

To install managed [OpenShift](https://cloud.ibm.com/kubernetes/catalog/about?platformType=openshift), use the IBM Cloud catalog to install Red Hat OpenShift on IBM Cloud. Ensure that you select a supported version of Red Hat OpenShift.

Self-managed OpenShift

To install self-managed OpenShift, contact IBM Software Support.

What's next Now that you've installed Red Hat OpenShift, you are ready to complete Setting up projects [\(namespaces\)](#page-17-0) on Red Hat OpenShift Container Platform.

<span id="page-8-2"></span>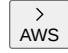

Managed OpenShift

To install managed [OpenShift](https://aws.amazon.com/rosa/), see Red Hat OpenShift Service on AWS (ROSA).

Self-managed OpenShift

To install self-managed OpenShift follow the Red Hat OpenShift Container Platform documentation to install OpenShift on AWS:

- o Version 4.6 [documentation](https://docs.openshift.com/container-platform/4.6/installing/installing_aws/installing-aws-account.html#installing-aws-account)
- o Version 4.8 [documentation](https://docs.openshift.com/container-platform/4.8/installing/installing_aws/preparing-to-install-on-aws.html)

What's next Now that you've installed Red Hat OpenShift, you are ready to complete Setting up projects [\(namespaces\)](#page-17-0) on Red Hat OpenShift Container Platform.

<span id="page-8-3"></span>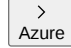

Self-managed OpenShift

- To install self-managed OpenShift, follow the Red Hat OpenShift Container Platform documentation to install OpenShift on Azure:
	- Version 4.6 [documentation](https://docs.openshift.com/container-platform/4.6/installing/installing_azure/installing-azure-account.html)
	- o Version 4.8 [documentation](https://docs.openshift.com/container-platform/4.8/installing/installing_azure/preparing-to-install-on-azure.html)

What's next Now that you've installed Red Hat OpenShift, you are ready to complete Setting up projects [\(namespaces\)](#page-17-0) on Red Hat OpenShift Container Platform.

#### <span id="page-8-4"></span>Google Cloud

You can install a **self-managed** OpenShift cluster on Google Cloud.

- For details, follow the Red Hat OpenShift Container Platform documentation to install OpenShift on Google Cloud:
	- o Version 4.6 [documentation](https://docs.openshift.com/container-platform/4.6/installing/installing_gcp/installing-gcp-account.html)
	- Version 4.8 [documentation](https://docs.openshift.com/container-platform/4.8/installing/installing_gcp/preparing-to-install-on-gcp.html)
- What's next Now that you've installed Red Hat OpenShift, you are ready to complete Setting up projects [\(namespaces\)](#page-17-0) on Red Hat OpenShift Container Platform.

<span id="page-8-0"></span>**Next topic:** Setting up shared [persistent](#page-8-0) storage Release This information applies to Refresh 4 of version 4.0.

For information on previous releases, see **Documentation for previous 4.0.x refreshes.** 

## **Setting up shared persistent storage**

Before you can install Cloud Pak for Data, you must set up shared persistent storage on your Red Hat® OpenShift® cluster.

Tip: For information about supported storage providers, see **Storage considerations**. Ensure that the services that you plan to install on Cloud Pak for Data can use the storage that you use. For details, see Storage requirements.

Select your storage type and complete the steps to set up storage.

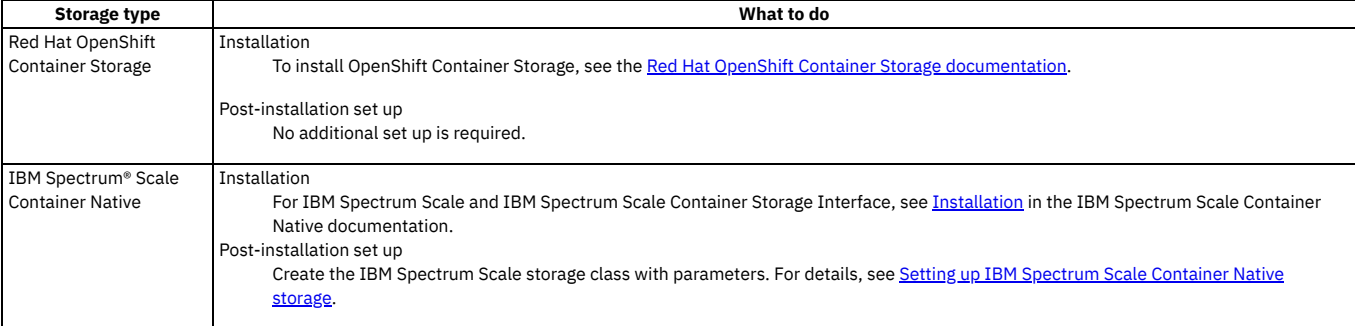

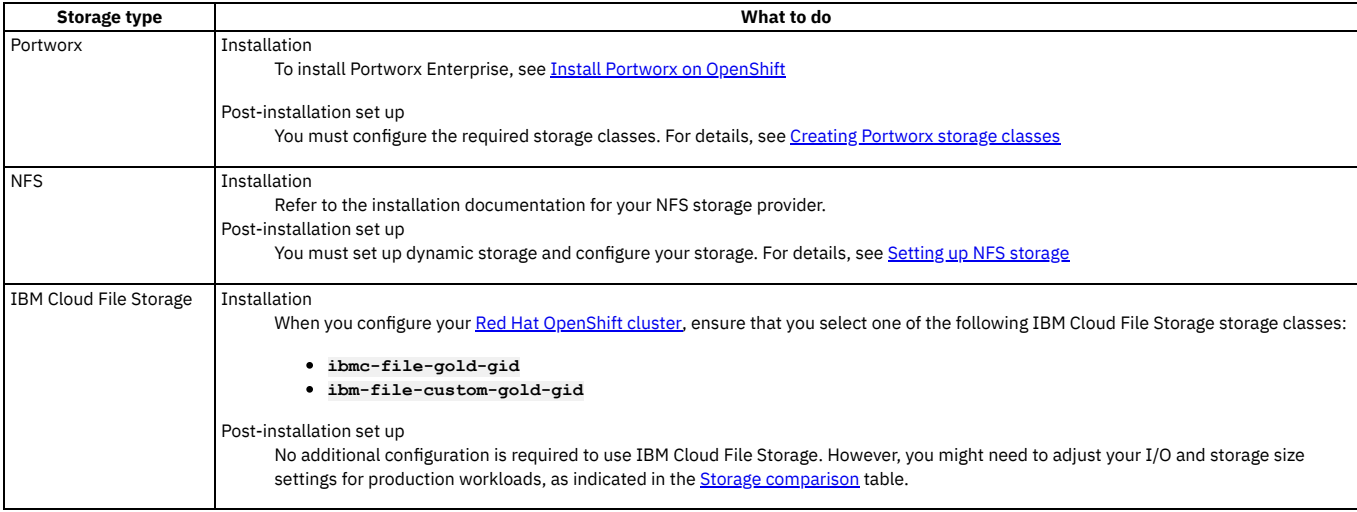

**Setting up [Portworx](#page-9-0) storage classes**

If you decide to use Portworx as your storage option, Cloud Pak for Data requires the following storage classes. You can set them up manually. **Setting up IBM Spectrum Scale [Container](#page-14-0) Native storage**

If you decide to use IBM Spectrum Scale Container Native as your storage option, you will need to create the IBM Spectrum Scale storage class with parameters for use with IBM Cloud Pak for Data.

#### **Setting up NFS [storage](#page-15-0)** By default, NFS does not support dynamic storage provisioning. If you plan to use Cloud Pak for Data for persistent storage, you must set up your NFS storage before you install Cloud Pak for Data.

<span id="page-9-0"></span>**Previous topic:** Installing Red Hat [OpenShift](#page-7-0) Container Platform **Next topic:** Setting up projects [\(namespaces\)](#page-17-0) on Red Hat OpenShift Container Platform Release This information applies to Refresh 4 of version 4.0.

For information on previous releases, see Documentation for previous 4.0.x refreshes.

## **Setting up Portworx storage classes**

If you decide to use Portworx as your storage option, Cloud Pak for Data requires the following storage classes. You can set them up manually.

### **Before you begin**

**Required role:** To complete this task, you must be a cluster administrator.

Ensure that you have a minimum of 1 TB of raw, unformatted disk on every compute node that is designated for storage. The raw disk must have the same device name on all of the worker nodes.

### **About this task**

You must manually create the following Portworx storage classes that are required for Cloud Pak for Data:

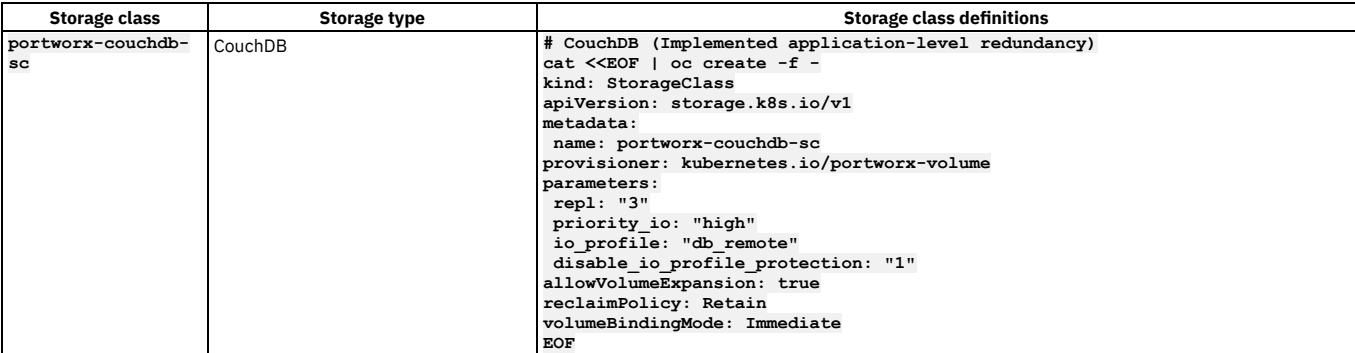

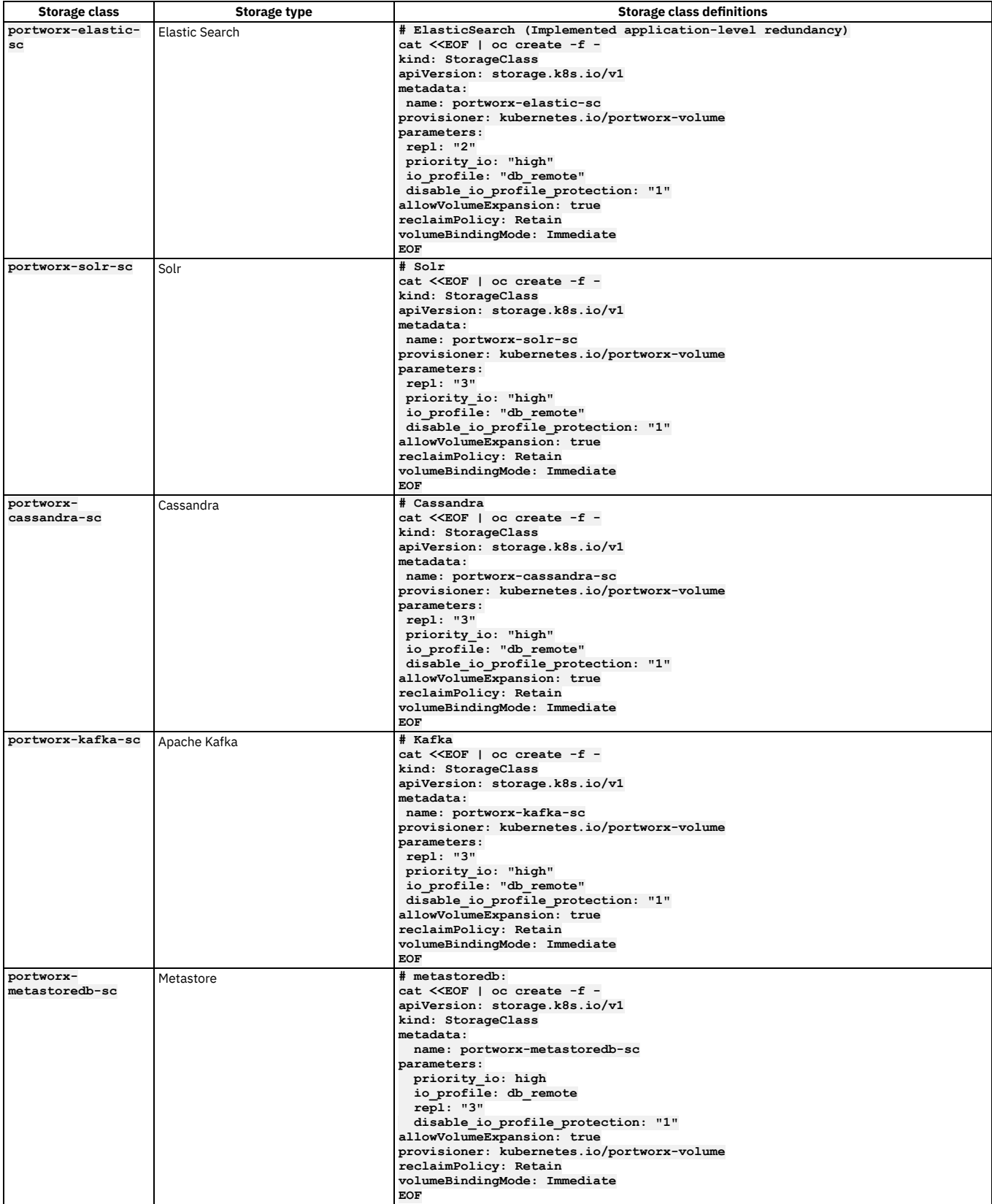

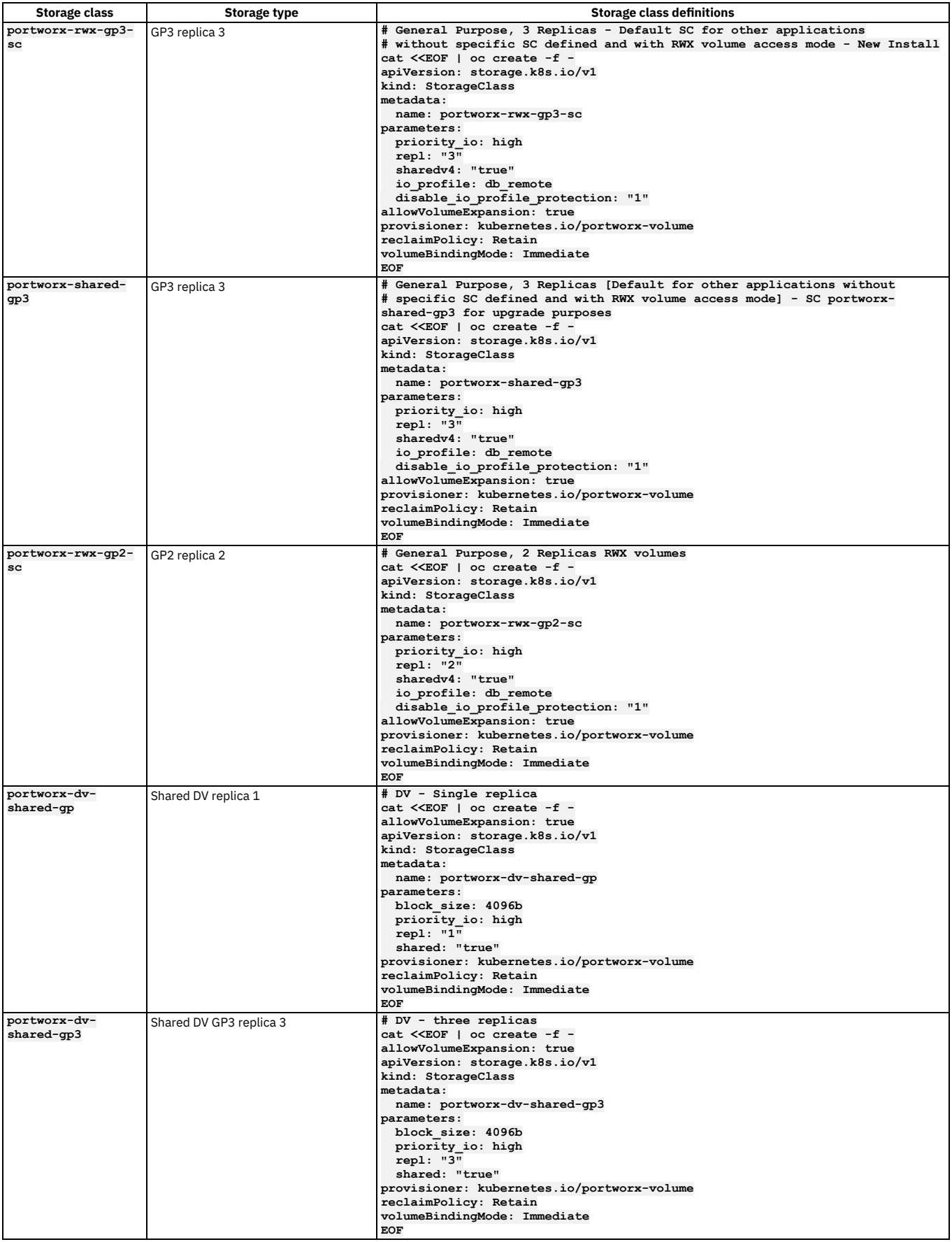

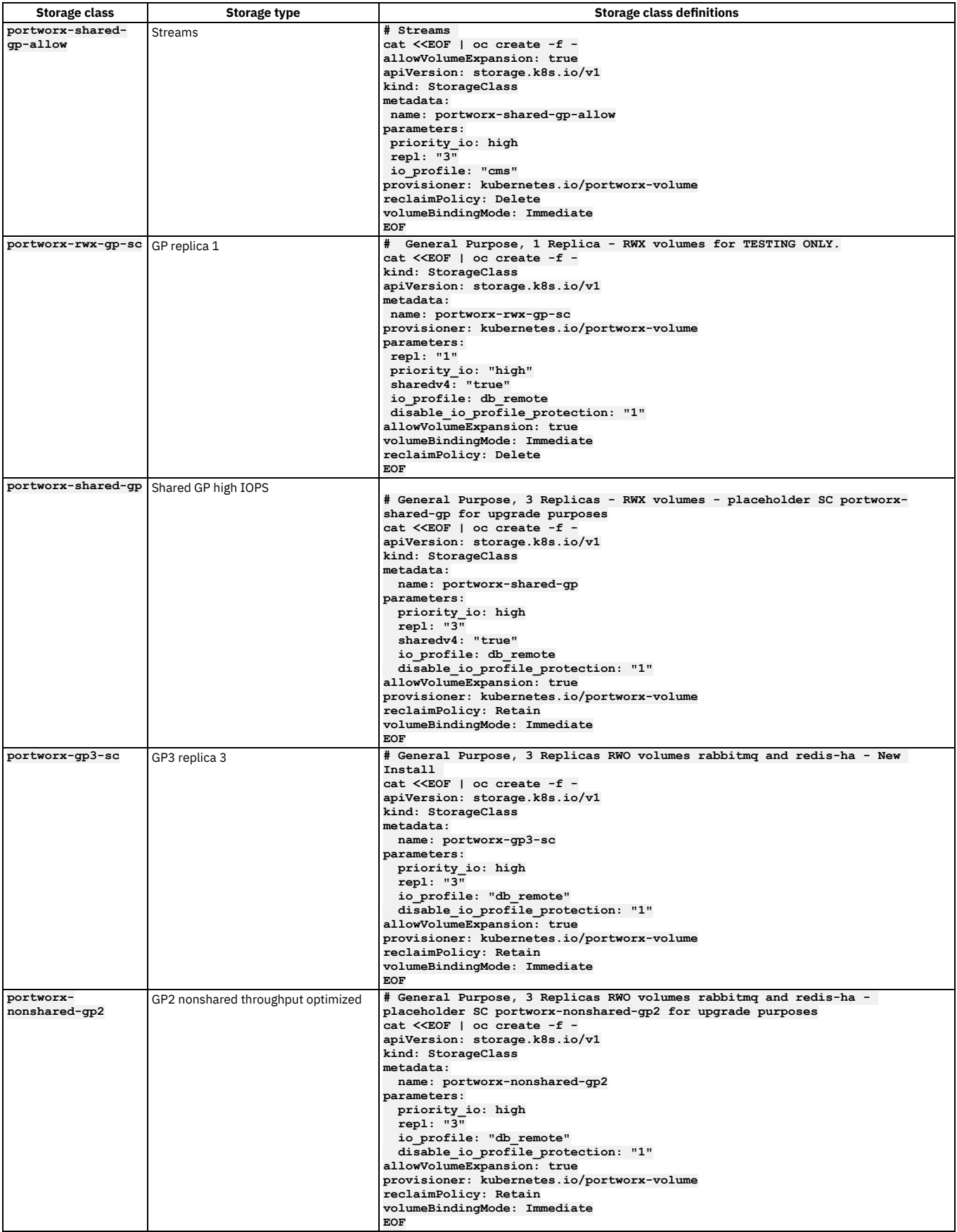

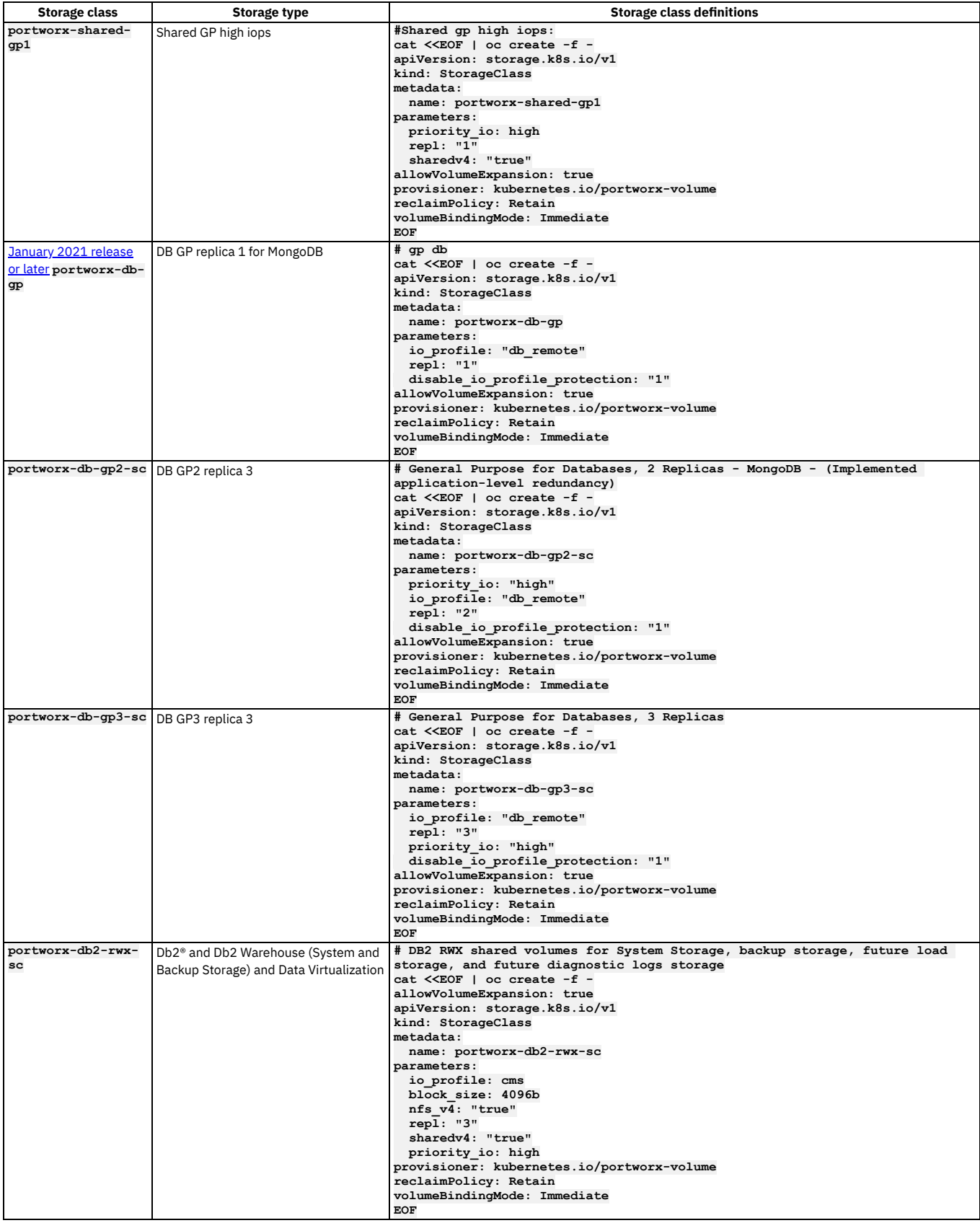

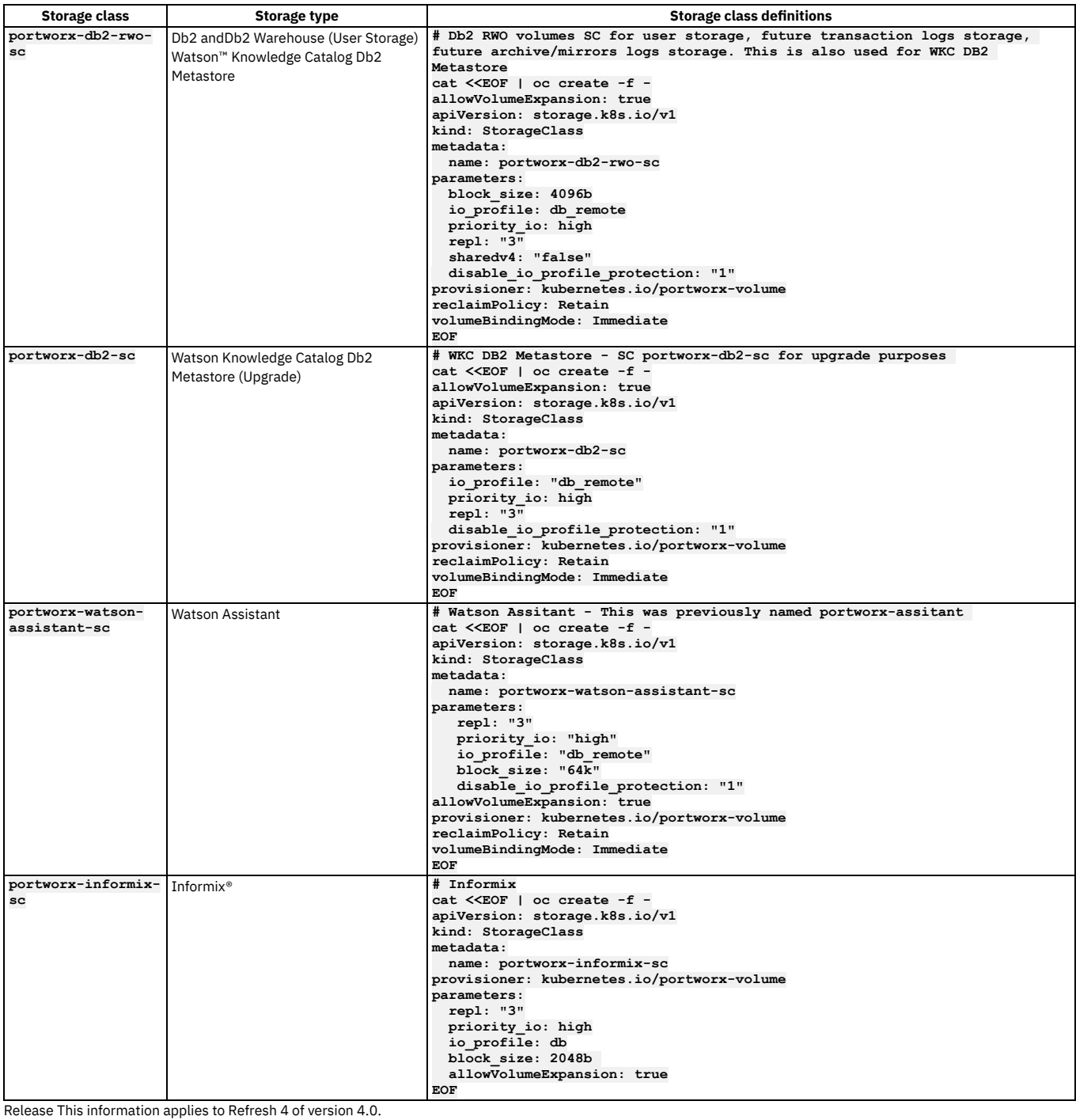

<span id="page-14-0"></span>For information on previous releases, see **Documentation for previous 4.0.x refreshes.** 

# **Setting up IBM Spectrum Scale Container Native storage**

If you decide to use IBM Spectrum® Scale Container Native as your storage option, you will need to create the IBM Spectrum Scale storage class with parameters for use with IBM® Cloud Pak for Data.

### **Create storage class**

The permissions field should be set to **777** for read, write, and execute on the local file system.

Example:

```
cat <<EOF |oc apply -f -
apiVersion: storage.k8s.io/v1
kind: StorageClass
metadata:
```

```
name: ibm-spectrum-scale-sc
provisioner: spectrumscale.csi.ibm.com
parameters:
 volBackendFs: "<file-system-name>" # Replace with the file system name from the CNSA cluster
 clusterId: "<remote-storage-cluster-ID>" # Replace with Cluster ID of the remote Spectrum Scale Storage Cluster
 permissions: "777"
reclaimPolicy: Delete
EOF
```
Note: You do not need to be in a specific namespace when you create the storage class. Storage classes are cluster wide, so it can be in any namespace at the time.

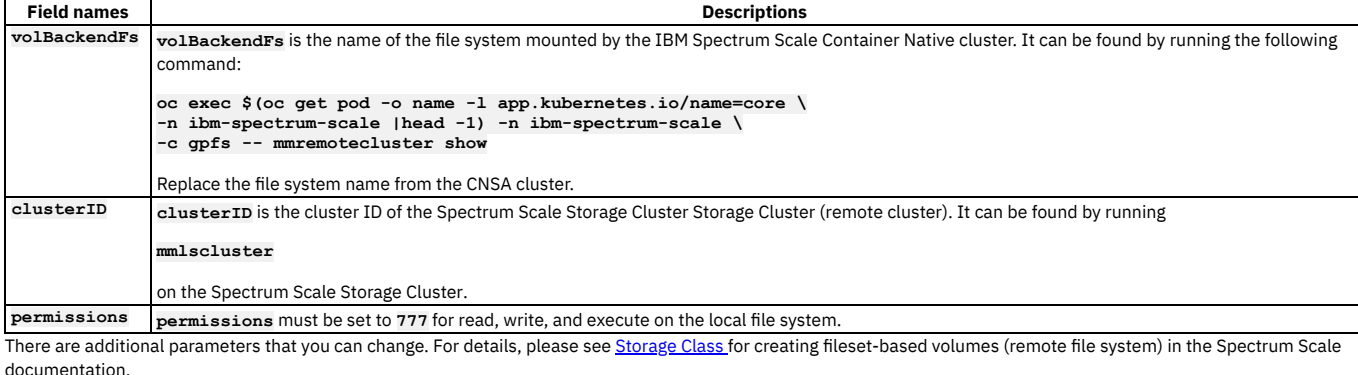

<span id="page-15-0"></span>Release This information applies to Refresh 4 of version 4.0.

For information on previous releases, see **Documentation for previous 4.0.x refreshes.** 

## **Setting up NFS storage**

By default, NFS does not support dynamic storage provisioning. If you plan to use Cloud Pak for Data for persistent storage, you must set up your NFS storage before you install Cloud Pak for Data.

#### **Supported storage topology**

If you use NFS storage, you can use one of following cluster configurations:

- NFS on a dedicated node in the same VLAN as the cluster (recommended)
- An external NFS server

If you select this option, configure the server based on your availability requirements and ensure that you have a sufficiently fast network connection (at least 1 GB) to reduce latency and ensure performance.

### **Configuration requirements**

Ensure that the following statements are true:

- All of the nodes in the cluster must have access to mount the NFS server.
- All of the nodes in the cluster must have read/write access to the NFS server.
- Containerized processes must have read/write access to the NFS server. Important: Containerized processes create files that are owned by various UIDs. (In Cloud Pak for Data, most services use long UIDs based on the Red Hat® OpenShift® Container Platform project where they are installed.) If you restrict access to the NFS served to specific UIDs, you might encounter errors when installing or running Cloud Pak for Data. For information on determining which UIDs are used, see **Service UIDs**.

- If you use NFS as the storage for a database service, ensure that the storage has sufficient throughput. For details, see the appropriate topic for your environment: o Db2<sup>®</sup>: Requirements for Db2 on SELinux
	- o Db2 Warehouse: Requirements for Db2 Warehouse on SELinux

### **Setting the NFS export**

Ensure that the NFS export is set to **no\_root\_squash**.

Note: If you are installing Cloud Pak for Data from the **IBM®** Cloud [catalog](https://cloud.ibm.com/catalog), the NFS export is automatically set to no root squash. However, if you are *manually* installing Cloud Pak for Data on IBM Cloud, you must follow the guidance in *Implementing [no\\_root\\_squash](https://cloud.ibm.com/docs/FileStorage?topic=FileStorage-mountingLinux#norootsquash)* for NFS.

### **Configuring dynamic storage**

By default, Red Hat OpenShift does not include a [provisioner](https://docs.openshift.com/container-platform/3.6/install_config/persistent_storage/dynamically_provisioning_pvs.html#available-dynamically-provisioned-plug-ins) plug-in to create an NFS storage class. To dynamically provision NFS storage, use the Kubernetes NFS-Client Provisioner, which is available from the [Kubernetes](https://github.com/kubernetes-sigs) SIGs [organization](https://github.com/kubernetes-sigs/nfs-subdir-external-provisioner) on GitHub.

Permissions you need for this task You must be a cluster administrator.

Important: The following steps assume you have an existing NFS server. Ensure that you know how to connect to your NFS server. At a minimum, you must have the hostname of the server.

To configure dynamic storage:

- 1. Ensure that your NFS server is accessible from your Red Hat OpenShift Container Platform cluster.
- 2. Clone the <https://github.com/kubernetes-sigs/nfs-subdir-external-provisioner> repository.
- 3. Open a **bash** shell and change to the deploy directory of the repository.
- 4. Log in to your Red Hat OpenShift Container Platform cluster as a user with sufficient permissions to complete the task:

**oc login** *OpenShift\_URL***:***port*

5. Authorize the provisioner by running the following commands.

a. Create the required role based access control. Important: If you plan to deploy the NFS provisioner to a project other than the **default** project, you must replace each instance of **default** in the rbac.yaml file before you run this command.

#### **oc create -f rbac.yaml**

b. Add the **nfs-client-provisioner** security context constraint to the **system** service account.

If you plan to deploy the NFS provisioner to a project other than the **default** project, replace **default** in the following command.

**oc adm policy add-scc-to-user hostmount-anyuid system:serviceaccount:***default***:nfs-client-provisioner**

6. Edit the deployment.yaml file in the deploy directory to specify the following information:

- The project (namespace) where the NFS provisioner is deployed.
- The image that corresponds to your Red Hat OpenShift Container Platform architecture:
	- x86-64: **gcr.io/k8s-staging-sig-storage/nfs-subdir-external-provisioner:amd64-linux-v4.0.2**
	- Power®: **gcr.io/k8s-staging-sig-storage/nfs-subdir-external-provisioner:ppc64le-linux-v4.0.2**
	- s390x: **gcr.io/k8s-staging-sig-storage/nfs-subdir-external-provisioner:s390x-linux-v4.0.2**
- The hostname of your NFS server.
- The path where you want to dynamically provision storage on your NFS server.

**apiVersion: apps/v1 kind: Deployment metadata: name: nfs-client-provisioner labels: app: nfs-client-provisioner namespace:** *default* **# Specify the namespace where the NFS provisioner is deployed spec: replicas: 1 strategy: type: Recreate selector: matchLabels: app: nfs-client-provisioner template: metadata: labels: app: nfs-client-provisioner spec: serviceAccountName: nfs-client-provisioner containers: - name: nfs-client-provisioner image:** *nfs-provisioner-image* **# Specify the appropriate image based on your OpenShift architecture volumeMounts: - name: nfs-client-root mountPath: /persistentvolumes env: - name: PROVISIONER\_NAME value: nfs-storage - name: NFS\_SERVER value:** *MyNFSHostname* **# Specify the host name of your NFS server - name: NFS\_PATH value:** */nfs/cpshare/* **# Specify the path where you want to provision storage volumes: - name: nfs-client-root nfs: server:** *MyNFSHostname* **# Specify the host name of your NFS server path:** */nfs/cpshare/* **# Specify the path where you want to provision storage**

7. Deploy the NFS provisioner:

**oc create -f deployment.yaml**

8. Edit the class.yaml file to specify the names of the storage classes that you want to create. The following example includes the recommended **managed-nfsstorage** storage class:

**apiVersion: storage.k8s.io/v1 kind: StorageClass metadata: name: managed-nfs-storage # Recommended storage class name provisioner: nfs-client-provisioner # This name must match the value you specified in the deployment.yaml parameters: archiveOnDelete: "false"**

For a complete list of parameters, see [Deploying](https://github.com/kubernetes-sigs/nfs-subdir-external-provisioner#without-helm) your storage class in the NFS provisioner documentation.

9. Create the storage class:

**oc create -f class.yaml**

10. Verify that the NFS provisioner is running correctly: a. Create a test persistent volume claim (PVC).

Note: The test-claim.yaml file uses the **managed-nfs-storage** storage class.

#### **oc create -f test-claim.yaml -f test-pod.yaml**

b. On your NFS server, verify that the share directory, which you specified in the deployment.yaml file, contains a file called SUCCESS. c. Remove the test PVC:

**oc delete -f test-pod.yaml -f test-claim.yaml**

<span id="page-17-0"></span>Release This information applies to Refresh 4 of version 4.0.

For information on previous releases, see **Documentation for previous 4.0.x refreshes**.

# **Setting up projects (namespaces) on Red Hat OpenShift Container Platform**

Before you install IBM® Cloud Pak for Data on Red Hat® OpenShift® Container Platform, a cluster administrator should create and configure the OpenShift projects (Kubernetes namespaces) where you plan to deploy the Cloud Pak for Data software.

Permissions you need for this task

You must be a cluster administrator.

When you need to complete this task

You must complete this task the first time you install Cloud Pak for Data.

You might need to complete this task if you decide to install additional instances of Cloud Pak for Data on your cluster or decide to deploy a service in a tethered namespace.

#### **About this task**

For information on supported project configurations, see **Deployment architecture**.

Use the following table to determine which projects (namespaces) you need to create.

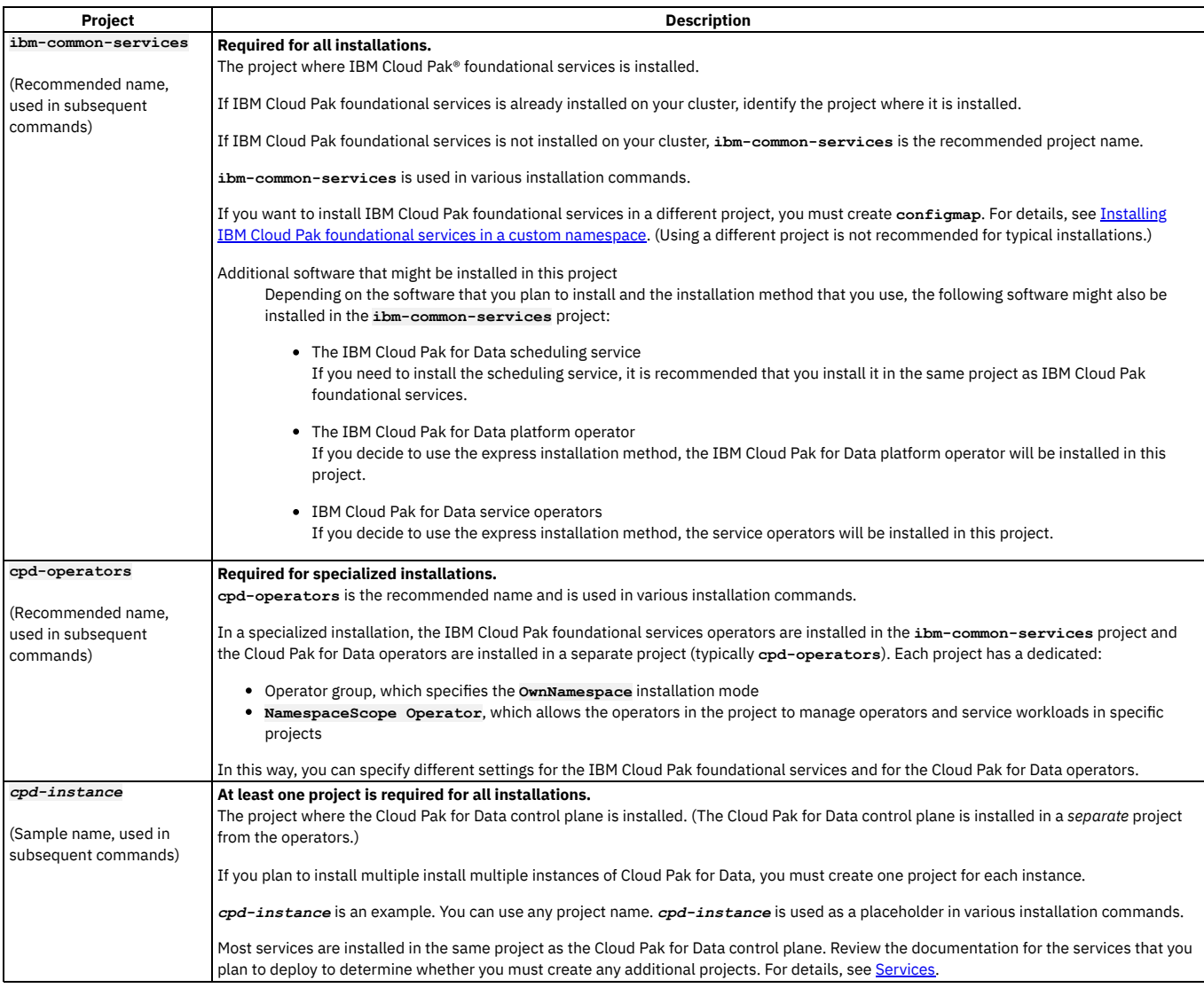

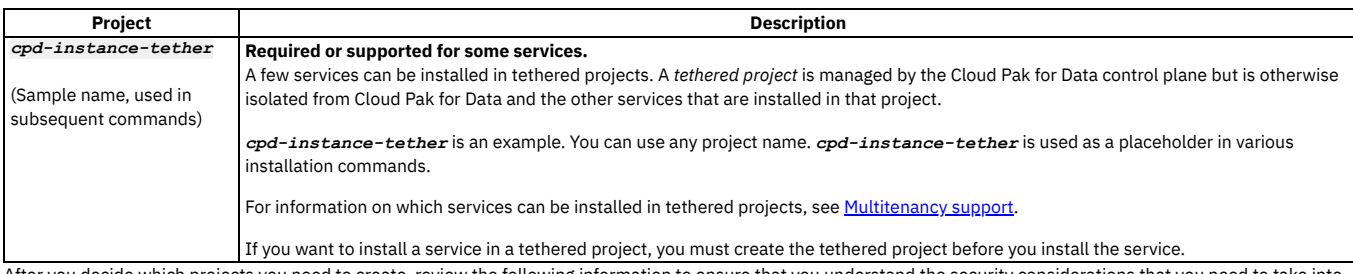

After you decide which projects you need to create, review the following information to ensure that you understand the security considerations that you need to take into account:

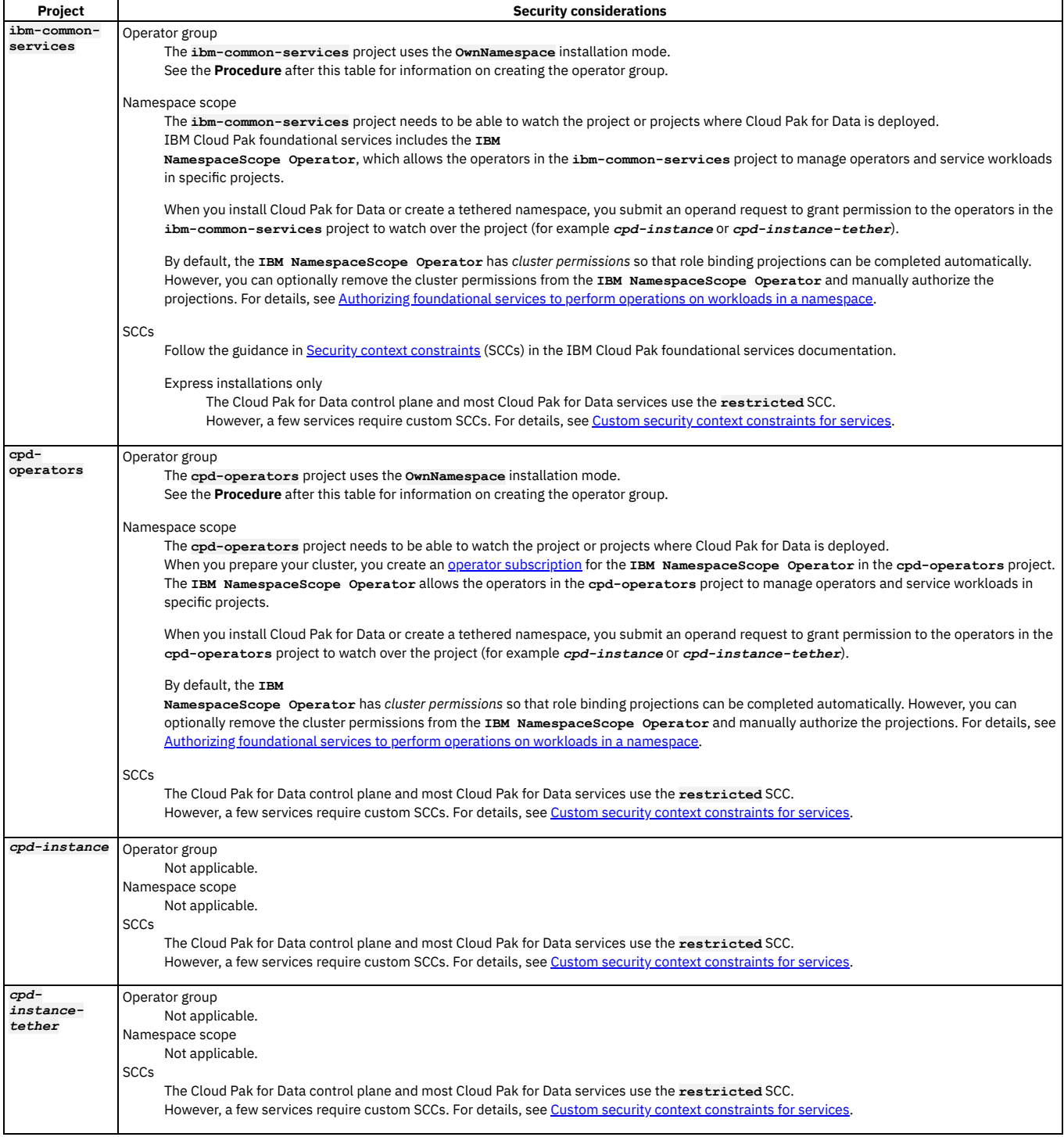

## **Procedure**

To create the necessary projects for your environment:

1. Log in to your Red Hat OpenShift Container Platform as a cluster administrator:

#### **oc login** *OpenShift***:***port*

2. Create the appropriate projects for your environment.

Important: Review the guidance in **About this task** to ensure that you create the appropriate projects for your environment.

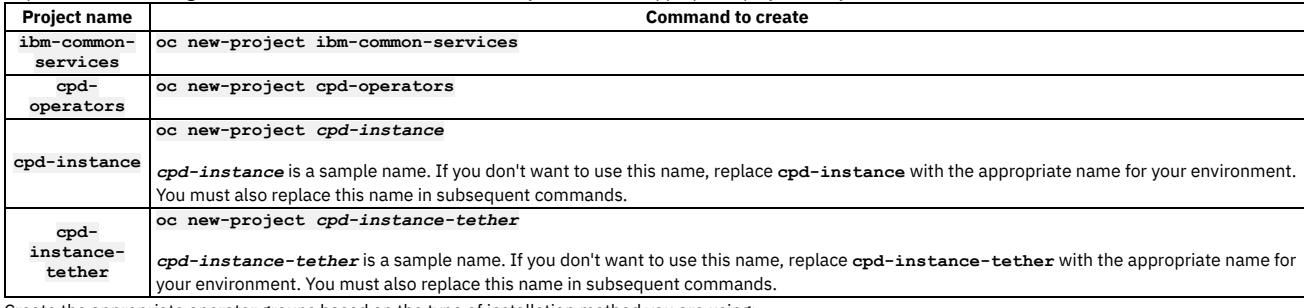

3. Create the appropriate operator groups based on the type of installation method you are using:

#### Express installation

If IBM Cloud Pak foundational services is not installed, create the operator group for the IBM Cloud Pak foundational services project. The following example uses the recommended project name (**ibm-common-services**):

```
cat <<EOF |oc apply -f -
apiVersion: operators.coreos.com/v1alpha2
kind: OperatorGroup
metadata:
 name: operatorgroup
 namespace: ibm-common-services
spec:
 targetNamespaces:
 - ibm-common-services
EOF
```
What's next Now that you've set up the projects on your cluster, ensure that you have your API key. For details, see Obtaining your IBM [entitlement](#page-19-0) API key.

#### Specialized installation

If IBM Cloud Pak foundational services is not installed, create the operator group for the IBM Cloud Pak foundational services project. The following example uses the recommended project name (**ibm-common-services**):

```
cat <<EOF |oc apply -f -
apiVersion: operators.coreos.com/v1alpha2
kind: OperatorGroup
metadata:
 name: operatorgroup
 namespace: ibm-common-services
spec:
 targetNamespaces:
 - ibm-common-services
EOF
```
Create the operator group for the IBM Cloud Pak for Data platform operator project. The following example uses the recommended project name (**cpd-operators**):

```
cat <<EOF |oc apply -f -
apiVersion: operators.coreos.com/v1alpha2
kind: OperatorGroup
metadata:
 name: operatorgroup
 namespace: cpd-operators
spec:
 targetNamespaces:
  - cpd-operators
EOF
```
What's next Now that you've set up the projects on your cluster, ensure that you have your API key. For details, see Obtaining your IBM [entitlement](#page-19-0) API key.

<span id="page-19-0"></span>**Previous topic:** Setting up shared [persistent](#page-8-0) storage **Next topic:** Obtaining your IBM [entitlement](#page-19-0) API key Release This information applies to Refresh 4 of version 4.0.

For information on previous releases, see **Documentation for previous 4.0.x refreshes.** 

## **Obtaining your IBM entitlement API key**

The IBM entitlement API key enables you to pull software images from the IBM® Entitled Registry, either for installation or for mirroring.

All Cloud Pak for Data images are accessible from the IBM Entitled Registry. You must decide whether you will install the images directly from the IBM Entitled Registry or whether you will mirror the images to your local container registry.

#### <span id="page-19-1"></span>**IBM entitlement API key**

You must have your IBM entitlement API key to access images in the IBM Entitled Registry.

After you purchase Cloud Pak for Data, an entitlement API key for the software is associated with your My IBM account. You need this key to complete the Cloud Pak for Data installation. To obtain the entitlement key, complete the following steps:

- 1. Log in to [Container](https://myibm.ibm.com/products-services/containerlibrary) software library on My IBM with the IBM ID and password that are associated with the entitled software.
- 2. On the Get entitlement key tab, select Copy key to copy the entitlement key to the clipboard.
- 3. Save the API key in a text file.

What's next Now that you have your API key, [determine](#page-20-0) whether you will mirror the software images to a private container registry. For details, see Mirroring images to your private container registry.

**Previous topic:** Setting up projects [\(namespaces\)](#page-17-0) on Red Hat OpenShift Container Platform **Next topic:** Mirroring images to your private [container](#page-20-0) registry Release This information applies to Refresh 4 of version 4.0.

<span id="page-20-0"></span>For information on previous releases, see **Documentation for previous 4.0.x refreshes**.

## **Mirroring images to your private container registry**

IBM® Cloud Pak for Data images are accessible from the IBM Entitled Registry. In most situations, it is strongly recommended that you mirror the necessary software images from the IBM Entitled Registry to a private container registry.

#### Important:

You must mirror the necessary images to your private container registry in the following situations:

- Your cluster is air-gapped (also called an offline or disconnected cluster)
- Your cluster uses an *allowlist* to permit direct access by specific sites and the allowlist does not include the IBM Entitled Registry
- Your cluster uses a *blocklist* to prevent direct access by specific sites and the blocklist includes the IBM Entitled Registry

Even if these situations do not apply to your environment, you should consider using a private container registry if you want to:

- Run security scans against the software images before you install them on your cluster
- Ensure that you have the same images available for multiple deployments, such as development or test environments and production environments

The *only* situation in which you might consider pulling images directly from the IBM Entitled Registry is when your cluster is not air-gapped, your network is extremely reliable, and latency is not a concern. However, for predictable and reliable performance, you should mirror the images to a private container registry.

### **Setting up a private container registry**

For details about which container registries you can use with Red Hat® OpenShift® Container Platform, see [Registry](https://docs.openshift.com/container-platform/4.6/registry/registry-options.html) options in the Red Hat OpenShift Container Platform documentation.

Your private container registry must meet the following requirements:

- Support the Docker Image [Manifest](https://docs.docker.com/registry/spec/manifest-v2-2/) Version 2, Schema 2
- Allow path separators in image names
- Be in close proximity to your Red Hat OpenShift Container Platform cluster

In addition, the private container registry must be accessible from all of the nodes in the cluster and all of the nodes must have permission to push to and pull from the private container registry.

Restriction: You cannot use the integrated OpenShift Container Platform registry. It does not support multi-architecture images and is not compliant with the Docker Image Manifest Version 2, Schema 2.

As part of your private container registry set up, ensure that you follow the guidelines for configuring the registry in Image [configuration](https://docs.openshift.com/container-platform/4.6/openshift_images/image-configuration.html) resources in the Red Hat OpenShift Container Platform documentation.

### **Image prefixes**

IBM Cloud Pak software uses the following prefixes to identify images:

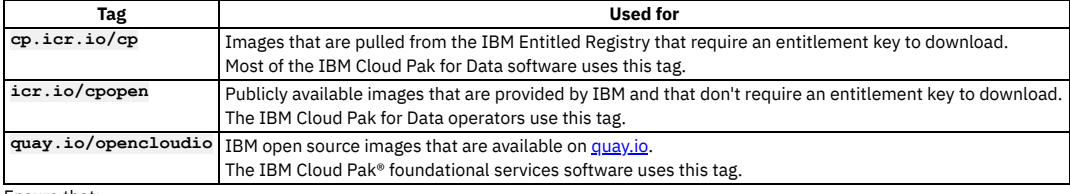

Ensure that:

- Your private container registry is configured to allow these prefixes
- The credentials that you will use to push images to the private container registry can push images with these prefixes

### **Methods for mirroring images**

There are several ways that you can mirror images from the IBM Entitled Registry to your private container registry. Choose the most appropriate method for your environment:

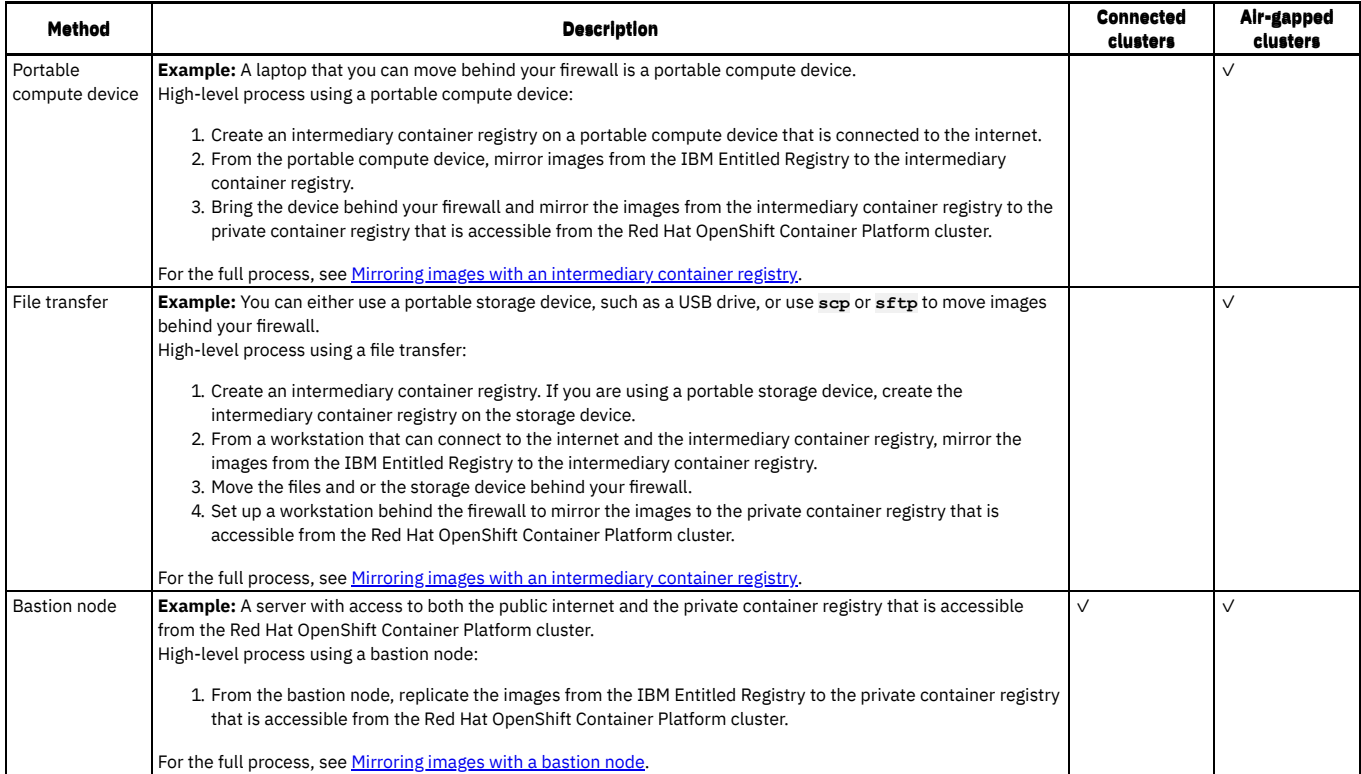

## **Mirroring images to a private container registry**

Complete the appropriate task for your environment:

**[Mirroring](#page-21-0) images with a bastion node**

If your Red Hat OpenShift Container Platform cluster is air-gapped, you must mirror the software images that you need to a private container registry that is accessible from the cluster. You can use a bastion node that is connected to the internet and to the private container registry to mirror the images from the IBM Entitled Registry.

**Mirroring images with an [intermediary](#page-29-0) container registry** If your Red Hat OpenShift Container Platform cluster is air-gapped, you must mirror the software images that you need to a private container registry that is accessible from the cluster. You can use an intermediary container registry to mirror the images from the IBM Entitled Registry to a private container registry.

<span id="page-21-0"></span>**Previous topic:** Obtaining your IBM [entitlement](#page-19-0) API key **Next topic:** [Configuring](#page-39-0) your cluster to pull Cloud Pak for Data images Release This information applies to Refresh 4 of version 4.0.

For information on previous releases, see **Documentation for previous 4.0.x refreshes**.

# **Mirroring images with a bastion node**

If your Red Hat® OpenShift® Container Platform cluster is air-gapped, you must mirror the software images that you need to a private container registry that is accessible from the cluster. You can use a bastion node that is connected to the internet and to the private container registry to mirror the images from the IBM® Entitled Registry.

To obtain fixes, security updates, and new functionality, you must install the latest refresh of the software images, such as the control plane, shared cluster components, and services. The steps in this task assume that you are mirroring the latest software images. If you need older versions of the software, see Operator and operand versions.

Important: Use a Linux x86-64 system with Red Hat Enterprise Linux® to mirror the images. The system must be able to access the following sites:

- Red Hat Quay.io [\(https://quay.io:443\)](https://quay.io/) GitHub [\(https://github.com\)](https://github.com/) If your company does not permit access to GitHub, contact IBM Support for assistance.
- 

IBM Entitled Registry [\(http://icr.io:443\)](http://icr.io:443/) To validate that you can connect, run the following command:

**curl -v https://icr.io**

The command should return the following message:

\* Connected to icr.io (169.60.98.86) port 443 (#0)

Complete the following tasks to mirror the images to your container registry:

- 1. [Downloading](#page-22-0) and installing the software needed to mirror images
- 2. Setting up your [environment](#page-22-1) to download CASE packages
- 3. [Downloading](#page-23-0) the IBM Cloud Pak® for Data platform operator package
- 4. [Configuring](#page-23-1) credentials for mirroring images
- 5. [Downloading](#page-24-0) shared cluster component CASE packages
- 6. [Downloading](#page-24-1) service CASE packages
- 7. Mirroring the images to the private [container](#page-28-0) registry
- <span id="page-22-0"></span>• 8. Storing the CASE [packages](#page-28-1)

### **1. Downloading and installing the software needed to mirror images**

To use a connected bastion node, you must install the following software on the system:

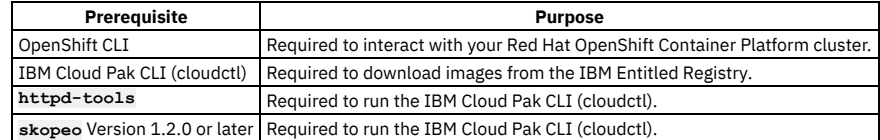

To install the prerequisite software:

1. To install the [OpenShift](https://docs.openshift.com/container-platform/4.6/cli_reference/openshift_cli/getting-started-cli.html) CLI, see Getting started with the OpenShift CLI in the Red Hat documentation.

2. To install the IBM Cloud Pak CLI (cloudctl):

a. Download the **[cloudctl](https://github.com/IBM/cloud-pak-cli/releases)** software from the IBM/cloud-pak-cli repository on GitHub. Ensure that you download the appropriate package for your workstation:

#### **cloudctl-***operating-system***-***architecture***.tar.gz**

b. Extract the contents of the archive file:

**tar -xzf** *archive-name*

c. Change to the directory where you extracted the file and make the file executable:

**chmod 775 cloudctl-***architecture*

d. Move the file to the /usr/local/bin directory:

**mv cloudctl-***architecture* **/usr/local/bin/cloudctl**

e. Confirm that the IBM Cloud Pak CLI (cloudctl) is installed:

#### **cloudctl --help**

Tip: Additional guidance for validating the archive file is available in the **[IBM/cloud-pak-cli](https://github.com/IBM/cloud-pak-cli) repository.** 

3. To install **httpd-tools**, run the following command:

**yum install httpd-tools**

<span id="page-22-1"></span>4. To install **skopeo**, see [Installing](https://github.com/containers/skopeo/blob/master/install.md) from packages in the **skopeo** [repository](https://github.com/containers/skopeo) on GitHub.

### **2. Setting up your environment to download CASE packages**

A Container Application Software for Enterprises (CASE) package is an archive file that describes a containerized component of Cloud Pak for Data.

There are CASE packages for:

- IBM Cloud Pak foundational services
- IBM Cloud Pak for Data control plane
- Each IBM Cloud Pak for Data service

Software dependencies for the control plane and services

Each CASE package includes:

- Metadata about the component
- An inventory of the container images that are required to deploy the component
- References to any software dependencies
- The scripts needed to mirror the images to a private container registry

Before you can mirror the images a private container registry, you must download the CASE packages for the software that you plan to install.

To set up your environment:

- 1. Identify or create the directory or directories where you want to store the CASE packages on the system.
	- Important: Keep the following requirements in mind:
		- You must have sufficient storage in the directory.
		- You must use a persistent directory. Using a persistent directory prevents you from transferring files more than once. Additionally, if you use a persistent directory, you can run the mirror process multiple times or on a schedule.

**Recommended directory name Notes**

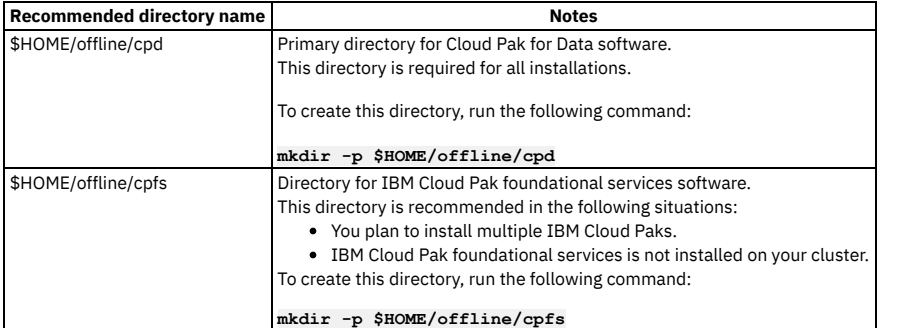

Best practice: If you have multiple IBM Cloud Paks on your cluster, use a separate directory for the Cloud Pak for Data CASE packages (the packages for the Cloud Pak for Data platform and services).

When you run the command to mirror the images, the command mirrors any updated images in the directory. Using a separate directory ensures that you mirror only the images for Cloud Pak for Data.

#### 2. Set the following environment variables:

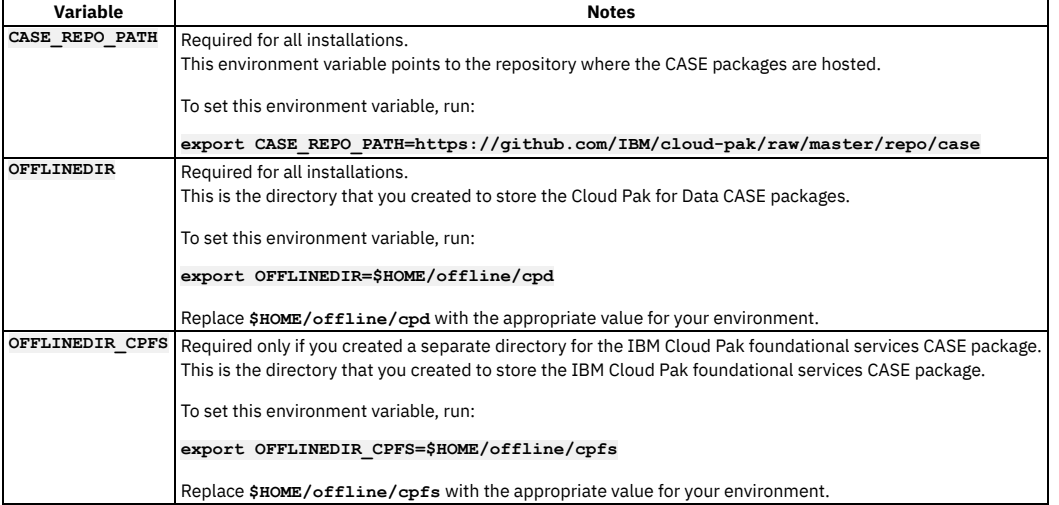

### <span id="page-23-0"></span>**3. Downloading the IBM Cloud Pak for Data platform operator CASE package**

1. Run the following command to download the IBM Cloud Pak for Data platform operator package:

```
cloudctl case save \
--repo ${CASE_REPO_PATH} \
--case ibm-cp-datacore \
--version 2.0.8 \
--outputdir ${OFFLINEDIR} \
--no-dependency
```
## **4. Configuring credentials for mirroring images**

<span id="page-23-1"></span>The IBM Cloud Pak CLI (cloudctl) includes an action called **configure-cred-airgap**. Run the appropriate commands to store the credentials that you will need to mirror images to the private container registry. The command stores the credentials to the following file on your local file system: \$HOME/.airgap/secrets.

To configure the credentials that you need to mirror software images:

1. Store the IBM Entitled Registry credentials by running the following command:

```
cloudctl case launch \
--case ${OFFLINEDIR}/ibm-cp-datacore-2.0.8.tgz \
--inventory cpdPlatformOperator \
--action configure-creds-airgap \
--args "--registry cp.icr.io --user cp --pass entitlement-key --inputDir ${OFFLINEDIR}"
```
Replace *[entitlement](#page-19-1)-key* with your entitlement key. For details, see **IBM** entitlement API key.

2. Store the private container registry credentials:

a. Work with your private container registry administrator to identify the values for the following parameters:

**PRIVATE\_REGISTRY\_USER** The username of a user who has the required privileges to *push* images to the private container registry. **PRIVATE\_REGISTRY\_PASSWORD** The password of the user who has the required privileges to *push* images to the private container registry. **PRIVATE\_REGISTRY** The location of the private container registry.

b. Set environment variables for the parameters:

**export PRIVATE\_REGISTRY\_USER=***username* **export PRIVATE\_REGISTRY\_PASSWORD=***password*

#### **export PRIVATE\_REGISTRY=***private-registry-location*

c. Run the following command to store the credentials:

**cloudctl case launch \**

**--case \${OFFLINEDIR}/ibm-cp-datacore-2.0.8.tgz \ --inventory cpdPlatformOperator \**

- **--action configure-creds-airgap \**
- **--args "--registry \${PRIVATE\_REGISTRY} --user \${PRIVATE\_REGISTRY\_USER} --pass \${PRIVATE\_REGISTRY\_PASSWORD}"**

### **5. Downloading shared cluster component CASE packages**

<span id="page-24-0"></span>Determine which shared cluster components you need to install on your cluster and download the appropriate CASE packages.

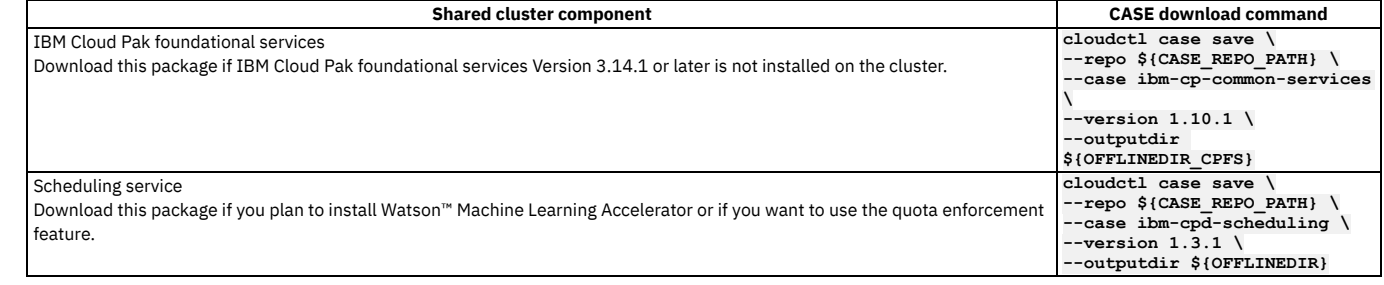

### **6. Downloading service CASE packages**

<span id="page-24-1"></span>Decide which services you plan to install on your cluster and download the appropriate CASE packages.

 $\bullet$ Anaconda Repository for IBM Cloud Pak for Data Not applicable. For details, see Installing Anaconda Repository for IBM Cloud Pak for Data.

```
\rightarrow\bulletAnalytics Engine Powered by Apache Spark
  cloudctl case save \
   --repo ${CASE_REPO_PATH} \
--case ibm-analyticsengine \
  --version 4.0.4 \
  --outputdir ${OFFLINEDIR}
           \rightarrowCognos Analytics
  cloudctl case save \
  --repo ${CASE_REPO_PATH} \
  --case ibm-cognos-analytics-prod \
   --version 4.0.6 \
  --outputdir ${OFFLINEDIR}
            \rightarrow\bulletCognos Dashboards
  cloudctl case save \
   --repo ${CASE_REPO_PATH} \
--case ibm-cde \
  --version 2.0.4 \
  --outputdir ${OFFLINEDIR}
         \rightarrow\bulletData Privacy
  cloudctl case save \
   --repo ${CASE_REPO_PATH} \
--case ibm-dp \
   --version 4.0.4 \
  --outputdir ${OFFLINEDIR}
\bulletData Refinery
  The Data Refinery CASE package is automatically downloaded when you download the CASE package for either Watson Knowledge Catalog or Watson Studio.
           \rightarrow\bulletData Virtualization
  cloudctl case save \
  --repo ${CASE_REPO_PATH} \
   --case ibm-dv-case \
--version 1.7.3 \
  --outputdir ${OFFLINEDIR}
\bulletDataStage
  Download the appropriate package based on your license:
```

```
DataStage Enterprise
      cloudctl case save \
       --repo ${CASE_REPO_PATH} \
      --case ibm-datastage-enterprise \
       --version 4.0.5 \
       --outputdir ${OFFLINEDIR}
DataStage Enterprise Plus
       cloudctl case save \
--repo ${CASE_REPO_PATH} \
--case ibm-datastage \
       --version 4.0.5 \
       --outputdir ${OFFLINEDIR}
 \rightarrowDb2
cloudctl case save \
--repo ${CASE_REPO_PATH} \
--case ibm-db2oltp \
--version 4.0.6 \
--outputdir ${OFFLINEDIR}
       \mathcal{E}Db<sub>2</sub> Big SQL
cloudctl case save \
--repo ${CASE_REPO_PATH} \
--case ibm-bigsql-case \
--version 7.2.3 \
--outputdir ${OFFLINEDIR}
       \rightarrowDb2 Data Gate
cloudctl case save \
--repo ${CASE_REPO_PATH} \
--case ibm-datagate-prod \
--version 4.0.4 \
--outputdir ${OFFLINEDIR}
                \rightarrowDb2 Data Management Console
cloudctl case save \
--repo ${CASE_REPO_PATH} \
--case ibm-dmc \
--version 4.0.3 \
--outputdir ${OFFLINEDIR}
 Db2 Event Store
Not applicable. Contact IBM Software support if you plan to install this service.
 Db2 Warehouse
cloudctl case save \
--repo ${CASE_REPO_PATH} \
--case ibm-db2wh \
--version 4.0.6 \
--outputdir ${OFFLINEDIR}
           \rightarrowDecision Optimization
cloudctl case save \
--repo ${CASE_REPO_PATH} \
--case ibm-dods \
--version 4.0.4 \
--outputdir ${OFFLINEDIR}
       \rightarrowEDB Postgres
cloudctl case save \
--repo ${CASE_REPO_PATH} \
--case ibm-cpd-edb \
--version 4.0.3 \
--outputdir ${OFFLINEDIR}
                   \rightarrowExecution Engine for Apache Hadoop
```
 $\bullet$ 

 $\bullet$ 

 $\bullet$ 

 $\bullet$ 

 $\bullet$ 

 $\bullet$ 

 $\bullet$ 

 $\bullet$ 

 $\bullet$ 

**cloudctl case save \ --repo \${CASE\_REPO\_PATH} \ --case ibm-hadoop \ --version 4.0.4 \ --outputdir \${OFFLINEDIR}**

```
\rightarrow\bulletFinancial Services Workbench
  Not applicable. For details, see the Financial Services Workbench documentation.
                 \rightarrow\bulletIBM Match 360 with Watson
  cloudctl case save \
   --repo ${CASE_REPO_PATH} \
--case ibm-mdm \
   --version 1.0.166 \
  --outputdir ${OFFLINEDIR}
    \rightarrow\bulletInformix
  Download both of the following CASE packages:
      cloudctl case save \
          --repo ${CASE_REPO_PATH} \
--case ibm-informix-operator \
          --version 4.0.3 \
          --outputdir ${OFFLINEDIR}
      cloudctl case save \
          --repo ${CASE_REPO_PATH} \
--case ibm-informix-cp4d-operator \
         --version 4.0.3 \
         --outputdir ${OFFLINEDIR}
        \rightarrow\bulletMongoDB
  cloudctl case save \
   --repo ${CASE_REPO_PATH} \
--case ibm-cpd-mongodb \
   --version 4.0.4 \
   --outputdir ${OFFLINEDIR}
        \rightarrow\bulletOpenPages
   cloudctl case save \
--repo ${CASE_REPO_PATH} \
--case ibm-openpages \
   --version 2.1.1+20211213.164652.82041218 \
  --outputdir ${OFFLINEDIR}
  If you want OpenPages to automatically provision a Db2 database, you must also download the following package: :
  Db2 as a service
         cloudctl case save \
          --repo ${CASE_REPO_PATH} \
          --case ibm-db2aaservice \
          --version 4.0.6 \
          --outputdir ${OFFLINEDIR}
            \rightarrow\bulletPlanning Analytics
   cloudctl case save \
--repo ${CASE_REPO_PATH} \
--case ibm-planning-analytics \
   --version 4.0.40403 \
  --outputdir ${OFFLINEDIR}
           \rightarrow\bulletProduct Master
   cloudctl case save \
--repo ${CASE_REPO_PATH} \
--case ibm-productmaster \
--version 1.0.2 \
   --outputdir ${OFFLINEDIR}
                \,\bulletRStudio Server with R 3.6
  cloudctl case save \
   --repo ${CASE_REPO_PATH} \
   --case ibm-rstudio \
   --version 1.0.4 \
   --outputdir ${OFFLINEDIR}
           \mathcal{P}\bulletSPSS Modeler
  cloudctl case save \
   --repo ${CASE_REPO_PATH} \
--case ibm-spss \
   --version 1.0.4 \
```
**--outputdir \${OFFLINEDIR}**

 $\rightarrow$  $\bullet$ Virtual Data Pipeline Not applicable. For details, see [Installing](https://www.ibm.com/support/pages/node/5693066) Virtual Data Pipeline for Cloud Pak for Data. Voice Gateway **cloudctl case save \ --repo \${CASE\_REPO\_PATH} \ --case ibm-voice-gateway \ --version 1.0.4 \ --outputdir \${OFFLINEDIR}**  $\rightarrow$  $\bullet$ Watson Assistant **cloudctl case save \ --repo \${CASE\_REPO\_PATH} \ --case ibm-watson-assistant \ --version 4.0.4 \ --outputdir \${OFFLINEDIR}**  $\bullet$ Watson Assistant for Voice Interaction Watson Assistant for Voice Interaction is comprised of the following services: Voice Gateway Watson Assistant Watson Speech to Text Watson Text to Speech Download the appropriate services for your use case.  $\bullet$ Watson Discovery **cloudctl case save \ --repo \${CASE\_REPO\_PATH} \ --case ibm-watson-discovery \ --version 4.0.4 \ --outputdir \${OFFLINEDIR}**  $\bullet$ Watson Knowledge Catalog **cloudctl case save \ --repo \${CASE\_REPO\_PATH} \ --case ibm-wkc \ --version 4.0.4 \ --outputdir \${OFFLINEDIR}**  $\bullet$  $\rightarrow$ Watson Knowledge Studio **cloudctl case save \ --repo \${CASE\_REPO\_PATH} \ --case ibm-watson-ks \ --version 4.0.4 \ --outputdir \${OFFLINEDIR}**  $\rightarrow$  $\bullet$ Watson Machine Learning **cloudctl case save \ --repo \${CASE\_REPO\_PATH} \ --case ibm-wml-cpd \ --version 4.0.5 \ --outputdir \${OFFLINEDIR}**  $\rightarrow$ Watson Machine Learning Accelerator **cloudctl case save \ --repo \${CASE\_REPO\_PATH} \ --case ibm-wml-accelerator \ --version 2.3.4 \ --outputdir \${OFFLINEDIR}**  $\bullet$  $\rightarrow$ Watson OpenScale **cloudctl case save \ --repo \${CASE\_REPO\_PATH} \ --case ibm-watson-openscale \ --version 2.4.0 \ --outputdir \${OFFLINEDIR}**  $\rightarrow$  $\bullet$ 

#### Watson Speech to Text

The same package is used for the Watson Speech to Text service and the Watson Text to Speech service. You only need to download the package once.

**--case ibm-watson-speech \ --version 4.0.4 \ --outputdir \${OFFLINEDIR}**

 $\rightarrow$ Watson Studio

**cloudctl case save \ --repo \${CASE\_REPO\_PATH} \ --case ibm-wsl \ --version 2.0.4 \ --outputdir \${OFFLINEDIR}**

Watson Studio Runtimes

The Watson Studio Runtimes CASE package is automatically downloaded when you download the CASE package for Watson Studio.

 $\rightarrow$  $\bullet$ Watson Text to Speech

The same package is used for the Watson Speech to Text service and the Watson Text to Speech service. You only need to download the package once.

**cloudctl case save \ --repo \${CASE\_REPO\_PATH} \ --case ibm-watson-speech \ --version 4.0.4 \ --outputdir \${OFFLINEDIR}**

### **7. Mirroring the images to the private container registry**

#### <span id="page-28-0"></span>To mirror the images:

- 1. Some CASE packages include images that require entitlement. If you are not entitled to use those images, you must delete the images:
	- a. If you did not purchase a license for EDB Postgres Enterprise, run the following command to remove any **edb-postgres-advanced** images from the list of images to mirror.

If you purchased a license for EDB Postgres Enterprise, skip this step.

#### **sed -i -e '/edb-postgres-advanced/d' \${OFFLINEDIR}/ibm-cloud-native-postgresql-4.0.\*-images.csv**

b. If you downloaded the Informix CASE packages, delete the images that you are not entitled to.

By default, the **ibm-informix-operator** CASE package includes the images for the following editions of Informix:

- Developer Edition (free)
- Workgroup Edition
- Enterprise Edition
- Advanced Enterprise Edition

Run the appropriate commands to delete the images for any editions that you are not entitled to:

#### Advanced Enterprise Edition

If you did not purchase a license for Informix Advanced Enterprise Edition, run the following command to delete the Advanced Enterprise Edition images:

#### **sed -i -e '/informix-edition-aee/d' \${OFFLINEDIR}/ibm-informix-operator-4.0.\*-images.csv**

#### Enterprise Edition

If you did not purchase a license for Informix Enterprise Edition, run the following command to delete the Enterprise Edition images:

**sed -i -e '/informix-edition-ee/d' \${OFFLINEDIR}/ibm-informix-operator-4.0.\*-images.csv**

#### Workgroup Edition

If you did not purchase a license for Informix Workgroup Edition, run the following command to delete the Workgroup Edition images:

#### **sed -i -e '/informix-edition-we/d' \${OFFLINEDIR}/ibm-informix-operator-4.0.\*-images.csv**

2. Set the following environment variable to ensure that the IBM Cloud Pak CLI (cloudctl) uses **skopeo** rather than **oc mirror**. The **oc mirror** command can have trouble pulling images from binary repositories.

#### **export USE\_SKOPEO=true**

3. Use the Cloud Pak for Data platform CASE package to mirror all of the images to the private container registry:

```
cloudctl case launch \
   --case ${OFFLINEDIR}/ibm-cp-datacore-2.0.8.tgz \
  --inventory cpdPlatformOperator \
  --action mirror-images \
  --args "--registry ${PRIVATE_REGISTRY} --user ${PRIVATE_REGISTRY_USER} --pass ${PRIVATE_REGISTRY_PASSWORD} --inputDir
${OFFLINEDIR}"
```
Remember: The **mirror-images** command mirrors any changed images in the \${OFFLINEDIR}.

4. If you downloaded the IBM Cloud Pak foundational services CASE package, run the following command to mirror the images to the private container registry:

```
cloudctl case launch \
   --case ${OFFLINEDIR_CPFS}/ibm-cp-common-services-1.10.1.tgz \
  --inventory ibmCommonServiceOperatorSetup \
```
**--action mirror-images \ --args "--registry \${PRIVATE\_REGISTRY} --user \${PRIVATE\_REGISTRY\_USER} --pass \${PRIVATE\_REGISTRY\_PASSWORD} --inputDir \${OFFLINEDIR\_CPFS}"**

### <span id="page-28-1"></span>**8. Storing the CASE packages**

Best practice: Save the CASE packages in a dedicated location to ensure that you can replicate the configuration at any time or on any cluster. CASE packages specify dependencies as a range, so it is possible to get a later version of the dependencies if you download the CASE package on different dates.

Saving the downloaded CASE packages prevents any discrepancies.

What's next Now that you've mirrored the images to your private container registry, you are ready to complete [Configuring](#page-39-0) your cluster to pull Cloud Pak for Data images.

<span id="page-29-0"></span>Release This information applies to Refresh 4 of version 4.0.

For information on previous releases, see **Documentation for previous 4.0.x refreshes.** 

## **Mirroring images with an intermediary container registry**

If your Red Hat® OpenShift® Container Platform cluster is air-gapped, you must mirror the software images that you need to a private container registry that is accessible from the cluster. You can use an intermediary container registry to mirror the images from the IBM® Entitled Registry to a private container registry.

To obtain fixes, security updates, and new functionality, you must install the latest refresh of the software images, such as the control plane, shared cluster components, and services. The steps in this task assume that you are mirroring the latest software images. If you need older versions of the software, see Operator and operand versions.

Important: Use a Linux x86-64 system with Red Hat Enterprise Linux® to mirror the images. The system must be able to access the following sites:

- Red Hat Quay.io [\(https://quay.io:443\)](https://quay.io/)
- GitHub [\(https://github.com\)](https://github.com/)

If your company does not permit access to GitHub, contact IBM Support for assistance.

IBM Entitled Registry [\(http://icr.io:443\)](http://icr.io:443/) To validate that you can connect, run the following command:

**curl -v https://icr.io**

The command should return the following message:

\* Connected to icr.io (169.60.98.86) port 443 (#0)

#### **Procedure**

Complete the following tasks to mirror the images to your private container registry:

- 1. [Installing](#page-29-1) the software needed to mirror images
- 2. Setting up your [environment](#page-30-0) to download CASE packages
- 3. [Downloading](#page-31-0) the IBM Cloud Pak for Data platform operator CASE package
- 4. [Configuring](#page-31-1) credentials for mirroring images
- 5. Setting up an [intermediary](#page-31-2) container registry
- 6. [Downloading](#page-32-0) shared cluster component CASE packages
- 7. [Downloading](#page-32-1) service CASE packages
- 8. Mirroring the images to the [intermediary](#page-36-0) container registry
- 9. Setting up a [workstation](#page-37-0) to serve images
- 10. Mirroring images to the private [container](#page-38-0) registry
- <span id="page-29-1"></span>• 11. Storing the CASE [packages](#page-39-1)

#### **1. Installing the software needed to mirror images**

To use an intermediary container registry, you must install the following software on the system:

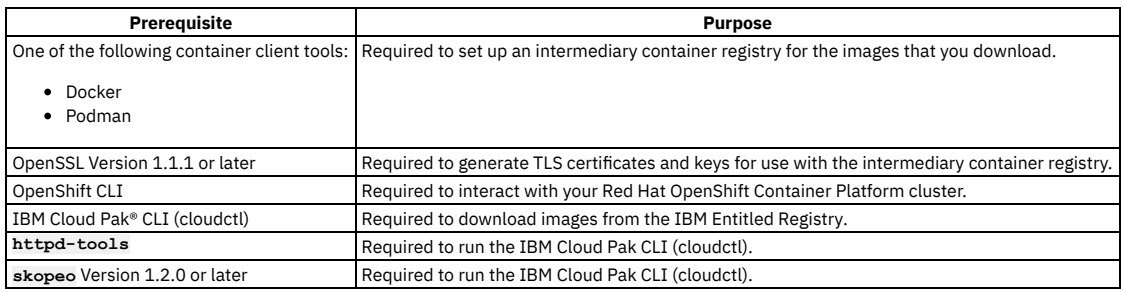

To install the prerequisite software:

- 1. Install the container client tool of your choice:
	- To install Docker, run the following commands:

**yum check-update yum install docker**

- To install Podman, see the Podman installation [instructions](https://podman.io/getting-started/installation.html) on the Podman site.
- 2. To install OpenSSL, see **[Downloads](https://www.openssl.org/source/)** on the OpenSSL site.
- 3. To install the OpenShift CLI, see Getting started with the [OpenShift](https://docs.openshift.com/container-platform/4.6/cli_reference/openshift_cli/getting-started-cli.html) CLI in the Red Hat documentation.
- 4. To install the IBM Cloud Pak CLI (cloudctl):

a. Download the **[cloudctl](https://github.com/IBM/cloud-pak-cli/releases)** software from the IBM/cloud-pak-cli repository on GitHub. Ensure that you download the appropriate package for your workstation:

**cloudctl-***operating-system***-***architecture***.tar.gz**

b. Extract the contents of the archive file:

#### **tar -xzf** *archive-name*

c. Change to the directory where you extracted the file and make the file executable:

**chmod 775 cloudctl-***architecture*

- d. Move the file to the /usr/local/bin directory:
	- **mv cloudctl-***architecture* **/usr/local/bin/cloudctl**
- e. Confirm that the IBM Cloud Pak CLI (cloudctl) is installed:

#### **cloudctl --help**

Tip: Additional guidance for validating the archive file is available in the **[IBM/cloud-pak-cli](https://github.com/IBM/cloud-pak-cli) repository**.

5. To install **httpd-tools**, run the following command:

#### **yum install httpd-tools**

<span id="page-30-0"></span>6. To install **skopeo**, see [Installing](https://github.com/containers/skopeo/blob/master/install.md) from packages in the **skopeo** [repository](https://github.com/containers/skopeo) on GitHub.

#### **2. Setting up your environment to download CASE packages**

A Container Application Software for Enterprises (CASE) package is an archive file that describes a containerized component of Cloud Pak for Data.

There are CASE packages for:

- IBM Cloud Pak foundational services
- IBM Cloud Pak for Data control plane
- Each IBM Cloud Pak for Data service
- Software dependencies for the control plane and services

Each CASE package includes:

- Metadata about the component
- An inventory of the container images that are required to deploy the component
- References to any software dependencies
- The scripts needed to mirror the images to a private container registry

Before you can mirror the images a private container registry, you must download the CASE packages for the software that you plan to install.

To set up your environment:

- 1. Identify or create the directory or directories where you want to store the CASE packages on the system.
	- Important: Keep the following requirements in mind:
		- You must have sufficient storage in the directory. You must have sufficient storage for both the CASE packages and the software images that you need to mirror.
		- You must use a persistent directory. Using a persistent directory prevents you from transferring files more than once. Additionally, if you use a persistent directory, you can run the mirror process multiple times or on a schedule.

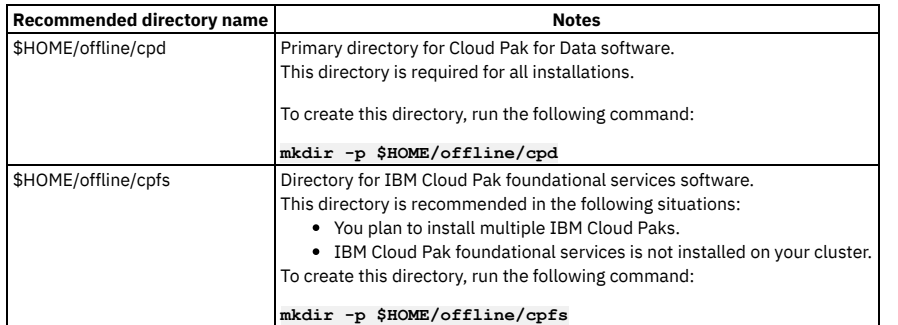

Best practice: If you have multiple IBM Cloud Paks on your cluster, use a separate directory for the Cloud Pak for Data CASE packages (the packages for the Cloud Pak for Data platform and services).

When you run the command to mirror the images, the command mirrors any updated images in the directory. Using a separate directory ensures that you mirror only the images for Cloud Pak for Data.

#### 2. Set the following environment variables:

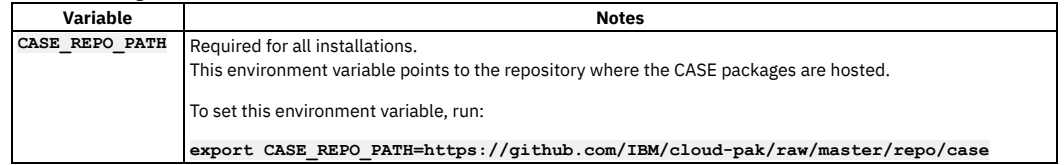

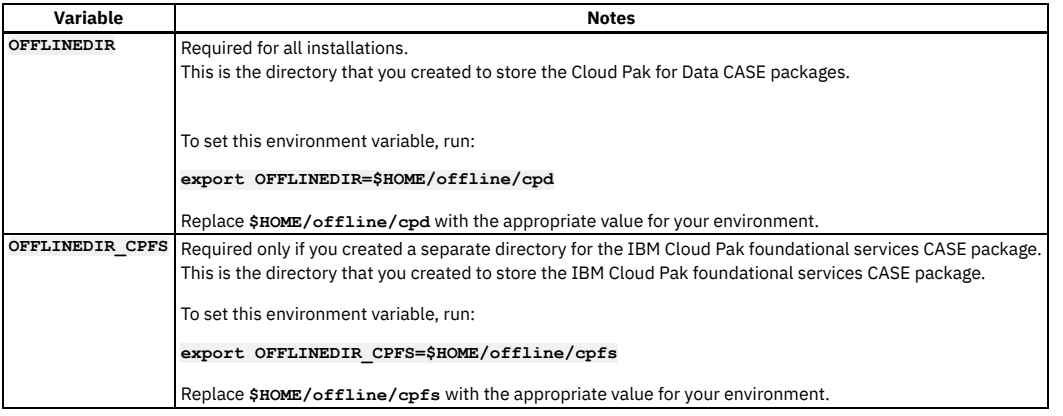

## <span id="page-31-0"></span>**3. Downloading the IBM Cloud Pak for Data platform operator CASE package**

1. Run the following command to download the IBM Cloud Pak for Data platform operator package:

```
cloudctl case save \
--repo ${CASE_REPO_PATH} \
--case ibm-cp-datacore \
--version 2.0.8 \
--outputdir ${OFFLINEDIR} \
--no-dependency
```
### **4. Configuring credentials for mirroring images**

<span id="page-31-1"></span>The IBM Cloud Pak CLI (cloudctl) includes an action called **configure-cred-airgap**. Run the appropriate commands to store the credentials that you will need to mirror images to the private container registry. The command stores the credentials to the following file on your local file system: \$HOME/.airgap/secrets.

To configure the credentials that you need to mirror software images:

1. Store the IBM Entitled Registry credentials by running the following command:

```
cloudctl case launch \
--case ${OFFLINEDIR}/ibm-cp-datacore-2.0.8.tgz \
--inventory cpdPlatformOperator \
--action configure-creds-airgap \
--args "--registry cp.icr.io --user cp --pass entitlement-key --inputDir ${OFFLINEDIR}"
```
Replace *[entitlement](#page-19-1)-key* with your entitlement key. For details, see **IBM** entitlement API key.

2. Store the intermediary container registry credentials: a. Determine the values that you want to use for the following parameters: **PORTABLE\_REGISTRY\_USER**

The username that you want to use to authenticate to the intermediary container registry. **PORTABLE\_REGISTRY\_PASS** The password that you want to use to authenticate to the intermediary container registry. **PORTABLE\_REGISTRY\_HOST** The location of the intermediary container registry on the local host. **PORTABLE\_REGISTRY\_PORT** Pick a port that is not currently in use. To avoid conflicts with system ports, choose a port greater than **1024**.

b. Set the environment variable for the parameters:

```
export PORTABLE_REGISTRY_USER=username
export PORTABLE_REGISTRY_PASSWORD=password
export PORTABLE_REGISTRY_HOST=localhost
export PORTABLE_REGISTRY_PORT=15000
PORTABLE_REGISTRY="${PORTABLE_REGISTRY_HOST}:${PORTABLE_REGISTRY_PORT}"
export PORTABLE_REGISTRY
```
c. Run the following command to store the credentials:

**cloudctl case launch \**

- **--case \${OFFLINEDIR}/ibm-cp-datacore-2.0.8.tgz \ --inventory cpdPlatformOperator \**
- **--action configure-creds-airgap \**
- **--args "--registry \${PORTABLE\_REGISTRY} --user \${PORTABLE\_REGISTRY\_USER} --pass \${PORTABLE\_REGISTRY\_PASSWORD}"**

## **5. Setting up an intermediary container registry**

<span id="page-31-2"></span>You must create an intermediary container registry where you can mirror the images before you can mirror them to the private container registry.

To create an intermediary container registry:

1. To initialize the intermediary container registry, run the following command:

```
cloudctl case launch \
  --case ${OFFLINEDIR}/ibm-cp-datacore-2.0.8.tgz \
  --inventory cpdPlatformOperator \
```

```
--action init-registry \
  --args "--registry ${PORTABLE_REGISTRY_HOST} --user ${PORTABLE_REGISTRY_USER} --pass ${PORTABLE_REGISTRY_PASSWORD} --dir
${OFFLINEDIR}/imageregistry"
```
2. Set the following environment variable to ensure that the IBM Cloud Pak CLI (cloudctl) uses **skopeo** rather than **oc mirror**. The **oc mirror** command can have trouble pulling images from binary repositories.

**export USE\_SKOPEO=true**

3. To start the intermediary container registry, run the following command:

**cloudctl case launch \**

- **--case \${OFFLINEDIR}/ibm-cp-datacore-2.0.8.tgz \**
- **--inventory cpdPlatformOperator \ --action start-registry \**

**--args "--port \${PORTABLE\_REGISTRY\_PORT} --dir \${OFFLINEDIR}/imageregistry --image docker.io/library/registry:2"**

4. To verify that the intermediary container registry is running, run the following commands:

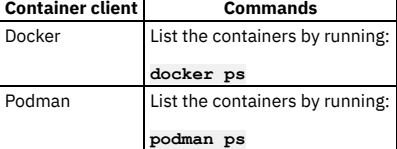

### <span id="page-32-0"></span>**6. Downloading shared cluster component CASE packages**

Determine which shared cluster components you need to install on your cluster and download the appropriate CASE packages.

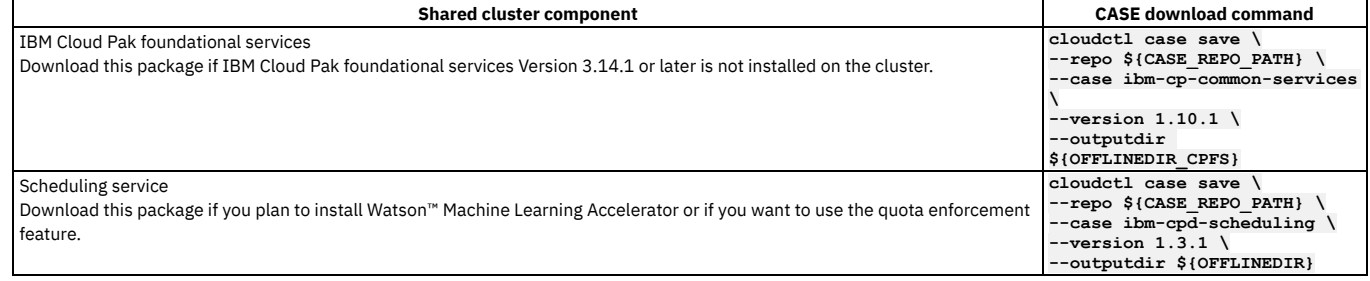

### **7. Downloading service CASE packages**

<span id="page-32-1"></span>Decide which **services** you plan to install on your cluster and download the appropriate CASE packages.

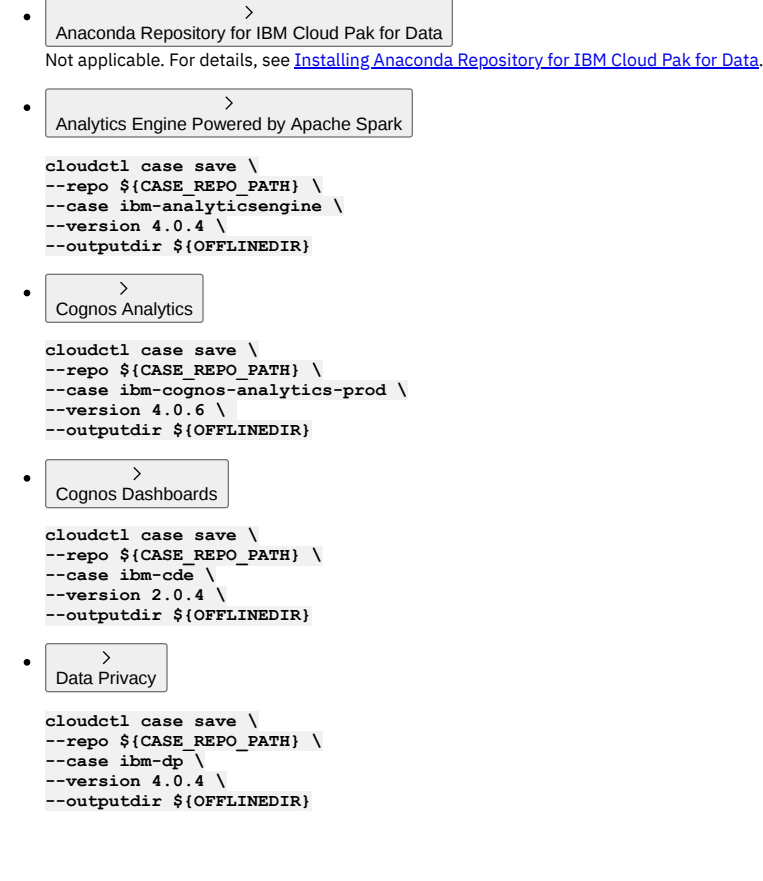

```
\rightarrow\bulletData Refinery
```
 $\bullet$ 

 $\bullet$ 

The Data Refinery CASE package is automatically downloaded when you download the CASE package for either Watson Knowledge Catalog or Watson Studio.

```
\rightarrowData Virtualization
```

```
cloudctl case save \
--repo ${CASE_REPO_PATH} \
--case ibm-dv-case \
--version 1.7.3 \
--outputdir ${OFFLINEDIR}
```
 $\rightarrow$ DataStage

Download the appropriate package based on your license:

DataStage Enterprise

```
cloudctl case save \
--repo ${CASE_REPO_PATH} \
--case ibm-datastage-enterprise \
--version 4.0.5 \
--outputdir ${OFFLINEDIR}
```
DataStage Enterprise Plus

```
cloudctl case save \
--repo ${CASE_REPO_PATH} \
--case ibm-datastage \
--version 4.0.5 \
--outputdir ${OFFLINEDIR}
```
 $\rightarrow$  $\bullet$ Db2

> **cloudctl case save \ --repo \${CASE\_REPO\_PATH} \ --case ibm-db2oltp \ --version 4.0.6 \ --outputdir \${OFFLINEDIR}**

#### $\bullet$ ◝ Db<sub>2</sub> Big SQL

**cloudctl case save \ --repo \${CASE\_REPO\_PATH} \ --case ibm-bigsql-case \ --version 7.2.3 \ --outputdir \${OFFLINEDIR}**

#### $\rightarrow$  $\bullet$ Db<sub>2</sub> Data Gate

 $\bullet$ 

**cloudctl case save \ --repo \${CASE\_REPO\_PATH} \ --case ibm-datagate-prod \ --version 4.0.4 \ --outputdir \${OFFLINEDIR}**

 $\rightarrow$ Db2 Data Management Console

```
cloudctl case save \
--repo ${CASE_REPO_PATH} \
--case ibm-dmc \
--version 4.0.3 \
--outputdir ${OFFLINEDIR}
```
#### $\overline{\phantom{a}}$  $\bullet$ Db2 Event Store

Not applicable. Contact IBM Software support if you plan to install this service.

```
\rightarrowDb2 Warehouse
```
**cloudctl case save \ --repo \${CASE\_REPO\_PATH} \ --case ibm-db2wh \ --version 4.0.6 \ --outputdir \${OFFLINEDIR}**

#### $\bullet$  $\rightarrow$ Decision Optimization

**cloudctl case save \ --repo \${CASE\_REPO\_PATH} \ --case ibm-dods \ --version 4.0.4 \ --outputdir \${OFFLINEDIR}**

```
\rightarrow\bulletEDB Postgres
   cloudctl case save \
--repo ${CASE_REPO_PATH} \
--case ibm-cpd-edb \
--version 4.0.3 \
   --outputdir ${OFFLINEDIR}
                       \rightarrow\bulletExecution Engine for Apache Hadoop
  cloudctl case save \
   --repo ${CASE_REPO_PATH} \
--case ibm-hadoop \
   --version 4.0.4 \
   --outputdir ${OFFLINEDIR}
                   \overline{\phantom{a}}\bulletFinancial Services Workbench
  Not applicable. For details, see the Financial Services Workbench documentation.
    IBM Match 360 with Watson
  cloudctl case save \
   --repo ${CASE_REPO_PATH} \
--case ibm-mdm \
   --version 1.0.166 \
   --outputdir ${OFFLINEDIR}
\bullet\rightarrowInformix
  Download both of the following CASE packages:
      cloudctl case save \
          --repo ${CASE_REPO_PATH} \
--case ibm-informix-operator \
          --version 4.0.3 \
          --outputdir ${OFFLINEDIR}
          cloudctl case save \
--repo ${CASE_REPO_PATH} \
          --case ibm-informix-cp4d-operator \
          --version 4.0.3 \
          --outputdir ${OFFLINEDIR}
       \rightarrow\bulletMongoDB
  cloudctl case save \
   --repo ${CASE_REPO_PATH} \
--case ibm-cpd-mongodb \
   --version 4.0.4 \
   --outputdir ${OFFLINEDIR}
          \rightarrow\bulletOpenPages
  cloudctl case save \
   --repo ${CASE_REPO_PATH} \
--case ibm-openpages \
--version 2.1.1+20211213.164652.82041218 \
  --outputdir ${OFFLINEDIR}
  If you want OpenPages to automatically provision a Db2 database, you must also download the following package: :
  Db2 as a service
          cloudctl case save \
--repo ${CASE_REPO_PATH} \
          --case ibm-db2aaservice \
          --version 4.0.6 \
          --outputdir ${OFFLINEDIR}
             \,\bulletPlanning Analytics
  cloudctl case save \
   --repo ${CASE_REPO_PATH} \
   --case ibm-planning-analytics \
--version 4.0.40403 \
   --outputdir ${OFFLINEDIR}
           \rightarrow\bulletProduct Master
```

```
cloudctl case save \
--repo ${CASE_REPO_PATH} \
--case ibm-productmaster \
--version 1.0.2 \
--outputdir ${OFFLINEDIR}
```
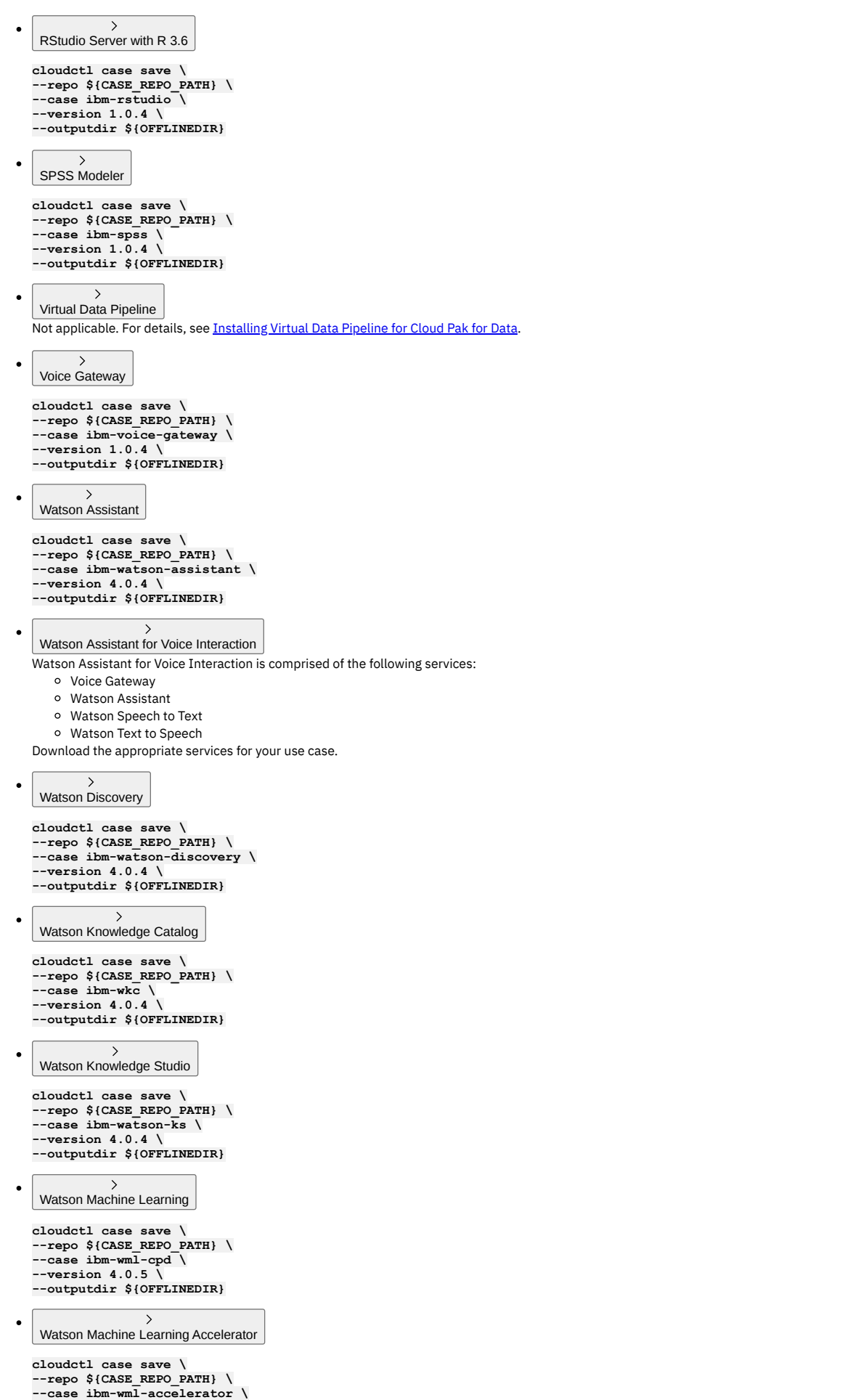
```
--version 2.3.4 \
  --outputdir ${OFFLINEDIR}
   Watson OpenScale
  cloudctl case save \
  --repo ${CASE_REPO_PATH} \
  --case ibm-watson-openscale \
  --version 2.4.0 \
  --outputdir ${OFFLINEDIR}
             \rightarrowWatson Speech to Text
  The same package is used for the Watson Speech to Text service and the Watson Text to Speech service. You only need to download the package once.
  cloudctl case save \
  --repo ${CASE_REPO_PATH} \
  --case ibm-watson-speech \
  --version 4.0.4 \
  --outputdir ${OFFLINEDIR}
         \rightarrow\bulletWatson Studio
  cloudctl case save \
  --repo ${CASE_REPO_PATH} \
  --case ibm-wsl \
  --version 2.0.4 \
  --outputdir ${OFFLINEDIR}
\bulletWatson Studio Runtimes
  The Watson Studio Runtimes CASE package is automatically downloaded when you download the CASE package for Watson Studio.
   Watson Text to Speech
  The same package is used for the Watson Speech to Text service and the Watson Text to Speech service. You only need to download the package once.
```

```
cloudctl case save \
--repo ${CASE_REPO_PATH} \
--case ibm-watson-speech \
 --version 4.0.4 \
--outputdir ${OFFLINEDIR}
```
## **8. Mirroring the images to the intermediary container registry**

#### To mirror the images:

1. Some CASE packages include images that require entitlement. If you are not entitled to use those images, you must delete the images:

a. If you did not purchase a license for EDB Postgres Enterprise, run the following command to remove any **edb-postgres-advanced** images from the list of images to mirror.

If you purchased a license for EDB Postgres Enterprise, skip this step.

**sed -i -e '/edb-postgres-advanced/d' \${OFFLINEDIR}/ibm-cloud-native-postgresql-4.0.\*-images.csv**

b. If you downloaded the Informix CASE packages, delete the images that you are not entitled to.

By default, the **ibm-informix-operator** CASE package includes the images for the following editions of Informix:

- Developer Edition (free)
- Workgroup Edition
- **•** Enterprise Edition
- Advanced Enterprise Edition

Run the appropriate commands to delete the images for any editions that you are not entitled to:

#### Advanced Enterprise Edition

If you did not purchase a license for Informix Advanced Enterprise Edition, run the following command to delete the Advanced Enterprise Edition images:

**sed -i -e '/informix-edition-aee/d' \${OFFLINEDIR}/ibm-informix-operator-4.0.\*-images.csv**

#### Enterprise Edition

If you did not purchase a license for Informix Enterprise Edition, run the following command to delete the Enterprise Edition images:

**sed -i -e '/informix-edition-ee/d' \${OFFLINEDIR}/ibm-informix-operator-4.0.\*-images.csv**

Workgroup Edition

If you did not purchase a license for Informix Workgroup Edition, run the following command to delete the Workgroup Edition images:

**sed -i -e '/informix-edition-we/d' \${OFFLINEDIR}/ibm-informix-operator-4.0.\*-images.csv**

2. Use the Cloud Pak for Data platform CASE package to mirror all of the images from the OFFLINEDIR directory to the intermediary container registry:

```
cloudctl case launch \
   --case ${OFFLINEDIR}/ibm-cp-datacore-2.0.8.tgz \
  --inventory cpdPlatformOperator \
  --action mirror-images \
  --args "--registry ${PORTABLE_REGISTRY} --inputDir ${OFFLINEDIR}"
```
Remember: The **mirror-images** command mirrors any changed images in the \${OFFLINEDIR}.

3. If you downloaded the IBM Cloud Pak foundational services CASE package, mirror the images from the OFFLINEDIR\_CPFS directory to the intermediary container registry:

**cloudctl case launch \**

**--case \${OFFLINEDIR\_CPFS}/ibm-cp-common-services-1.10.1.tgz \**

**--inventory ibmCommonServiceOperatorSetup \**

**--action mirror-images \**

**--args "--registry \${PORTABLE\_REGISTRY} --inputDir \${OFFLINEDIR\_CPFS}"**

4. Determine the appropriate action based on the mirroring method that you are using:

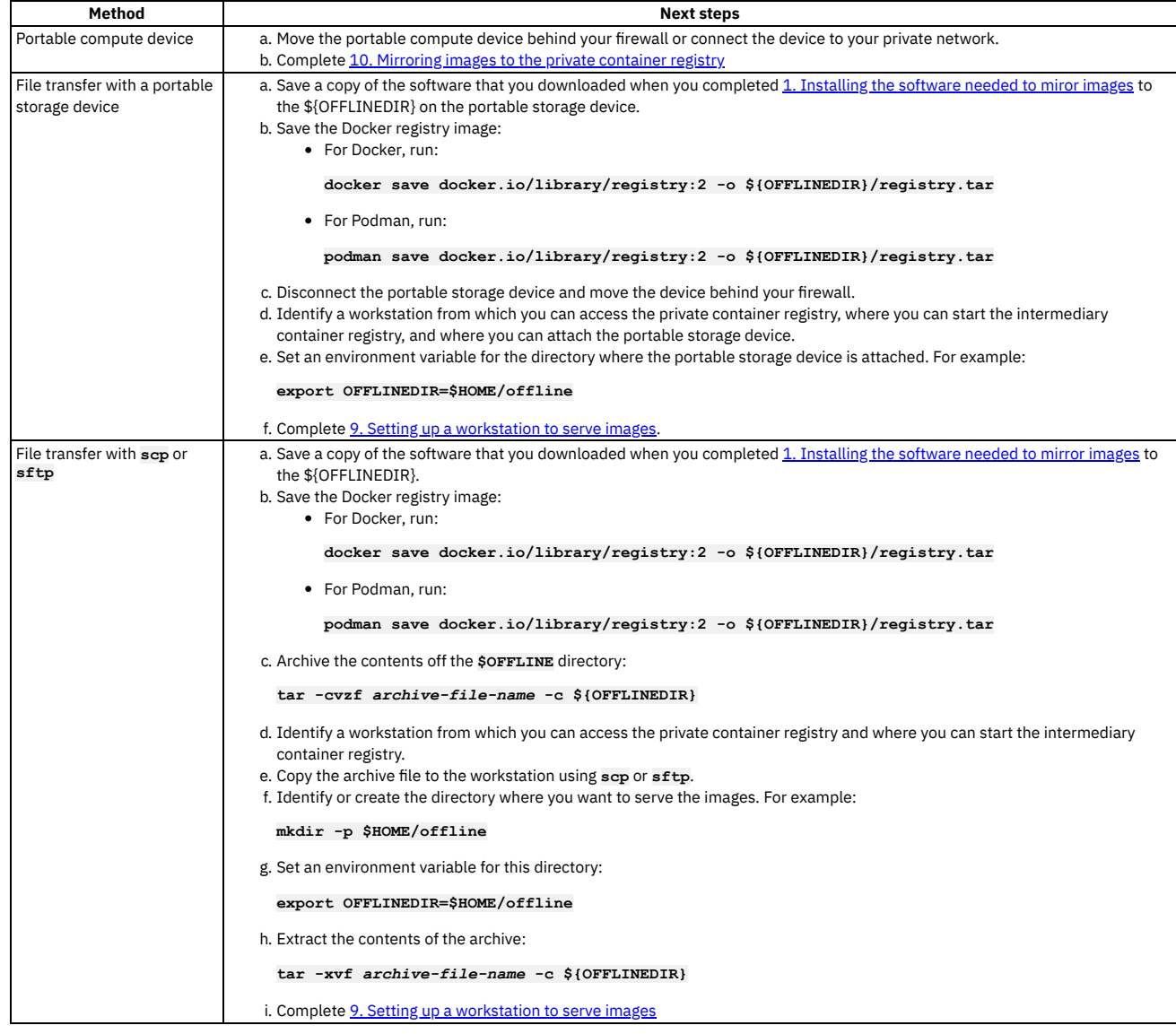

### **9. Setting up a workstation to serve images**

<span id="page-37-0"></span>Skip this step if you are using a portable compute device.

Note: If you have an existing intermediary container registry on this workstation that you set up using the IBM Cloud Pak CLI (cloudctl), you can re-use your setup and go directly to 10. Mirroring images to the private [container](#page-38-0) registry.

If you are transferring the files inside your firewall, you must set up a workstation to serve the images so that you can transfer them to the private container registry.

To set up the workstation:

- 1. Install the software that you installed in 1. [Installing](#page-29-0) the software needed to mirror images.
- Remember: For any software that you downloaded, you should have a copy of the software in the \${OFFLINEDIR}.
- 2. Use the IBM Cloud Pak for Data platform operator package to set up the intermediary container registry on the cluster node:
	- a. Set the following environment variables for the IBM Cloud Pak for Data platform operator:

**export CASE\_ARCHIVE=ibm-cp-datacore-2.0.8.tgz export CASE\_INVENTORY\_SETUP=cpdPlatformOperator**

b. Set environment variables for the intermediary container registry credentials. For example, reuse the credentials that you used when you set up the intermediary container registry:

**export PORTABLE\_REGISTRY\_USER=***username* **export PORTABLE\_REGISTRY\_PASSWORD=***password* **export PORTABLE\_REGISTRY=localhost:***port\_number*

c. Initialize the intermediary container registry:

**cloudctl case launch \**

```
--case ${OFFLINEDIR}/ibm-cp-datacore-2.0.8.tgz \
```

```
--inventory cpdPlatformOperator \
```

```
--action init-registry \
```
**--args "--registry \${PORTABLE\_REGISTRY\_HOST} --user \${PORTABLE\_REGISTRY\_USER} --pass \${PORTABLE\_REGISTRY\_PASSWORD} --dir \${OFFLINEDIR}/imageregistry"**

d. Set the following environment variable to ensure that the IBM Cloud Pak CLI (cloudctl) uses **skopeo** rather than **oc mirror**. The **oc mirror** command can have trouble pulling images from binary repositories.

**export USE\_SKOPEO=true**

e. Start the intermediary container registry:

**cloudctl case launch \**

```
--case ${OFFLINEDIR}/ibm-cp-datacore-2.0.8.tgz \
```

```
--inventory cpdPlatformOperator \
```

```
--action start-registry \
```

```
--args "--port ${PORTABLE_REGISTRY_PORT} --dir ${OFFLINEDIR}/imageregistry --image docker.io/library/registry:2"
```
f. To verify that the intermediary container registry is running, run the following commands:

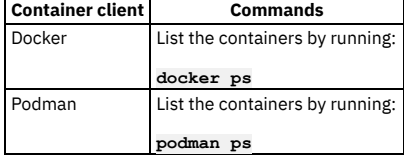

## **10. Mirroring images to the private container registry**

<span id="page-38-0"></span>To mirror the images:

1. Store the intermediary container registry credentials:

a. Determine the values that you want to use for the following parameters:

```
PORTABLE_REGISTRY_USER
      The username that you want to use to authenticate to the intermediary container registry.
PORTABLE_REGISTRY_PASS
      The password that you want to use to authenticate to the intermediary container registry.
PORTABLE_REGISTRY_HOST
      The location of the intermediary container registry on the local host.
PORTABLE_REGISTRY_PORT
      Pick a port that is not currently in use. To avoid conflicts with system ports, choose a port greater than 1024.
```
b. Set the environment variable for the parameters:

```
export PORTABLE_REGISTRY_USER=username
export PORTABLE_REGISTRY_PASSWORD=password
export PORTABLE_REGISTRY_HOST=localhost
export PORTABLE_REGISTRY_PORT=15000
PORTABLE_REGISTRY="${PORTABLE_REGISTRY_HOST}:${PORTABLE_REGISTRY_PORT}"
export PORTABLE_REGISTRY
```
c. Run the following command to store the credentials:

```
cloudctl case launch \
 --case ${OFFLINEDIR}/ibm-cp-datacore-2.0.8.tgz \
 --inventory cpdPlatformOperator \
 --action configure-creds-airgap \
 --args "--registry ${PORTABLE_REGISTRY} --user ${PORTABLE_REGISTRY_USER} --pass ${PORTABLE_REGISTRY_PASSWORD}"
```
2. Store the private container registry credentials:

a. Work with your private container registry administrator to identify the values for the following parameters:

```
PRIVATE_REGISTRY_USER
      The username of a user who has the required privileges to push images to the private container registry.
PRIVATE_REGISTRY_PASSWORD
      The password of the user who has the required privileges to push images to the private container registry.
PRIVATE_REGISTRY
      The location of the private container registry.
```
b. Set environment variables for the parameters:

**export PRIVATE\_REGISTRY\_USER=***username* **export PRIVATE\_REGISTRY\_PASSWORD=***password* **export PRIVATE\_REGISTRY=***private-registry-location*

c. Run the following command to store the credentials:

**cloudctl case launch \**

```
--case ${OFFLINEDIR}/ibm-cp-datacore-2.0.8.tgz \
```

```
--inventory cpdPlatformOperator \
```
**--action configure-creds-airgap \ --args "--registry \${PRIVATE\_REGISTRY} --user \${PRIVATE\_REGISTRY\_USER} --pass \${PRIVATE\_REGISTRY\_PASSWORD}"**

3. Use the Cloud Pak for Data platform CASE package to mirror all of the images to the private container registry:

```
cloudctl case launch \
  --case ${OFFLINEDIR}/ibm-cp-datacore-2.0.8.tgz \
  --inventory cpdPlatformOperator \
  --action mirror-images \
   --args "--fromRegistry ${PORTABLE_REGISTRY} --registry ${PRIVATE_REGISTRY} --user ${PRIVATE_REGISTRY_USER} --pass
${PRIVATE_REGISTRY_PASSWORD} --inputDir ${OFFLINEDIR}"
```
4. If you mirrored the IBM Cloud Pak foundational services images to the intermediary container registry, run the following command to mirror the images to the private container registry:

```
cloudctl case launch \
  --case ${OFFLINEDIR_CPFS}/ibm-cp-common-services-1.10.1.tgz \
  --inventory ibmCommonServiceOperatorSetup \
  --action mirror-images \
  --args "--fromRegistry ${PORTABLE_REGISTRY} --registry ${PRIVATE_REGISTRY} --user ${PRIVATE_REGISTRY_USER} --pass
${PRIVATE_REGISTRY_PASSWORD} --inputDir ${OFFLINEDIR_CPFS}"
```
## **11. Storing the CASE packages**

Best practice: Save the CASE packages in a dedicated location to ensure that you can replicate the configuration at any time or on any cluster. CASE packages specify dependencies as a range, so it is possible to get a later version of the dependencies if you download the CASE package on different dates.

Saving the downloaded CASE packages prevents any discrepancies.

What's next Now that you've mirrored the images to your private container registry, you are ready to complete [Configuring](#page-39-0) your cluster to pull Cloud Pak for Data images.

<span id="page-39-0"></span>Release This information applies to Refresh 4 of version 4.0.

For information on previous releases, see Documentation for previous 4.0.x refreshes.

# **Configuring your cluster to pull Cloud Pak for Data images**

To ensure that your cluster can pull Cloud Pak for Data software images, you must update your cluster configuration.

Permissions you need for this task

You must be a cluster administrator.

When you need to complete this task

You must complete this task the first time you install Cloud Pak for Data.

The tasks that you must complete depend on whether your cluster pulls images directly from the IBM® Entitled Registry or from a private container registry.

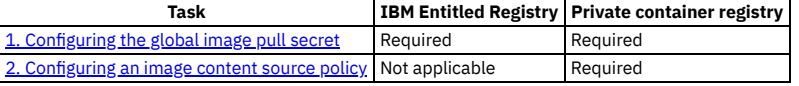

## **1. Configuring the global image pull secret**

<span id="page-39-1"></span>The global image pull secret ensures that your cluster has the necessary credentials to pull images.

The credentials that you need to specify depend on where you want to pull images from:

IBM Entitled Registry

If you are pulling images from the IBM Entitled Registry, the global image pull secret must contain your IBM entitlement API key.

Private container registry

If you are pulling images from a private container registry, the global image pull secret must contain the credentials of an account that can pull images from the registry.

If you have already configured the global image pull secret with the necessary credentials, you can skip this task.

Important: When you change the global image pull secret, each node in the cluster is *automatically* restarted so that the Machine Config Operator can apply the changes. This restart process happens one node at a time. The cluster will wait for a node to restart before starting the process on the next node. In some situations, it takes more than 30 minutes for all of the nodes to be restarted. During this process, you might notice that resources are temporarily unavailable. If your deployment is on IBM Cloud, you must *manually* reload the worker nodes in your cluster for the changes to take effect.

To configure the global image pull secret:

1. Determine whether there is an existing global image pull secret:

**oc extract secret/pull-secret -n openshift-config**

This command generates a JSON file called .dockerconfigjson in the current directory.

2. Take the appropriate action based on the contents of the .dockerconfigjson file: **Pull secret status Image content source policy**

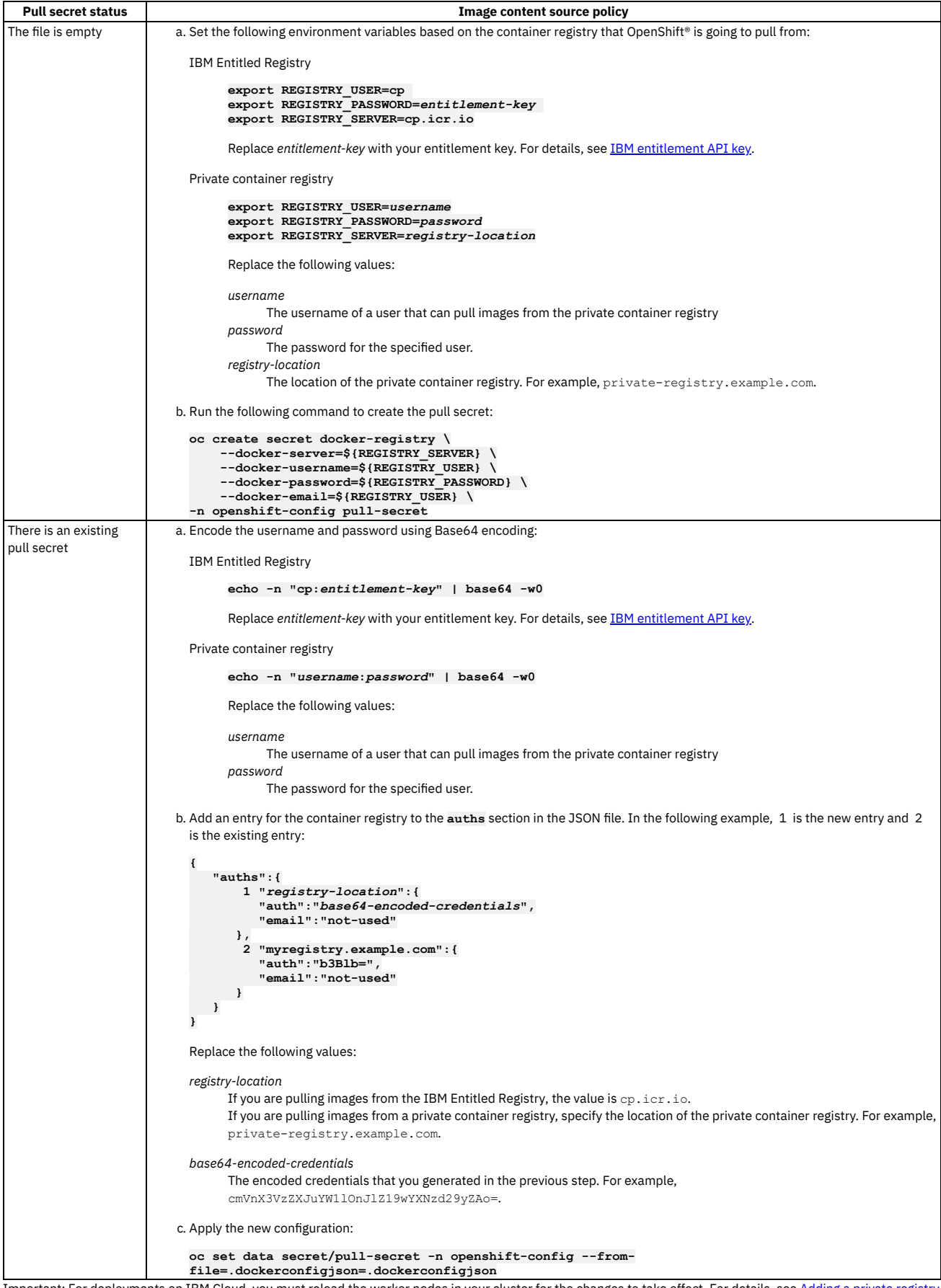

Important: For [deployments](https://cloud.ibm.com/docs/openshift?topic=openshift-registry#cluster_global_pull_secret) on IBM Cloud, you must reload the worker nodes in your cluster for the changes to take effect. For details, see <u>Adding a private registry</u> to the global pull secret.

If have a VPC Gen2 cluster and you use Portworx storage, see Portworx storage [limitations](https://cloud.ibm.com/docs/openshift?topic=openshift-portworx#portworx_limitations) before you reload your worker nodes.

3. Get the status of the nodes:

#### **oc get node**

Wait until all the nodes are Ready before you proceed to the next step. For example, if you see Ready, SchedulingDisabled, wait for the process to complete:

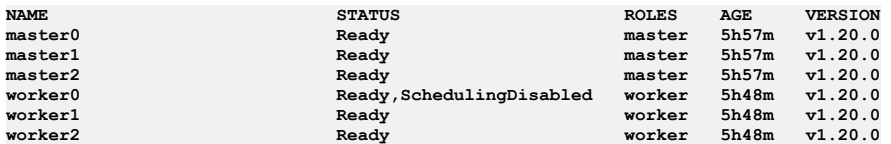

What's next Complete the appropriate task for your environment:

IBM Entitled Registry

Now that you've updated the global pull secret to include your IBM entitlement API key, you're ready to complete [Creating](#page-42-0) catalog sources. Private container registry

Now that you've updated the global pull secret to include the credentials of an account that can pull images from the registry, you're ready to complete *2. Configuring an image content source policy*.

# **2. Configuring an image content source policy**

<span id="page-41-0"></span>If you mirrored images to a private container registry, you must tell your cluster where to find the software images. (For more information how Red Hat® OpenShift Container Platform locates images from an mirrored repository, see [Configuring](https://docs.openshift.com/container-platform/4.6/openshift_images/image-configuration.html#images-configuration-registry-mirror_image-configuration) image registry repository mirroring in the Red Hat OpenShift Container Platform documentation.)

Important: This process will temporarily disable scheduling on each node in the cluster, so you might notice that resources are temporarily unavailable. However, this process happens on one node at a time. The cluster will temporarily disable scheduling on a node, apply the configuration change, and then re-enable scheduling before starting the process on the next node.

To configure an image content source policy:

1. Set the following environment variable to point to the location of the private container registry:

#### **export PRIVATE\_REGISTRY=***private-registry-location*

2. Create an image content source policy. The contents of the policy depend on whether you have an existing policy for IBM Cloud Pak® foundational services. **Options Image content source policy**

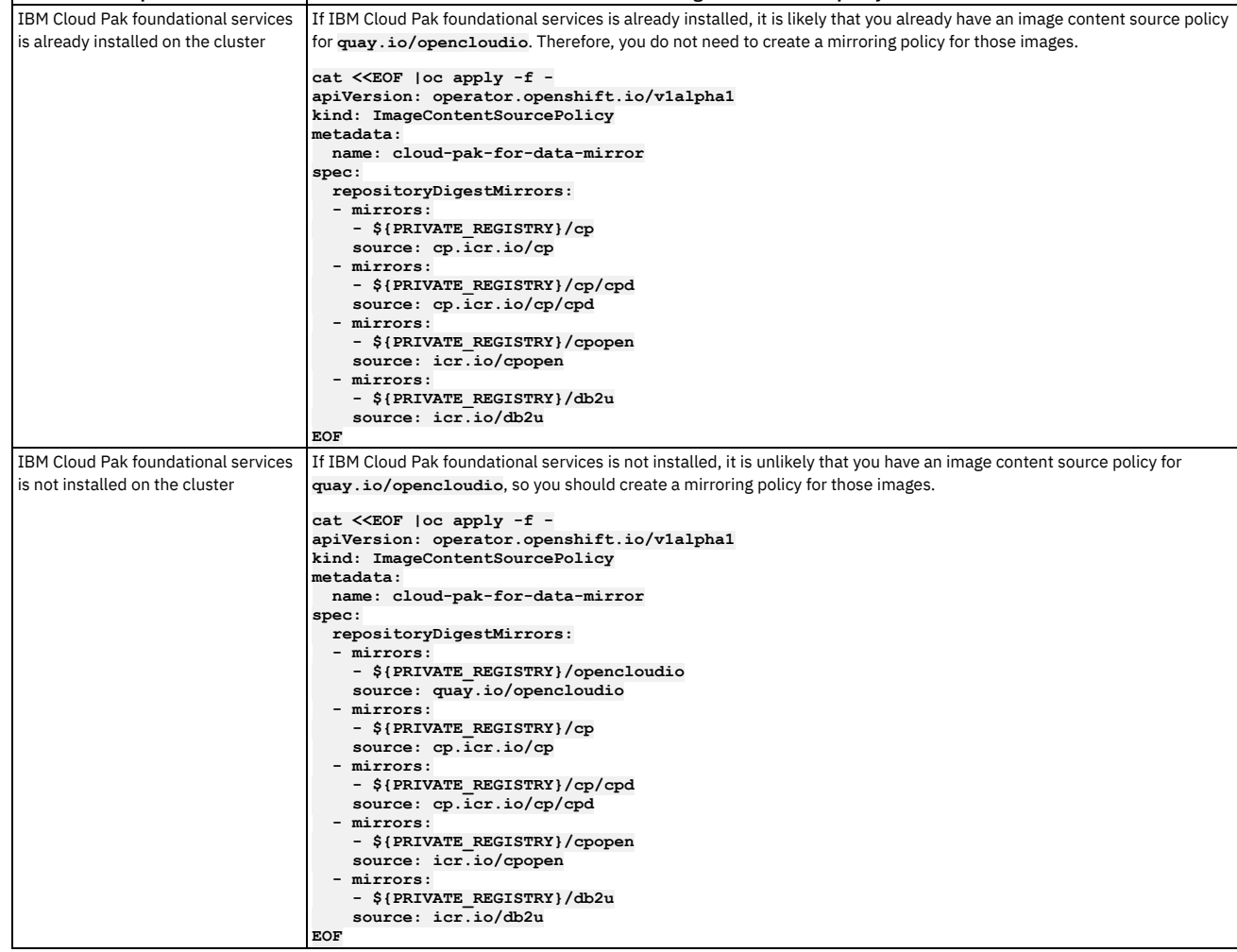

3. Verify that the image content source policy was created:

**oc get imageContentSourcePolicy**

- 4. Confirm that the output includes **cloud-pak-for-data-mirror**.
- 5. Get the status of the nodes:

#### **oc get node**

Wait until all the nodes are **Ready** before you proceed to the next step. For example, if you see **Ready, SchedulingDisabled**, wait for the process to complete:

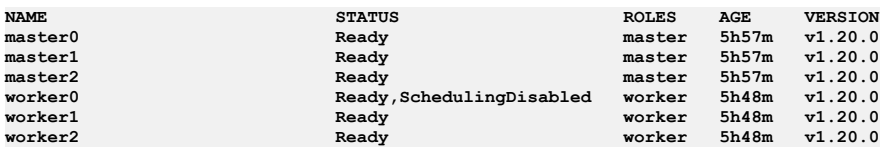

What's next Now that you've configured the image content source policy, you're ready to complete [Creating](#page-42-0) catalog sources.

**Previous topic:** Mirroring images to your private [container](#page-20-0) registry **Next topic:** [Creating](#page-42-0) catalog sources

<span id="page-42-0"></span>Release This information applies to Refresh 4 of version 4.0.

For information on previous releases, see **Documentation for previous 4.0.x refreshes.** 

# **Creating catalog sources**

To ensure that your cluster uses the correct software images, you must create the appropriate catalog sources for your environment.

Operator Lifecycle Manager (OLM) uses an *[Operator](https://docs.openshift.com/container-platform/4.6/operators/admin/olm-managing-custom-catalogs.html) catalog* to discover and install Operators and their dependencies.

A *catalog source* is a repository of cluster service versions (CSVs), custom resource definitions (CRDs), and packages that comprise an application. To ensure that OLM can use the Cloud Pak for Data operators to install the software, you must create the appropriate catalog sources for your environment. (For more information about these terms, see the Operator [Framework](https://docs.openshift.com/container-platform/4.6/operators/understanding/olm-common-terms.html#olm-common-terms-catalogsource_olm-common-terms) glossary of common terms in the Red Hat® OpenShift® Container Platform documentation.)

### **Choosing the appropriate type of catalog source for your environment**

The catalog sources that you create depend on several factors. Answer the following questions to determine which type of catalog source is appropriate for your environment:

1. Where are you pulling software images from?

Private container registry Follow the guidance in Creating catalog sources for a private [container](#page-42-1) registry. IBM® Entitled Registry Go to question 2.

2. Do you want to ensure that a specific version of the software is installed on your cluster?

Yes, I want to ensure that a specific version of the software is installed on my cluster (Recommended) Follow the guidance in [Creating](#page-58-0) catalog sources that pull specific versions of images from the IBM Entitled Registry.

- No, I want the latest version of the software automatically installed on my cluster Restriction: Allowing automatic updates is not recommended in production environments where predictability and stability are important. This option is recommended only for short-term installations, such as proof-of-concept deployments. Follow the guidance in Creating catalog sources that [automatically](#page-73-0) pull the latest images from the IBM Entitled Registry.
- **Creating catalog sources for a private [container](#page-42-1) registry**
- If you are using a *private container registry*, you must create the catalog source for each service that you plan to install.

**[Creating](#page-58-0) catalog sources that pull specific versions of images from the IBM Entitled Registry** If you are using the IBM Entitled Registry, it is strongly recommended that you use the appropriate CASE packages to create the catalog source for each service that you plan to install. Creating the catalog source for each service enables you to ensure that a specific version of the software is installed on your cluster and that the software is not updated without your knowledge.

**Creating catalog sources that [automatically](#page-73-0) pull the latest images from the IBM Entitled Registry** If you pull images from the IBM Entitled Registry you can create catalog sources that automatically pull the latest images from the IBM Entitled Registry.

**Previous topic:** [Configuring](#page-39-0) your cluster to pull Cloud Pak for Data images **Next topic:** Installing IBM Cloud Pak [foundational](#page-74-0) services Release This information applies to Refresh 4 of version 4.0.

<span id="page-42-1"></span>For information on previous releases, see **Documentation for previous 4.0.x refreshes** 

# **Creating catalog sources for a private container registry**

If you are using a *private container registry*, you must create the catalog source for each service that you plan to install.

Important: If you are using the IBM® Entitled Registry, review the guidance in [Creating](#page-42-0) catalog sources to determine which method you should use to create the catalog sources for your environment.

## **Before you begin**

The steps in the **Procedure** section assume that you have the required software and CASE packages on your local file system.

Complete the appropriate steps to ensure that you are able to create the catalog source:

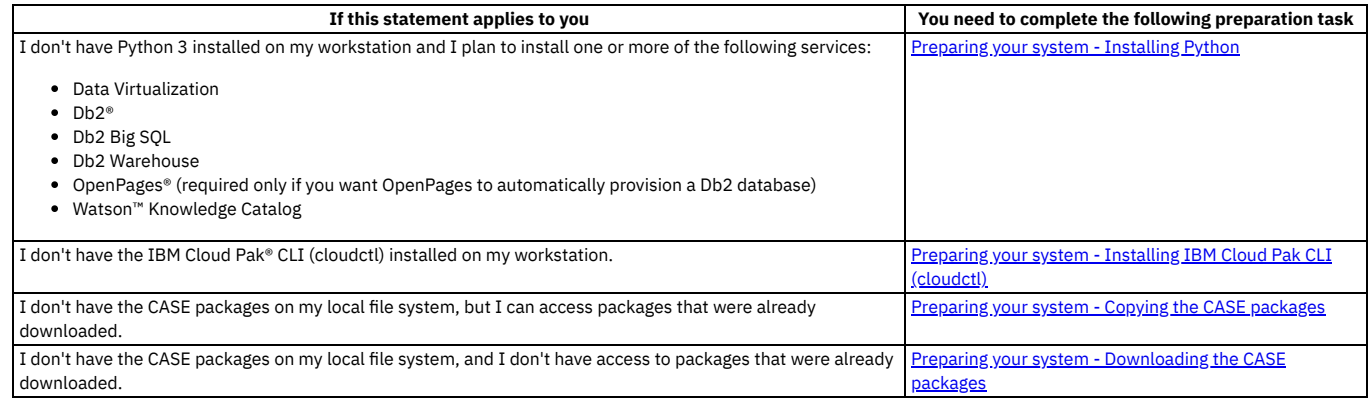

<span id="page-43-0"></span>If you have the IBM Cloud Pak CLI (cloudctl) and the CASE packages, go to the **[Procedure](#page-49-0)** section.

### **Preparing your system - Installing Python**

If you plan to install any of the following services, you must install Python 3 on your workstation:

- Data Virtualization
- $\bullet$  Db2
- Db2 Big SQL
- Db2 Warehouse
- OpenPages (required only if you want OpenPages to automatically provision a Db2 database)
- Watson Knowledge Catalog
- 1. Install the following Python software on the system where you are running the **cloudctl** commands:
	- a. Python 3

To install Python 3, run the following command:

# **yum install -y python3 alternatives --set python /usr/bin/python3**

b. **pyyaml**

To install **pyyaml**, run the following command:

#### **pip3 install pyyaml**

<span id="page-43-1"></span>What's next Now that you've installed the Python, you're ready to complete [Preparing](#page-43-1) your system - Installing IBM Cloud Pak CLI (cloudctl).

### **Preparing your system - Installing IBM Cloud Pak CLI (cloudctl)**

The IBM Cloud Pak CLI (cloudctl) enables you to create catalog sources from CASE packages.

If you don't have the IBM Cloud Pak CLI, you must install it on the machine from which you will run the commands to create the catalog sources.

To install the IBM Cloud Pak CLI

1. Download the **[cloudctl](https://github.com/IBM/cloud-pak-cli/releases)** software from the IBM/cloud-pak-cli repository on GitHub. Ensure that you download the appropriate package for your workstation:

#### **cloudctl-***operating-system***-***architecture***.tar.gz**

2. Extract the contents of the archive file:

**tar -xzf** *archive-name*

3. Change to the directory where you extracted the file and make the file executable:

**chmod 775 cloudctl-***architecture*

4. Move the file to the /usr/local/bin directory:

#### **mv cloudctl-***architecture* **/usr/local/bin/cloudctl**

5. Confirm that the IBM Cloud Pak CLI (cloudctl) is installed:

**cloudctl --help**

Tip: Additional guidance for validating the archive file is available in the **[IBM/cloud-pak-cli](https://github.com/IBM/cloud-pak-cli) repository**.

What's next Now that you've installed the IBM Cloud Pak CLI, you're ready to obtain the CASE packages. Complete the appropriate task for your environment:

- [Preparing](#page-43-2) your system Copying the CASE packages
- <span id="page-43-2"></span>• Preparing your system - [Downloading](#page-44-0) the CASE packages

## **Preparing your system - Copying the CASE packages**

You must use the CASE packages to create the required catalog sources.

If the user who mirrored the images to the private container registry saved the CASE packages to a dedicated location, copy the packages to the machine from which you will run the commands to create the catalog sources.

After you copy the CASE packages to your local file system, you must set the following environment variables so that you can run the commands as written:

1. Set the **OFFLINEDIR** environment variable to the directory where the Cloud Pak for Data CASE packages are stored. To set this environment variable, run:

**export OFFLINEDIR=\$HOME/offline/cpd**

Replace **\$HOME/offline/cpd** with the appropriate value for your environment.

2. If IBM Cloud Pak foundational services is not installed, set the **OFFLINEDIR\_CPFS** environment variable to the directory where the IBM Cloud Pak foundational services CASE packages are stored.

To set this environment variable, run:

### **export OFFLINEDIR\_CPFS=\$HOME/offline/cpfs**

Replace **\$HOME/offline/cpfs** with the appropriate value for your environment.

<span id="page-44-0"></span>What's next Now that you've copied the CASE packages, you're ready to create the catalog sources. Follow the steps in the [Procedure](#page-49-0) section.

## **Preparing your system - Downloading the CASE packages**

You must use the CASE packages to create the required catalog sources.

If the user who mirrored the images to the private container registry did not save the CASE packages to a dedicated location, you must download the CASE packages to the machine from which you will run the commands to create the catalog sources.

To download the CASE packages:

- 1. Set up your environment to download CASE packages:
	- a. Identify or create the directory or directories where you want to store the CASE packages on the system.
	- Important: Keep the following requirements in mind:
		- You must have sufficient storage in the directory. You must have sufficient storage for both the CASE packages and the software images that you need to mirror.
		- You must use a persistent directory. Using a persistent directory prevents you from transferring files more than once.

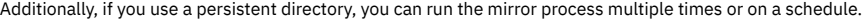

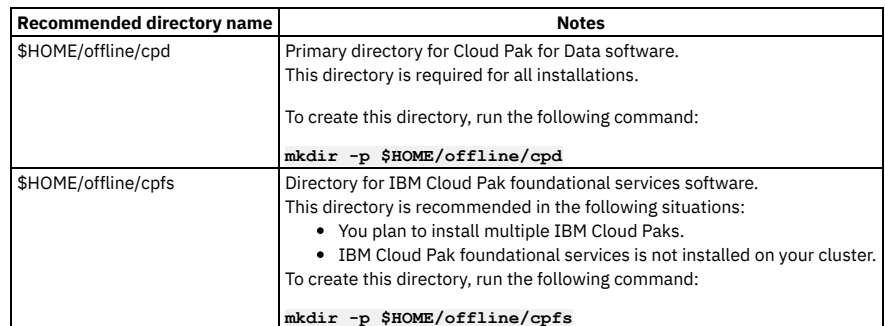

Best practice: If you have multiple IBM Cloud Paks on your cluster, use a separate directory for the Cloud Pak for Data CASE packages (the packages for the Cloud Pak for Data platform and services).

When you run the command to mirror the images, the command mirrors any updated images in the directory. Using a separate directory ensures that you mirror only the images for Cloud Pak for Data.

#### b. Set the following environment variables:

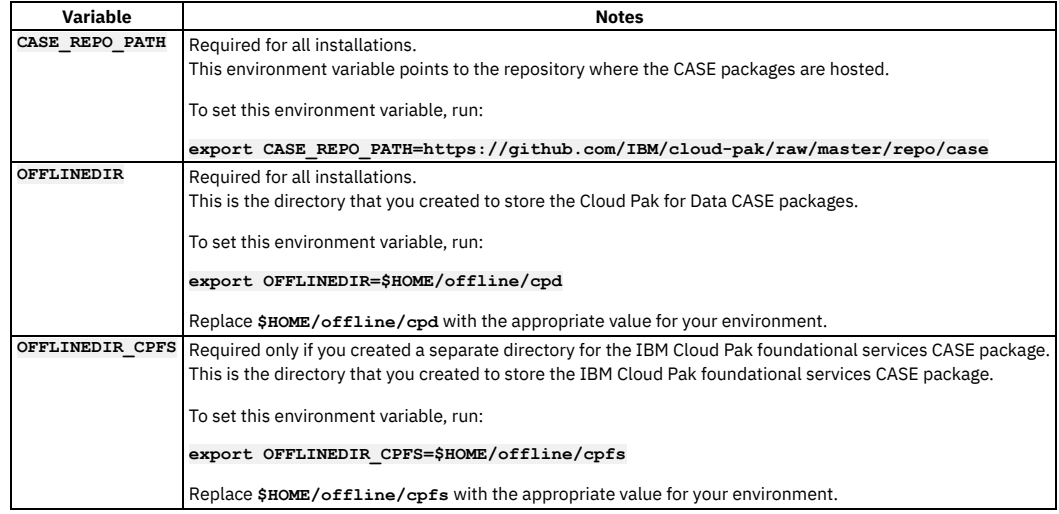

2. Download the IBM Cloud Pak for Data platform operator CASE package:

```
cloudctl case save \
--repo ${CASE_REPO_PATH} \
--case ibm-cp-datacore \
--version 2.0.8 \
--outputdir ${OFFLINEDIR} \
--no-dependency
```
3. If IBM Cloud Pak foundational services is not installed on the cluster, download the IBM Cloud Pak foundational services CASE package:

```
cloudctl case save \
--repo ${CASE_REPO_PATH} \
--case ibm-cp-common-services \
--version 1.10.1 \
--outputdir ${OFFLINEDIR_CPFS}
```
4. If you plan to install the scheduling service, download the scheduling service CASE package:

```
cloudctl case save \
--repo ${CASE_REPO_PATH} \
--case ibm-cpd-scheduling \
--version 1.3.1 \
--outputdir ${OFFLINEDIR}
```
 $\bullet$ 

5. Download the CASE package for each service that you plan to install on your cluster:

```
Anaconda Repository for IBM Cloud Pak for Data
  Not applicable. For details, see Installing Anaconda Repository for IBM Cloud Pak for Data.
                       \rightarrowAnalytics Engine Powered by Apache Spark
  cloudctl case save \
   --repo ${CASE_REPO_PATH} \
--case ibm-analyticsengine \
  --version 4.0.4 \
  --outputdir ${OFFLINEDIR}
           \rightarrowCognos Analytics
  cloudctl case save \
   --repo ${CASE_REPO_PATH} \
--case ibm-cognos-analytics-prod \
  --version 4.0.6 \
  --outputdir ${OFFLINEDIR}
            \rightarrowCognos Dashboards
  cloudctl case save \
   --repo ${CASE_REPO_PATH} \
--case ibm-cde \
  --version 2.0.4 \
  --outputdir ${OFFLINEDIR}
         \rightarrow\bulletData Privacy
  cloudctl case save \
  --repo ${CASE_REPO_PATH} \
  --case ibm-dp \
  --version 4.0.4 \
  --outputdir ${OFFLINEDIR}
\bulletData Refinery
  The Data Refinery CASE package is automatically downloaded when you download the CASE package for either Watson Knowledge Catalog or Watson
  Studio.
           \rightarrowData Virtualization
  cloudctl case save \
  --repo ${CASE_REPO_PATH} \
  --case ibm-dv-case \
  --version 1.7.3 \
  --outputdir ${OFFLINEDIR}
       \rightarrowDataStage
  Download the appropriate package based on your license:
  DataStage Enterprise
```

```
cloudctl case save \
--repo ${CASE_REPO_PATH} \
--case ibm-datastage-enterprise \
--version 4.0.5 \
--outputdir ${OFFLINEDIR}
```
DataStage Enterprise Plus

```
cloudctl case save \
         --repo ${CASE_REPO_PATH} \
         --case ibm-datastage \
         --version 4.0.5 \
         --outputdir ${OFFLINEDIR}
    \rightarrowDb2cloudctl case save \
   --repo ${CASE_REPO_PATH} \
--case ibm-db2oltp \
  --version 4.0.6 \
   --outputdir ${OFFLINEDIR}
         \rightarrow\bulletDb<sub>2</sub> Big SQL
   cloudctl case save \
--repo ${CASE_REPO_PATH} \
--case ibm-bigsql-case \
   --version 7.2.3 \
   --outputdir ${OFFLINEDIR}
          \rightarrow\bulletDb2 Data Gate
  cloudctl case save \
   --repo ${CASE_REPO_PATH} \
  --case ibm-datagate-prod \
   --version 4.0.4 \
   --outputdir ${OFFLINEDIR}
                   \rightarrow\bulletDb2 Data Management Console
  cloudctl case save \
   --repo ${CASE_REPO_PATH} \
--case ibm-dmc \
--version 4.0.3 \
   --outputdir ${OFFLINEDIR}
           \rightarrow\bulletDb2 Event Store
  Not applicable. Contact IBM Software support if you plan to install this service.
           \rightarrowDb2 Warehouse
  cloudctl case save \
   --repo ${CASE_REPO_PATH} \
  --case ibm-db2wh \
   --version 4.0.6 \
--outputdir ${OFFLINEDIR}
             \Delta\bulletDecision Optimization
  cloudctl case save \
   --repo ${CASE_REPO_PATH} \
--case ibm-dods \
  --version 4.0.4 \
   --outputdir ${OFFLINEDIR}
          \rightarrow\bulletEDB Postgres
  cloudctl case save \
   --repo ${CASE_REPO_PATH} \
--case ibm-cpd-edb \
   --version 4.0.3 \
   --outputdir ${OFFLINEDIR}
\bulletExecution Engine for Apache Hadoop
  cloudctl case save \
   --repo ${CASE_REPO_PATH} \
--case ibm-hadoop \
  --version 4.0.4 \
  --outputdir ${OFFLINEDIR}
                  \rightarrow\bulletFinancial Services Workbench
  Not applicable. For details, see the Financial Services Workbench documentation.
   IBM Match 360 with Watson
```
**cloudctl case save \ --repo \${CASE\_REPO\_PATH} \ --case ibm-mdm \**

```
--version 1.0.166 \
--outputdir ${OFFLINEDIR}
```

```
\rightarrow\bulletInformix
```
Download both of the following CASE packages:

```
cloudctl case save \
   --repo ${CASE_REPO_PATH} \
--case ibm-informix-operator \
  --version 4.0.3 \
  --outputdir ${OFFLINEDIR}
cloudctl case save \
```

```
--repo ${CASE_REPO_PATH} \
--case ibm-informix-cp4d-operator \
--version 4.0.3 \
--outputdir ${OFFLINEDIR}
```

```
\rightarrowMongoDB
```

```
cloudctl case save \
--repo ${CASE_REPO_PATH} \
--case ibm-cpd-mongodb \
--version 4.0.4 \
--outputdir ${OFFLINEDIR}
```
 $\rightarrow$ OpenPages

 $\bullet$ 

```
cloudctl case save \
--repo ${CASE_REPO_PATH} \
--case ibm-openpages \
--version 2.1.1+20211213.164652.82041218 \
--outputdir ${OFFLINEDIR}
```
If you want OpenPages to automatically provision a Db2 database, you must also download the following package: :

Db2 as a service

```
cloudctl case save \
--repo ${CASE_REPO_PATH} \
--case ibm-db2aaservice \
--version 4.0.6 \
--outputdir ${OFFLINEDIR}
```

```
\rightarrowPlanning Analytics
```

```
cloudctl case save \
--repo ${CASE_REPO_PATH} \
--case ibm-planning-analytics \
--version 4.0.40403 \
--outputdir ${OFFLINEDIR}
```

```
\rightarrowProduct Master
```
 $\bullet$ 

```
cloudctl case save \
--repo ${CASE_REPO_PATH} \
--case ibm-productmaster \
--version 1.0.2 \
--outputdir ${OFFLINEDIR}
```
#### $\rightarrow$ RStudio Server with R 3.6

```
cloudctl case save \
--repo ${CASE_REPO_PATH} \
--case ibm-rstudio \
--version 1.0.4 \
--outputdir ${OFFLINEDIR}
```
#### $\rightarrow$ SPSS Modeler

```
cloudctl case save \
--repo ${CASE_REPO_PATH} \
--case ibm-spss \
--version 1.0.4 \
--outputdir ${OFFLINEDIR}
```
#### $\rightarrow$  $\bullet$ Virtual Data Pipeline

Not applicable. For details, see **[Installing](https://www.ibm.com/support/pages/node/5693066) Virtual Data Pipeline for Cloud Pak for Data**.

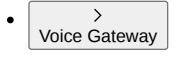

**cloudctl case save \ --repo \${CASE\_REPO\_PATH} \**

```
--case ibm-voice-gateway \
  --version 1.0.4 \
  --outputdir ${OFFLINEDIR}
          \rightarrowWatson Assistant
  cloudctl case save \
  --repo ${CASE_REPO_PATH} \
--case ibm-watson-assistant \
  --version 4.0.4 \
  --outputdir ${OFFLINEDIR}
                    \rightarrow\bulletWatson Assistant for Voice Interaction
  Watson Assistant for Voice Interaction is comprised of the following services:
     Voice Gateway
     Watson Assistant
     Watson Speech to Text
      Watson Text to Speech
  Download the appropriate services for your use case.
           \DeltaWatson Discovery
  cloudctl case save \
  --repo ${CASE_REPO_PATH} \
--case ibm-watson-discovery \
  --version 4.0.4 \
  --outputdir ${OFFLINEDIR}
               \rightarrowWatson Knowledge Catalog
  cloudctl case save \
  --repo ${CASE_REPO_PATH} \
  --case ibm-wkc \
  --version 4.0.4 \
  --outputdir ${OFFLINEDIR}
              \rightarrow\bulletWatson Knowledge Studio
  cloudctl case save \
  --repo ${CASE_REPO_PATH} \
  --case ibm-watson-ks \
  --version 4.0.4 \
  --outputdir ${OFFLINEDIR}
               \rightarrow\bulletWatson Machine Learning
  cloudctl case save \
  --repo ${CASE_REPO_PATH} \
--case ibm-wml-cpd \
  --version 4.0.5 \
  --outputdir ${OFFLINEDIR}
                    \rightarrow\bulletWatson Machine Learning Accelerator
  cloudctl case save \
  --repo ${CASE_REPO_PATH} \
  --case ibm-wml-accelerator \
  --version 2.3.4 \
  --outputdir ${OFFLINEDIR}
           \rightarrowWatson OpenScale
  cloudctl case save \
  --repo ${CASE_REPO_PATH} \
  --case ibm-watson-openscale \
  --version 2.4.0 \
  --outputdir ${OFFLINEDIR}
             \rightarrowWatson Speech to Text
  The same package is used for the Watson Speech to Text service and the Watson Text to Speech service. You only need to download the package once.
  cloudctl case save \
  --repo ${CASE_REPO_PATH} \
  --case ibm-watson-speech \
--version 4.0.4 \
  --outputdir ${OFFLINEDIR}
         \rightarrowWatson Studio
  cloudctl case save \
  --repo ${CASE_REPO_PATH} \
--case ibm-wsl \
```
**46** Part V: Installing

```
--version 2.0.4 \
--outputdir ${OFFLINEDIR}
```
Watson Studio Runtimes

The Watson Studio Runtimes CASE package is automatically downloaded when you download the CASE package for Watson Studio.

```
\rightarrowWatson Text to Speech
```
The same package is used for the Watson Speech to Text service and the Watson Text to Speech service. You only need to download the package once.

```
cloudctl case save \
--repo ${CASE_REPO_PATH} \
--case ibm-watson-speech \
--version 4.0.4 \
--outputdir ${OFFLINEDIR}
```
<span id="page-49-0"></span>What's next Now that you've downloaded the CASE packages, you're ready to create the catalog source. Follow the steps in the [Procedure](#page-49-0) section.

### **Procedure**

To create the catalog sources:

```
1. Create the IBM Cloud Pak foundational services catalog source.
  Skip this step if a supported version of IBM Cloud Pak foundational services is already installed on your cluster.
      a. Run the following command to create the IBM Cloud Pak foundational services catalog source for the minimum supported version:
        cloudctl case launch \
           --case ${OFFLINEDIR_CPFS}/ibm-cp-common-services-1.10.1.tgz \
```

```
--inventory ibmCommonServiceOperatorSetup \
--namespace openshift-marketplace \
--action install-catalog \
  --args "--registry ${PRIVATE_REGISTRY} --inputDir ${OFFLINEDIR_CPFS} --recursive"
```
b. Verify that **opencloud-operators** is **READY**:

```
oc get catalogsource -n openshift-marketplace opencloud-operators \
-o jsonpath='{.status.connectionState.lastObservedState} {"\n"}'
```
It might take several minutes before the catalog source is ready. If the command does not return **READY**, wait a few minutes and try to verify the status again.

2. Create the scheduling service catalog source.

Skip this step if you are not installing the scheduling service.

a. Run the following command to create the scheduling service catalog source for the latest refresh:

```
cloudctl case launch \
 --case ${OFFLINEDIR}/ibm-cpd-scheduling-1.3.1.tgz \
 --inventory schedulerSetup \
 --namespace openshift-marketplace \
 --action install-catalog \
   --args "--inputDir ${OFFLINEDIR} --recursive"
```
b. Verify that **ibm-cpd-scheduling-catalog** is **READY**:

```
oc get catalogsource -n openshift-marketplace ibm-cpd-scheduling-catalog \
-o jsonpath='{.status.connectionState.lastObservedState} {"\n"}'
```
It might take several minutes before the catalog source is ready. If the command does not return **READY**, wait a few minutes and try to verify the status again.

3. Create the IBM Cloud Pak for Data catalog source:

a. Run the following command to create the IBM Cloud Pak for Data catalog source for the latest refresh:

**cloudctl case launch \**

- **--case \${OFFLINEDIR}/ibm-cp-datacore-2.0.8.tgz \ --inventory cpdPlatformOperator \ --namespace openshift-marketplace \ --action install-catalog \**
	- **--args "--inputDir \${OFFLINEDIR} --recursive"**

b. Verify that **cpd-platform** is **READY**:

**oc get catalogsource -n openshift-marketplace cpd-platform \ -o jsonpath='{.status.connectionState.lastObservedState} {"\n"}'**

It might take several minutes before the catalog source is ready. If the command does not return **READY**, wait a few minutes and try to verify the status again.

4. Create the Db2U catalog source if you plan to install one of the following services:

- Data Virtualization
- $\bullet$  Db<sub>2</sub>
- Db2 Big SQL
- Db2 Warehouse
- OpenPages (required only if you want OpenPages to automatically provision a Db2 database)
- a. Run the following command to create the Db2U catalog source for the latest refresh:

**cloudctl case launch \**

- **--case \${OFFLINEDIR}/ibm-db2uoperator-4.0.7.tgz \**
- **--inventory db2uOperatorSetup \**
- **--namespace openshift-marketplace \**

```
--action install-catalog \
--args "--inputDir ${OFFLINEDIR} --recursive"
```
b. Verify that **ibm-db2uoperator-catalog** is **READY**:

```
oc get catalogsource -n openshift-marketplace ibm-db2uoperator-catalog \
-o jsonpath='{.status.connectionState.lastObservedState} {"\n"}'
```
It might take several minutes before the catalog source is ready. If the command does not return **READY**, wait a few minutes and try to verify the status again.

5. Create the catalog source for *each* service that you mirrored to the private container registry.

```
Anaconda Repository for IBM Cloud Pak for Data
Not applicable. For details, see Installing Anaconda Repository for IBM Cloud Pak for Data.
```
 $\rightarrow$ Analytics Engine Powered by Apache Spark

Run the following command to create the Analytics Engine Powered by Apache Spark catalog source for the latest refresh:

```
cloudctl case launch \
  --case ${OFFLINEDIR}/ibm-analyticsengine-4.0.4.tgz \
 --inventory analyticsengineOperatorSetup \
 --namespace openshift-marketplace \
  --action install-catalog \
   --args "--inputDir ${OFFLINEDIR} --recursive"
```
Verify that **ibm-cpd-ae-operator-catalog** is **READY**:

```
oc get catalogsource -n openshift-marketplace ibm-cpd-ae-operator-catalog \
-o jsonpath='{.status.connectionState.lastObservedState} {"\n"}'
```
It might take several minutes before the catalog source is ready. If the command does not return **READY**, wait a few minutes and try to verify the status again.

```
\rightarrowCognos Analytics
```
Run the following command to create the Cognos Analytics catalog source for the latest refresh:

```
cloudctl case launch \
```

```
--case ${OFFLINEDIR}/ibm-cognos-analytics-prod-4.0.6.tgz \
--inventory ibmCaOperatorSetup \
--namespace openshift-marketplace \
--action install-catalog \
 --args "--inputDir ${OFFLINEDIR} --recursive"
```
Verify that **ibm-ca-operator-catalog** is **READY**:

```
oc get catalogsource -n openshift-marketplace ibm-ca-operator-catalog \
-o jsonpath='{.status.connectionState.lastObservedState} {"\n"}'
```
It might take several minutes before the catalog source is ready. If the command does not return **READY**, wait a few minutes and try to verify the status again.

### Cognos Dashboards

Run the following command to create the Cognos Dashboards catalog source for the latest refresh:

```
cloudctl case launch \
 --case ${OFFLINEDIR}/ibm-cde-2.0.4.tgz \
 --inventory cdeOperatorSetup \
 --namespace openshift-marketplace \
 --action install-catalog \
   --args "--inputDir ${OFFLINEDIR} --recursive"
```
Verify that **ibm-cde-operator-catalog** is **READY**:

```
oc get catalogsource -n openshift-marketplace ibm-cde-operator-catalog \
-o jsonpath='{.status.connectionState.lastObservedState} {"\n"}'
```
It might take several minutes before the catalog source is ready. If the command does not return **READY**, wait a few minutes and try to verify the status again.

Data Privacy

• Run the following command to create the Data Privacy catalog source for the latest refresh:

```
cloudctl case launch \
 --case ${OFFLINEDIR}/ibm-dp-4.0.4.tgz \
   --inventory dpOperatorSetup \
  --namespace openshift-marketplace \
 --action install-catalog \
   --args "--inputDir ${OFFLINEDIR} --recursive"
```
Verify that **ibm-cpd-dp-operator-catalog** is **READY**:

```
oc get catalogsource -n openshift-marketplace ibm-cpd-dp-operator-catalog \
-o jsonpath='{.status.connectionState.lastObservedState} {"\n"}'
```
It might take several minutes before the catalog source is ready. If the command does not return **READY**, wait a few minutes and try to verify the status again.

```
\rightarrowData Refinery
```
The catalog source for Data Refinery is automatically created when you create the catalog source for either Watson Knowledge Catalog or Watson Studio.

```
\rightarrowData Virtualization
```
This service has a dependency on Db2U. Verify that the Db2U catalog source (**ibm-db2uoperator-catalog**) is **READY**:

```
oc get catalogsource -n openshift-marketplace ibm-db2uoperator-catalog \
-o jsonpath='{.status.connectionState.lastObservedState} {"\n"}'
```
• Run the following command to create the Data Virtualization catalog source for the latest refresh:

```
cloudctl case launch \
 --case ${OFFLINEDIR}/ibm-dv-case-1.7.3.tgz \
 --inventory dv \
 --namespace openshift-marketplace \
 --action install-catalog \
   --args "--inputDir ${OFFLINEDIR} --recursive"
```
Verify that **ibm-dv-operator-catalog** is **READY**:

```
oc get catalogsource -n openshift-marketplace ibm-dv-operator-catalog \
-o jsonpath='{.status.connectionState.lastObservedState} {"\n"}'
```
It might take several minutes before the catalog source is ready. If the command does not return **READY**, wait a few minutes and try to verify the status again.

 $\rightarrow$ **DataStage** 

Create the appropriate catalog source for your environment:

DataStage Enterprise

• Run the following command to create the DataStage Enterprise catalog source for the latest refresh:

```
cloudctl case launch \
  --case ${OFFLINEDIR}/ibm-datastage-enterprise-4.0.5.tgz \
 --inventory dsOperatorSetup \
 --namespace openshift-marketplace \
 --action install-catalog \
   --args "--inputDir ${OFFLINEDIR} --recursive"
```
Verify that **ibm-cpd-datastage-operator-catalog** is **READY**:

```
oc get catalogsource -n openshift-marketplace ibm-cpd-datastage-operator-catalog \
-o jsonpath='{.status.connectionState.lastObservedState} {"\n"}'
```
It might take several minutes before the catalog source is ready. If the command does not return **READY**, wait a few minutes and try to verify the status again.

#### DataStage Enterprise Plus

• Run the following command to create the DataStage Enterprise Plus catalog source for the latest refresh:

```
cloudctl case launch \
  --case ${OFFLINEDIR}/ibm-datastage-4.0.5.tgz \
 --inventory dsOperatorSetup \
 --namespace openshift-marketplace \
 --action install-catalog \
  --args "--inputDir ${OFFLINEDIR} --recursive"
```
Verify that **ibm-cpd-datastage-operator-catalog** is **READY**:

```
oc get catalogsource -n openshift-marketplace ibm-cpd-datastage-operator-catalog \
-o jsonpath='{.status.connectionState.lastObservedState} {"\n"}'
```
It might take several minutes before the catalog source is ready. If the command does not return **READY**, wait a few minutes and try to verify the status again.

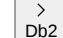

This service has a dependency on Db2U. Verify that the Db2U catalog source (**ibm-db2uoperator-catalog**) is **READY**:

```
oc get catalogsource -n openshift-marketplace ibm-db2uoperator-catalog \
-o jsonpath='{.status.connectionState.lastObservedState} {"\n"}'
```
Run the following command to create the Db2 catalog source for the latest refresh:

```
cloudctl case launch \
  --case ${OFFLINEDIR}/ibm-db2oltp-4.0.6.tgz \
  --inventory db2oltpOperatorSetup \
--namespace openshift-marketplace \
  --action install-catalog \
  --args "--inputDir ${OFFLINEDIR} --recursive"
```
Verify that **ibm-db2oltp-cp4d-operator-catalog** is **READY**:

```
oc get catalogsource -n openshift-marketplace ibm-db2oltp-cp4d-operator-catalog \
-o jsonpath='{.status.connectionState.lastObservedState} {"\n"}'
```
It might take several minutes before the catalog source is ready. If the command does not return **READY**, wait a few minutes and try to verify the status again.

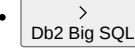

This service has a dependency on Db2U. Verify that the Db2U catalog source (**ibm-db2uoperator-catalog**) is **READY**:

**oc get catalogsource -n openshift-marketplace ibm-db2uoperator-catalog \ -o jsonpath='{.status.connectionState.lastObservedState} {"\n"}'**

Run the following command to create the Db2 Big SQL catalog source for the latest refresh:

```
cloudctl case launch \
  --case ${OFFLINEDIR}/ibm-bigsql-case-7.2.3.tgz \
 --inventory bigsql \
 --namespace openshift-marketplace \
 --action install-catalog \
   --args "--inputDir ${OFFLINEDIR} --recursive"
```
Verify that **ibm-bigsql-operator-catalog** is **READY**:

**oc get catalogsource -n openshift-marketplace ibm-bigsql-operator-catalog \ -o jsonpath='{.status.connectionState.lastObservedState} {"\n"}'**

It might take several minutes before the catalog source is ready. If the command does not return **READY**, wait a few minutes and try to verify the status again.

Db2 Data Gate

Run the following command to create the Db2 Data Gate catalog source for the latest refresh:

#### **cloudctl case launch \**

```
--case ${OFFLINEDIR}/ibm-datagate-prod-4.0.4.tgz \
--inventory datagateOperatorSetup \
--namespace openshift-marketplace \
--action install-catalog \
 --args "--inputDir ${OFFLINEDIR} --recursive"
```
Verify that **ibm-datagate-operator-catalog** is **READY**:

```
oc get catalogsource -n openshift-marketplace ibm-datagate-operator-catalog \
-o jsonpath='{.status.connectionState.lastObservedState} {"\n"}'
```
It might take several minutes before the catalog source is ready. If the command does not return **READY**, wait a few minutes and try to verify the status again.

#### $\rightarrow$ Db2 Data Management Console

Run the following command to create the Db2 Data Management Console catalog source for the latest refresh:

```
cloudctl case launch \
  --case ${OFFLINEDIR}/ibm-dmc-4.0.3.tgz \
 --inventory dmcOperatorSetup \
 --namespace openshift-marketplace \
 --action install-catalog \
   --args "--inputDir ${OFFLINEDIR} --recursive"
```

```
Verify that ibm-dmc-operator-catalog is READY:
```

```
oc get catalogsource -n openshift-marketplace ibm-dmc-operator-catalog \
-o jsonpath='{.status.connectionState.lastObservedState} {"\n"}'
```
It might take several minutes before the catalog source is ready. If the command does not return **READY**, wait a few minutes and try to verify the status again.

#### $\rightarrow$ Db2 Event Store

Not applicable. Contact IBM Software support if you plan to install this service.

 $\rightarrow$ Db2 Warehouse

This service has a dependency on Db2U. Verify that the Db2U catalog source (**ibm-db2uoperator-catalog**) is **READY**:

```
oc get catalogsource -n openshift-marketplace ibm-db2uoperator-catalog \
-o jsonpath='{.status.connectionState.lastObservedState} {"\n"}'
```
Run the following command to create the Db2 Warehouse catalog source for the latest refresh:

```
cloudctl case launch \
   --case ${OFFLINEDIR}/ibm-db2wh-4.0.6.tgz \
 --inventory db2whOperatorSetup \
 --namespace openshift-marketplace \
 --action install-catalog \
   --args "--inputDir ${OFFLINEDIR} --recursive"
```
Verify that **ibm-db2wh-cp4d-operator-catalog** is **READY**:

**oc get catalogsource -n openshift-marketplace ibm-db2wh-cp4d-operator-catalog \ -o jsonpath='{.status.connectionState.lastObservedState} {"\n"}'**

It might take several minutes before the catalog source is ready. If the command does not return **READY**, wait a few minutes and try to verify the status again.

Decision Optimization

• Run the following command to create the Decision Optimization catalog source for the latest refresh:

```
cloudctl case launch \
   --case ${OFFLINEDIR}/ibm-dods-4.0.4.tgz \
  --inventory dodsOperatorSetup \
--namespace openshift-marketplace \
  --action install-catalog \
    --args "--inputDir ${OFFLINEDIR} --recursive"
```
Verify that **ibm-cpd-dods-operator-catalog** is **READY**:

```
oc get catalogsource -n openshift-marketplace ibm-cpd-dods-operator-catalog \
-o jsonpath='{.status.connectionState.lastObservedState} {"\n"}'
```
It might take several minutes before the catalog source is ready. If the command does not return **READY**, wait a few minutes and try to verify the status again.

EDB Postgres

Run the following command to create the EDB Postgres catalog source for the latest refresh:

```
cloudctl case launch \
  --case ${OFFLINEDIR}/ibm-cpd-edb-4.0.3.tgz \
 --inventory ibmCPDEDBSetup \
 --namespace openshift-marketplace \
 --action install-catalog \
 --args "--inputDir ${OFFLINEDIR} --recursive"
```
Verify that **ibm-cpd-edb-operator-catalog** is **READY**:

```
oc get catalogsource -n openshift-marketplace ibm-cpd-edb-operator-catalog \
-o jsonpath='{.status.connectionState.lastObservedState} {"\n"}'
```
It might take several minutes before the catalog source is ready. If the command does not return **READY**, wait a few minutes and try to verify the status again.

### Execution Engine for Apache Hadoop

• Run the following command to create the Execution Engine for Apache Hadoop catalog source for the latest refresh:

```
cloudctl case launch \
   --case ${OFFLINEDIR}/ibm-hadoop-4.0.4.tgz \
  --inventory hadoopSetup \
  --namespace openshift-marketplace \
  --action install-catalog \
--args "--inputDir ${OFFLINEDIR} --recursive"
```
Verify that **ibm-cpd-hadoop-operator-catalog** is **READY**:

```
oc get catalogsource -n openshift-marketplace ibm-cpd-hadoop-operator-catalog \
-o jsonpath='{.status.connectionState.lastObservedState} {"\n"}'
```
It might take several minutes before the catalog source is ready. If the command does not return **READY**, wait a few minutes and try to verify the status again.

```
\rightarrowFinancial Services Workbench
```
Not applicable. For details, see the Financial Services Workbench [documentation](https://fswb-documentation.knowis.net/latest/).

```
IBM Match 360 with Watson
```
• Run the following command to create the IBM Match 360 with Watson catalog source for the latest refresh:

```
cloudctl case launch \
  --case ${OFFLINEDIR}/ibm-mdm-1.0.166.tgz \
 --inventory mdmOperator \
 --namespace openshift-marketplace \
  --action install-catalog \
   --args "--inputDir ${OFFLINEDIR} --recursive"
```
Verify that **ibm-mdm-operator-catalog** is **READY**:

```
oc get catalogsource -n openshift-marketplace ibm-mdm-operator-catalog \
-o jsonpath='{.status.connectionState.lastObservedState} {"\n"}'
```
It might take several minutes before the catalog source is ready. If the command does not return **READY**, wait a few minutes and try to verify the status again.

 $\rightarrow$ Informix

 $\overline{\bullet}$  Run the following command to create the catalog source for the Informix install operator:

```
cloudctl case launch \
  --case ${OFFLINEDIR}/ibm-informix-operator-4.0.3.tgz \
 --inventory ibmInformixOperatorSetup \
 --namespace openshift-marketplace \
  --action install-catalog \
   --args "--inputDir ${OFFLINEDIR} --recursive"
```
Verify that the **ibm-informix-operator-catalog** is **READY**:

**oc get catalogsource -n openshift-marketplace ibm-informix-operator-catalog \ -o jsonpath='{.status.connectionState.lastObservedState} {"\n"}'**

It might take several minutes before the catalog source is ready. If the command does not return **READY**, wait a few minutes and try to verify the status again.

Run the following command to create the catalog source for the Informix deployment operator:

```
cloudctl case launch \
 --case ${OFFLINEDIR}/ibm-informix-cp4d-operator-4.0.3.tgz \
   --inventory ibmInformixCp4dOperatorSetup \
  --namespace openshift-marketplace \
 --action install-catalog \
   --args "--inputDir ${OFFLINEDIR} --recursive"
```
Verify that **ibm-informix-cp4d-operator-catalog** is **READY**:

```
oc get catalogsource -n openshift-marketplace ibm-informix-cp4d-operator-catalog \
-o jsonpath='{.status.connectionState.lastObservedState} {"\n"}'
```
It might take several minutes before the catalog source is ready. If the command does not return **READY**, wait a few minutes and try to verify the status again.

 $\rightarrow$ MongoDB

Run the following command to create the MongoDB catalog source for the latest refresh:

```
cloudctl case launch \
 --case ${OFFLINEDIR}/ibm-cpd-mongodb-4.0.4.tgz \
  --inventory ibmCPDMongodbSetup \
  --namespace openshift-marketplace \
  --action install-catalog \
   --args "--inputDir ${OFFLINEDIR} --recursive"
```
Verify that **ibm-cpd-mongodb-catalog** is **READY**:

```
oc get catalogsource -n openshift-marketplace ibm-cpd-mongodb-catalog \
-o jsonpath='{.status.connectionState.lastObservedState} {"\n"}'
```
It might take several minutes before the catalog source is ready. If the command does not return **READY**, wait a few minutes and try to verify the status again.

OpenPages

• Run the following command to create the OpenPages catalog source for the latest refresh:

```
cloudctl case launch \
 --case ${OFFLINEDIR}/ibm-openpages-2.1.1+20211213.164652.82041218.tgz \
 --inventory operatorSetup \
  --namespace openshift-marketplace \
 --action install-catalog \
   --args "--inputDir ${OFFLINEDIR} --recursive"
```
Verify that **ibm-cpd-openpages-operator-catalog** is **READY**:

```
oc get catalogsource -n openshift-marketplace ibm-cpd-openpages-operator-catalog \
-o jsonpath='{.status.connectionState.lastObservedState} {"\n"}'
```
It might take several minutes before the catalog source is ready. If the command does not return **READY**, wait a few minutes and try to verify the status again.

If you want OpenPages to automatically provision a Db2 database, you must also create the following catalog sources:

Db2U

Verify that the Db2U catalog source (**ibm-db2uoperator-catalog**) is **READY**:

```
oc get catalogsource -n openshift-marketplace ibm-db2uoperator-catalog \
-o jsonpath='{.status.connectionState.lastObservedState} {"\n"}'
```
Db2 as a service

Run the following command to create the Db2 as a service catalog source for the latest refresh:

```
cloudctl case launch \
  --case ${OFFLINEDIR}/ibm-db2aaservice-4.0.6.tgz \
  --inventory db2aaserviceOperatorSetup \
 --namespace openshift-marketplace \
  --action install-catalog \
--args "--inputDir ${OFFLINEDIR} --recursive"
```
Verify that **ibm-db2aaservice-cp4d-operator-catalog** is **READY**:

```
oc get catalogsource -n openshift-marketplace ibm-db2aaservice-cp4d-operator-catalog \
-o jsonpath='{.status.connectionState.lastObservedState} {"\n"}'
```
It might take several minutes before the catalog source is ready. If the command does not return **READY**, wait a few minutes and try to verify the status again.

```
Planning Analytics
```

```
• Run the following command to create the Planning Analytics catalog source for the latest refresh:
```

```
cloudctl case launch \
 --case ${OFFLINEDIR}/ibm-planning-analytics-4.0.40403.tgz \
 --inventory ibmPlanningAnalyticsOperatorSetup \
 --namespace openshift-marketplace \
 --action install-catalog \
   --args "--inputDir ${OFFLINEDIR} --recursive"
```
Verify that **ibm-planning-analytics-operator-catalog** is **READY**:

**oc get catalogsource -n openshift-marketplace ibm-planning-analytics-operator-catalog \ -o jsonpath='{.status.connectionState.lastObservedState} {"\n"}'**

It might take several minutes before the catalog source is ready. If the command does not return **READY**, wait a few minutes and try to verify the status again.

 $\rightarrow$ Product Master

• Run the following command to create the Product Master catalog source for the latest refresh:

```
cloudctl case launch \
   --case ${OFFLINEDIR}/ibm-productmaster-1.0.2.tgz \
 --inventory productmasterOperatorSetup \
  --namespace openshift-marketplace \
  --action install-catalog \
--args "--inputDir ${OFFLINEDIR} --recursive"
```
Verify that **ibm-productmaster-catalog** is **READY**:

```
oc get catalogsource -n openshift-marketplace ibm-productmaster-catalog \
-o jsonpath='{.status.connectionState.lastObservedState} {"\n"}'
```
It might take several minutes before the catalog source is ready. If the command does not return **READY**, wait a few minutes and try to verify the status again.

 $\rightarrow$ RStudio Server with R 3.6

• Run the following command to create the RStudio Server with R 3.6 catalog source for the latest refresh:

```
cloudctl case launch \
  --case ${OFFLINEDIR}/ibm-rstudio-1.0.4.tgz \
--inventory rstudioSetup \
 --namespace openshift-marketplace \
 --action install-catalog \
   --args "--inputDir ${OFFLINEDIR} --recursive"
```
Verify that **ibm-cpd-rstudio-operator-catalog** is **READY**:

```
oc get catalogsource -n openshift-marketplace ibm-cpd-rstudio-operator-catalog \
-o jsonpath='{.status.connectionState.lastObservedState} {"\n"}'
```
It might take several minutes before the catalog source is ready. If the command does not return **READY**, wait a few minutes and try to verify the status again.

#### $\overline{\phantom{0}}$ SPSS Modeler

Run the following command to create the SPSS Modeler catalog source for the latest refresh:

```
cloudctl case launch \
   --case ${OFFLINEDIR}/ibm-spss-1.0.4.tgz \
--inventory spssSetup \
  --namespace openshift-marketplace \
   --action install-catalog \
--args "--inputDir ${OFFLINEDIR} --recursive"
```
Verify that **ibm-cpd-spss-operator-catalog** is **READY**:

```
oc get catalogsource -n openshift-marketplace ibm-cpd-spss-operator-catalog \
-o jsonpath='{.status.connectionState.lastObservedState} {"\n"}'
```
It might take several minutes before the catalog source is ready. If the command does not return **READY**, wait a few minutes and try to verify the status again.

```
\rightarrowVirtual Data Pipeline
```
Not applicable. For details, see **[Installing](https://www.ibm.com/support/pages/node/5693066) Virtual Data Pipeline for Cloud Pak for Data**.

```
Voice Gateway
```
• Run the following command to create the Voice Gateway catalog source for the latest refresh:

```
cloudctl case launch \
 --case ${OFFLINEDIR}/ibm-voice-gateway-1.0.4.tgz \
 --inventory voiceGatewayOperatorSetup \
 --namespace openshift-marketplace \
 --action install-catalog \
   --args "--inputDir ${OFFLINEDIR} --recursive"
```
Verify that **ibm-voice-gateway-operator-catalog** is **READY**:

**oc get catalogsource -n openshift-marketplace ibm-voice-gateway-operator-catalog \ -o jsonpath='{.status.connectionState.lastObservedState} {"\n"}'**

It might take several minutes before the catalog source is ready. If the command does not return **READY**, wait a few minutes and try to verify the status again.

#### $\overline{\phantom{0}}$ Watson Assistant

Run the following command to create the Watson Assistant catalog source for the latest refresh:

```
cloudctl case launch \
 --case ${OFFLINEDIR}/ibm-watson-assistant-4.0.4.tgz \
 --inventory assistantOperator \
 --namespace openshift-marketplace \
 --action install-catalog \
  --args "--inputDir ${OFFLINEDIR} --recursive"
```
Verify that **ibm-watson-assistant-operator-catalog** is **READY**:

```
oc get catalogsource -n openshift-marketplace ibm-watson-assistant-operator-catalog \
-o jsonpath='{.status.connectionState.lastObservedState} {"\n"}'
```
It might take several minutes before the catalog source is ready. If the command does not return **READY**, wait a few minutes and try to verify the status again.

Watson Assistant for Voice Interaction

Watson Assistant for Voice Interaction is comprised of the following services:

- Voice Gateway
- Watson Assistant
- Watson Speech to Text
- Watson Text to Speech

Watson Discovery

Run the following command to create the Watson Discovery catalog source for the latest refresh:

**cloudctl case launch \**

```
--case ${OFFLINEDIR}/ibm-watson-discovery-4.0.4.tgz \
--inventory discoveryOperators \
--namespace openshift-marketplace \
--action install-catalog \
--args "--inputDir ${OFFLINEDIR} --recursive"
```
Verify that **ibm-watson-discovery-operator-catalog** is **READY**:

```
oc get catalogsource -n openshift-marketplace ibm-watson-discovery-operator-catalog \
-o jsonpath='{.status.connectionState.lastObservedState} {"\n"}'
```
It might take several minutes before the catalog source is ready. If the command does not return **READY**, wait a few minutes and try to verify the status again.

Watson Knowledge Catalog

• Run the following command to create the Watson Knowledge Catalog catalog source for the latest refresh:

```
cloudctl case launch \
  --case ${OFFLINEDIR}/ibm-wkc-4.0.4.tgz \
  --inventory wkcOperatorSetup \
  --namespace openshift-marketplace \
  --action install-catalog \
  --args "--inputDir ${OFFLINEDIR} --recursive"
```
Verify that **ibm-cpd-wkc-operator-catalog** is **READY**:

```
oc get catalogsource -n openshift-marketplace ibm-cpd-wkc-operator-catalog \
```
**-o jsonpath='{.status.connectionState.lastObservedState} {"\n"}'**

It might take several minutes before the catalog source is ready. If the command does not return **READY**, wait a few minutes and try to verify the status again.

Watson Knowledge Studio

Run the following command to create the Watson Knowledge Studio catalog source for the latest refresh:

**cloudctl case launch \**

```
--case ${OFFLINEDIR}/ibm-watson-ks-4.0.4.tgz \
--inventory discoveryOperators \
--namespace openshift-marketplace \
--action install-catalog \
 --args "--inputDir ${OFFLINEDIR} --recursive"
```
Verify that **ibm-watson-ks-operator-catalog** is **READY**:

```
oc get catalogsource -n openshift-marketplace ibm-watson-ks-operator-catalog \
-o jsonpath='{.status.connectionState.lastObservedState} {"\n"}'
```
It might take several minutes before the catalog source is ready. If the command does not return **READY**, wait a few minutes and try to verify the status again.

Watson Machine Learning

• Run the following command to create the Watson Machine Learning catalog source for the latest refresh:

```
cloudctl case launch \
 --case ${OFFLINEDIR}/ibm-wml-cpd-4.0.5.tgz \
 --inventory wmlOperatorSetup \
 --namespace openshift-marketplace \
 --action install-catalog \
   --args "--inputDir ${OFFLINEDIR} --recursive"
```
Verify that **ibm-cpd-wml-operator-catalog** is **READY**:

```
oc get catalogsource -n openshift-marketplace ibm-cpd-wml-operator-catalog \
-o jsonpath='{.status.connectionState.lastObservedState} {"\n"}'
```
It might take several minutes before the catalog source is ready. If the command does not return **READY**, wait a few minutes and try to verify the status again.

 $\rightarrow$ Watson Machine Learning Accelerator

Run the following command to create the Watson Machine Learning Accelerator catalog source for the latest refresh:

```
cloudctl case launch \
  --case ${OFFLINEDIR}/ibm-wml-accelerator-2.3.4.tgz \
--inventory wmla_operator_deploy \
  --namespace openshift-marketplace \
  --action install-catalog \
    --args "--inputDir ${OFFLINEDIR} --recursive"
```
Verify that **ibm-cpd-wml-accelerator-catalog** is **READY**:

```
oc get catalogsource -n openshift-marketplace ibm-cpd-wml-accelerator-catalog \
-o jsonpath='{.status.connectionState.lastObservedState} {"\n"}'
```
It might take several minutes before the catalog source is ready. If the command does not return **READY**, wait a few minutes and try to verify the status again.

#### $\rightarrow$ Watson OpenScale

• Run the following command to create the Watson OpenScale catalog source for the latest refresh:

```
cloudctl case launch \
 --case ${OFFLINEDIR}/ibm-watson-openscale-2.4.0.tgz \
 --inventory ibmWatsonOpenscaleOperatorSetup \
 --namespace openshift-marketplace \
 --action install-catalog \
```

```
--args "--inputDir ${OFFLINEDIR} --recursive"
```
Verify that **ibm-openscale-operator-catalog** is **READY**:

```
oc get catalogsource -n openshift-marketplace ibm-openscale-operator-catalog \
-o jsonpath='{.status.connectionState.lastObservedState} {"\n"}'
```
It might take several minutes before the catalog source is ready. If the command does not return **READY**, wait a few minutes and try to verify the status again.

#### $\rightarrow$ Watson Speech to Text

The same operator is used for the Watson Speech to Text service and the Watson Text to Speech service. You only need to create the catalog source once.

Run the following command to create the Watson Speech to Text catalog source for the latest refresh:

```
cloudctl case launch \
  --case ${OFFLINEDIR}/ibm-watson-speech-4.0.4.tgz \
  --inventory speechOperatorSetup \
--namespace openshift-marketplace \
  --action install-catalog \
    --args "--inputDir ${OFFLINEDIR} --recursive"
```
Verify that **ibm-watson-speech-operator-catalog** is **READY**:

```
oc get catalogsource -n openshift-marketplace ibm-watson-speech-operator-catalog \
-o jsonpath='{.status.connectionState.lastObservedState} {"\n"}'
```
It might take several minutes before the catalog source is ready. If the command does not return **READY**, wait a few minutes and try to verify the status again.

```
\rightarrowWatson Studio
```
Run the following command to create the Watson Studio catalog source for the latest refresh:

```
cloudctl case launch \
  --case ${OFFLINEDIR}/ibm-wsl-2.0.4.tgz \
 --inventory wslSetup \
 --namespace openshift-marketplace \
 --action install-catalog \
 --args "--inputDir ${OFFLINEDIR} --recursive"
```
Verify that **ibm-cpd-ws-operator-catalog** is **READY**:

```
oc get catalogsource -n openshift-marketplace ibm-cpd-ws-operator-catalog \
-o jsonpath='{.status.connectionState.lastObservedState} {"\n"}'
```
It might take several minutes before the catalog source is ready. If the command does not return **READY**, wait a few minutes and try to verify the status again.

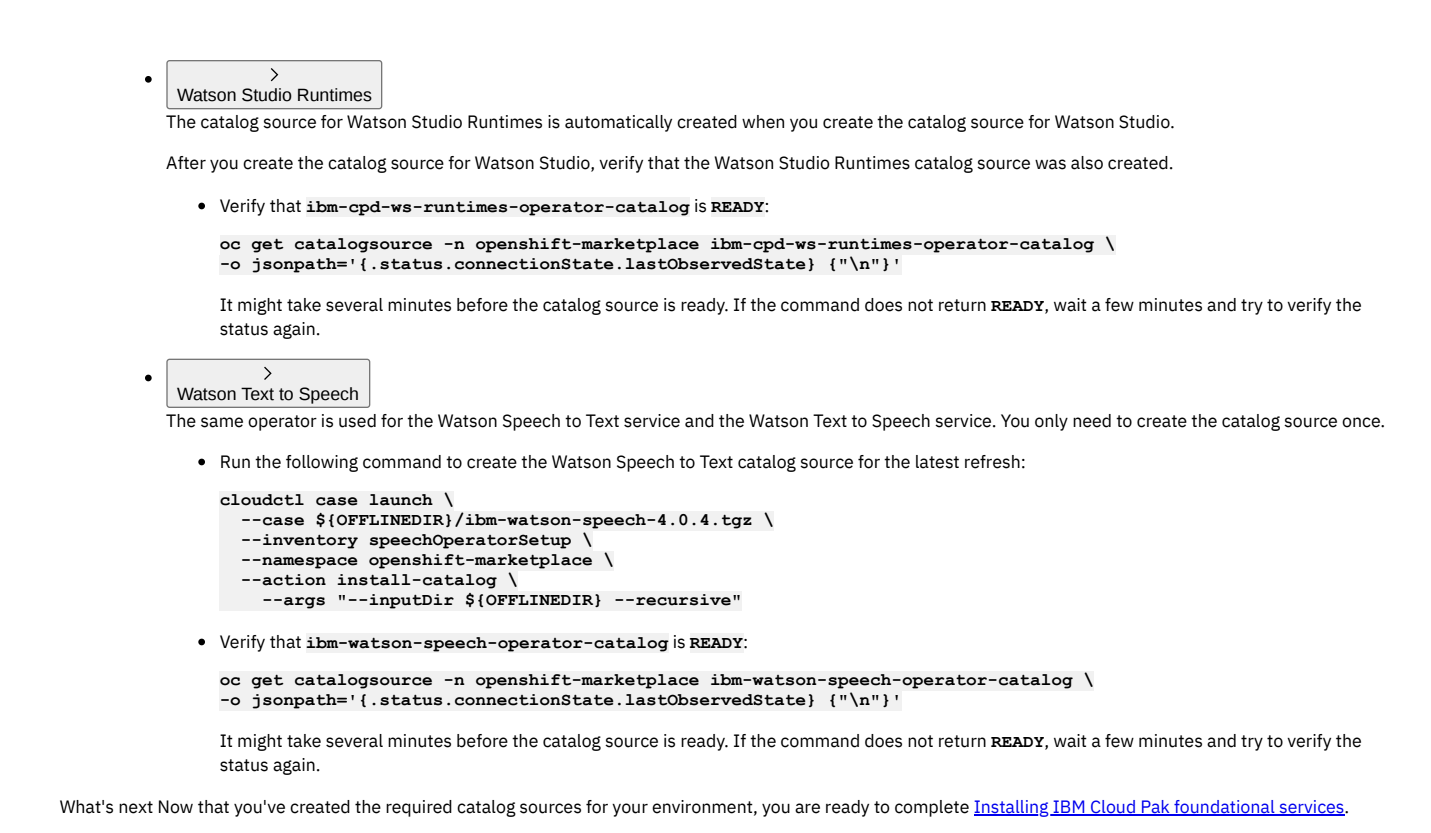

<span id="page-58-0"></span>Release This information applies to Refresh 4 of version 4.0.

For information on previous releases, see Documentation for previous 4.0.x refreshes.

# **Creating catalog sources that pull specific versions of images from the IBM Entitled Registry**

If you are using the IBM® Entitled Registry, it is strongly recommended that you use the appropriate CASE packages to create the catalog source for each service that you plan to install. Creating the catalog source for each service enables you to ensure that a specific version of the software is installed on your cluster and that the software is not updated without your knowledge.

### **Before you begin**

The steps in the **Procedure** section assume that you have the required software and CASE packages on your local file system.

Complete the following preparation task to ensure that you are able to create the catalog source:

- 1. [Preparing](#page-58-1) your system Installing Python
- 2. [Preparing](#page-59-0) your system Installing IBM Cloud Pak CLI (cloudctl)
- <span id="page-58-1"></span>3. Preparing your system - [Downloading](#page-59-1) the CASE packages

### **Preparing your system - Installing Python**

If you plan to install any of the following services, you must install Python 3 on your workstation:

- Data Virtualization
- Db2®
- Db2 Big SQL
- Db2 Warehouse
- OpenPages® (required only if you want OpenPages to automatically provision a Db2 database)
- Watson™ Knowledge Catalog

1. Install the following Python software on the system where you are running the **cloudctl** commands:

a. Python 3

To install Python 3, run the following command:

**yum install -y python3 alternatives --set python /usr/bin/python3**

b. **pyyaml**

To install **pyyaml**, run the following command:

**pip3 install pyyaml**

## <span id="page-59-0"></span>**Preparing your system - Installing IBM Cloud Pak CLI (cloudctl)**

The IBM Cloud Pak® CLI (cloudctl) enables you to create catalog sources from CASE packages.

If you don't have the IBM Cloud Pak CLI, you must install it on the machine from which you will run the commands to create the catalog sources.

To install the IBM Cloud Pak CLI:

- 1. Download the **[cloudctl](https://github.com/IBM/cloud-pak-cli/releases)** software from the IBM/cloud-pak-cli repository on GitHub. Ensure that you download the appropriate package for your workstation:
	- **cloudctl-***operating-system***-***architecture***.tar.gz**
- 2. Extract the contents of the archive file:

**tar -xzf** *archive-name*

3. Change to the directory where you extracted the file and make the file executable:

**chmod 775 cloudctl-***architecture*

4. Move the file to the /usr/local/bin directory:

**mv cloudctl-***architecture* **/usr/local/bin/cloudctl**

5. Confirm that the IBM Cloud Pak CLI (cloudctl) is installed:

**cloudctl --help**

Tip: Additional guidance for validating the archive file is available in the **[IBM/cloud-pak-cli](https://github.com/IBM/cloud-pak-cli) repository**. What's next Now that you've installed the IBM Cloud Pak CLI, you're ready to complete Preparing your system - [Downloading](#page-59-1) the CASE packages.

### **Preparing your system - Downloading the CASE packages**

<span id="page-59-1"></span>You must download the CASE packages to the machine from which you will run the commands to create the catalog sources.

To download the CASE packages:

1. Set up your environment to download CASE packages:

b. Set the following environment variables:

a. Identify or create the directory or directories where you want to store the CASE packages on the system.

- Important: Keep the following requirements in mind:
	- You must have sufficient storage in the directory. You must have sufficient storage for both the CASE packages and the software images that you need to mirror.
	- You must use a persistent directory. Using a persistent directory prevents you from transferring files more than once. Additionally, if you use a persistent directory, you can run the mirror process multiple times or on a schedule.

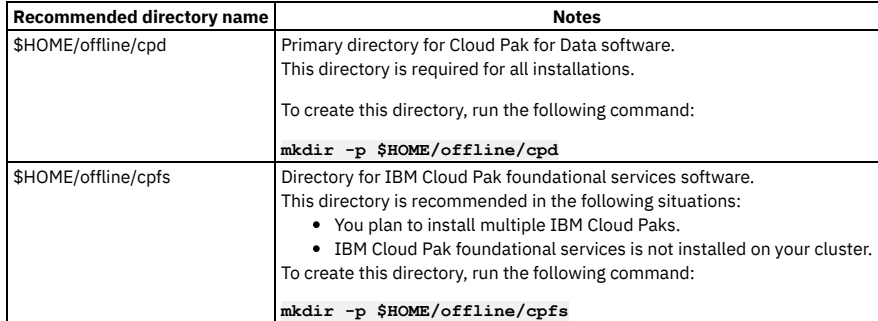

Best practice: If you have multiple IBM Cloud Paks on your cluster, use a separate directory for the Cloud Pak for Data CASE packages (the packages for the Cloud Pak for Data platform and services).

When you run the command to mirror the images, the command mirrors any updated images in the directory. Using a separate directory ensures that you mirror only the images for Cloud Pak for Data.

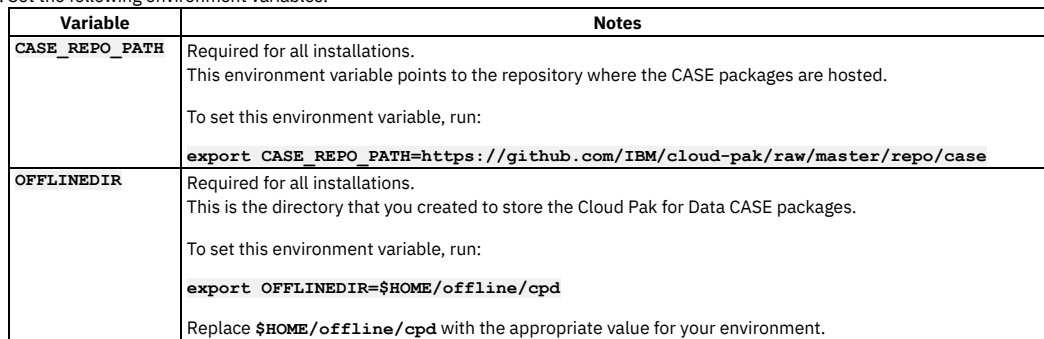

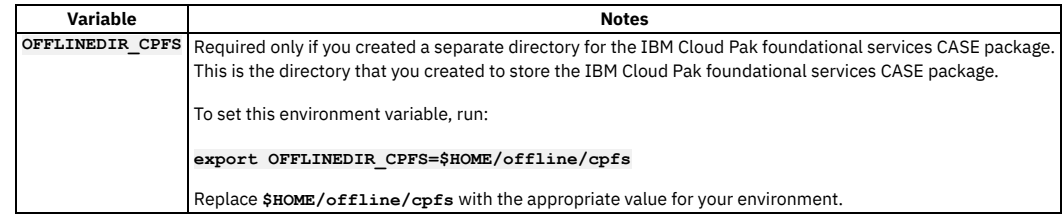

2. Download the IBM Cloud Pak for Data platform operator CASE package:

```
cloudctl case save \
--repo ${CASE_REPO_PATH} \
--case ibm-cp-datacore \
--version 2.0.8 \
--outputdir ${OFFLINEDIR} \
--no-dependency
```
3. If IBM Cloud Pak foundational services is not installed on the cluster, download the IBM Cloud Pak foundational services CASE package:

```
cloudctl case save \
--repo ${CASE_REPO_PATH} \
--case ibm-cp-common-services \
--version 1.10.1 \
--outputdir ${OFFLINEDIR_CPFS}
```
4. If you plan to install the scheduling service, download the scheduling service CASE package:

```
cloudctl case save \
--repo ${CASE_REPO_PATH} \
--case ibm-cpd-scheduling \
--version 1.3.1 \
--outputdir ${OFFLINEDIR}
```
5. Download the CASE package for each service that you plan to install on your cluster:

```
\bulletAnaconda Repository for IBM Cloud Pak for Data
   Not applicable. For details, see Installing Anaconda Repository for IBM Cloud Pak for Data.
```

```
\rightarrowAnalytics Engine Powered by Apache Spark
```
 $\rightarrow$ 

```
cloudctl case save \
--repo ${CASE_REPO_PATH} \
--case ibm-analyticsengine \
--version 4.0.4 \
--outputdir ${OFFLINEDIR}
```
#### $\rightarrow$  $\bullet$ Cognos Analytics

```
cloudctl case save \
--repo ${CASE_REPO_PATH} \
--case ibm-cognos-analytics-prod \
--version 4.0.6 \
--outputdir ${OFFLINEDIR}
```

```
\rightarrowCognos Dashboards
```
 $\bullet$ 

```
cloudctl case save \
--repo ${CASE_REPO_PATH} \
--case ibm-cde \
--version 2.0.4 \
--outputdir ${OFFLINEDIR}
```
 $\rightarrow$  $\bullet$ Data Privacy

```
cloudctl case save \
--repo ${CASE_REPO_PATH} \
--case ibm-dp \
--version 4.0.4 \
--outputdir ${OFFLINEDIR}
```
٠ Data Refinery

The Data Refinery CASE package is automatically downloaded when you download the CASE package for either Watson Knowledge Catalog or Watson Studio.

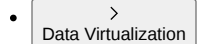

**cloudctl case save \ --repo \${CASE\_REPO\_PATH} \ --case ibm-dv-case \ --version 1.7.3 \ --outputdir \${OFFLINEDIR}**

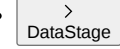

Download the appropriate package based on your license:

DataStage Enterprise

```
cloudctl case save \
--repo ${CASE_REPO_PATH} \
--case ibm-datastage-enterprise \
--version 4.0.5 \
--outputdir ${OFFLINEDIR}
```
DataStage Enterprise Plus

```
cloudctl case save \
--repo ${CASE_REPO_PATH} \
--case ibm-datastage \
--version 4.0.5 \
--outputdir ${OFFLINEDIR}
```
 $\,$  $\bullet$ D<sub>b2</sub>

```
cloudctl case save \
--repo ${CASE_REPO_PATH} \
--case ibm-db2oltp \
--version 4.0.6 \
--outputdir ${OFFLINEDIR}
```

```
\bulletDb2 Big SQL
```

```
cloudctl case save \
--repo ${CASE_REPO_PATH} \
--case ibm-bigsql-case \
--version 7.2.3 \
--outputdir ${OFFLINEDIR}
```
 $\rightarrow$ Db<sub>2</sub> Data Gate

 $\bullet$ 

```
cloudctl case save \
--repo ${CASE_REPO_PATH} \
--case ibm-datagate-prod \
--version 4.0.4 \
--outputdir ${OFFLINEDIR}
```
 $\,$  $\bullet$ Db2 Data Management Console

```
cloudctl case save \
--repo ${CASE_REPO_PATH} \
--case ibm-dmc \
--version 4.0.3 \
--outputdir ${OFFLINEDIR}
```

```
\rightarrow\bulletDb2 Event Store
   Not applicable. Contact IBM Software support if you plan to install this service.
```

```
\rightarrowDb2 Warehouse
```
 $\bullet$ 

 $\bullet$ 

```
cloudctl case save \
--repo ${CASE_REPO_PATH} \
--case ibm-db2wh \
--version 4.0.6 \
--outputdir ${OFFLINEDIR}
```

```
\rightarrowDecision Optimization
```

```
cloudctl case save \
--repo ${CASE_REPO_PATH} \
--case ibm-dods \
--version 4.0.4 \
--outputdir ${OFFLINEDIR}
```

```
\rightarrow\bulletEDB Postgres
```

```
cloudctl case save \
--repo ${CASE_REPO_PATH} \
--case ibm-cpd-edb \
--version 4.0.3 \
--outputdir ${OFFLINEDIR}
```
 $\rightarrow$  $\bullet$ Execution Engine for Apache Hadoop

```
cloudctl case save \
--repo ${CASE_REPO_PATH} \
--case ibm-hadoop \
--version 4.0.4 \
--outputdir ${OFFLINEDIR}
```

```
\rightarrow\bulletFinancial Services Workbench
  Not applicable. For details, see the documentation.
               \rightarrow\bulletIBM Match 360 with Watson
  cloudctl case save \
  --repo ${CASE_REPO_PATH} \
  --case ibm-mdm \
  --version 1.0.166 \
  --outputdir ${OFFLINEDIR}
     \rightarrow\bulletInformix
  Download both of the following CASE packages:
     cloudctl case save \
         --repo ${CASE_REPO_PATH} \
--case ibm-informix-operator \
         --version 4.0.3 \
        --outputdir ${OFFLINEDIR}
     cloudctl case save \
         --repo ${CASE_REPO_PATH} \
--case ibm-informix-cp4d-operator \
        --version 4.0.3 \
        --outputdir ${OFFLINEDIR}
       \rightarrowMongoDB
  cloudctl case save \
  --repo ${CASE_REPO_PATH} \
  --case ibm-cpd-mongodb \
  --version 4.0.4 \
  --outputdir ${OFFLINEDIR}
       \rightarrow\bulletOpenPages
  cloudctl case save \
--repo ${CASE_REPO_PATH} \
  --case ibm-openpages \
  --version 2.1.1+20211213.164652.82041218 \
  --outputdir ${OFFLINEDIR}
  If you want OpenPages to automatically provision a Db2 database, you must also download the following package: :
  Db2 as a service
        cloudctl case save \
        --repo ${CASE_REPO_PATH} \
        --case ibm-db2aaservice \
        --version 4.0.6 \
        --outputdir ${OFFLINEDIR}
           \rightarrowPlanning Analytics
  cloudctl case save \
  --repo ${CASE_REPO_PATH} \
  --case ibm-planning-analytics \
  --version 4.0.40403 \
  --outputdir ${OFFLINEDIR}
          \rightarrow\bulletProduct Master
  cloudctl case save \
--repo ${CASE_REPO_PATH} \
--case ibm-productmaster \
  --version 1.0.2 \
  --outputdir ${OFFLINEDIR}
              \,\bulletRStudio Server with R 3.6
  cloudctl case save \
  --repo ${CASE_REPO_PATH} \
  --case ibm-rstudio \
  --version 1.0.4 \
  --outputdir ${OFFLINEDIR}
          \overline{\phantom{0}}SPSS Modeler
  cloudctl case save \
  --repo ${CASE_REPO_PATH} \
  --case ibm-spss \
  --version 1.0.4 \
  --outputdir ${OFFLINEDIR}
```

```
\rightarrowVirtual Data Pipeline
  Not applicable. For details, see Installing Virtual Data Pipeline for Cloud Pak for Data.
   Voice Gateway
  cloudctl case save \
--repo ${CASE_REPO_PATH} \
  --case ibm-voice-gateway \
  --version 1.0.4 \
  --outputdir ${OFFLINEDIR}
          \rightarrowWatson Assistant
  cloudctl case save \
  --repo ${CASE_REPO_PATH} \
  --case ibm-watson-assistant \
  --version 4.0.4 \
  --outputdir ${OFFLINEDIR}
   Watson Assistant for Voice Interaction
  Watson Assistant for Voice Interaction is comprised of the following services:
     Voice Gateway
     Watson Assistant
     Watson Speech to Text
     Watson Text to Speech
  Download the appropriate services for your use case.
   Watson Discovery
  cloudctl case save \
  --repo ${CASE_REPO_PATH} \
--case ibm-watson-discovery \
  --version 4.0.4 \
  --outputdir ${OFFLINEDIR}
               \rightarrowWatson Knowledge Catalog
  cloudctl case save \
  --repo ${CASE_REPO_PATH} \
--case ibm-wkc \
  --version 4.0.4 \
  --outputdir ${OFFLINEDIR}
              \rightarrowWatson Knowledge Studio
  cloudctl case save \
  --repo ${CASE_REPO_PATH} \
--case ibm-watson-ks \
  --version 4.0.4 \
  --outputdir ${OFFLINEDIR}
               \rightarrow\bulletWatson Machine Learning
  cloudctl case save \
  --repo ${CASE_REPO_PATH} \
  --case ibm-wml-cpd \
  --version 4.0.5 \
  --outputdir ${OFFLINEDIR}
                    \mathcal{P}Watson Machine Learning Accelerator
  cloudctl case save \
  --repo ${CASE_REPO_PATH} \
  --case ibm-wml-accelerator \
  --version 2.3.4 \
  --outputdir ${OFFLINEDIR}
           \rightarrowWatson OpenScale
  cloudctl case save \
   --repo ${CASE_REPO_PATH} \
  --case ibm-watson-openscale \
  --version 2.4.0 \
  --outputdir ${OFFLINEDIR}
             \rightarrowWatson Speech to Text
```
The same package is used for the Watson Speech to Text service and the Watson Text to Speech service. You only need to download the package once.

```
--case ibm-watson-speech \
--version 4.0.4 \
--outputdir ${OFFLINEDIR}
      \rightarrowWatson Studio
cloudctl case save \
--repo ${CASE_REPO_PATH} \
--case ibm-wsl \
--version 2.0.4 \
--outputdir ${OFFLINEDIR}
Watson Studio Runtimes
The Watson Studio Runtimes CASE package is automatically downloaded when you download the CASE package for Watson Studio.
          \rightarrowWatson Text to Speech
The same package is used for the Watson Speech to Text service and the Watson Text to Speech service. You only need to download the package once.
cloudctl case save \
--repo ${CASE_REPO_PATH} \
--case ibm-watson-speech \
--version 4.0.4 \
--outputdir ${OFFLINEDIR}
```
<span id="page-64-0"></span>What's next Now that you've downloaded the CASE packages, you're ready to create the catalog source. Follow the steps in the [Procedure](#page-64-0) section.

### **Procedure**

To create the catalog source:

1. Create the IBM Cloud Pak foundational services catalog source.

Skip this step if both of the following statements are true:

- A supported version IBM Cloud Pak foundational services is already installed on your cluster.
- The **opencloud-operators** catalog source already exists on your cluster.
	- To check whether the **opencloud-operators** catalog source exists, run the following command:

**oc get catalogsource -n openshift-marketplace opencloud-operators**

a. Run the following command to create the IBM Cloud Pak foundational services catalog source for the minimum supported version:

**cloudctl case launch \**

- **--case \${OFFLINEDIR\_CPFS}/ibm-cp-common-services-1.10.1.tgz \**
- **--inventory ibmCommonServiceOperatorSetup \**
- **--namespace openshift-marketplace \ --action install-catalog \**

```
--args "--registry icr.io --inputDir ${OFFLINEDIR_CPFS} --recursive"
```
b. Verify that **opencloud-operators** is **READY**:

```
oc get catalogsource -n openshift-marketplace opencloud-operators \
-o jsonpath='{.status.connectionState.lastObservedState} {"\n"}'
```
It might take several minutes before the catalog source is ready. If the command does not return **READY**, wait a few minutes and try to verify the status again.

2. Create the scheduling service catalog source.

Skip this step if you are not installing the scheduling service.

a. Run the following command to create the scheduling service catalog source for the latest refresh:

```
cloudctl case launch \
```

```
--case ${OFFLINEDIR}/ibm-cpd-scheduling-1.3.1.tgz \
--inventory schedulerSetup \
```

```
--namespace openshift-marketplace \
--action install-catalog \
```
**--args "--inputDir \${OFFLINEDIR} --recursive"**

b. Verify that **ibm-cpd-scheduling-catalog** is **READY**:

**oc get catalogsource -n openshift-marketplace ibm-cpd-scheduling-catalog \ -o jsonpath='{.status.connectionState.lastObservedState} {"\n"}'**

It might take several minutes before the catalog source is ready. If the command does not return **READY**, wait a few minutes and try to verify the status again.

3. Create the IBM Cloud Pak for Data catalog source:

a. Run the following command to create the IBM Cloud Pak for Data catalog source for the latest refresh:

**cloudctl case launch \**

```
--case ${OFFLINEDIR}/ibm-cp-datacore-2.0.8.tgz \
```
- **--inventory cpdPlatformOperator \**
- **--namespace openshift-marketplace \ --action install-catalog \**
- **--args "--inputDir \${OFFLINEDIR} --recursive"**

b. Verify that **cpd-platform** is **READY**:

**oc get catalogsource -n openshift-marketplace cpd-platform \ -o jsonpath='{.status.connectionState.lastObservedState} {"\n"}'** It might take several minutes before the catalog source is ready. If the command does not return **READY**, wait a few minutes and try to verify the status again.

4. Create the Db2U catalog source if you plan to install one of the following services:

- Data Virtualization
- $-$  Db2
- Db2 Big SQL
- Db2 Warehouse
- 
- OpenPages (required only if you want OpenPages to automatically provision a Db2 database)
- a. Run the following command to create the Db2U catalog source for the latest refresh:

```
cloudctl case launch \
```

```
--case ${OFFLINEDIR}/ibm-db2uoperator-4.0.7.tgz \
```
- **--inventory db2uOperatorSetup \ --namespace openshift-marketplace \**
- **--action install-catalog \**
- **--args "--inputDir \${OFFLINEDIR} --recursive"**

b. Verify that **ibm-db2uoperator-catalog** is **READY**:

```
oc get catalogsource -n openshift-marketplace ibm-db2uoperator-catalog \
-o jsonpath='{.status.connectionState.lastObservedState} {"\n"}'
```
It might take several minutes before the catalog source is ready. If the command does not return **READY**, wait a few minutes and try to verify the status again.

5. Create the catalog source for *each* service that you plan to install.

```
Anaconda Repository for IBM Cloud Pak for Data
Not applicable. For details, see Installing Anaconda Repository for IBM Cloud Pak for Data.
```
 $\rightarrow$ Analytics Engine Powered by Apache Spark

Run the following command to create the Analytics Engine Powered by Apache Spark catalog source for the latest refresh:

```
cloudctl case launch \
 --case ${OFFLINEDIR}/ibm-analyticsengine-4.0.4.tgz \
 --inventory analyticsengineOperatorSetup \
 --namespace openshift-marketplace \
 --action install-catalog \
   --args "--inputDir ${OFFLINEDIR} --recursive"
```
Verify that **ibm-cpd-ae-operator-catalog** is **READY**:

```
oc get catalogsource -n openshift-marketplace ibm-cpd-ae-operator-catalog \
-o jsonpath='{.status.connectionState.lastObservedState} {"\n"}'
```
It might take several minutes before the catalog source is ready. If the command does not return **READY**, wait a few minutes and try to verify the status again.

### Cognos Analytics

Run the following command to create the Cognos Analytics catalog source for the latest refresh:

```
cloudctl case launch \
 --case ${OFFLINEDIR}/ibm-cognos-analytics-prod-4.0.6.tgz \
 --inventory ibmCaOperatorSetup \
 --namespace openshift-marketplace \
 --action install-catalog \
   --args "--inputDir ${OFFLINEDIR} --recursive"
```
Verify that **ibm-ca-operator-catalog** is **READY**:

```
oc get catalogsource -n openshift-marketplace ibm-ca-operator-catalog \
-o jsonpath='{.status.connectionState.lastObservedState} {"\n"}'
```
It might take several minutes before the catalog source is ready. If the command does not return **READY**, wait a few minutes and try to verify the status again.

### Cognos Dashboards

Run the following command to create the Cognos Dashboards catalog source for the latest refresh:

```
cloudctl case launch \
  --case ${OFFLINEDIR}/ibm-cde-2.0.4.tgz \
 --inventory cdeOperatorSetup \
 --namespace openshift-marketplace \
 --action install-catalog \
   --args "--inputDir ${OFFLINEDIR} --recursive"
```
Verify that **ibm-cde-operator-catalog** is **READY**:

```
oc get catalogsource -n openshift-marketplace ibm-cde-operator-catalog \
-o jsonpath='{.status.connectionState.lastObservedState} {"\n"}'
```
It might take several minutes before the catalog source is ready. If the command does not return **READY**, wait a few minutes and try to verify the status again.

```
Data Privacy
```
Run the following command to create the Data Privacy catalog source for the latest refresh:

```
cloudctl case launch \
 --case ${OFFLINEDIR}/ibm-dp-4.0.4.tgz \
 --inventory dpOperatorSetup \
 --namespace openshift-marketplace \
 --action install-catalog \
   --args "--inputDir ${OFFLINEDIR} --recursive"
```
#### Verify that **ibm-cpd-dp-operator-catalog** is **READY**:

**oc get catalogsource -n openshift-marketplace ibm-cpd-dp-operator-catalog \ -o jsonpath='{.status.connectionState.lastObservedState} {"\n"}'**

It might take several minutes before the catalog source is ready. If the command does not return **READY**, wait a few minutes and try to verify the status again.

### Data Refinery

The catalog source for Data Refinery is automatically created when you create the catalog source for either Watson Knowledge Catalog or Watson Studio.

### Data Virtualization

This service has a dependency on Db2U. Verify that the Db2U catalog source (**ibm-db2uoperator-catalog**) is **READY**:

```
oc get catalogsource -n openshift-marketplace ibm-db2uoperator-catalog \
-o jsonpath='{.status.connectionState.lastObservedState} {"\n"}'
```
• Run the following command to create the Data Virtualization catalog source for the latest refresh:

```
cloudctl case launch \
  --case ${OFFLINEDIR}/ibm-dv-case-1.7.3.tgz \
 --inventory dv \
 --namespace openshift-marketplace \
 --action install-catalog \
   --args "--inputDir ${OFFLINEDIR} --recursive"
```
Verify that **ibm-dv-operator-catalog** is **READY**:

```
oc get catalogsource -n openshift-marketplace ibm-dv-operator-catalog \
-o jsonpath='{.status.connectionState.lastObservedState} {"\n"}'
```
It might take several minutes before the catalog source is ready. If the command does not return **READY**, wait a few minutes and try to verify the status again.

# DataStage

Create the appropriate catalog source for your environment:

#### DataStage Enterprise

Run the following command to create the DataStage Enterprise catalog source for the latest refresh:

```
cloudctl case launch \
 --case ${OFFLINEDIR}/ibm-datastage-enterprise-4.0.5.tgz \
 --inventory dsOperatorSetup \
 --namespace openshift-marketplace \
 --action install-catalog \
   --args "--inputDir ${OFFLINEDIR} --recursive"
```
Verify that **ibm-cpd-datastage-operator-catalog** is **READY**:

```
oc get catalogsource -n openshift-marketplace ibm-cpd-datastage-operator-catalog \
-o jsonpath='{.status.connectionState.lastObservedState} {"\n"}'
```
It might take several minutes before the catalog source is ready. If the command does not return **READY**, wait a few minutes and try to verify the status again.

```
DataStage Enterprise Plus
```
• Run the following command to create the DataStage Enterprise Plus catalog source for the latest refresh:

```
cloudctl case launch \
 --case ${OFFLINEDIR}/ibm-datastage-4.0.5.tgz \
 --inventory dsOperatorSetup \
 --namespace openshift-marketplace \
 --action install-catalog \
   --args "--inputDir ${OFFLINEDIR} --recursive"
```
Verify that **ibm-cpd-datastage-operator-catalog** is **READY**:

```
oc get catalogsource -n openshift-marketplace ibm-cpd-datastage-operator-catalog \
-o jsonpath='{.status.connectionState.lastObservedState} {"\n"}'
```
It might take several minutes before the catalog source is ready. If the command does not return **READY**, wait a few minutes and try to verify the status again.

```
\rightarrowDh2
```
- This service has a dependency on Db2U. Verify that the Db2U catalog source (**ibm-db2uoperator-catalog**) is **READY**:
	- **oc get catalogsource -n openshift-marketplace ibm-db2uoperator-catalog \ -o jsonpath='{.status.connectionState.lastObservedState} {"\n"}'**
- Run the following command to create the Db2 catalog source for the latest refresh:

```
cloudctl case launch \
 --case ${OFFLINEDIR}/ibm-db2oltp-4.0.6.tgz \
 --inventory db2oltpOperatorSetup \
 --namespace openshift-marketplace \
 --action install-catalog \
   --args "--inputDir ${OFFLINEDIR} --recursive"
```
Verify that **ibm-db2oltp-cp4d-operator-catalog** is **READY**:

**oc get catalogsource -n openshift-marketplace ibm-db2oltp-cp4d-operator-catalog \ -o jsonpath='{.status.connectionState.lastObservedState} {"\n"}'**

It might take several minutes before the catalog source is ready. If the command does not return **READY**, wait a few minutes and try to verify the status again.

 $\lambda$ Db2 Big SQL

This service has a dependency on Db2U. Verify that the Db2U catalog source (**ibm-db2uoperator-catalog**) is **READY**:

```
oc get catalogsource -n openshift-marketplace ibm-db2uoperator-catalog \
-o jsonpath='{.status.connectionState.lastObservedState} {"\n"}'
```
• Run the following command to create the Db2 Big SQL catalog source for the latest refresh:

```
cloudctl case launch \
   --case ${OFFLINEDIR}/ibm-bigsql-case-7.2.3.tgz \
 --inventory bigsql \
 --namespace openshift-marketplace \
 --action install-catalog \
 --args "--inputDir ${OFFLINEDIR} --recursive"
```
Verify that **ibm-bigsql-operator-catalog** is **READY**:

```
oc get catalogsource -n openshift-marketplace ibm-bigsql-operator-catalog \
-o jsonpath='{.status.connectionState.lastObservedState} {"\n"}'
```
It might take several minutes before the catalog source is ready. If the command does not return **READY**, wait a few minutes and try to verify the status again.

## Db2 Data Gate

Run the following command to create the Db2 Data Gate catalog source for the latest refresh:

```
cloudctl case launch \
```

```
--case ${OFFLINEDIR}/ibm-datagate-prod-4.0.4.tgz \
--inventory datagateOperatorSetup \
--namespace openshift-marketplace \
--action install-catalog \
 --args "--inputDir ${OFFLINEDIR} --recursive"
```
Verify that **ibm-datagate-operator-catalog** is **READY**:

**oc get catalogsource -n openshift-marketplace ibm-datagate-operator-catalog \ -o jsonpath='{.status.connectionState.lastObservedState} {"\n"}'**

It might take several minutes before the catalog source is ready. If the command does not return **READY**, wait a few minutes and try to verify the status again.

```
\rightarrowDb2 Data Management Console
```
• Run the following command to create the Db2 Data Management Console catalog source for the latest refresh:

```
cloudctl case launch \
 --case ${OFFLINEDIR}/ibm-dmc-4.0.3.tgz \
 --inventory dmcOperatorSetup \
 --namespace openshift-marketplace \
 --action install-catalog \
 --args "--inputDir ${OFFLINEDIR} --recursive"
```
Verify that **ibm-dmc-operator-catalog** is **READY**:

**oc get catalogsource -n openshift-marketplace ibm-dmc-operator-catalog \ -o jsonpath='{.status.connectionState.lastObservedState} {"\n"}'**

It might take several minutes before the catalog source is ready. If the command does not return **READY**, wait a few minutes and try to verify the status again.

```
Db2 Event Store
```
Not applicable. Contact IBM Software support if you plan to install this service.

```
Db2 Warehouse
```
This service has a dependency on Db2U. Verify that the Db2U catalog source (**ibm-db2uoperator-catalog**) is **READY**:

- **oc get catalogsource -n openshift-marketplace ibm-db2uoperator-catalog \ -o jsonpath='{.status.connectionState.lastObservedState} {"\n"}'**
- Run the following command to create the Db2 Warehouse catalog source for the latest refresh:

```
cloudctl case launch \
  --case ${OFFLINEDIR}/ibm-db2wh-4.0.6.tgz \
```

```
--inventory db2whOperatorSetup \
--namespace openshift-marketplace \
--action install-catalog \
--args "--inputDir ${OFFLINEDIR} --recursive"
```
Verify that **ibm-db2wh-cp4d-operator-catalog** is **READY**:

```
oc get catalogsource -n openshift-marketplace ibm-db2wh-cp4d-operator-catalog \
-o jsonpath='{.status.connectionState.lastObservedState} {"\n"}'
```
It might take several minutes before the catalog source is ready. If the command does not return **READY**, wait a few minutes and try to verify the status again.

 $\rightarrow$ Decision Optimization

• Run the following command to create the Decision Optimization catalog source for the latest refresh:

```
cloudctl case launch \
 --case ${OFFLINEDIR}/ibm-dods-4.0.4.tgz \
 --inventory dodsOperatorSetup \
 --namespace openshift-marketplace \
 --action install-catalog \
 --args "--inputDir ${OFFLINEDIR} --recursive"
```
Verify that **ibm-cpd-dods-operator-catalog** is **READY**:

**oc get catalogsource -n openshift-marketplace ibm-cpd-dods-operator-catalog \ -o jsonpath='{.status.connectionState.lastObservedState} {"\n"}'**

It might take several minutes before the catalog source is ready. If the command does not return **READY**, wait a few minutes and try to verify the status again.

EDB Postgres

Run the following command to create the EDB Postgres catalog source for the latest refresh:

```
cloudctl case launch \
   --case ${OFFLINEDIR}/ibm-cpd-edb-4.0.3.tgz \
  --inventory ibmCPDEDBSetup \
  --namespace openshift-marketplace \
  --action install-catalog \
--args "--inputDir ${OFFLINEDIR} --recursive"
```
Verify that **ibm-cpd-edb-operator-catalog** is **READY**:

```
oc get catalogsource -n openshift-marketplace ibm-cpd-edb-operator-catalog \
-o jsonpath='{.status.connectionState.lastObservedState} {"\n"}'
```
It might take several minutes before the catalog source is ready. If the command does not return **READY**, wait a few minutes and try to verify the status again.

Execution Engine for Apache Hadoop

• Run the following command to create the Execution Engine for Apache Hadoop catalog source for the latest refresh:

```
cloudctl case launch \
 --case ${OFFLINEDIR}/ibm-hadoop-4.0.4.tgz \
 --inventory hadoopSetup \
  --namespace openshift-marketplace \
 --action install-catalog \
 --args "--inputDir ${OFFLINEDIR} --recursive"
```
Verify that **ibm-cpd-hadoop-operator-catalog** is **READY**:

```
oc get catalogsource -n openshift-marketplace ibm-cpd-hadoop-operator-catalog \
-o jsonpath='{.status.connectionState.lastObservedState} {"\n"}'
```
It might take several minutes before the catalog source is ready. If the command does not return **READY**, wait a few minutes and try to verify the status again.

Financial Services Workbench

Not applicable. For details, see the **Financial Services Workbench [documentation](https://fswb-documentation.knowis.net/latest/)**.

```
IBM Match 360 with Watson
```
• Run the following command to create the IBM Match 360 with Watson catalog source for the latest refresh:

```
cloudctl case launch \
  --case ${OFFLINEDIR}/ibm-mdm-1.0.166.tgz \
 --inventory mdmOperator \
 --namespace openshift-marketplace \
 --action install-catalog \
   --args "--inputDir ${OFFLINEDIR} --recursive"
```
Verify that **ibm-mdm-operator-catalog** is **READY**:

**oc get catalogsource -n openshift-marketplace ibm-mdm-operator-catalog \ -o jsonpath='{.status.connectionState.lastObservedState} {"\n"}'**

It might take several minutes before the catalog source is ready. If the command does not return **READY**, wait a few minutes and try to verify the status again.

```
\rightarrowInformix
   \overline{\bullet} Run the following command to create the catalog source for the Informix install operator:
```

```
cloudctl case launch \
  --case ${OFFLINEDIR}/ibm-informix-operator-4.0.3.tgz \
--inventory ibmInformixOperatorSetup \
  --namespace openshift-marketplace \
  --action install-catalog \
    --args "--inputDir ${OFFLINEDIR} --recursive"
```
Verify that the **ibm-informix-operator-catalog** is **READY**:

```
oc get catalogsource -n openshift-marketplace ibm-informix-operator-catalog \
-o jsonpath='{.status.connectionState.lastObservedState} {"\n"}'
```
It might take several minutes before the catalog source is ready. If the command does not return **READY**, wait a few minutes and try to verify the status again.

Run the following command to create the catalog source for the Informix deployment operator:

```
cloudctl case launch \
   --case ${OFFLINEDIR}/ibm-informix-cp4d-operator-4.0.3.tgz \
 --inventory ibmInformixCp4dOperatorSetup \
 --namespace openshift-marketplace \
 --action install-catalog \
 --args "--inputDir ${OFFLINEDIR} --recursive"
```
Verify that **ibm-informix-cp4d-operator-catalog** is **READY**:

```
oc get catalogsource -n openshift-marketplace ibm-informix-cp4d-operator-catalog \
-o jsonpath='{.status.connectionState.lastObservedState} {"\n"}'
```
It might take several minutes before the catalog source is ready. If the command does not return **READY**, wait a few minutes and try to verify the status again.

#### $\rightarrow$ MongoDB

Run the following command to create the MongoDB catalog source for the latest refresh:

```
cloudctl case launch \
   --case ${OFFLINEDIR}/ibm-cpd-mongodb-4.0.4.tgz \
 --inventory ibmCPDMongodbSetup \
 --namespace openshift-marketplace \
 --action install-catalog \
 --args "--inputDir ${OFFLINEDIR} --recursive"
```
Verify that **ibm-cpd-mongodb-catalog** is **READY**:

```
oc get catalogsource -n openshift-marketplace ibm-cpd-mongodb-catalog \
-o jsonpath='{.status.connectionState.lastObservedState} {"\n"}'
```
It might take several minutes before the catalog source is ready. If the command does not return **READY**, wait a few minutes and try to verify the status again.

#### $\rightarrow$ OpenPages

Run the following command to create the OpenPages catalog source for the latest refresh:

```
cloudctl case launch \
  --case ${OFFLINEDIR}/ibm-openpages-2.1.1+20211213.164652.82041218.tgz \
 --inventory operatorSetup \
 --namespace openshift-marketplace \
 --action install-catalog \
 --args "--inputDir ${OFFLINEDIR} --recursive"
```
Verify that **ibm-cpd-openpages-operator-catalog** is **READY**:

```
oc get catalogsource -n openshift-marketplace ibm-cpd-openpages-operator-catalog \
-o jsonpath='{.status.connectionState.lastObservedState} {"\n"}'
```
It might take several minutes before the catalog source is ready. If the command does not return **READY**, wait a few minutes and try to verify the status again.

If you want OpenPages to automatically provision a Db2 database, you must also create the following catalog sources:

Db2U

Verify that the Db2U catalog source (**ibm-db2uoperator-catalog**) is **READY**:

```
oc get catalogsource -n openshift-marketplace ibm-db2uoperator-catalog \
-o jsonpath='{.status.connectionState.lastObservedState} {"\n"}'
```
Db2 as a service

• Run the following command to create the Db2 as a service catalog source for the latest refresh:

```
cloudctl case launch \
  --case ${OFFLINEDIR}/ibm-db2aaservice-4.0.6.tgz \
 --inventory db2aaserviceOperatorSetup \
 --namespace openshift-marketplace \
 --action install-catalog \
 --args "--inputDir ${OFFLINEDIR} --recursive"
```
Verify that **ibm-db2aaservice-cp4d-operator-catalog** is **READY**:

**oc get catalogsource -n openshift-marketplace ibm-db2aaservice-cp4d-operator-catalog \ -o jsonpath='{.status.connectionState.lastObservedState} {"\n"}'**

It might take several minutes before the catalog source is ready. If the command does not return **READY**, wait a few minutes and try to verify the status again.

```
Planning Analytics
```
Run the following command to create the Planning Analytics catalog source for the latest refresh:

```
cloudctl case launch \
   --case ${OFFLINEDIR}/ibm-planning-analytics-4.0.40403.tgz \
 --inventory ibmPlanningAnalyticsOperatorSetup \
 --namespace openshift-marketplace \
 --action install-catalog \
  --args "--inputDir ${OFFLINEDIR} --recursive"
```
Verify that **ibm-planning-analytics-operator-catalog** is **READY**:

```
oc get catalogsource -n openshift-marketplace ibm-planning-analytics-operator-catalog \
-o jsonpath='{.status.connectionState.lastObservedState} {"\n"}'
```
It might take several minutes before the catalog source is ready. If the command does not return **READY**, wait a few minutes and try to verify the status again.

Product Master

• Run the following command to create the Product Master catalog source for the latest refresh:

```
cloudctl case launch \
 --case ${OFFLINEDIR}/ibm-productmaster-1.0.2.tgz \
 --inventory productmasterOperatorSetup \
 --namespace openshift-marketplace \
 --action install-catalog \
  --args "--inputDir ${OFFLINEDIR} --recursive"
```
Verify that **ibm-productmaster-catalog** is **READY**:

```
oc get catalogsource -n openshift-marketplace ibm-productmaster-catalog \
-o jsonpath='{.status.connectionState.lastObservedState} {"\n"}'
```
It might take several minutes before the catalog source is ready. If the command does not return **READY**, wait a few minutes and try to verify the status again.

### RStudio Server with R 3.6

• Run the following command to create the RStudio Server with R 3.6 catalog source for the latest refresh:

```
cloudctl case launch \
 --case ${OFFLINEDIR}/ibm-rstudio-1.0.4.tgz \
 --inventory rstudioSetup \
 --namespace openshift-marketplace \
 --action install-catalog \
   --args "--inputDir ${OFFLINEDIR} --recursive"
```
Verify that **ibm-cpd-rstudio-operator-catalog** is **READY**:

```
oc get catalogsource -n openshift-marketplace ibm-cpd-rstudio-operator-catalog \
-o jsonpath='{.status.connectionState.lastObservedState} {"\n"}'
```
It might take several minutes before the catalog source is ready. If the command does not return **READY**, wait a few minutes and try to verify the status again.

```
SPSS Modeler
```
Run the following command to create the SPSS Modeler catalog source for the latest refresh:

```
cloudctl case launch \
 --case ${OFFLINEDIR}/ibm-spss-1.0.4.tgz \
 --inventory spssSetup \
  --namespace openshift-marketplace \
 --action install-catalog \
 --args "--inputDir ${OFFLINEDIR} --recursive"
```
Verify that **ibm-cpd-spss-operator-catalog** is **READY**:

```
oc get catalogsource -n openshift-marketplace ibm-cpd-spss-operator-catalog \
-o jsonpath='{.status.connectionState.lastObservedState} {"\n"}'
```
It might take several minutes before the catalog source is ready. If the command does not return **READY**, wait a few minutes and try to verify the status again.

```
Virtual Data Pipeline
```
Not applicable. For details, see [Installing](https://www.ibm.com/support/pages/node/5693066) Virtual Data Pipeline for Cloud Pak for Data.

- Voice Gateway
	- Run the following command to create the Voice Gateway catalog source for the latest refresh:

```
cloudctl case launch \
 --case ${OFFLINEDIR}/ibm-voice-gateway-1.0.4.tgz \
 --inventory voiceGatewayOperatorSetup \
 --namespace openshift-marketplace \
 --action install-catalog \
   --args "--inputDir ${OFFLINEDIR} --recursive"
```
Verify that **ibm-voice-gateway-operator-catalog** is **READY**:

```
oc get catalogsource -n openshift-marketplace ibm-voice-gateway-operator-catalog \
-o jsonpath='{.status.connectionState.lastObservedState} {"\n"}'
```
It might take several minutes before the catalog source is ready. If the command does not return **READY**, wait a few minutes and try to verify the status again.

 $\rightarrow$ Watson Assistant

• Run the following command to create the Watson Assistant catalog source for the latest refresh:

```
cloudctl case launch \
  --case ${OFFLINEDIR}/ibm-watson-assistant-4.0.4.tgz \
--inventory assistantOperator \
  --namespace openshift-marketplace \
  --action install-catalog \
   --args "--inputDir ${OFFLINEDIR} --recursive"
```
Verify that **ibm-watson-assistant-operator-catalog** is **READY**:

```
oc get catalogsource -n openshift-marketplace ibm-watson-assistant-operator-catalog \
-o jsonpath='{.status.connectionState.lastObservedState} {"\n"}'
```
It might take several minutes before the catalog source is ready. If the command does not return **READY**, wait a few minutes and try to verify the status again.

### Watson Assistant for Voice Interaction

Watson Assistant for Voice Interaction is comprised of the following services:

- Voice Gateway
- Watson Assistant
- Watson Speech to Text
- Watson Text to Speech

#### $\rightarrow$ Watson Discovery

• Run the following command to create the Watson Discovery catalog source for the latest refresh:

```
cloudctl case launch \
 --case ${OFFLINEDIR}/ibm-watson-discovery-4.0.4.tgz \
 --inventory discoveryOperators \
 --namespace openshift-marketplace \
 --action install-catalog \
   --args "--inputDir ${OFFLINEDIR} --recursive"
```
Verify that **ibm-watson-discovery-operator-catalog** is **READY**:

```
oc get catalogsource -n openshift-marketplace ibm-watson-discovery-operator-catalog \
-o jsonpath='{.status.connectionState.lastObservedState} {"\n"}'
```
It might take several minutes before the catalog source is ready. If the command does not return **READY**, wait a few minutes and try to verify the status again.

## Watson Knowledge Catalog

Run the following command to create the Watson Knowledge Catalog catalog source for the latest refresh:

```
cloudctl case launch \
  --case ${OFFLINEDIR}/ibm-wkc-4.0.4.tgz \
--inventory wkcOperatorSetup \
  --namespace openshift-marketplace \
  --action install-catalog \
    --args "--inputDir ${OFFLINEDIR} --recursive"
```
Verify that **ibm-cpd-wkc-operator-catalog** is **READY**:

```
oc get catalogsource -n openshift-marketplace ibm-cpd-wkc-operator-catalog \
-o jsonpath='{.status.connectionState.lastObservedState} {"\n"}'
```
It might take several minutes before the catalog source is ready. If the command does not return **READY**, wait a few minutes and try to verify the status again.

 $\rightarrow$ Watson Knowledge Studio

• Run the following command to create the Watson Knowledge Studio catalog source for the latest refresh:

```
cloudctl case launch \
  --case ${OFFLINEDIR}/ibm-watson-ks-4.0.4.tgz \
 --inventory discoveryOperators \
 --namespace openshift-marketplace \
 --action install-catalog \
  --args "--inputDir ${OFFLINEDIR} --recursive"
```

```
Verify that ibm-watson-ks-operator-catalog is READY:
```
```
oc get catalogsource -n openshift-marketplace ibm-watson-ks-operator-catalog \
-o jsonpath='{.status.connectionState.lastObservedState} {"\n"}'
```
It might take several minutes before the catalog source is ready. If the command does not return **READY**, wait a few minutes and try to verify the status again.

```
Watson Machine Learning
```
• Run the following command to create the Watson Machine Learning catalog source for the latest refresh:

```
cloudctl case launch \
 --case ${OFFLINEDIR}/ibm-wml-cpd-4.0.5.tgz \
 --inventory wmlOperatorSetup \
 --namespace openshift-marketplace \
  --action install-catalog \
 --args "--inputDir ${OFFLINEDIR} --recursive"
```
Verify that **ibm-cpd-wml-operator-catalog** is **READY**:

```
oc get catalogsource -n openshift-marketplace ibm-cpd-wml-operator-catalog \
-o jsonpath='{.status.connectionState.lastObservedState} {"\n"}'
```
It might take several minutes before the catalog source is ready. If the command does not return **READY**, wait a few minutes and try to verify the status again.

Watson Machine Learning Accelerator

Run the following command to create the Watson Machine Learning Accelerator catalog source for the latest refresh:

```
cloudctl case launch \
 --case ${OFFLINEDIR}/ibm-wml-accelerator-2.3.4.tgz \
  --inventory wmla_operator_deploy \
 --namespace openshift-marketplace \
 --action install-catalog \
   --args "--inputDir ${OFFLINEDIR} --recursive"
```
Verify that **ibm-cpd-wml-accelerator-catalog** is **READY**:

```
oc get catalogsource -n openshift-marketplace ibm-cpd-wml-accelerator-catalog \
-o jsonpath='{.status.connectionState.lastObservedState} {"\n"}'
```
It might take several minutes before the catalog source is ready. If the command does not return **READY**, wait a few minutes and try to verify the status again.

```
Watson OpenScale
```
• Run the following command to create the Watson OpenScale catalog source for the latest refresh:

```
cloudctl case launch \
  --case ${OFFLINEDIR}/ibm-watson-openscale-2.4.0.tgz \
  --inventory ibmWatsonOpenscaleOperatorSetup \
  --namespace openshift-marketplace \
  --action install-catalog \
  --args "--inputDir ${OFFLINEDIR} --recursive"
```
Verify that **ibm-openscale-operator-catalog** is **READY**:

```
oc get catalogsource -n openshift-marketplace ibm-openscale-operator-catalog \
-o jsonpath='{.status.connectionState.lastObservedState} {"\n"}'
```
It might take several minutes before the catalog source is ready. If the command does not return **READY**, wait a few minutes and try to verify the status again.

### $\rightarrow$ Watson Speech to Text

The same operator is used for the Watson Speech to Text service and the Watson Text to Speech service. You only need to create the catalog source once.

• Run the following command to create the Watson Speech to Text catalog source for the latest refresh:

```
cloudctl case launch \
 --case ${OFFLINEDIR}/ibm-watson-speech-4.0.4.tgz \
 --inventory speechOperatorSetup \
  --namespace openshift-marketplace \
 --action install-catalog \
 --args "--inputDir ${OFFLINEDIR} --recursive"
```
Verify that **ibm-watson-speech-operator-catalog** is **READY**:

**oc get catalogsource -n openshift-marketplace ibm-watson-speech-operator-catalog \ -o jsonpath='{.status.connectionState.lastObservedState} {"\n"}'**

It might take several minutes before the catalog source is ready. If the command does not return **READY**, wait a few minutes and try to verify the status again.

Watson Studio

• Run the following command to create the Watson Studio catalog source for the latest refresh:

```
cloudctl case launch \
 --case ${OFFLINEDIR}/ibm-wsl-2.0.4.tgz \
 --inventory wslSetup \
 --namespace openshift-marketplace \
```

```
--action install-catalog \
          --args "--inputDir ${OFFLINEDIR} --recursive"
   Verify that ibm-cpd-ws-operator-catalog is READY:
      oc get catalogsource -n openshift-marketplace ibm-cpd-ws-operator-catalog \
      -o jsonpath='{.status.connectionState.lastObservedState} {"\n"}'
     It might take several minutes before the catalog source is ready. If the command does not return READY, wait a few minutes and try to verify the
     status again.
 Watson Studio Runtimes
The catalog source for Watson Studio Runtimes is automatically created when you create the catalog source for Watson Studio.
After you create the catalog source for Watson Studio, verify that the Watson Studio Runtimes catalog source was also created.
   Verify that ibm-cpd-ws-runtimes-operator-catalog is READY:
     oc get catalogsource -n openshift-marketplace ibm-cpd-ws-runtimes-operator-catalog \
      -o jsonpath='{.status.connectionState.lastObservedState} {"\n"}'
     It might take several minutes before the catalog source is ready. If the command does not return READY, wait a few minutes and try to verify the
      status again.
          \rightarrowWatson Text to Speech
The same operator is used for the Watson Speech to Text service and the Watson Text to Speech service. You only need to create the catalog source once.
   • Run the following command to create the Watson Speech to Text catalog source for the latest refresh:
      cloudctl case launch \
        --case ${OFFLINEDIR}/ibm-watson-speech-4.0.4.tgz \
--inventory speechOperatorSetup \
        --namespace openshift-marketplace \
        --action install-catalog \
          --args "--inputDir ${OFFLINEDIR} --recursive"
   Verify that ibm-watson-speech-operator-catalog is READY:
```

```
oc get catalogsource -n openshift-marketplace ibm-watson-speech-operator-catalog \
-o jsonpath='{.status.connectionState.lastObservedState} {"\n"}'
```
It might take several minutes before the catalog source is ready. If the command does not return **READY**, wait a few minutes and try to verify the status again.

What's next Now that you've created the required catalog sources for your environment, you are ready to complete Installing IBM Cloud Pak [foundational](#page-74-0) services.

Release This information applies to Refresh 4 of version 4.0.

For information on previous releases, see **Documentation for previous 4.0.x refreshes**.

# **Creating catalog sources that automatically pull the latest images from the IBM Entitled Registry**

If you pull images from the IBM® Entitled Registry you can create catalog sources that automatically pull the latest images from the IBM Entitled Registry.

Attention: Automatically pulling the latest images from the IBM Entitled Registry is not recommended for deployments where predictability and stability are important, such as production environments. This option is recommended only for short-term installations, such as proof-of-concept deployments. If you choose to automatically pull the latest images from the IBM Entitled Registry, the software on your cluster could be updated at any time. This can be especially problematic if newer and incompatible versions of dependencies are automatically installed on your cluster.

To create catalog sources that pull the latest images from the IBM Entitled Registry:

- 1. Create the catalog source for the IBM Operator Catalog.
	- This catalog source is used by :
		- IBM Cloud Pak<sup>®</sup> foundational services
		- IBM Cloud Pak for Data platform operator
		- **Service operators**
		- a. Check whether the IBM Operator Catalog already exists on your cluster:

**oc get catalogsource -n openshift-marketplace**

Review the output to determine whether there is an entry called **ibm-operator-catalog**.

b. If the IBM Operator Catalog does not exist, create it:

```
cat <<EOF |oc apply -f -
apiVersion: operators.coreos.com/v1alpha1
kind: CatalogSource
metadata:
 name: ibm-operator-catalog
 namespace: openshift-marketplace
spec:
 displayName: "IBM Operator Catalog"
```

```
publisher: IBM
sourceType: grpc
image: icr.io/cpopen/ibm-operator-catalog:latest
updateStrategy:
  registryPoll:
    interval: 45m
```
**EOF**

c. Verify that the IBM Operator Catalog was successfully created:

**oc get catalogsource -n openshift-marketplace**

Review the output to ensure that there is an entry called **ibm-operator-catalog**.

d. Verify that **ibm-operator-catalog** is **READY**:

```
oc get catalogsource -n openshift-marketplace ibm-operator-catalog \
-o jsonpath='{.status.connectionState.lastObservedState} {"\n"}'
```
It might take several minutes before the catalog source is ready. If the command does not return **READY**, wait a few minutes and try to verify the status again.

2. Create the Db2U catalog source if you plan to install one of the following services:

- Data Virtualization
- $\bullet$  Db2<sup>®</sup>
- Db2 Big SQL

Db2 Warehouse

OpenPages® (required only if you want OpenPages to automatically provision a Db2 database)

a. Check whether the IBM Db2U Catalog already exists on your cluster:

#### **oc get catalogsource -n openshift-marketplace**

Review the output to determine whether there is an entry called **ibm-db2uoperator-catalog**.

b. If the IBM Db2U Catalog does not exist, create it:

```
cat <<EOF |oc apply -f -
apiVersion: operators.coreos.com/v1alpha1
kind: CatalogSource
metadata:
 name: ibm-db2uoperator-catalog
 namespace: openshift-marketplace
spec:
 sourceType: grpc
 image: docker.io/ibmcom/ibm-db2uoperator-catalog:latest
 imagePullPolicy: Always
 displayName: IBM Db2U Catalog
 publisher: IBM
 updateStrategy:
   registryPoll:
     interval: 45m
EOF
```
c. Verify that the IBM Db2U Catalog was successfully created:

### **oc get catalogsource -n openshift-marketplace**

Review the output to ensure that there is an entry called **ibm-db2uoperator-catalog**.

d. Verify that **ibm-db2uoperator-catalog** is **READY**:

```
oc get catalogsource -n openshift-marketplace ibm-db2uoperator-catalog \
-o jsonpath='{.status.connectionState.lastObservedState} {"\n"}'
```
It might take several minutes before the catalog source is ready. If the command does not return **READY**, wait a few minutes and try to verify the status again.

What's next Now that you've created the required catalog sources for your environment, you are ready to complete Installing IBM Cloud Pak [foundational](#page-74-0) services.

<span id="page-74-0"></span>Release This information applies to Refresh 4 of version 4.0.

For information on previous releases, see Documentation for previous 4.0.x refreshes.

# **Installing IBM Cloud Pak foundational services**

IBM Cloud Pak® foundational services is a prerequisite for IBM® Cloud Pak for Data. IBM Cloud Pak foundational services is installed one time on the cluster and is used by any instances of Cloud Pak for Data or other IBM Cloud Paks that are installed on the cluster.

Permissions you need for this task

You must be a cluster administrator.

When you need to complete this task

Use the following guidance to determine if you need to complete this task:

- If IBM Cloud Pak foundational services Version 3.14.1 or later is installed, you can skip this task.
- If an earlier version of IBM Cloud Pak foundational services is installed, follow the guidance in the IBM Cloud Pak foundational services documentation: o If you are pulling images directly from the IBM Entitled Registry, follow the guidance in Upgrading [foundational](https://www.ibm.com/docs/SSHKN6/installer/3.x.x/upgrade.html) services from an operator release
	- <sup>o</sup> If you are pulling images from a private container registry, follow the guidance in *Upgrading foundational services from an operator release in an airgap* [environment.](https://www.ibm.com/docs/SSHKN6/installer/3.x.x/upgrade_airgap.html)
- If IBM Cloud Pak foundational services is not installed, pick the appropriate action based on your environment:

### Express installations

If all of the operators will be installed in the same project, you can skip this task.

The IBM Cloud Pak for Data platform operator will automatically install IBM Cloud Pak foundational services in the **ibm-common-services** project.

#### Specialized installations

If you plan to install the IBM Cloud Pak for Data operators in a separate project from the IBM Cloud Pak foundational services services, you must complete this task.

# **Before you begin**

Verify that you completed these tasks before you install IBM Cloud Pak foundational services:

- 1. For environments that use a private container registry, such as air-gapped environments, the IBM Cloud Pak foundational services images are mirrored to the private container registry. For details, see Mirroring images to your private [container](#page-20-0) registry.
- 2. The cluster is configured to pull the software images. For details, see [Configuring](#page-39-0) your cluster to pull Cloud Pak for Data images.
- 3. The required catalog sources exist. For details, see [Creating](#page-42-0) catalog sources.

If you do not complete these steps, the IBM Cloud Pak foundational services installation will fail.

# **Procedure**

To install IBM Cloud Pak foundational services:

 $\rightarrow$ 

1. Create the appropriate operator subscription for your environment. The catalog that the operator subscription points to depends on the type of catalog source that you created and the location from which the cluster pulls images.

```
Private container registry
Create the following operator subscription:
cat <<EOF |oc apply -f -
apiVersion: operators.coreos.com/v1alpha1
kind: Subscription
metadata:
  name: ibm-common-service-operator
  namespace: ibm-common-services
spec:
  channel: v3
  installPlanApproval: Automatic
                  name: ibm-common-service-operator
  source: opencloud-operators
  sourceNamespace: openshift-marketplace
EOF
                                 \rightarrowIBM Entitled Registry with catalog sources that pull specific versions of images
Create the following operator subscription:
cat <<EOF |oc apply -f -
apiVersion: operators.coreos.com/v1alpha1
kind: Subscription
metadata:
  name: ibm-common-service-operator
  namespace: ibm-common-services
spec:
  channel: v3
  installPlanApproval: Automatic
                 name: ibm-common-service-operator
  source: opencloud-operators
  sourceNamespace: openshift-marketplace
EOF
```
IBM Entitled Registry with a catalog source for the IBM Operator Catalog Create the following operator subscription:

```
cat <<EOF |oc apply -f -
apiVersion: operators.coreos.com/v1alpha1
kind: Subscription
metadata:
 name: ibm-common-service-operator
 namespace: ibm-common-services
spec:
 channel: v3
 installPlanApproval: Automatic
 name: ibm-common-service-operator
 source: ibm-operator-catalog
 sourceNamespace: openshift-marketplace
EOF
```
When you create the operator subscription:

- The IBM Cloud Pak foundational services operator installs the **Operand Deployment Lifecycle Manager** operator and the **IBM NamespaceScope** operator in the **ibm-common-services** project.
- The IBM Cloud Pak foundational services operator creates the **CommonService** custom resource.
- The **Operand Deployment Lifecycle Manager** operator creates the **OperandRegistry**, **OperandConfig**, and the **OperatorBindInfo** instances in the **ibm-common-services** project.

# **Verifying the installation**

Verify the status of the operators by running the following commands:

### 1. Verify the status of **ibm-common-service-operator**:

**oc --namespace** *ibm-common-services* **get csv**

If you installed IBM Cloud Pak foundational services in a different project, replace *ibm-common-services* with the correct project name.

The command should return output with the following format:

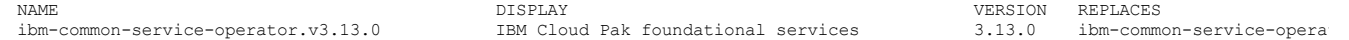

Note: The preceding output is a sample and is intended to show the format of the output. Your installation might show a newer version of the IBM Cloud Pak foundational services. Ensure that the version of IBM Cloud Pak foundational services that is displayed in the output matches the version that is listed in Operator and operand versions.

2. Verify that the custom resource definitions were created:

**oc get crd | grep operandrequest**

The command should return output with the following format:

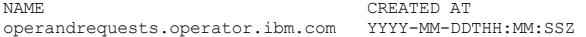

3. Confirm that IBM Cloud Pak foundational services API resources are available:

**oc api-resources --api-group operator.ibm.com**

The command should return output similar to the following:

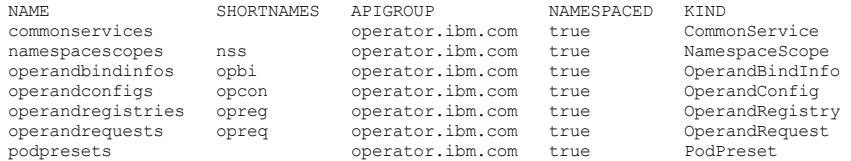

# **Installing individual foundational services**

The IBM Cloud Pak for Data platform operator automatically installs the following foundational services:

Certificate management service

The IBM Cloud Pak for Data platform operator requires the Certificate management service (**ibm-cert-manager-operator**). If the Certificate management service is not installed, the IBM Cloud Pak for Data platform operator automatically installs the service.

Identity and Access Management Service (IAM Service)

The IAM Service (**ibm-iam-operator**) is required if you decide to [integrate](#page-174-0) with the IAM Service. If the IAM Service is not installed, the IBM Cloud Pak for Data platform operator automatically installs the service.

Administration hub

The Administration hub (**ibm-commonui-operator**) is required if you decide to [integrate](#page-174-0) with the IAM Service. If the Administration hub is not installed, the IBM Cloud Pak for Data platform operator automatically installs the service.

If you want to install additional foundational services, such as the License Service, you must manually install them. For details, see Installing foundational services in your cluster in the IBM Cloud Pak foundational services [documentation.](https://www.ibm.com/docs/SSHKN6/installer/3.x.x/install_operator.html#cs)

# **Additional considerations**

By default, the **IBM NamespaceScope Operator** that is installed with IBM Cloud Pak foundational services has *cluster permissions* so that role binding projections can be completed automatically.

You can optionally remove the cluster permissions from the **IBM NamespaceScope Operator** and manually authorize the projections. For details, see Authorizing [foundational](https://www.ibm.com/docs/SSHKN6/installer/3.x.x/namespace_operator.html) services to perform operations on workloads in a namespace.

What's next Now that you've installed IBM Cloud Pak foundational services, you're ready to complete Creating operator [subscriptions](#page-76-0)

**Previous topic:** [Creating](#page-42-0) catalog sources

**Next topic:** Creating operator [subscriptions](#page-76-0)

<span id="page-76-0"></span>Release This information applies to Refresh 4 of version 4.0.

For information on previous releases, see **Documentation for previous 4.0.x refreshes.** 

# **Creating operator subscriptions**

An operator subscription tells the cluster where to install a given operator and gives information about the operator to Operator Lifecycle Manager (OLM).

When you create an operator subscription, OLM gets the cluster service version (CSV) for the operator. The CSV describes the operator, and OLM uses the CSV to:

Introduce the custom resource definition (CRD) if it doesn't exist

- Set up the operator's service accounts
- Start up the operator deployment

For an in-depth description of operators, see the Red Hat® [OpenShift®:](https://www.redhat.com/en/about/videos/red-hat-openshift-operators-framework) Operators Framework video from Red Hat.

# **Procedure**

Complete the following tasks to create the relevant operator subscriptions on your cluster:

- 1. [Choosing](#page-77-0) an install plan
- 2. Creating an operator [subscription](#page-77-1) for the scheduling service
- 3. Creating an operator [subscription](#page-79-0) for the IBM Cloud Pak for Data platform operator
- 4. Enabling services to use [namespace](#page-81-0) scoping with third-party operators
- <span id="page-77-0"></span>• 5. Creating an operator [subscription](#page-82-0) for services

# **1. Choosing an install plan**

When you create an operator subscription, you specify the install plan for the operator. Red Hat OpenShift Container Platform supports the following install plans:

#### Automatic

If you specify **installPlanApproval: Automatic**, OpenShift will automatically load newer versions of the operator if they are available. For example, if you mirror images to a private container registry and you set the install plan to automatic, Red Hat OpenShift Container Platform will automatically use the latest version of the operator that is available in the private container registry.

## Manual

If you specify **installPlanApproval: Manual**, OLM creates an update request when a newer version of an operator is available. A cluster administrator must manually approve:

- The initial request to create the operator
- Subsequent requests to update the operator to a newer version.

Note: An operator *manages* software. Upgrading the operator does not necessarily impact the version of the software that is running on the cluster. In most cases, the software will not be automatically upgraded even after the operator is upgraded. However, there are exceptions to this rule:

- The software does not support a **version** entry in the custom resource. For example, the Voice Gateway service does not support a **version** entry in the custom resource, which means that the service is automatically upgraded when you install a newer version of the operator on the cluster.
- You choose an automatic install plan when you install or upgrade the services on your cluster. When you choose an automatic upgrade plan, you remove the **version** entry from the custom resource.

Review the documentation for the **services** that you plan to install to determine whether:

- The services support a **version** entry
- The services support the automatic upgrade

Use the following guidance to choose an install plan:

Private container registry

When you pull images from a private container registry, you must mirror the images to the registry and update the catalog source before you can upgrade the software.

- Use the automatic install plan to simplify the process of managing your environment.
- Use the manual install plan to ensure that all aspects of the software remain at the same version until you are ready to upgrade the software.

#### IBM® Entitled Registry

The guidance for the IBM Entitled Registry depends on the type of catalog source that you created:

Catalog source that pulls a specific version of the software from the IBM Entitled Registry

When you create catalog sources that pull a specific version of the software from the IBM Entitled Registry, you must update the catalog source before you can upgrade the software.

- Use the automatic install plan to simplify the process of managing your environment.
- Use the manual install plan to ensure that all aspects of the software remain at the same version until you are ready to upgrade the software.

Catalog source that automatically pulls the latest version of the software from the IBM Entitled Registry

The IBM Operator Catalog automatically pulls the latest version of the software from the IBM Entitled Registry. The IBM Operator Catalog is refreshed any time any IBM operator is released. OLM handles any updates that it finds in the IBM Operator Catalog (**ibm-operator-catalog**) automatically. With this configuration, the manual install plan reduces, but does not eliminate, the likelihood that the software will be updated without your knowledge. Remember: If a service does not include or support a **version** entry in the custom resource, the service will be automatically upgraded when the operator is upgraded.

Note: All of the operator subscriptions in this topic specify the automatic install plan (**installPlanApproval: Automatic**). If you want to use the manual install plan, update the subscription to use **installPlanApproval: Manual** before you create the operator subscription on your environment. If you set **installPlanApproval:**

**Manual**, you should also complete Specifying the install plan for operators that are [automatically](#page-172-0) installed by Operand Deployment Lifecycle Manager after you install the Cloud Pak for Data control plane.

# **2. Creating an operator subscription for the scheduling service**

<span id="page-77-1"></span>If you don't plan to install the scheduling service, you can skip this step.

Create the appropriate operator subscription for your environment. The catalog that the operator subscription points to depends on the type of catalog source that you created and the location from which the cluster pulls images.

 $\rightarrow$ Private container registry 1. Create the following operator subscription. If you did not install IBM Cloud Pak® foundational services in **ibm-common-services**, update the value in the **namespace: ibm-common-services** entry. **cat <<EOF |oc apply -f apiVersion: operators.coreos.com/v1alpha1 kind: Subscription metadata: name: ibm-cpd-scheduling-catalog-subscription namespace:** *ibm-common-services* **# Specify the project that contains the Cloud Pak foundational services operators spec: channel: v1.3 installPlanApproval: Automatic name: ibm-cpd-scheduling-operator source: ibm-cpd-scheduling-catalog sourceNamespace: openshift-marketplace EOF** 2. Validate that the operator was successfully created. a. Run the following command to confirm that the subscription was triggered: **oc get sub -n ibm-common-services ibm-cpd-scheduling-catalog-subscription \ -o jsonpath='{.status.installedCSV} {"\n"}'** Verify that the command returns **ibm-cpd-scheduling-operator.v1.3.1**. b. Run the following command to confirm that the cluster service version (CSV) is ready: **oc get csv -n ibm-common-services ibm-cpd-scheduling-operator.v1.3.1 \ -o jsonpath='{ .status.phase } : { .status.message} {"\n"}'** Verify that the command returns **Succeeded : install strategy completed with no errors**. c. Run the following command to confirm that the operator is ready: **oc get deployments -n ibm-common-services -l olm.owner="ibm-cpd-scheduling-operator.v1.3.1" \ -o jsonpath="{.items[0].status.availableReplicas} {'\n'}"** Verify that the command returns an integer greater than or equal to **1**. If the command returns **0**, wait for the deployment to become available. IBM Entitled Registry with catalog sources that pull specific versions of images 1. Create the following operator subscription. If you did not install IBM Cloud Pak foundational services in **ibm-common-services**, update the value in the **namespace: ibm-common-services** entry. **cat <<EOF |oc apply -f apiVersion: operators.coreos.com/v1alpha1 kind: Subscription metadata: name: ibm-cpd-scheduling-catalog-subscription namespace:** *ibm-common-services* **# Specify the project that contains the Cloud Pak foundational services operators spec: channel: v1.3 installPlanApproval: Automatic name: ibm-cpd-scheduling-operator source: ibm-cpd-scheduling-catalog sourceNamespace: openshift-marketplace EOF** 2. Validate that the operator was successfully created. a. Run the following command to confirm that the subscription was triggered: **oc get sub -n ibm-common-services ibm-cpd-scheduling-catalog-subscription \ -o jsonpath='{.status.installedCSV} {"\n"}'** Verify that the command returns **ibm-cpd-scheduling-operator.v1.3.1**. b. Run the following command to confirm that the cluster service version (CSV) is ready: **oc get csv -n ibm-common-services ibm-cpd-scheduling-operator.v1.3.1 \ -o jsonpath='{ .status.phase } : { .status.message} {"\n"}'** Verify that the command returns **Succeeded : install strategy completed with no errors**. c. Run the following command to confirm that the operator is ready: **oc get deployments -n ibm-common-services -l olm.owner="ibm-cpd-scheduling-operator.v1.3.1" \ -o jsonpath="{.items[0].status.availableReplicas} {'\n'}"** Verify that the command returns an integer greater than or equal to **1**. If the command returns **0**, wait for the deployment to become available.  $\rightarrow$ IBM Entitled Registry with a catalog source for the IBM Operator Catalog 1. Create the following operator subscription.

If you did not install IBM Cloud Pak foundational services in **ibm-common-services**, update the value in the **namespace: ibm-common-services** entry.

```
cat <<EOF |oc apply -f -
apiVersion: operators.coreos.com/v1alpha1
kind: Subscription
metadata:
  name: ibm-cpd-scheduling-catalog-subscription
  namespace: ibm-common-services # Specify the project that contains the Cloud Pak foundational services operators
spec:
  channel: v1.3
  installPlanApproval: Automatic
  name: ibm-cpd-scheduling-operator
source: ibm-operator-catalog
  sourceNamespace: openshift-marketplace
EOF
```
a. Run the following command to confirm that the subscription was triggered:

**oc get sub -n ibm-common-services ibm-cpd-scheduling-catalog-subscription \ -o jsonpath='{.status.installedCSV} {"\n"}'**

Verify that the command returns **ibm-cpd-scheduling-operator.v1.3.1**.

b. Run the following command to confirm that the cluster service version (CSV) is ready:

**oc get csv -n ibm-common-services ibm-cpd-scheduling-operator.v1.3.1 \ -o jsonpath='{ .status.phase } : { .status.message} {"\n"}'**

Verify that the command returns **Succeeded : install strategy completed with no errors**.

c. Run the following command to confirm that the operator is ready:

**oc get deployments -n ibm-common-services -l olm.owner="ibm-cpd-scheduling-operator.v1.3.1" \ -o jsonpath="{.items[0].status.availableReplicas} {'\n'}"**

Verify that the command returns an integer greater than or equal to **1**. If the command returns **0**, wait for the deployment to become available.

# **3. Creating an operator subscription for the IBM Cloud Pak for Data platform operator**

<span id="page-79-0"></span>Create the appropriate operator subscription for your environment. The catalog that the operator subscription points to depends on the type of catalog source that you created and the location from which the cluster pulls images.

```
Private container registry
  1. Create the following operator subscription.
    Ensure that you update the namespace:
    ibm-common-services|cpd-operators
    entry to specify the Red Hat OpenShift Container Platform project where you want to install the Cloud Pak for Data software operators.
    cat <<EOF |oc apply -f -
    apiVersion: operators.coreos.com/v1alpha1
    kind: Subscription
    metadata:
      name: cpd-operator
      namespace: ibm-common-services|cpd-operators # Pick the project where you want to install the Cloud Pak for
    Data platform operator
     spec:
       channel: v2.0
      installPlanApproval: Automatic
      name: cpd-platform-operator
      source: cpd-platform
      sourceNamespace: openshift-marketplace
    EOF
  2. Validate that the operator was successfully created.
     For each command, ensure that you specify the appropriate Red Hat OpenShift project (either ibm-common-services or cpd-operators) for the --
    namespace (-n) argument.
        a. Run the following command to confirm that the subscription was triggered:
          oc get sub -n operator-project cpd-operator \
          -o jsonpath='{.status.installedCSV} {"\n"}'
          Verify that the command returns cpd-platform-operator.v2.0.5.
        b. Run the following command to confirm that the cluster service version (CSV) is ready:
          oc get csv -n operator-project cpd-platform-operator.v2.0.5 \
          -o jsonpath='{ .status.phase } : { .status.message} {"\n"}'
```
Verify that the command returns **Succeeded : install strategy completed with no errors**.

c. Run the following command to confirm that the operator is ready:

**oc get deployments -n** *operator-project* **-l olm.owner="cpd-platform-operator.v2.0.5" \ -o jsonpath="{.items[0].status.availableReplicas} {'\n'}"**

Verify that the command returns an integer greater than or equal to **1**. If the command returns **0**, wait for the deployment to become available.

3. If you are running a specialized installation (installing the IBM Cloud Pak for Data platform operator and the IBM Cloud Pak foundational services in separate projects), create an operator subscription for the **IBM NamespaceScope Operator** in the IBM Cloud Pak for Data platform operator project:

```
cat <<EOF |oc apply -f -
apiVersion: operators.coreos.com/v1alpha1
kind: Subscription
metadata:
 name: ibm-namespace-scope-operator
 namespace: cpd-operators
spec:
 channel: v3
 installPlanApproval: Automatic
 name: ibm-namespace-scope-operator
 source: opencloud-operators
 sourceNamespace: openshift-marketplace
EOF
```
IBM Entitled Registry with catalog sources that pull specific versions of images 1. Create the following operator subscription. Ensure that you update the **namespace:** *ibm-common-services|cpd-operators* entry to specify the Red Hat OpenShift Container Platform project where you want to install the Cloud Pak for Data software operators. **cat <<EOF |oc apply -f apiVersion: operators.coreos.com/v1alpha1 kind: Subscription metadata: name: cpd-operator namespace:** *ibm-common-services|cpd-operators* **# Pick the project where you want to install the Cloud Pak for Data platform operator spec: channel: v2.0 installPlanApproval: Automatic name: cpd-platform-operator source: cpd-platform sourceNamespace: openshift-marketplace**

```
EOF
```
2. Validate that the operator was successfully created.

For each command, ensure that you specify the appropriate Red Hat OpenShift project (either **ibm-common-services** or **cpd-operators**) for the **- namespace** (**-n**) argument.

a. Run the following command to confirm that the subscription was triggered:

```
oc get sub -n operator-project cpd-operator \
-o jsonpath='{.status.installedCSV} {"\n"}'
```
Verify that the command returns **cpd-platform-operator.v2.0.5**.

b. Run the following command to confirm that the cluster service version (CSV) is ready:

```
oc get csv -n operator-project cpd-platform-operator.v2.0.5 \
-o jsonpath='{ .status.phase } : { .status.message} {"\n"}'
```
Verify that the command returns **Succeeded : install strategy completed with no errors**.

c. Run the following command to confirm that the operator is ready:

**oc get deployments -n** *operator-project* **-l olm.owner="cpd-platform-operator.v2.0.5" \ -o jsonpath="{.items[0].status.availableReplicas} {'\n'}"**

Verify that the command returns an integer greater than or equal to **1**. If the command returns **0**, wait for the deployment to become available.

3. If you are running a specialized installation (installing the IBM Cloud Pak for Data platform operator and the IBM Cloud Pak foundational services in separate projects), create an operator subscription for the **IBM NamespaceScope Operator** in the IBM Cloud Pak for Data platform operator project:

```
cat <<EOF |oc apply -f -
apiVersion: operators.coreos.com/v1alpha1
kind: Subscription
metadata:
 name: ibm-namespace-scope-operator
 namespace: cpd-operators
spec:
 channel: v3
 installPlanApproval: Automatic
 name: ibm-namespace-scope-operator
 source: opencloud-operators
 sourceNamespace: openshift-marketplace
EOF
```
 $\rightarrow$ 

IBM Entitled Registry with a catalog source for the IBM Operator Catalog 1. Create the following operator subscription. Ensure that you update the **namespace:** *ibm-common-services|cpd-operators* entry to specify the Red Hat OpenShift Container Platform project where you want to install the Cloud Pak for Data software operators. **cat <<EOF |oc apply -f apiVersion: operators.coreos.com/v1alpha1 kind: Subscription metadata: name:** *cpd-operator* namespace: ibm-common-services | cpd-operators | # Pick the project where you want to install the Cloud Pak for **Data platform operator spec:**

```
channel: v2.0
 installPlanApproval: Automatic
 name: cpd-platform-operator
 source: ibm-operator-catalog
 sourceNamespace: openshift-marketplace
EOF
```
For each command, ensure that you specify the appropriate Red Hat OpenShift project (either **ibm-common-services** or **cpd-operators**) for the **- namespace** (**-n**) argument.

a. Run the following command to confirm that the subscription was triggered:

**oc get sub -n** *operator-project* **cpd-operator \ -o jsonpath='{.status.installedCSV} {"\n"}'**

Verify that the command returns **cpd-platform-operator.v2.0.5**.

b. Run the following command to confirm that the cluster service version (CSV) is ready:

**oc get csv -n** *operator-project* **cpd-platform-operator.v2.0.5 \ -o jsonpath='{ .status.phase } : { .status.message} {"\n"}'**

Verify that the command returns **Succeeded : install strategy completed with no errors**.

c. Run the following command to confirm that the operator is ready:

**oc get deployments -n** *operator-project* **-l olm.owner="cpd-platform-operator.v2.0.5" \ -o jsonpath="{.items[0].status.availableReplicas} {'\n'}"**

Verify that the command returns an integer greater than or equal to **1**. If the command returns **0**, wait for the deployment to become available.

3. If you are running a specialized installation (installing the IBM Cloud Pak for Data platform operator and the IBM Cloud Pak foundational services in separate projects), create an operator subscription for the **IBM NamespaceScope Operator** in the IBM Cloud Pak for Data platform operator project:

```
cat <<EOF |oc apply -f -
apiVersion: operators.coreos.com/v1alpha1
kind: Subscription
metadata:
 name: ibm-namespace-scope-operator
 namespace: cpd-operators
spec:
 channel: v3
 installPlanApproval: Automatic
 name: ibm-namespace-scope-operator
 source: ibm-operator-catalog
 sourceNamespace: openshift-marketplace
EOF
```
# **4. Enabling services to use namespace scoping with third-party operators**

<span id="page-81-0"></span>Some services have dependencies on third-party operators, such as open source operators. By default, the service has no control over the namespace scope of these third-party operators.

However, you can enable the **csvInjector** option in the **IBM NamespaceScope**

**Operator** to ensure that the required third-party operators use the same namespace scope as the service that requires them. (Setting the **csvInjector** option enables a service to augment the cluster service version (CSV) of a third-party operator.)

To ensure that the service can update the CSV, you must enable the **csvInjector** option before you create the operator subscription for the service.

This setting is required for the following services:

- Data Virtualization
- Db2® Data Management Console
- IBM Match 360 with Watson™
- Watson Assistant
- Watson Assistant for Voice Interaction
- Watson Discovery
- Watson Speech to Text
- Watson Text to Speech

To update the **IBM NamespaceScope Operator**, run the appropriate command for your environment:

```
\rightarrowExpress installations
Run the following command to update the IBM NamespaceScope Operator in the ibm-common-services project:
```

```
oc patch NamespaceScope common-service \
-n ibm-common-services \
--type=merge \
--patch='{"spec": {"csvInjector": {"enable": true} } }'
```

```
Specialized installations
```
Run the following command to update the **IBM NamespaceScope Operator** in the **cpd-operators** project:

**cat <<EOF |oc apply -f apiVersion: operator.ibm.com/v1 kind: NamespaceScope metadata:**

```
name: cpd-operators
                                       namespace: cpd-operators # (Default) Replace with the Cloud Pak for Data platform operator project name
spec:
 csvInjector:
    enable: true
  namespaceMembers:
                                       - cpd-operators # (Default) Replace with the Cloud Pak for Data platform operator project name
EOF
```
# **5. Creating an operator subscription for services**

<span id="page-82-0"></span>Create the operator subscription for each service that you plan to install.

# **Anaconda Repository for IBM Cloud Pak for Data**

Not applicable. For details, see **Installing Anaconda Repository for IBM Cloud Pak for Data**.

# **Analytics Engine Powered by Apache Spark**

 $\rightarrow$ 

 $\circ$ 

Create the appropriate operator subscription for your environment. The catalog that the operator subscription points to depends on the type of catalog source that you created and the location from which the cluster pulls images.

```
Private container registry
      1. Create the following operator subscription.
        Ensure that you update the namespace:
        ibm-common-services|cpd-operators
        entry to specify the Red Hat OpenShift Container Platform project where you want to install the Cloud Pak for Data software operators.
        cat <<EOF |oc apply -f -
        apiVersion: operators.coreos.com/v1alpha1
        kind: Subscription
        metadata:
          labels:
            app.kubernetes.io/instance: ibm-cpd-ae-operator-subscription
            app.kubernetes.io/managed-by: ibm-cpd-ae-operator
            app.kubernetes.io/name: ibm-cpd-ae-operator-subscription
          name: ibm-cpd-ae-operator-subscription
          namespace: ibm-common-services|cpd-operators # Pick the project that contains the Cloud Pak for Data
        operator
        spec:
            channel: stable-v1
            installPlanApproval: Automatic
            name: analyticsengine-operator
            source: ibm-cpd-ae-operator-catalog
            sourceNamespace: openshift-marketplace
        EOF
      2. Validate that the operator was successfully created.
        For each command, ensure that you specify the appropriate Red Hat OpenShift project (either ibm-common-services or cpd-operators) for the -
        -namespace (-n) argument.
            a. Run the following command to confirm that the subscription was triggered:
              oc get sub -n operator-project ibm-cpd-ae-operator-subscription \
              -o jsonpath='{.status.installedCSV} {"\n"}'
             Verify that the command returns ibm-cpd-ae.v1.0.4.
            b. Run the following command to confirm that the cluster service version (CSV) is ready:
              oc get csv -n operator-project ibm-cpd-ae.v1.0.4 \
              -o jsonpath='{ .status.phase } : { .status.message} {"\n"}'
             Verify that the command returns Succeeded : install strategy completed with no errors.
            c. Run the following command to confirm that the operator is ready:
              oc get deployments -n operator-project -l olm.owner="ibm-cpd-ae.v1.0.4" \
              -o jsonpath="{.items[0].status.availableReplicas} {'\n'}"
             Verify that the command returns an integer greater than or equal to 1. If the command returns 0, wait for the deployment to become available.
                                    \rightarrow\circIBM Entitled Registry with catalog sources that pull specific versions of images
      1. Create the following operator subscription.
        Ensure that you update the namespace:
        ibm-common-services|cpd-operators
        entry to specify the Red Hat OpenShift Container Platform project where you want to install the Cloud Pak for Data software operators.
        cat <<EOF |oc apply -f -
        apiVersion: operators.coreos.com/v1alpha1
        kind: Subscription
        metadata:
          labels:
            app.kubernetes.io/instance: ibm-cpd-ae-operator-subscription
            app.kubernetes.io/managed-by: ibm-cpd-ae-operator
            app.kubernetes.io/name: ibm-cpd-ae-operator-subscription
          name: ibm-cpd-ae-operator-subscription
```
**namespace:** *ibm-common-services|cpd-operators* **# Pick the project that contains the Cloud Pak for Data**

**operator**

```
spec:
   channel: stable-v1
   installPlanApproval: Automatic
   name: analyticsengine-operator
   source: ibm-cpd-ae-operator-catalog
   sourceNamespace: openshift-marketplace
EOF
```
For each command, ensure that you specify the appropriate Red Hat OpenShift project (either **ibm-common-services** or **cpd-operators**) for the **- -namespace** (**-n**) argument.

a. Run the following command to confirm that the subscription was triggered:

```
oc get sub -n operator-project ibm-cpd-ae-operator-subscription \
-o jsonpath='{.status.installedCSV} {"\n"}'
```
Verify that the command returns **ibm-cpd-ae.v1.0.4**.

b. Run the following command to confirm that the cluster service version (CSV) is ready:

```
oc get csv -n operator-project ibm-cpd-ae.v1.0.4 \
-o jsonpath='{ .status.phase } : { .status.message} {"\n"}'
```
Verify that the command returns **Succeeded : install strategy completed with no errors**.

c. Run the following command to confirm that the operator is ready:

```
oc get deployments -n operator-project -l olm.owner="ibm-cpd-ae.v1.0.4" \
-o jsonpath="{.items[0].status.availableReplicas} {'\n'}"
```
Verify that the command returns an integer greater than or equal to **1**. If the command returns **0**, wait for the deployment to become available.

```
IBM Entitled Registry with a catalog source for the IBM Operator Catalog
  1. Create the following operator subscription.
    Ensure that you update the namespace:
    ibm-common-services|cpd-operators
    entry to specify the Red Hat OpenShift Container Platform project where you want to install the Cloud Pak for Data software operators.
    cat <<EOF |oc apply -f -
    apiVersion: operators.coreos.com/v1alpha1
    kind: Subscription
    metadata:
      labels:
        app.kubernetes.io/instance: ibm-cpd-ae-operator-subscription
        app.kubernetes.io/managed-by: ibm-cpd-ae-operator
        app.kubernetes.io/name: ibm-cpd-ae-operator-subscription
      name: ibm-cpd-ae-operator-subscription
      namespace: ibm-common-services|cpd-operators # Pick the project that contains the Cloud Pak for Data
    operator
    spec:
        channel: stable-v1
        installPlanApproval: Automatic
        name: analyticsengine-operator
        source: ibm-operator-catalog
```
**sourceNamespace: openshift-marketplace EOF**

 $\circ$ 

2. Validate that the operator was successfully created.

For each command, ensure that you specify the appropriate Red Hat OpenShift project (either **ibm-common-services** or **cpd-operators**) for the **- -namespace** (**-n**) argument.

a. Run the following command to confirm that the subscription was triggered:

```
oc get sub -n operator-project ibm-cpd-ae-operator-subscription \
-o jsonpath='{.status.installedCSV} {"\n"}'
```
Verify that the command returns **ibm-cpd-ae.v1.0.4**.

b. Run the following command to confirm that the cluster service version (CSV) is ready:

```
oc get csv -n operator-project ibm-cpd-ae.v1.0.4 \
-o jsonpath='{ .status.phase } : { .status.message} {"\n"}'
```
Verify that the command returns **Succeeded : install strategy completed with no errors**.

c. Run the following command to confirm that the operator is ready:

```
oc get deployments -n operator-project -l olm.owner="ibm-cpd-ae.v1.0.4" \
-o jsonpath="{.items[0].status.availableReplicas} {'\n'}"
```
Verify that the command returns an integer greater than or equal to **1**. If the command returns **0**, wait for the deployment to become available.

# **Cognos® Analytics**

Create the appropriate operator subscription for your environment. The catalog that the operator subscription points to depends on the type of catalog source that you created and the location from which the cluster pulls images.

 $\circ$  $\rightarrow$ Private container registry

1. Create the following operator subscription.

Ensure that you update the **namespace:** *ibm-common-services|cpd-operators* entry to specify the Red Hat OpenShift Container Platform project where you want to install the Cloud Pak for Data software operators.

```
cat <<EOF |oc apply -f -
apiVersion: operators.coreos.com/v1alpha1
kind: Subscription
metadata:
 name: ibm-ca-operator-catalog-subscription
 labels:
   app.kubernetes.io/instance: ibm-ca-operator
   app.kubernetes.io/managed-by: ibm-ca-operator
   app.kubernetes.io/name: ibm-ca-operator
 namespace: ibm-common-services|cpd-operators # Pick the project that contains the Cloud Pak for Data
operator
spec:
 channel: v4.0
 name: ibm-ca-operator
 installPlanApproval: Automatic
 source: ibm-ca-operator-catalog
 sourceNamespace: openshift-marketplace
```
**EOF**

2. Validate that the operator was successfully created.

For each command, ensure that you specify the appropriate Red Hat OpenShift project (either **ibm-common-services** or **cpd-operators**) for the **- -namespace** (**-n**) argument.

a. Run the following command to confirm that the subscription was triggered:

```
oc get sub -n operator-project ibm-ca-operator-catalog-subscription \
-o jsonpath='{.status.installedCSV} {"\n"}'
```
Verify that the command returns **ibm-ca-operator.v4.0.4**.

b. Run the following command to confirm that the cluster service version (CSV) is ready:

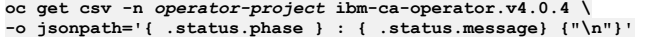

Verify that the command returns **Succeeded : install strategy completed with no errors**.

c. Run the following command to confirm that the operator is ready:

**oc get deployments -n** *operator-project* **-l olm.owner="ibm-ca-operator.v4.0.4" \ -o jsonpath="{.items[0].status.availableReplicas} {'\n'}"**

Verify that the command returns an integer greater than or equal to **1**. If the command returns **0**, wait for the deployment to become available.

 $\rightarrow$ IBM Entitled Registry with catalog sources that pull specific versions of images

```
1. Create the following operator subscription.
  Ensure that you update the namespace:
  ibm-common-services|cpd-operators
  entry to specify the Red Hat OpenShift Container Platform project where you want to install the Cloud Pak for Data software operators.
  cat <<EOF |oc apply -f -
  apiVersion: operators.coreos.com/v1alpha1
  kind: Subscription
  metadata:
    name: ibm-ca-operator-catalog-subscription
    labels:
      app.kubernetes.io/instance: ibm-ca-operator
      app.kubernetes.io/managed-by: ibm-ca-operator
      app.kubernetes.io/name: ibm-ca-operator
    namespace: ibm-common-services|cpd-operators # Pick the project that contains the Cloud Pak for Data
  operator
  spec:
    channel: v4.0
    name: ibm-ca-operator
    installPlanApproval: Automatic
    source: ibm-ca-operator-catalog
    sourceNamespace: openshift-marketplace
```

```
EOF
```
 $\circ$ 

2. Validate that the operator was successfully created.

For each command, ensure that you specify the appropriate Red Hat OpenShift project (either **ibm-common-services** or **cpd-operators**) for the **- -namespace** (**-n**) argument.

a. Run the following command to confirm that the subscription was triggered:

**oc get sub -n** *operator-project* **ibm-ca-operator-catalog-subscription \ -o jsonpath='{.status.installedCSV} {"\n"}'**

Verify that the command returns **ibm-ca-operator.v4.0.4**.

b. Run the following command to confirm that the cluster service version (CSV) is ready:

**oc get csv -n** *operator-project* **ibm-ca-operator.v4.0.4 \ -o jsonpath='{ .status.phase } : { .status.message} {"\n"}'**

Verify that the command returns **Succeeded : install strategy completed with no errors**.

c. Run the following command to confirm that the operator is ready:

### **oc get deployments -n** *operator-project* **-l olm.owner="ibm-ca-operator.v4.0.4" \ -o jsonpath="{.items[0].status.availableReplicas} {'\n'}"**

Verify that the command returns an integer greater than or equal to **1**. If the command returns **0**, wait for the deployment to become available.

```
\rightarrowIBM Entitled Registry with a catalog source for the IBM Operator Catalog
  1. Create the following operator subscription.
    Ensure that you update the namespace:
    ibm-common-services|cpd-operators
    entry to specify the Red Hat OpenShift Container Platform project where you want to install the Cloud Pak for Data software operators.
    cat <<EOF |oc apply -f -
    apiVersion: operators.coreos.com/v1alpha1
    kind: Subscription
    metadata:
      name: ibm-ca-operator-catalog-subscription
      labels:
        app.kubernetes.io/instance: ibm-ca-operator
        app.kubernetes.io/managed-by: ibm-ca-operator
        app.kubernetes.io/name: ibm-ca-operator
      namespace: ibm-common-services|cpd-operators # Pick the project that contains the Cloud Pak for Data
     operator
     spec:
      channel: v4.0
      name: ibm-ca-operator
      installPlanApproval: Automatic
      source: ibm-operator-catalog
      sourceNamespace: openshift-marketplace
```
**EOF**

 $\circ$ 

2. Validate that the operator was successfully created.

For each command, ensure that you specify the appropriate Red Hat OpenShift project (either **ibm-common-services** or **cpd-operators**) for the **- -namespace** (**-n**) argument.

a. Run the following command to confirm that the subscription was triggered:

**oc get sub -n** *operator-project* **ibm-ca-operator-catalog-subscription \ -o jsonpath='{.status.installedCSV} {"\n"}'**

Verify that the command returns **ibm-ca-operator.v4.0.4**.

b. Run the following command to confirm that the cluster service version (CSV) is ready:

```
oc get csv -n operator-project ibm-ca-operator.v4.0.4 \
-o jsonpath='{ .status.phase } : { .status.message} {"\n"}'
```
Verify that the command returns **Succeeded : install strategy completed with no errors**.

c. Run the following command to confirm that the operator is ready:

```
oc get deployments -n operator-project -l olm.owner="ibm-ca-operator.v4.0.4" \
-o jsonpath="{.items[0].status.availableReplicas} {'\n'}"
```
Verify that the command returns an integer greater than or equal to **1**. If the command returns **0**, wait for the deployment to become available.

## **Cognos Dashboards**

Create the appropriate operator subscription for your environment. The catalog that the operator subscription points to depends on the type of catalog source that you created and the location from which the cluster pulls images.

```
\rightarrowPrivate container registry
  1. Create the following operator subscription.
    Ensure that you update the namespace:
    ibm-common-services|cpd-operators
    entry to specify the Red Hat OpenShift Container Platform project where you want to install the Cloud Pak for Data software operators.
    cat <<EOF |oc apply -f -
    apiVersion: operators.coreos.com/v1alpha1
    kind: Subscription
     metadata:
      labels:
        app.kubernetes.io/instance: ibm-cde-operator-subscription
        app.kubernetes.io/managed-by: ibm-cde-operator
        app.kubernetes.io/name: ibm-cde-operator-subscription
      name: ibm-cde-operator-subscription
      namespace: ibm-common-services|cpd-operators # Pick the project that contains the Cloud Pak for Data
    operator
    spec:
      channel: v1.0
      installPlanApproval: Automatic
      name: ibm-cde-operator
      source: ibm-cde-operator-catalog
      sourceNamespace: openshift-marketplace
    EOF
```
2. Validate that the operator was successfully created.

For each command, ensure that you specify the appropriate Red Hat OpenShift project (either **ibm-common-services** or **cpd-operators**) for the **- -namespace** (**-n**) argument.

a. Run the following command to confirm that the subscription was triggered:

**oc get sub -n** *operator-project* **ibm-cde-operator-subscription \ -o jsonpath='{.status.installedCSV} {"\n"}'**

Verify that the command returns **ibm-cpd-cde.v1.0.4**.

b. Run the following command to confirm that the cluster service version (CSV) is ready:

```
oc get csv -n operator-project ibm-cpd-cde.v1.0.4 \
-o jsonpath='{ .status.phase } : { .status.message} {"\n"}'
```
Verify that the command returns **Succeeded : install strategy completed with no errors**.

c. Run the following command to confirm that the operator is ready:

**oc get deployments -n** *operator-project* **-l olm.owner="ibm-cpd-cde.v1.0.4" \ -o jsonpath="{.items[0].status.availableReplicas} {'\n'}"**

Verify that the command returns an integer greater than or equal to **1**. If the command returns **0**, wait for the deployment to become available.

```
IBM Entitled Registry with catalog sources that pull specific versions of images
   1. Create the following operator subscription.
```

```
Ensure that you update the namespace:
ibm-common-services|cpd-operators
entry to specify the Red Hat OpenShift Container Platform project where you want to install the Cloud Pak for Data software operators.
cat <<EOF |oc apply -f -
apiVersion: operators.coreos.com/v1alpha1
kind: Subscription
metadata:
  labels:
    app.kubernetes.io/instance: ibm-cde-operator-subscription
    app.kubernetes.io/managed-by: ibm-cde-operator
    app.kubernetes.io/name: ibm-cde-operator-subscription
  name: ibm-cde-operator-subscription
 namespace: ibm-common-services|cpd-operators # Pick the project that contains the Cloud Pak for Data
operator
spec:
  channel: v1.0
  installPlanApproval: Automatic
  name: ibm-cde-operator
  source: ibm-cde-operator-catalog
  sourceNamespace: openshift-marketplace
EOF
```
2. Validate that the operator was successfully created.

For each command, ensure that you specify the appropriate Red Hat OpenShift project (either **ibm-common-services** or **cpd-operators**) for the **- -namespace** (**-n**) argument.

a. Run the following command to confirm that the subscription was triggered:

```
oc get sub -n operator-project ibm-cde-operator-subscription \
-o jsonpath='{.status.installedCSV} {"\n"}'
```
Verify that the command returns **ibm-cpd-cde.v1.0.4**.

b. Run the following command to confirm that the cluster service version (CSV) is ready:

```
oc get csv -n operator-project ibm-cpd-cde.v1.0.4 \
-o jsonpath='{ .status.phase } : { .status.message} {"\n"}'
```
Verify that the command returns **Succeeded : install strategy completed with no errors**.

c. Run the following command to confirm that the operator is ready:

```
oc get deployments -n operator-project -l olm.owner="ibm-cpd-cde.v1.0.4" \
-o jsonpath="{.items[0].status.availableReplicas} {'\n'}"
```
Verify that the command returns an integer greater than or equal to **1**. If the command returns **0**, wait for the deployment to become available.

```
\circIBM Entitled Registry with a catalog source for the IBM Operator Catalog
```

```
1. Create the following operator subscription.
 Ensure that you update the namespace:
  ibm-common-services|cpd-operators
 entry to specify the Red Hat OpenShift Container Platform project where you want to install the Cloud Pak for Data software operators.
  cat <<EOF |oc apply -f -
  apiVersion: operators.coreos.com/v1alpha1
  kind: Subscription
  metadata:
   labels:
      app.kubernetes.io/instance: ibm-cde-operator-subscription
      app.kubernetes.io/managed-by: ibm-cde-operator
      app.kubernetes.io/name: ibm-cde-operator-subscription
   name: ibm-cde-operator-subscription
   namespace: ibm-common-services|cpd-operators # Pick the project that contains the Cloud Pak for Data
  operator
  spec:
   channel: v1.0
    installPlanApproval: Automatic
    name: ibm-cde-operator
   source: ibm-operator-catalog
```
 $\circ$ 

**sourceNamespace: openshift-marketplace EOF**

2. Validate that the operator was successfully created.

Ensure that you update the **namespace:** *ibm-common-services|cpd-operators*

For each command, ensure that you specify the appropriate Red Hat OpenShift project (either **ibm-common-services** or **cpd-operators**) for the **- -namespace** (**-n**) argument.

a. Run the following command to confirm that the subscription was triggered:

**oc get sub -n** *operator-project* **ibm-cde-operator-subscription \ -o jsonpath='{.status.installedCSV} {"\n"}'**

Verify that the command returns **ibm-cpd-cde.v1.0.4**.

b. Run the following command to confirm that the cluster service version (CSV) is ready:

```
oc get csv -n operator-project ibm-cpd-cde.v1.0.4 \
-o jsonpath='{ .status.phase } : { .status.message} {"\n"}'
```
Verify that the command returns **Succeeded : install strategy completed with no errors**.

c. Run the following command to confirm that the operator is ready:

**oc get deployments -n** *operator-project* **-l olm.owner="ibm-cpd-cde.v1.0.4" \ -o jsonpath="{.items[0].status.availableReplicas} {'\n'}"**

Verify that the command returns an integer greater than or equal to **1**. If the command returns **0**, wait for the deployment to become available.

## **Data Privacy**

 $\Omega$ 

Create the appropriate operator subscription for your environment. The catalog that the operator subscription points to depends on the type of catalog source that you created and the location from which the cluster pulls images.

```
Private container registry
      1. Create the following operator subscription.
        Ensure that you update the namespace:
        ibm-common-services|cpd-operators
        entry to specify the Red Hat OpenShift Container Platform project where you want to install the Cloud Pak for Data software operators.
        cat <<EOF |oc apply -f -
        apiVersion: operators.coreos.com/v1alpha1
        kind: Subscription
        metadata:
          labels:
             app.kubernetes.io/instance: ibm-cpd-dp-operator-catalog-subscription
             app.kubernetes.io/managed-by: ibm-cpd-dp-operator
            app.kubernetes.io/name: ibm-cpd-dp-operator-catalog-subscription
          namespace: ibm-common-services|cpd-operators # Pick the project that contains the Cloud Pak for Data
        operator
          name: ibm-cpd-dp-operator-catalog-subscription
        spec:
             channel: v1.0
             installPlanApproval: Automatic
             name: ibm-cpd-dp
             source: ibm-cpd-dp-operator-catalog
             sourceNamespace: openshift-marketplace
        EOF
      2. Validate that the operator was successfully created.
        For each command, ensure that you specify the appropriate Red Hat OpenShift project (either ibm-common-services or cpd-operators) for the -
        -namespace (-n) argument.
            a. Run the following command to confirm that the subscription was triggered:
              oc get sub -n operator-project ibm-cpd-dp-operator-catalog-subscription \
-o jsonpath='{.status.installedCSV} {"\n"}'
              Verify that the command returns ibm-cpd-dp.v1.0.4.
            b. Run the following command to confirm that the cluster service version (CSV) is ready:
              oc get csv -n operator-project ibm-cpd-dp.v1.0.4 \
              -o jsonpath='{ .status.phase } : { .status.message} {"\n"}'
              Verify that the command returns Succeeded : install strategy completed with no errors.
            c. Run the following command to confirm that the operator is ready:
              oc get deployments -n operator-project -l olm.owner="ibm-cpd-dp.v1.0.4" \
              -o jsonpath="{.items[0].status.availableReplicas} {'\n'}"
              Verify that the command returns an integer greater than or equal to 1. If the command returns 0, wait for the deployment to become available.
                                     \rightarrow\circIBM Entitled Registry with catalog sources that pull specific versions of images
      1. Create the following operator subscription.
```
entry to specify the Red Hat OpenShift Container Platform project where you want to install the Cloud Pak for Data software operators.

```
cat <<EOF |oc apply -f -
apiVersion: operators.coreos.com/v1alpha1
kind: Subscription
metadata:
 labels:
   app.kubernetes.io/instance: ibm-cpd-dp-operator-catalog-subscription
   app.kubernetes.io/managed-by: ibm-cpd-dp-operator
   app.kubernetes.io/name: ibm-cpd-dp-operator-catalog-subscription
 namespace: ibm-common-services|cpd-operators # Pick the project that contains the Cloud Pak for Data
operator
 name: ibm-cpd-dp-operator-catalog-subscription
spec:
   channel: v1.0
   installPlanApproval: Automatic
   name: ibm-cpd-dp
   source: ibm-cpd-dp-operator-catalog
   sourceNamespace: openshift-marketplace
```
**EOF**

2. Validate that the operator was successfully created.

For each command, ensure that you specify the appropriate Red Hat OpenShift project (either **ibm-common-services** or **cpd-operators**) for the **- -namespace** (**-n**) argument.

a. Run the following command to confirm that the subscription was triggered:

**oc get sub -n** *operator-project* **ibm-cpd-dp-operator-catalog-subscription \ -o jsonpath='{.status.installedCSV} {"\n"}'**

Verify that the command returns **ibm-cpd-dp.v1.0.4**.

b. Run the following command to confirm that the cluster service version (CSV) is ready:

```
oc get csv -n operator-project ibm-cpd-dp.v1.0.4 \
-o jsonpath='{ .status.phase } : { .status.message} {"\n"}'
```
Verify that the command returns **Succeeded : install strategy completed with no errors**.

c. Run the following command to confirm that the operator is ready:

**oc get deployments -n** *operator-project* **-l olm.owner="ibm-cpd-dp.v1.0.4" \ -o jsonpath="{.items[0].status.availableReplicas} {'\n'}"**

Verify that the command returns an integer greater than or equal to **1**. If the command returns **0**, wait for the deployment to become available.

 $\rightarrow$ IBM Entitled Registry with a catalog source for the IBM Operator Catalog

1. Create the following operator subscription.

```
Ensure that you update the namespace:
```
**cat <<EOF |oc apply -f -**

*ibm-common-services|cpd-operators*

entry to specify the Red Hat OpenShift Container Platform project where you want to install the Cloud Pak for Data software operators.

```
apiVersion: operators.coreos.com/v1alpha1
kind: Subscription
metadata:
 labels:
    app.kubernetes.io/instance: ibm-cpd-dp-operator-catalog-subscription
    app.kubernetes.io/managed-by: ibm-cpd-dp-operator
app.kubernetes.io/name: ibm-cpd-dp-operator-catalog-subscription
  namespace: ibm-common-services|cpd-operators # Pick the project that contains the Cloud Pak for Data
operator
  name: ibm-cpd-dp-operator-catalog-subscription
spec:
  channel: v1.0
  installPlanApproval: Automatic
  name: ibm-cpd-dp
  source: ibm-operator-catalog
  sourceNamespace: openshift-marketplace
```
2. Validate that the operator was successfully created.

**EOF**

 $\circ$ 

For each command, ensure that you specify the appropriate Red Hat OpenShift project (either **ibm-common-services** or **cpd-operators**) for the **- -namespace** (**-n**) argument.

a. Run the following command to confirm that the subscription was triggered:

**oc get sub -n** *operator-project* **ibm-cpd-dp-operator-catalog-subscription \ -o jsonpath='{.status.installedCSV} {"\n"}'**

Verify that the command returns **ibm-cpd-dp.v1.0.4**.

b. Run the following command to confirm that the cluster service version (CSV) is ready:

```
oc get csv -n operator-project ibm-cpd-dp.v1.0.4 \
-o jsonpath='{ .status.phase } : { .status.message} {"\n"}'
```
Verify that the command returns **Succeeded : install strategy completed with no errors**.

c. Run the following command to confirm that the operator is ready:

**oc get deployments -n** *operator-project* **-l olm.owner="ibm-cpd-dp.v1.0.4" \ -o jsonpath="{.items[0].status.availableReplicas} {'\n'}"**

Verify that the command returns an integer greater than or equal to **1**. If the command returns **0**, wait for the deployment to become available.

# **Data Refinery**

The operator subscription for Data Refinery is automatically created when you create the operator subscription for either Watson Knowledge Catalog or Watson Studio.

### **Data Virtualization**

 $\circ$ 

Create the appropriate operator subscription for your environment. The catalog that the operator subscription points to depends on the type of catalog source that you created and the location from which the cluster pulls images.

```
\rightarrowPrivate container registry
  1. Create the Db2U operator subscription.
    Ensure that you update the namespace:
    ibm-common-services|cpd-operators
    entry to specify the Red Hat OpenShift Container Platform project where you want to install the Cloud Pak for Data software operators.
    cat <<EOF |oc apply -f -
    apiVersion: operators.coreos.com/v1alpha1
    kind: Subscription
    metadata:
      name: ibm-db2u-operator
      namespace: ibm-common-services|cpd-operators # Pick the project that contains the Cloud Pak for Data
     operator
     spec:
      channel: v1.1
      name: db2u-operator
      installPlanApproval: Automatic
      source: ibm-db2uoperator-catalog
      sourceNamespace: openshift-marketplace
    EOF
```
2. Validate that the operator was successfully created.

For each command, ensure that you specify the appropriate Red Hat OpenShift project (either **ibm-common-services** or **cpd-operators**) for the **- -namespace** (**-n**) argument.

a. Run the following command to confirm that the subscription was triggered:

```
oc get sub -n operator-project ibm-db2u-operator \
-o jsonpath='{.status.installedCSV} {"\n"}'
```
Verify that the command returns **db2u-operator.v1.1.9**.

b. Run the following command to confirm that the cluster service version (CSV) is ready:

**oc get csv -n** *operator-project* **db2u-operator.v1.1.9 \ -o jsonpath='{ .status.phase } : { .status.message} {"\n"}'**

Verify that the command returns **Succeeded : install strategy completed with no errors**.

- c. Run the following command to confirm that the operator is ready:
	- **oc get deployments -n** *operator-project* **-l olm.owner="db2u-operator.v1.1.9" \ -o jsonpath="{.items[0].status.availableReplicas} {'\n'}"**

Verify that the command returns an integer greater than or equal to **1**. If the command returns **0**, wait for the deployment to become available.

3. Create the Data Virtualization operator subscription.

```
Ensure that you update the namespace:
ibm-common-services|cpd-operators
entry to specify the Red Hat OpenShift Container Platform project where you want to install the Cloud Pak for Data software operators.
cat <<EOF |oc apply -f -
apiVersion: operators.coreos.com/v1alpha1
kind: Subscription
metadata:
 name: ibm-dv-operator-catalog-subscription
 namespace: ibm-common-services|cpd-operators # Pick the project that contains the Cloud Pak for Data
operator
spec:
  channel: v1.7
  installPlanApproval: Automatic
  name: ibm-dv-operator
  source: ibm-dv-operator-catalog
  sourceNamespace: openshift-marketplace
EOF
```
4. Validate that the operator was successfully created.

For each command, ensure that you specify the appropriate Red Hat OpenShift project (either **ibm-common-services** or **cpd-operators**) for the **- -namespace** (**-n**) argument.

a. Run the following command to confirm that the subscription was triggered:

**oc get sub -n** *operator-project* **ibm-dv-operator-catalog-subscription \ -o jsonpath='{.status.installedCSV} {"\n"}'**

Verify that the command returns **ibm-dv-operator.v1.7.3**.

```
oc get csv -n operator-project ibm-dv-operator.v1.7.3 \
-o jsonpath='{ .status.phase } : { .status.message} {"\n"}'
```
c. Run the following command to confirm that the operator is ready:

```
oc get deployments -n operator-project -l olm.owner="ibm-dv-operator.v1.7.3" \
-o jsonpath="{.items[0].status.availableReplicas} {'\n'}"
```
Verify that the command returns an integer greater than or equal to **1**. If the command returns **0**, wait for the deployment to become available.

 $\rightarrow$ IBM Entitled Registry with catalog sources that pull specific versions of images

 $\circ$ 

```
1. Create the Db2U operator subscription.
  Ensure that you update the namespace:
  ibm-common-services|cpd-operators
  entry to specify the Red Hat OpenShift Container Platform project where you want to install the Cloud Pak for Data software operators.
```

```
cat <<EOF |oc apply -f -
apiVersion: operators.coreos.com/v1alpha1
kind: Subscription
metadata:
 name: ibm-db2u-operator
 namespace: ibm-common-services|cpd-operators # Pick the project that contains the Cloud Pak for Data
operator
spec:
 channel: v1.1
 name: db2u-operator
  installPlanApproval: Automatic
  source: ibm-db2uoperator-catalog
 sourceNamespace: openshift-marketplace
EOF
```
2. Validate that the operator was successfully created.

For each command, ensure that you specify the appropriate Red Hat OpenShift project (either **ibm-common-services** or **cpd-operators**) for the **- -namespace** (**-n**) argument.

a. Run the following command to confirm that the subscription was triggered:

```
oc get sub -n operator-project ibm-db2u-operator \
-o jsonpath='{.status.installedCSV} {"\n"}'
```
Verify that the command returns **db2u-operator.v1.1.9**.

b. Run the following command to confirm that the cluster service version (CSV) is ready:

```
oc get csv -n operator-project db2u-operator.v1.1.9 \
-o jsonpath='{ .status.phase } : { .status.message} {"\n"}'
```
Verify that the command returns **Succeeded : install strategy completed with no errors**.

c. Run the following command to confirm that the operator is ready:

```
oc get deployments -n operator-project -l olm.owner="db2u-operator.v1.1.9" \
-o jsonpath="{.items[0].status.availableReplicas} {'\n'}"
```
Verify that the command returns an integer greater than or equal to **1**. If the command returns **0**, wait for the deployment to become available.

```
3. Create the Data Virtualization operator subscription.
```
Ensure that you update the **namespace:** *ibm-common-services|cpd-operators*

entry to specify the Red Hat OpenShift Container Platform project where you want to install the Cloud Pak for Data software operators.

```
cat <<EOF |oc apply -f -
apiVersion: operators.coreos.com/v1alpha1
kind: Subscription
metadata:
 name: ibm-dv-operator-catalog-subscription
 namespace: ibm-common-services|cpd-operators # Pick the project that contains the Cloud Pak for Data
operator
spec:
 channel: v1.7
 installPlanApproval: Automatic
 name: ibm-dv-operator
  source: ibm-dv-operator-catalog
  sourceNamespace: openshift-marketplace
EOF
```
4. Validate that the operator was successfully created.

For each command, ensure that you specify the appropriate Red Hat OpenShift project (either **ibm-common-services** or **cpd-operators**) for the **- -namespace** (**-n**) argument.

a. Run the following command to confirm that the subscription was triggered:

```
oc get sub -n operator-project ibm-dv-operator-catalog-subscription \
-o jsonpath='{.status.installedCSV} {"\n"}'
```
Verify that the command returns **ibm-dv-operator.v1.7.3**.

```
oc get csv -n operator-project ibm-dv-operator.v1.7.3 \
-o jsonpath='{ .status.phase } : { .status.message} {"\n"}'
```
c. Run the following command to confirm that the operator is ready:

**oc get deployments -n** *operator-project* **-l olm.owner="ibm-dv-operator.v1.7.3" \ -o jsonpath="{.items[0].status.availableReplicas} {'\n'}"**

Verify that the command returns an integer greater than or equal to **1**. If the command returns **0**, wait for the deployment to become available.

IBM Entitled Registry with a catalog source for the IBM Operator Catalog

 $\circ$ 

```
1. Create the Db2U operator subscription.
  Ensure that you update the namespace:
  ibm-common-services|cpd-operators
  entry to specify the Red Hat OpenShift Container Platform project where you want to install the Cloud Pak for Data software operators.
```

```
cat <<EOF |oc apply -f -
apiVersion: operators.coreos.com/v1alpha1
kind: Subscription
metadata:
 name: ibm-db2u-operator
 namespace: ibm-common-services|cpd-operators # Pick the project that contains the Cloud Pak for Data
operator
spec:
 channel: v1.1
 name: db2u-operator
  installPlanApproval: Automatic
  source: ibm-operator-catalog
 sourceNamespace: openshift-marketplace
EOF
```
2. Validate that the operator was successfully created.

For each command, ensure that you specify the appropriate Red Hat OpenShift project (either **ibm-common-services** or **cpd-operators**) for the **- -namespace** (**-n**) argument.

a. Run the following command to confirm that the subscription was triggered:

```
oc get sub -n operator-project ibm-db2u-operator \
-o jsonpath='{.status.installedCSV} {"\n"}'
```
Verify that the command returns **db2u-operator.v1.1.9**.

b. Run the following command to confirm that the cluster service version (CSV) is ready:

```
oc get csv -n operator-project db2u-operator.v1.1.9 \
-o jsonpath='{ .status.phase } : { .status.message} {"\n"}'
```
Verify that the command returns **Succeeded : install strategy completed with no errors**.

c. Run the following command to confirm that the operator is ready:

```
oc get deployments -n operator-project -l olm.owner="db2u-operator.v1.1.9" \
-o jsonpath="{.items[0].status.availableReplicas} {'\n'}"
```
Verify that the command returns an integer greater than or equal to **1**. If the command returns **0**, wait for the deployment to become available.

3. Create the Data Virtualization operator subscription.

Ensure that you update the **namespace:** *ibm-common-services|cpd-operators*

entry to specify the Red Hat OpenShift Container Platform project where you want to install the Cloud Pak for Data software operators.

```
cat <<EOF |oc apply -f -
apiVersion: operators.coreos.com/v1alpha1
kind: Subscription
metadata:
 name: ibm-dv-operator-catalog-subscription
 namespace: ibm-common-services|cpd-operators # Pick the project that contains the Cloud Pak for Data
operator
spec:
 channel: v1.7
 installPlanApproval: Automatic
 name: ibm-dv-operator
  source: ibm-operator-catalog
  sourceNamespace: openshift-marketplace
EOF
```
4. Validate that the operator was successfully created.

For each command, ensure that you specify the appropriate Red Hat OpenShift project (either **ibm-common-services** or **cpd-operators**) for the **- -namespace** (**-n**) argument.

a. Run the following command to confirm that the subscription was triggered:

**oc get sub -n** *operator-project* **ibm-dv-operator-catalog-subscription \ -o jsonpath='{.status.installedCSV} {"\n"}'**

Verify that the command returns **ibm-dv-operator.v1.7.3**.

```
oc get csv -n operator-project ibm-dv-operator.v1.7.3 \
-o jsonpath='{ .status.phase } : { .status.message} {"\n"}'
```
c. Run the following command to confirm that the operator is ready:

```
oc get deployments -n operator-project -l olm.owner="ibm-dv-operator.v1.7.3" \
-o jsonpath="{.items[0].status.availableReplicas} {'\n'}"
```
Verify that the command returns an integer greater than or equal to **1**. If the command returns **0**, wait for the deployment to become available.

### **DataStage®**

 $\circ$ 

The operator subscription is the same for DataStage Enterprise or DataStage Enterprise Plus.

Create the appropriate operator subscription for your environment. The catalog that the operator subscription points to depends on the type of catalog source that you created and the location from which the cluster pulls images.

```
Private container registry
  1. Create the following operator subscription.
    Ensure that you update the namespace:
    ibm-common-services|cpd-operators
    entry to specify the Red Hat OpenShift Container Platform project where you want to install the Cloud Pak for Data software operators.
    cat <<EOF |oc apply -f -
     apiVersion: operators.coreos.com/v1alpha1
    kind: Subscription
    metadata:
      name: ibm-cpd-datastage-operator-subscription
                                                             namespace: ibm-common-services|cpd-operators # Pick the project that contains the Cloud Pak for Data
     operator
     spec:
      channel: v1.0
      installPlanApproval: Automatic
      name: ibm-cpd-datastage-operator
      source: ibm-cpd-datastage-operator-catalog
      sourceNamespace: openshift-marketplace
    EOF
  2. Validate that the operator was successfully created.
    For each command, ensure that you specify the appropriate Red Hat OpenShift project (either ibm-common-services or cpd-operators) for the -
    -namespace (-n) argument.
        a. Run the following command to confirm that the subscription was triggered:
          oc get sub -n operator-project ibm-cpd-datastage-operator-subscription \
          -o jsonpath='{.status.installedCSV} {"\n"}'
          Verify that the command returns ibm-cpd-datastage-operator.v1.0.2.
        b. Run the following command to confirm that the cluster service version (CSV) is ready:
          oc get csv -n operator-project ibm-cpd-datastage-operator.v1.0.2 \
          -o jsonpath='{ .status.phase } : { .status.message} {"\n"}'
          Verify that the command returns Succeeded : install strategy completed with no errors.
        c. Run the following command to confirm that the operator is ready:
          oc get deployments -n operator-project -l olm.owner="ibm-cpd-datastage-operator.v1.0.2" \
          -o jsonpath="{.items[0].status.availableReplicas} {'\n'}"
          Verify that the command returns an integer greater than or equal to 1. If the command returns 0, wait for the deployment to become available.
                                \rightarrowIBM Entitled Registry with catalog sources that pull specific versions of images
  1. Create the following operator subscription.
    Ensure that you update the namespace:
    ibm-common-services|cpd-operators
    entry to specify the Red Hat OpenShift Container Platform project where you want to install the Cloud Pak for Data software operators.
    cat <<EOF |oc apply -f -
    apiVersion: operators.coreos.com/v1alpha1
    kind: Subscription
    metadata:
      name: ibm-cpd-datastage-operator-subscription
      namespace: ibm-common-services|cpd-operators # Pick the project that contains the Cloud Pak for Data
     operator
     spec:
      channel: v1.0
      installPlanApproval: Automatic
      name: ibm-cpd-datastage-operator
      source: ibm-cpd-datastage-operator-catalog
      sourceNamespace: openshift-marketplace
    EOF
```
2. Validate that the operator was successfully created. For each command, ensure that you specify the appropriate Red Hat OpenShift project (either **ibm-common-services** or **cpd-operators**) for the **- -namespace** (**-n**) argument.

 $\circ$ 

a. Run the following command to confirm that the subscription was triggered:

**oc get sub -n** *operator-project* **ibm-cpd-datastage-operator-subscription \ -o jsonpath='{.status.installedCSV} {"\n"}'**

```
Verify that the command returns ibm-cpd-datastage-operator.v1.0.2.
```
b. Run the following command to confirm that the cluster service version (CSV) is ready:

```
oc get csv -n operator-project ibm-cpd-datastage-operator.v1.0.2 \
-o jsonpath='{ .status.phase } : { .status.message} {"\n"}'
```
Verify that the command returns **Succeeded : install strategy completed with no errors**.

c. Run the following command to confirm that the operator is ready:

**oc get deployments -n** *operator-project* **-l olm.owner="ibm-cpd-datastage-operator.v1.0.2" \ -o jsonpath="{.items[0].status.availableReplicas} {'\n'}"**

Verify that the command returns an integer greater than or equal to **1**. If the command returns **0**, wait for the deployment to become available.

```
\rightarrowIBM Entitled Registry with a catalog source for the IBM Operator Catalog
  1. Create the following operator subscription.
    Ensure that you update the namespace:
    ibm-common-services|cpd-operators
    entry to specify the Red Hat OpenShift Container Platform project where you want to install the Cloud Pak for Data software operators.
    cat <<EOF |oc apply -f -
    apiVersion: operators.coreos.com/v1alpha1
    kind: Subscription
    metadata:
      name: ibm-cpd-datastage-operator-subscription
      namespace: ibm-common-services|cpd-operators # Pick the project that contains the Cloud Pak for Data
    operator
    spec:
      channel: v1.0
      installPlanApproval: Automatic
      name: ibm-cpd-datastage-operator
      source: ibm-operator-catalog
      sourceNamespace: openshift-marketplace
    EOF
```
2. Validate that the operator was successfully created.

For each command, ensure that you specify the appropriate Red Hat OpenShift project (either **ibm-common-services** or **cpd-operators**) for the **- -namespace** (**-n**) argument.

a. Run the following command to confirm that the subscription was triggered:

**oc get sub -n** *operator-project* **ibm-cpd-datastage-operator-subscription \ -o jsonpath='{.status.installedCSV} {"\n"}'**

Verify that the command returns **ibm-cpd-datastage-operator.v1.0.2**.

b. Run the following command to confirm that the cluster service version (CSV) is ready:

**oc get csv -n** *operator-project* **ibm-cpd-datastage-operator.v1.0.2 \ -o jsonpath='{ .status.phase } : { .status.message} {"\n"}'**

Verify that the command returns **Succeeded : install strategy completed with no errors**.

c. Run the following command to confirm that the operator is ready:

**oc get deployments -n** *operator-project* **-l olm.owner="ibm-cpd-datastage-operator.v1.0.2" \ -o jsonpath="{.items[0].status.availableReplicas} {'\n'}"**

Verify that the command returns an integer greater than or equal to **1**. If the command returns **0**, wait for the deployment to become available.

## **Db2**

 $\circ$ 

Create the appropriate operator subscription for your environment. The catalog that the operator subscription points to depends on the type of catalog source that you created and the location from which the cluster pulls images.

```
Private container registry
```
1. **Specialized installations only.** By default, IBM Cloud Pak foundational services expects that the Db2U operator (**ibm-db2u-operator**) is installed in the **ibm-common-services** project. However, if you are using the *specialized* installation architecture (where the IBM Cloud Pak foundational services operators and Cloud Pak for Data operators are in separate OpenShift projects), you must edit the IBM Cloud Pak foundational services operand registry to point to the project where the Cloud Pak for Data operators are installed:

a. Run the following command to edit the IBM Cloud Pak foundational services operand registry.

The following command assumes that the IBM Cloud Pak foundational services are installed in the **ibm-common-services** project.

**oc edit operandRegistry common-service \ --namespace** *ibm-common-services*

b. Change the value of the **namespace** entry for the **ibm-db2u-operator**. Specify the OpenShift project where the Cloud Pak for Data operators are installed, for example, **cpd-operators**:

```
- channel: v1.1
  installPlanApproval: Automatic
  name: ibm-db2u-operator
  namespace: cpd-operators # Specify the project where the Cloud Pak for Data operators are installed
```

```
packageName: db2u-operator
               scope: public
               sourceName: ibm-db2uoperator-catalog
               sourceNamespace: openshift-marketplace
        c. Save your changes and exit. For example, if you are using vi, hit esc and enter :wq.
  2. Create the following operator subscription.
     Ensure that you update the namespace:
     ibm-common-services|cpd-operators
    entry to specify the Red Hat OpenShift Container Platform project where you want to install the Cloud Pak for Data software operators.
     cat <<EOF |oc apply -f -
     apiVersion: operators.coreos.com/v1alpha1
    kind: Subscription
     metadata:
      name: ibm-db2oltp-cp4d-operator-catalog-subscription
       namespace: ibm-common-services|cpd-operators # Pick the project that contains the Cloud Pak for Data
     operator
     spec:
       channel: v1.0
       name: ibm-db2oltp-cp4d-operator
       installPlanApproval: Automatic
       source: ibm-db2oltp-cp4d-operator-catalog
       sourceNamespace: openshift-marketplace
    EOF
  3. Validate that the operator was successfully created.
     For each command, ensure that you specify the appropriate Red Hat OpenShift project (either ibm-common-services or cpd-operators) for the -
     -namespace (-n) argument.
        a. Run the following command to confirm that the subscription was triggered:
           oc get sub -n operator-project ibm-db2oltp-cp4d-operator-catalog-subscription \
           -o jsonpath='{.status.installedCSV} {"\n"}'
          Verify that the command returns ibm-db2oltp-cp4d-operator.v1.0.6.
        b. Run the following command to confirm that the cluster service version (CSV) is ready:
           oc get csv -n operator-project ibm-db2oltp-cp4d-operator.v1.0.6 \
           -o jsonpath='{ .status.phase } : { .status.message} {"\n"}'
          Verify that the command returns Succeeded : install strategy completed with no errors.
        c. Run the following command to confirm that the operator is ready:
           oc get deployments -n operator-project -l olm.owner="ibm-db2oltp-cp4d-operator.v1.0.6" \
           -o jsonpath="{.items[0].status.availableReplicas} {'\n'}"
          Verify that the command returns an integer greater than or equal to 1. If the command returns 0, wait for the deployment to become available.
                                 \rightarrowIBM Entitled Registry with catalog sources that pull specific versions of images
  1. Specialized installations only. By default, IBM Cloud Pak foundational services expects that the Db2U operator (ibm-db2u-operator) is installed
     in the ibm-common-services project. However, if you are using the specialized installation architecture (where the IBM Cloud Pak foundational
    services operators and Cloud Pak for Data operators are in separate OpenShift projects), you must edit the IBM Cloud Pak foundational services
     operand registry to point to the project where the Cloud Pak for Data operators are installed:
        a. Run the following command to edit the IBM Cloud Pak foundational services operand registry.
          The following command assumes that the IBM Cloud Pak foundational services are installed in the ibm-common-services project.
          oc edit operandRegistry common-service \
            --namespace ibm-common-services
        b. Change the value of the namespace entry for the ibm-db2u-operator. Specify the OpenShift project where the Cloud Pak for Data operators
          are installed, for example, cpd-operators:
            - channel: v1.1
               installPlanApproval: Automatic
               name: ibm-db2u-operator
                                                 namespace: cpd-operators # Specify the project where the Cloud Pak for Data operators are installed
               packageName: db2u-operator
```

```
c. Save your changes and exit. For example, if you are using vi, hit esc and enter :wq.
```
**sourceName: ibm-db2uoperator-catalog sourceNamespace: openshift-marketplace**

**scope: public**

```
2. Create the following operator subscription.
 Ensure that you update the namespace:
  ibm-common-services|cpd-operators
 entry to specify the Red Hat OpenShift Container Platform project where you want to install the Cloud Pak for Data software operators.
  cat <<EOF |oc apply -f -
  apiVersion: operators.coreos.com/v1alpha1
  kind: Subscription
 metadata:
    name: ibm-db2oltp-cp4d-operator-catalog-subscription
   namespace: ibm-common-services|cpd-operators # Pick the project that contains the Cloud Pak for Data
  operator
  spec:
    channel: v1.0
    name: ibm-db2oltp-cp4d-operator
installPlanApproval: Automatic
```
 $\circ$ 

**source: ibm-db2oltp-cp4d-operator-catalog sourceNamespace: openshift-marketplace EOF**

3. Validate that the operator was successfully created.

For each command, ensure that you specify the appropriate Red Hat OpenShift project (either **ibm-common-services** or **cpd-operators**) for the **- -namespace** (**-n**) argument.

a. Run the following command to confirm that the subscription was triggered:

**oc get sub -n** *operator-project* **ibm-db2oltp-cp4d-operator-catalog-subscription \ -o jsonpath='{.status.installedCSV} {"\n"}'**

Verify that the command returns **ibm-db2oltp-cp4d-operator.v1.0.6**.

b. Run the following command to confirm that the cluster service version (CSV) is ready:

**oc get csv -n** *operator-project* **ibm-db2oltp-cp4d-operator.v1.0.6 \ -o jsonpath='{ .status.phase } : { .status.message} {"\n"}'**

Verify that the command returns **Succeeded : install strategy completed with no errors**.

c. Run the following command to confirm that the operator is ready:

**oc get deployments -n** *operator-project* **-l olm.owner="ibm-db2oltp-cp4d-operator.v1.0.6" \ -o jsonpath="{.items[0].status.availableReplicas} {'\n'}"**

Verify that the command returns an integer greater than or equal to **1**. If the command returns **0**, wait for the deployment to become available.

```
\DeltaIBM Entitled Registry with a catalog source for the IBM Operator Catalog
```
1. **Specialized installations only.** By default, IBM Cloud Pak foundational services expects that the Db2U operator (**ibm-db2u-operator**) is installed in the **ibm-common-services** project. However, if you are using the *specialized* installation architecture (where the IBM Cloud Pak foundational services operators and Cloud Pak for Data operators are in separate OpenShift projects), you must edit the IBM Cloud Pak foundational services operand registry to point to the project where the Cloud Pak for Data operators are installed:

a. Run the following command to edit the IBM Cloud Pak foundational services operand registry.

The following command assumes that the IBM Cloud Pak foundational services are installed in the **ibm-common-services** project.

```
oc edit operandRegistry common-service \
 -namespace ibm-co
```
b. Change the value of the **namespace** entry for the **ibm-db2u-operator**. Specify the OpenShift project where the Cloud Pak for Data operators are installed, for example, **cpd-operators**:

```
- channel: v1.1
   installPlanApproval: Automatic
   name: ibm-db2u-operator
                                  namespace: cpd-operators # Specify the project where the Cloud Pak for Data operators are installed
   packageName: db2u-operator
   scope: public
   sourceName: ibm-db2uoperator-catalog
   sourceNamespace: openshift-marketplace
```
c. Save your changes and exit. For example, if you are using **vi**, hit esc and enter :wq.

- 2. Create the following operator subscription.
	- Ensure that you update the **namespace:** *ibm-common-services|cpd-operators*

entry to specify the Red Hat OpenShift Container Platform project where you want to install the Cloud Pak for Data software operators.

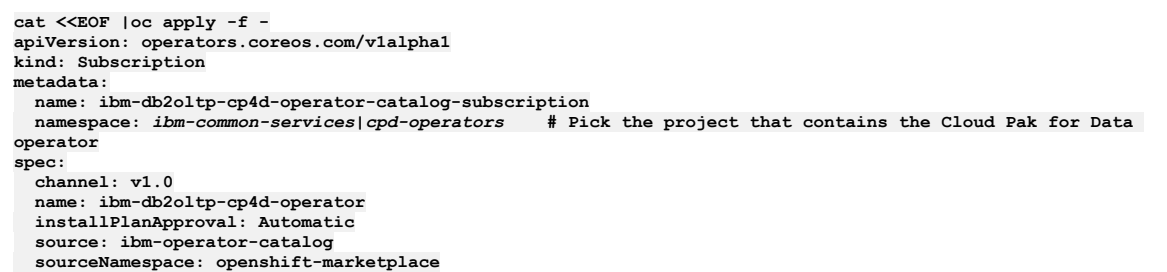

```
EOF
```
 $\circ$ 

3. Validate that the operator was successfully created.

For each command, ensure that you specify the appropriate Red Hat OpenShift project (either **ibm-common-services** or **cpd-operators**) for the **- -namespace** (**-n**) argument.

a. Run the following command to confirm that the subscription was triggered:

**oc get sub -n** *operator-project* **ibm-db2oltp-cp4d-operator-catalog-subscription \ -o jsonpath='{.status.installedCSV} {"\n"}'**

Verify that the command returns **ibm-db2oltp-cp4d-operator.v1.0.6**.

b. Run the following command to confirm that the cluster service version (CSV) is ready:

**oc get csv -n** *operator-project* **ibm-db2oltp-cp4d-operator.v1.0.6 \ -o jsonpath='{ .status.phase } : { .status.message} {"\n"}'**

Verify that the command returns **Succeeded : install strategy completed with no errors**.

c. Run the following command to confirm that the operator is ready:

**oc get deployments -n** *operator-project* **-l olm.owner="ibm-db2oltp-cp4d-operator.v1.0.6" \ -o jsonpath="{.items[0].status.availableReplicas} {'\n'}"**

Verify that the command returns an integer greater than or equal to **1**. If the command returns **0**, wait for the deployment to become available.

## **Db2 Big SQL**

Create the appropriate operator subscription for your environment. The catalog that the operator subscription points to depends on the type of catalog source that you created and the location from which the cluster pulls images.

```
\circPrivate container registry
      1. Create the Db2U operator subscription.
       Ensure that you update the namespace:
        ibm-common-services|cpd-operators
        entry to specify the Red Hat OpenShift Container Platform project where you want to install the Cloud Pak for Data software operators.
        cat <<EOF |oc apply -f -
        apiVersion: operators.coreos.com/v1alpha1
        kind: Subscription
        metadata:
          name: ibm-db2u-operator
          namespace: ibm-common-services|cpd-operators # Pick the project that contains the Cloud Pak for Data
        operator
        spec:
          channel: v1.1
          name: db2u-operator
          installPlanApproval: Automatic
          source: ibm-db2uoperator-catalog
          sourceNamespace: openshift-marketplace
        EOF
      2. Validate that the operator was successfully created.
        For each command, ensure that you specify the appropriate Red Hat OpenShift project (either ibm-common-services or cpd-operators) for the -
        -namespace (-n) argument.
           a. Run the following command to confirm that the subscription was triggered:
              oc get sub -n operator-project ibm-db2u-operator \
              -o jsonpath='{.status.installedCSV} {"\n"}'
             Verify that the command returns db2u-operator.v1.1.9.
           b. Run the following command to confirm that the cluster service version (CSV) is ready:
              oc get csv -n operator-project db2u-operator.v1.1.9 \
              -o jsonpath='{ .status.phase } : { .status.message} {"\n"}'
             Verify that the command returns Succeeded : install strategy completed with no errors.
           c. Run the following command to confirm that the operator is ready:
              oc get deployments -n operator-project -l olm.owner="db2u-operator.v1.1.9" \
              -o jsonpath="{.items[0].status.availableReplicas} {'\n'}"
             Verify that the command returns an integer greater than or equal to 1. If the command returns 0, wait for the deployment to become available.
      3. Create the Db2 Big SQL operator subscription.
        Ensure that you update the namespace:
        ibm-common-services|cpd-operators
        entry to specify the Red Hat OpenShift Container Platform project where you want to install the Cloud Pak for Data software operators.
        cat <<EOF |oc apply -f -
        apiVersion: operators.coreos.com/v1alpha1
        kind: Subscription
        metadata:
          name: ibm-bigsql-operator-catalog-subscription
          namespace: ibm-common-services|cpd-operators # Pick the project that contains the Cloud Pak for Data
        operator
        spec:
          channel: v7.2
          installPlanApproval: Automatic
          name: ibm-bigsql-operator
          source: ibm-bigsql-operator-catalog
          sourceNamespace: openshift-marketplace
        EOF
      4. Validate that the operator was successfully created.
```
For each command, ensure that you specify the appropriate Red Hat OpenShift project (either **ibm-common-services** or **cpd-operators**) for the **- -namespace** (**-n**) argument.

a. Run the following command to confirm that the subscription was triggered:

**oc get sub -n** *operator-project* **ibm-bigsql-operator-catalog-subscription \ -o jsonpath='{.status.installedCSV} {"\n"}'**

Verify that the command returns **ibm-bigsql-operator.v7.2.3**.

```
oc get csv -n operator-project ibm-bigsql-operator.v7.2.3 \
-o jsonpath='{ .status.phase } : { .status.message} {"\n"}'
```
c. Run the following command to confirm that the operator is ready:

**oc get deployments -n** *operator-project* **-l olm.owner="ibm-bigsql-operator.v7.2.3" \ -o jsonpath="{.items[0].status.availableReplicas} {'\n'}"**

Verify that the command returns an integer greater than or equal to **1**. If the command returns **0**, wait for the deployment to become available.

 $\rightarrow$ IBM Entitled Registry with catalog sources that pull specific versions of images

 $\circ$ 

```
1. Create the Db2U operator subscription.
  Ensure that you update the namespace:
  ibm-common-services|cpd-operators
  entry to specify the Red Hat OpenShift Container Platform project where you want to install the Cloud Pak for Data software operators.
```

```
cat <<EOF |oc apply -f -
apiVersion: operators.coreos.com/v1alpha1
kind: Subscription
metadata:
 name: ibm-db2u-operator
 namespace: ibm-common-services|cpd-operators # Pick the project that contains the Cloud Pak for Data
operator
spec:
 channel: v1.1
 name: db2u-operator
  installPlanApproval: Automatic
  source: ibm-db2uoperator-catalog
 sourceNamespace: openshift-marketplace
EOF
```
2. Validate that the operator was successfully created.

For each command, ensure that you specify the appropriate Red Hat OpenShift project (either **ibm-common-services** or **cpd-operators**) for the **- -namespace** (**-n**) argument.

a. Run the following command to confirm that the subscription was triggered:

```
oc get sub -n operator-project ibm-db2u-operator \
-o jsonpath='{.status.installedCSV} {"\n"}'
```
Verify that the command returns **db2u-operator.v1.1.9**.

b. Run the following command to confirm that the cluster service version (CSV) is ready:

```
oc get csv -n operator-project db2u-operator.v1.1.9 \
-o jsonpath='{ .status.phase } : { .status.message} {"\n"}'
```
Verify that the command returns **Succeeded : install strategy completed with no errors**.

c. Run the following command to confirm that the operator is ready:

```
oc get deployments -n operator-project -l olm.owner="db2u-operator.v1.1.9" \
-o jsonpath="{.items[0].status.availableReplicas} {'\n'}"
```
Verify that the command returns an integer greater than or equal to **1**. If the command returns **0**, wait for the deployment to become available.

```
3. Create the Db2 Big SQL operator subscription.
```
Ensure that you update the **namespace:** *ibm-common-services|cpd-operators*

entry to specify the Red Hat OpenShift Container Platform project where you want to install the Cloud Pak for Data software operators.

```
cat <<EOF |oc apply -f -
apiVersion: operators.coreos.com/v1alpha1
kind: Subscription
metadata:
 name: ibm-bigsql-operator-catalog-subscription
 namespace: ibm-common-services|cpd-operators # Pick the project that contains the Cloud Pak for Data
operator
spec:
 channel: v7.2
 installPlanApproval: Automatic
 name: ibm-bigsql-operator
  source: ibm-bigsql-operator-catalog
 sourceNamespace: openshift-marketplace
EOF
```
4. Validate that the operator was successfully created.

For each command, ensure that you specify the appropriate Red Hat OpenShift project (either **ibm-common-services** or **cpd-operators**) for the **- -namespace** (**-n**) argument.

a. Run the following command to confirm that the subscription was triggered:

**oc get sub -n** *operator-project* **ibm-bigsql-operator-catalog-subscription \ -o jsonpath='{.status.installedCSV} {"\n"}'**

Verify that the command returns **ibm-bigsql-operator.v7.2.3**.

```
oc get csv -n operator-project ibm-bigsql-operator.v7.2.3 \
-o jsonpath='{ .status.phase } : { .status.message} {"\n"}'
```
c. Run the following command to confirm that the operator is ready:

```
oc get deployments -n operator-project -l olm.owner="ibm-bigsql-operator.v7.2.3" \
-o jsonpath="{.items[0].status.availableReplicas} {'\n'}"
```
Verify that the command returns an integer greater than or equal to **1**. If the command returns **0**, wait for the deployment to become available.

```
IBM Entitled Registry with a catalog source for the IBM Operator Catalog
```
 $\circ$ 

```
1. Create the Db2U operator subscription.
  Ensure that you update the namespace:
  ibm-common-services|cpd-operators
  entry to specify the Red Hat OpenShift Container Platform project where you want to install the Cloud Pak for Data software operators.
```

```
cat <<EOF |oc apply -f -
apiVersion: operators.coreos.com/v1alpha1
kind: Subscription
metadata:
 name: ibm-db2u-operator
 namespace: ibm-common-services|cpd-operators # Pick the project that contains the Cloud Pak for Data
operator
spec:
 channel: v1.1
 name: db2u-operator
  installPlanApproval: Automatic
  source: ibm-operator-catalog
 sourceNamespace: openshift-marketplace
EOF
```
2. Validate that the operator was successfully created.

For each command, ensure that you specify the appropriate Red Hat OpenShift project (either **ibm-common-services** or **cpd-operators**) for the **- -namespace** (**-n**) argument.

a. Run the following command to confirm that the subscription was triggered:

```
oc get sub -n operator-project ibm-db2u-operator \
-o jsonpath='{.status.installedCSV} {"\n"}'
```
Verify that the command returns **db2u-operator.v1.1.9**.

b. Run the following command to confirm that the cluster service version (CSV) is ready:

```
oc get csv -n operator-project db2u-operator.v1.1.9 \
-o jsonpath='{ .status.phase } : { .status.message} {"\n"}'
```
Verify that the command returns **Succeeded : install strategy completed with no errors**.

c. Run the following command to confirm that the operator is ready:

```
oc get deployments -n operator-project -l olm.owner="db2u-operator.v1.1.9" \
-o jsonpath="{.items[0].status.availableReplicas} {'\n'}"
```
Verify that the command returns an integer greater than or equal to **1**. If the command returns **0**, wait for the deployment to become available.

```
3. Create the Db2 Big SQL operator subscription.
```

```
Ensure that you update the namespace:
ibm-common-services|cpd-operators
```
entry to specify the Red Hat OpenShift Container Platform project where you want to install the Cloud Pak for Data software operators.

```
cat <<EOF |oc apply -f -
apiVersion: operators.coreos.com/v1alpha1
kind: Subscription
metadata:
 name: ibm-bigsql-operator-catalog-subscription
 namespace: ibm-common-services|cpd-operators # Pick the project that contains the Cloud Pak for Data
operator
spec:
 channel: v7.2
 installPlanApproval: Automatic
 name: ibm-bigsql-operator
  source: ibm-operator-catalog
 sourceNamespace: openshift-marketplace
EOF
```
4. Validate that the operator was successfully created.

For each command, ensure that you specify the appropriate Red Hat OpenShift project (either **ibm-common-services** or **cpd-operators**) for the **- -namespace** (**-n**) argument.

a. Run the following command to confirm that the subscription was triggered:

**oc get sub -n** *operator-project* **ibm-bigsql-operator-catalog-subscription \ -o jsonpath='{.status.installedCSV} {"\n"}'**

Verify that the command returns **ibm-bigsql-operator.v7.2.3**.

```
oc get csv -n operator-project ibm-bigsql-operator.v7.2.3 \
-o jsonpath='{ .status.phase } : { .status.message} {"\n"}'
```
c. Run the following command to confirm that the operator is ready:

```
oc get deployments -n operator-project -l olm.owner="ibm-bigsql-operator.v7.2.3" \
-o jsonpath="{.items[0].status.availableReplicas} {'\n'}"
```
Verify that the command returns an integer greater than or equal to **1**. If the command returns **0**, wait for the deployment to become available.

## **Db2 Data Gate**

Create the appropriate operator subscription for your environment. The catalog that the operator subscription points to depends on the type of catalog source that you created and the location from which the cluster pulls images.

```
\circPrivate container registry
```

```
1. Create the following operator subscription.
  Ensure that you update the namespace:
  ibm-common-services|cpd-operators
  entry to specify the Red Hat OpenShift Container Platform project where you want to install the Cloud Pak for Data software operators.
  cat <<EOF |oc apply -f -
  apiVersion: operators.coreos.com/v1alpha1
  kind: Subscription
  metadata:
    labels:
      app.kubernetes.io/instance: ibm-datagate-operator-subscription
      app.kubernetes.io/managed-by: ibm-datagate-operator
```

```
app.kubernetes.io/name: ibm-datagate-operator-subscription
 name: ibm-datagate-operator-subscription
 namespace: ibm-common-services|cpd-operators # Pick the project that contains the Cloud Pak for Data
operator
spec:
   channel: v2.0
   installPlanApproval: Automatic
   name: ibm-datagate-operator
   source: ibm-datagate-operator-catalog
   sourceNamespace: openshift-marketplace
EOF
```
2. Validate that the operator was successfully created.

For each command, ensure that you specify the appropriate Red Hat OpenShift project (either **ibm-common-services** or **cpd-operators**) for the **- -namespace** (**-n**) argument.

a. Run the following command to confirm that the subscription was triggered:

**oc get sub -n** *operator-project* **ibm-datagate-operator-subscription \ -o jsonpath='{.status.installedCSV} {"\n"}'**

Verify that the command returns **ibm-datagate-operator.v2.0.4**.

b. Run the following command to confirm that the cluster service version (CSV) is ready:

```
oc get csv -n operator-project ibm-datagate-operator.v2.0.4 \
-o jsonpath='{ .status.phase } : { .status.message} {"\n"}'
```
Verify that the command returns **Succeeded : install strategy completed with no errors**.

c. Run the following command to confirm that the operator is ready:

```
oc get deployments -n operator-project -l olm.owner="ibm-datagate-operator.v2.0.4" \
-o jsonpath="{.items[0].status.availableReplicas} {'\n'}"
```
Verify that the command returns an integer greater than or equal to **1**. If the command returns **0**, wait for the deployment to become available.

```
IBM Entitled Registry with catalog sources that pull specific versions of images
```

```
1. Create the following operator subscription.
 Ensure that you update the namespace:
  ibm-common-services|cpd-operators
 entry to specify the Red Hat OpenShift Container Platform project where you want to install the Cloud Pak for Data software operators.
  cat <<EOF |oc apply -f -
  apiVersion: operators.coreos.com/v1alpha1
  kind: Subscription
  metadata:
   labels:
      app.kubernetes.io/instance: ibm-datagate-operator-subscription
      app.kubernetes.io/managed-by: ibm-datagate-operator
     app.kubernetes.io/name: ibm-datagate-operator-subscription
   name: ibm-datagate-operator-subscription
   namespace: ibm-common-services|cpd-operators # Pick the project that contains the Cloud Pak for Data
  operator
  spec:
      channel: v2.0
      installPlanApproval: Automatic
      name: ibm-datagate-operator
      source: ibm-datagate-operator-catalog
      sourceNamespace: openshift-marketplace
 EOF
```
For each command, ensure that you specify the appropriate Red Hat OpenShift project (either **ibm-common-services** or **cpd-operators**) for the **- -namespace** (**-n**) argument.

a. Run the following command to confirm that the subscription was triggered:

**oc get sub -n** *operator-project* **ibm-datagate-operator-subscription \ -o jsonpath='{.status.installedCSV} {"\n"}'**

Verify that the command returns **ibm-datagate-operator.v2.0.4**.

b. Run the following command to confirm that the cluster service version (CSV) is ready:

```
oc get csv -n operator-project ibm-datagate-operator.v2.0.4 \
-o jsonpath='{ .status.phase } : { .status.message} {"\n"}'
```
Verify that the command returns **Succeeded : install strategy completed with no errors**.

c. Run the following command to confirm that the operator is ready:

**oc get deployments -n** *operator-project* **-l olm.owner="ibm-datagate-operator.v2.0.4" \ -o jsonpath="{.items[0].status.availableReplicas} {'\n'}"**

Verify that the command returns an integer greater than or equal to **1**. If the command returns **0**, wait for the deployment to become available.

```
\rightarrowIBM Entitled Registry with a catalog source for the IBM Operator Catalog
```

```
1. Create the following operator subscription.
 Ensure that you update the namespace:
  ibm-common-services|cpd-operators
 entry to specify the Red Hat OpenShift Container Platform project where you want to install the Cloud Pak for Data software operators.
  cat <<EOF |oc apply -f -
  apiVersion: operators.coreos.com/v1alpha1
  kind: Subscription
 metadata:
   labels:
      app.kubernetes.io/instance: ibm-datagate-operator-subscription
      app.kubernetes.io/managed-by: ibm-datagate-operator
      app.kubernetes.io/name: ibm-datagate-operator-subscription
   name: ibm-datagate-operator-subscription
   namespace: ibm-common-services|cpd-operators # Pick the project that contains the Cloud Pak for Data
  operator
  spec:
      channel: v2.0
      installPlanApproval: Automatic
```
2. Validate that the operator was successfully created.

**sourceNamespace: openshift-marketplace**

**name: ibm-datagate-operator source: ibm-operator-catalog**

For each command, ensure that you specify the appropriate Red Hat OpenShift project (either **ibm-common-services** or **cpd-operators**) for the **- -namespace** (**-n**) argument.

a. Run the following command to confirm that the subscription was triggered:

**oc get sub -n** *operator-project* **ibm-datagate-operator-subscription \ -o jsonpath='{.status.installedCSV} {"\n"}'**

Verify that the command returns **ibm-datagate-operator.v2.0.4**.

b. Run the following command to confirm that the cluster service version (CSV) is ready:

**oc get csv -n** *operator-project* **ibm-datagate-operator.v2.0.4 \ -o jsonpath='{ .status.phase } : { .status.message} {"\n"}'**

Verify that the command returns **Succeeded : install strategy completed with no errors**.

c. Run the following command to confirm that the operator is ready:

**apiVersion: operators.coreos.com/v1alpha1**

**kind: Subscription**

**metadata:**

**oc get deployments -n** *operator-project* **-l olm.owner="ibm-datagate-operator.v2.0.4" \ -o jsonpath="{.items[0].status.availableReplicas} {'\n'}"**

Verify that the command returns an integer greater than or equal to **1**. If the command returns **0**, wait for the deployment to become available.

## **Db2 Data Management Console**

**EOF**

 $\circ$ 

Create the appropriate operator subscription for your environment. The catalog that the operator subscription points to depends on the type of catalog source that you created and the location from which the cluster pulls images.

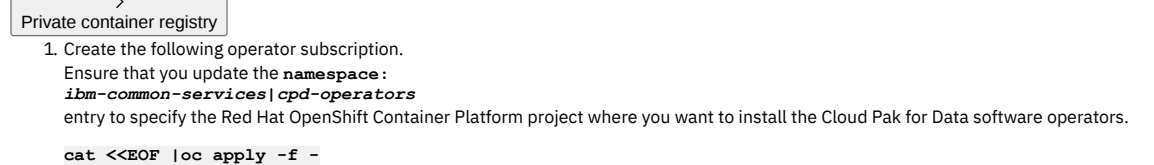

```
name: ibm-dmc-operator-subscription
 namespace: ibm-common-services|cpd-operators # Pick the project that contains the Cloud Pak for Data
operator
spec:
 channel: v1.0
 installPlanApproval: Automatic
 name: ibm-dmc-operator
 source: ibm-dmc-operator-catalog
```

```
sourceNamespace: openshift-marketplace
EOF
```
 $\circ$ 

 $\circ$ 

For each command, ensure that you specify the appropriate Red Hat OpenShift project (either **ibm-common-services** or **cpd-operators**) for the **- -namespace** (**-n**) argument.

a. Run the following command to confirm that the subscription was triggered:

```
oc get sub -n operator-project ibm-dmc-operator-subscription \
-o jsonpath='{.status.installedCSV} {"\n"}'
```

```
Verify that the command returns ibm-databases-dmc.v1.0.3.
```
b. Run the following command to confirm that the cluster service version (CSV) is ready:

```
oc get csv -n operator-project ibm-databases-dmc.v1.0.3 \
-o jsonpath='{ .status.phase } : { .status.message} {"\n"}'
```
Verify that the command returns **Succeeded : install strategy completed with no errors**.

c. Run the following command to confirm that the operator is ready:

```
oc get deployments -n operator-project -l olm.owner="ibm-databases-dmc.v1.0.3" \
-o jsonpath="{.items[0].status.availableReplicas} {'\n'}"
```
Verify that the command returns an integer greater than or equal to **1**. If the command returns **0**, wait for the deployment to become available.

```
\rightarrowIBM Entitled Registry with catalog sources that pull specific versions of images
  1. Create the following operator subscription.
     Ensure that you update the namespace:
     ibm-common-services|cpd-operators
     entry to specify the Red Hat OpenShift Container Platform project where you want to install the Cloud Pak for Data software operators.
     cat <<EOF |oc apply -f -
     apiVersion: operators.coreos.com/v1alpha1
kind: Subscription
     metadata:
       name: ibm-dmc-operator-subscription
       namespace: ibm-common-services|cpd-operators # Pick the project that contains the Cloud Pak for Data
     operator
     spec:
       channel: v1.0
       installPlanApproval: Automatic
       name: ibm-dmc-operator
       source: ibm-dmc-operator-catalog
       sourceNamespace: openshift-marketplace
     EOF
  2. Validate that the operator was successfully created.
     For each command, ensure that you specify the appropriate Red Hat OpenShift project (either ibm-common-services or cpd-operators) for the -
     -namespace (-n) argument.
         a. Run the following command to confirm that the subscription was triggered:
           oc get sub -n operator-project ibm-dmc-operator-subscription \
-o jsonpath='{.status.installedCSV} {"\n"}'
           Verify that the command returns ibm-databases-dmc.v1.0.3.
         b. Run the following command to confirm that the cluster service version (CSV) is ready:
           oc get csv -n operator-project ibm-databases-dmc.v1.0.3 \
           -o jsonpath='{ .status.phase } : { .status.message} {"\n"}'
           Verify that the command returns Succeeded : install strategy completed with no errors.
         c. Run the following command to confirm that the operator is ready:
           oc get deployments -n operator-project -l olm.owner="ibm-databases-dmc.v1.0.3" \
           -o jsonpath="{.items[0].status.availableReplicas} {'\n'}"
           Verify that the command returns an integer greater than or equal to 1. If the command returns 0, wait for the deployment to become available.
                                \rightarrowIBM Entitled Registry with a catalog source for the IBM Operator Catalog
  1. Create the following operator subscription.
```
entry to specify the Red Hat OpenShift Container Platform project where you want to install the Cloud Pak for Data software operators.

Ensure that you update the **namespace:** *ibm-common-services|cpd-operators*

```
kind: Subscription
metadata:
 name: ibm-dmc-operator-subscription
 namespace: ibm-common-services|cpd-operators # Pick the project that contains the Cloud Pak for Data
operator
spec:
 channel: v1.0
 installPlanApproval: Automatic
 name: ibm-dmc-operator
 source: ibm-operator-catalog
 sourceNamespace: openshift-marketplace
EOF
```
For each command, ensure that you specify the appropriate Red Hat OpenShift project (either **ibm-common-services** or **cpd-operators**) for the **- -namespace** (**-n**) argument.

- a. Run the following command to confirm that the subscription was triggered:
	- **oc get sub -n** *operator-project* **ibm-dmc-operator-subscription \ -o jsonpath='{.status.installedCSV} {"\n"}'**
	- Verify that the command returns **ibm-databases-dmc.v1.0.3**.
- b. Run the following command to confirm that the cluster service version (CSV) is ready:
	- **oc get csv -n** *operator-project* **ibm-databases-dmc.v1.0.3 \ -o jsonpath='{ .status.phase } : { .status.message} {"\n"}'**

Verify that the command returns **Succeeded : install strategy completed with no errors**.

c. Run the following command to confirm that the operator is ready:

```
oc get deployments -n operator-project -l olm.owner="ibm-databases-dmc.v1.0.3" \
-o jsonpath="{.items[0].status.availableReplicas} {'\n'}"
```
Verify that the command returns an integer greater than or equal to **1**. If the command returns **0**, wait for the deployment to become available.

## **Db2 Event Store**

Not applicable. Contact IBM Software support if you plan to install this service.

## **Db2 Warehouse**

Create the appropriate operator subscription for your environment. The catalog that the operator subscription points to depends on the type of catalog source that you created and the location from which the cluster pulls images.

#### $\rightarrow$ Private container registry

1. **Specialized installations only.** By default, IBM Cloud Pak foundational services expects that the Db2U operator (**ibm-db2u-operator**) is installed in the **ibm-common-services** project. However, if you are using the *specialized* installation architecture (where the IBM Cloud Pak foundational services operators and Cloud Pak for Data operators are in separate OpenShift projects), you must edit the IBM Cloud Pak foundational services operand registry to point to the project where the Cloud Pak for Data operators are installed:

a. Run the following command to edit the IBM Cloud Pak foundational services operand registry.

The following command assumes that the IBM Cloud Pak foundational services are installed in the **ibm-common-services** project.

```
oc edit operandRegistry common-service \
--namespace ibm-common-services
```
b. Change the value of the **namespace** entry for the **ibm-db2u-operator**. Specify the OpenShift project where the Cloud Pak for Data operators are installed, for example, **cpd-operators**:

```
- channel: v1.1
   installPlanApproval: Automatic
   name: ibm-db2u-operator
                                  namespace: cpd-operators # Specify the project where the Cloud Pak for Data operators are installed
   packageName: db2u-operator
   scope: public
   sourceName: ibm-db2uoperator-catalog
   sourceNamespace: openshift-marketplace
```
c. Save your changes and exit. For example, if you are using **vi**, hit esc and enter :wq.

- 2. Create the following operator subscription. Ensure that you update the **namespace:**
	- *ibm-common-services|cpd-operators*

entry to specify the Red Hat OpenShift Container Platform project where you want to install the Cloud Pak for Data software operators.

```
cat <<EOF |oc apply -f -
apiVersion: operators.coreos.com/v1alpha1
kind: Subscription
metadata:
 name: ibm-db2wh-cp4d-operator-catalog-subscription
 namespace: ibm-common-services|cpd-operators # Pick the project that contains the Cloud Pak for Data
operator
spec:
 channel: v1.0
 name: ibm-db2wh-cp4d-operator
  installPlanApproval: Automatic
  source: ibm-db2wh-cp4d-operator-catalog
 sourceNamespace: openshift-marketplace
EOF
```
For each command, ensure that you specify the appropriate Red Hat OpenShift project (either **ibm-common-services** or **cpd-operators**) for the **- -namespace** (**-n**) argument.

a. Run the following command to confirm that the subscription was triggered:

**oc get sub -n** *operator-project* **ibm-db2wh-cp4d-operator-catalog-subscription \ -o jsonpath='{.status.installedCSV} {"\n"}'**

Verify that the command returns **ibm-db2wh-cp4d-operator.v1.0.6**.

b. Run the following command to confirm that the cluster service version (CSV) is ready:

```
oc get csv -n operator-project ibm-db2wh-cp4d-operator.v1.0.6 \
-o jsonpath='{ .status.phase } : { .status.message} {"\n"}'
```
Verify that the command returns **Succeeded : install strategy completed with no errors**.

c. Run the following command to confirm that the operator is ready:

**oc get deployments -n** *operator-project* **-l olm.owner="ibm-db2wh-cp4d-operator.v1.0.6" \ -o jsonpath="{.items[0].status.availableReplicas} {'\n'}"**

Verify that the command returns an integer greater than or equal to **1**. If the command returns **0**, wait for the deployment to become available.

```
\rightarrow\circIBM Entitled Registry with catalog sources that pull specific versions of images
```
1. **Specialized installations only.** By default, IBM Cloud Pak foundational services expects that the Db2U operator (**ibm-db2u-operator**) is installed in the **ibm-common-services** project. However, if you are using the *specialized* installation architecture (where the IBM Cloud Pak foundational services operators and Cloud Pak for Data operators are in separate OpenShift projects), you must edit the IBM Cloud Pak foundational services operand registry to point to the project where the Cloud Pak for Data operators are installed:

a. Run the following command to edit the IBM Cloud Pak foundational services operand registry.

The following command assumes that the IBM Cloud Pak foundational services are installed in the **ibm-common-services** project.

```
oc edit operandRegistry common-service \
--namespace ibm-common-services
```
b. Change the value of the **namespace** entry for the **ibm-db2u-operator**. Specify the OpenShift project where the Cloud Pak for Data operators are installed, for example, **cpd-operators**:

```
- channel: v1.1
   installPlanApproval: Automatic
   name: ibm-db2u-operator
                                  namespace: cpd-operators # Specify the project where the Cloud Pak for Data operators are installed
   packageName: db2u-operator
   scope: public
   sourceName: ibm-db2uoperator-catalog
   sourceNamespace: openshift-marketplace
```
c. Save your changes and exit. For example, if you are using **vi**, hit esc and enter :wq.

# 2. Create the following operator subscription.

Ensure that you update the **namespace:** *ibm-common-services|cpd-operators* entry to specify the Red Hat OpenShift Container Platform project where you want to install the Cloud Pak for Data software operators.

```
cat <<EOF |oc apply -f -
apiVersion: operators.coreos.com/v1alpha1
kind: Subscription
metadata:
 name: ibm-db2wh-cp4d-operator-catalog-subscription
 namespace: ibm-common-services|cpd-operators # Pick the project that contains the Cloud Pak for Data
operator
spec:
 channel: v1.0
 name: ibm-db2wh-cp4d-operator
  installPlanApproval: Automatic
  source: ibm-db2wh-cp4d-operator-catalog
  sourceNamespace: openshift-marketplace
EOF
```
3. Validate that the operator was successfully created.

For each command, ensure that you specify the appropriate Red Hat OpenShift project (either **ibm-common-services** or **cpd-operators**) for the **- -namespace** (**-n**) argument.

a. Run the following command to confirm that the subscription was triggered:

```
oc get sub -n operator-project ibm-db2wh-cp4d-operator-catalog-subscription \
-o jsonpath='{.status.installedCSV} {"\n"}'
```
Verify that the command returns **ibm-db2wh-cp4d-operator.v1.0.6**.

b. Run the following command to confirm that the cluster service version (CSV) is ready:

**oc get csv -n** *operator-project* **ibm-db2wh-cp4d-operator.v1.0.6 \ -o jsonpath='{ .status.phase } : { .status.message} {"\n"}'**

Verify that the command returns **Succeeded : install strategy completed with no errors**.

c. Run the following command to confirm that the operator is ready:

**oc get deployments -n** *operator-project* **-l olm.owner="ibm-db2wh-cp4d-operator.v1.0.6" \ -o jsonpath="{.items[0].status.availableReplicas} {'\n'}"**

Verify that the command returns an integer greater than or equal to **1**. If the command returns **0**, wait for the deployment to become available.

 $\circ$  $\rightarrow$ IBM Entitled Registry with a catalog source for the IBM Operator Catalog

1. **Specialized installations only.** By default, IBM Cloud Pak foundational services expects that the Db2U operator (**ibm-db2u-operator**) is installed in the **ibm-common-services** project. However, if you are using the *specialized* installation architecture (where the IBM Cloud Pak foundational services operators and Cloud Pak for Data operators are in separate OpenShift projects), you must edit the IBM Cloud Pak foundational services operand registry to point to the project where the Cloud Pak for Data operators are installed:

a. Run the following command to edit the IBM Cloud Pak foundational services operand registry.

The following command assumes that the IBM Cloud Pak foundational services are installed in the **ibm-common-services** project.

```
oc edit operandRegistry common-service \
--namespace ibm-common-services
```
b. Change the value of the **namespace** entry for the **ibm-db2u-operator**. Specify the OpenShift project where the Cloud Pak for Data operators are installed, for example, **cpd-operators**:

```
- channel: v1.1
   installPlanApproval: Automatic
   name: ibm-db2u-operator
                                  namespace: cpd-operators # Specify the project where the Cloud Pak for Data operators are installed
   packageName: db2u-operator
   scope: public
   sourceName: ibm-db2uoperator-catalog
   sourceNamespace: openshift-marketplace
```
c. Save your changes and exit. For example, if you are using **vi**, hit esc and enter :wq.

```
2. Create the following operator subscription.
```

```
Ensure that you update the namespace:
ibm-common-services|cpd-operators
```
entry to specify the Red Hat OpenShift Container Platform project where you want to install the Cloud Pak for Data software operators.

```
cat <<EOF |oc apply -f -
apiVersion: operators.coreos.com/v1alpha1
kind: Subscription
metadata:
 name: ibm-db2wh-cp4d-operator-catalog-subscription
 namespace: ibm-common-services|cpd-operators # Pick the project that contains the Cloud Pak for Data
operator
spec:
 channel: v1.0
 name: ibm-db2wh-cp4d-operator
  installPlanApproval: Automatic
  source: ibm-operator-catalog
```

```
3. Validate that the operator was successfully created.
```
**sourceNamespace: openshift-marketplace**

For each command, ensure that you specify the appropriate Red Hat OpenShift project (either **ibm-common-services** or **cpd-operators**) for the **- -namespace** (**-n**) argument.

a. Run the following command to confirm that the subscription was triggered:

```
oc get sub -n operator-project ibm-db2wh-cp4d-operator-catalog-subscription \
-o jsonpath='{.status.installedCSV} {"\n"}'
```
Verify that the command returns **ibm-db2wh-cp4d-operator.v1.0.6**.

b. Run the following command to confirm that the cluster service version (CSV) is ready:

**oc get csv -n** *operator-project* **ibm-db2wh-cp4d-operator.v1.0.6 \ -o jsonpath='{ .status.phase } : { .status.message} {"\n"}'**

Verify that the command returns **Succeeded : install strategy completed with no errors**.

c. Run the following command to confirm that the operator is ready:

**oc get deployments -n** *operator-project* **-l olm.owner="ibm-db2wh-cp4d-operator.v1.0.6" \ -o jsonpath="{.items[0].status.availableReplicas} {'\n'}"**

Verify that the command returns an integer greater than or equal to **1**. If the command returns **0**, wait for the deployment to become available.

### **Decision Optimization**

**EOF**

Create the appropriate operator subscription for your environment. The catalog that the operator subscription points to depends on the type of catalog source that you created and the location from which the cluster pulls images.

```
\rightarrow\circPrivate container registry
      1. Create the following operator subscription.
        Ensure that you update the namespace:
        ibm-common-services|cpd-operators
        entry to specify the Red Hat OpenShift Container Platform project where you want to install the Cloud Pak for Data software operators.
        cat <<EOF |oc apply -f -
        apiVersion: operators.coreos.com/v1alpha1
        kind: Subscription
        metadata:
          labels:
             app.kubernetes.io/instance: ibm-cpd-dods-operator-catalog-subscription
             app.kubernetes.io/managed-by: ibm-cpd-dods-operator
```

```
app.kubernetes.io/name: ibm-cpd-dods-operator-catalog-subscription
 name: ibm-cpd-dods-operator-catalog-subscription
                                                         namespace: ibm-common-services|cpd-operators # Pick the project that contains the Cloud Pak for Data
operator
spec:
    channel: v4.0
    installPlanApproval: Automatic
```

```
name: ibm-cpd-dods
source: ibm-cpd-dods-operator-catalog
sourceNamespace: openshift-marketplace
```
**EOF**

2. Validate that the operator was successfully created.

For each command, ensure that you specify the appropriate Red Hat OpenShift project (either **ibm-common-services** or **cpd-operators**) for the **- -namespace** (**-n**) argument.

a. Run the following command to confirm that the subscription was triggered:

**oc get sub -n** *operator-project* **ibm-cpd-dods-operator-catalog-subscription \ -o jsonpath='{.status.installedCSV} {"\n"}'**

Verify that the command returns **ibm-cpd-dods.v4.0.4**.

b. Run the following command to confirm that the cluster service version (CSV) is ready:

**oc get csv -n** *operator-project* **ibm-cpd-dods.v4.0.4 \ -o jsonpath='{ .status.phase } : { .status.message} {"\n"}'**

Verify that the command returns **Succeeded : install strategy completed with no errors**.

c. Run the following command to confirm that the operator is ready:

**oc get deployments -n** *operator-project* **-l olm.owner="ibm-cpd-dods.v4.0.4" \ -o jsonpath="{.items[0].status.availableReplicas} {'\n'}"**

Verify that the command returns an integer greater than or equal to **1**. If the command returns **0**, wait for the deployment to become available.

 $\rightarrow$  $\circ$ IBM Entitled Registry with catalog sources that pull specific versions of images 1. Create the following operator subscription.

```
Ensure that you update the namespace:
ibm-common-services|cpd-operators
entry to specify the Red Hat OpenShift Container Platform project where you want to install the Cloud Pak for Data software operators.
cat <<EOF |oc apply -f -
apiVersion: operators.coreos.com/v1alpha1
kind: Subscription
metadata:
 labels:
    app.kubernetes.io/instance: ibm-cpd-dods-operator-catalog-subscription
    app.kubernetes.io/managed-by: ibm-cpd-dods-operator
    app.kubernetes.io/name: ibm-cpd-dods-operator-catalog-subscription
 name: ibm-cpd-dods-operator-catalog-subscription
 namespace: ibm-common-services|cpd-operators # Pick the project that contains the Cloud Pak for Data
operator
spec:
    channel: v4.0
    installPlanApproval: Automatic
    name: ibm-cpd-dods
    source: ibm-cpd-dods-operator-catalog
    sourceNamespace: openshift-marketplace
```
**EOF**

2. Validate that the operator was successfully created.

For each command, ensure that you specify the appropriate Red Hat OpenShift project (either **ibm-common-services** or **cpd-operators**) for the **- -namespace** (**-n**) argument.

a. Run the following command to confirm that the subscription was triggered:

**oc get sub -n** *operator-project* **ibm-cpd-dods-operator-catalog-subscription \ -o jsonpath='{.status.installedCSV} {"\n"}'**

Verify that the command returns **ibm-cpd-dods.v4.0.4**.

b. Run the following command to confirm that the cluster service version (CSV) is ready:

**oc get csv -n** *operator-project* **ibm-cpd-dods.v4.0.4 \ -o jsonpath='{ .status.phase } : { .status.message} {"\n"}'**

Verify that the command returns **Succeeded : install strategy completed with no errors**.

c. Run the following command to confirm that the operator is ready:

**oc get deployments -n** *operator-project* **-l olm.owner="ibm-cpd-dods.v4.0.4" \ -o jsonpath="{.items[0].status.availableReplicas} {'\n'}"**

Verify that the command returns an integer greater than or equal to **1**. If the command returns **0**, wait for the deployment to become available.

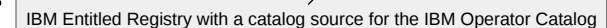

- 1. Create the following operator subscription.
	- Ensure that you update the **namespace:**

*ibm-common-services|cpd-operators*

entry to specify the Red Hat OpenShift Container Platform project where you want to install the Cloud Pak for Data software operators.

```
cat <<EOF |oc apply -f -
apiVersion: operators.coreos.com/v1alpha1
kind: Subscription
metadata:
 labels:
   app.kubernetes.io/instance: ibm-cpd-dods-operator-catalog-subscription
   app.kubernetes.io/managed-by: ibm-cpd-dods-operator
   app.kubernetes.io/name: ibm-cpd-dods-operator-catalog-subscription
 name: ibm-cpd-dods-operator-catalog-subscription
 namespace: ibm-common-services|cpd-operators # Pick the project that contains the Cloud Pak for Data
operator
spec:
   channel: v4.0
   installPlanApproval: Automatic
   name: ibm-cpd-dods
   source: ibm-operator-catalog
   sourceNamespace: openshift-marketplace
```
**EOF**

2. Validate that the operator was successfully created.

For each command, ensure that you specify the appropriate Red Hat OpenShift project (either **ibm-common-services** or **cpd-operators**) for the **- -namespace** (**-n**) argument.

a. Run the following command to confirm that the subscription was triggered:

**oc get sub -n** *operator-project* **ibm-cpd-dods-operator-catalog-subscription \ -o jsonpath='{.status.installedCSV} {"\n"}'**

Verify that the command returns **ibm-cpd-dods.v4.0.4**.

b. Run the following command to confirm that the cluster service version (CSV) is ready:

```
oc get csv -n operator-project ibm-cpd-dods.v4.0.4 \
-o jsonpath='{ .status.phase } : { .status.message} {"\n"}'
```
Verify that the command returns **Succeeded : install strategy completed with no errors**.

c. Run the following command to confirm that the operator is ready:

```
oc get deployments -n operator-project -l olm.owner="ibm-cpd-dods.v4.0.4" \
-o jsonpath="{.items[0].status.availableReplicas} {'\n'}"
```
Verify that the command returns an integer greater than or equal to **1**. If the command returns **0**, wait for the deployment to become available.

## **EDB Postgres**

Create the appropriate operator subscription for your environment. The catalog that the operator subscription points to depends on the type of catalog source that you created and the location from which the cluster pulls images.

 $\rightarrow$  $\circ$ Private container registry

> 1. Submit the following operand request to install the PostgreSQL operator in the **ibm-common-services** project. If you did not install IBM Cloud Pak foundational services in **ibm-common-services**, update the value in the **namespace: ibm-common-services** entry.

```
cat <<EOF |oc apply -f -
apiVersion: operator.ibm.com/v1alpha1
kind: OperandRequest
metadata:
 name: common-service-edb
 namespace: ibm-common-services
spec:
 requests:
    - operands:
        - name: cloud-native-postgresql
      registry: common-service
EOF
```
2. Validate that the operator was successfully installed.

a. Run the following command to confirm that the operand request was created:

```
oc get opreq common-service-edb -n ibm-common-services \
-o jsonpath='{.status.phase} {"\n"}'
```
Verify that the command returns **Running**. If the command returns **Initialized** or **Installing**, wait several minutes and run the command again.

b. Run the following command to confirm that the operator is installed:

```
oc get pod -n ibm-common-services -l app.kubernetes.io/name=cloud-native-postgresql \
-o jsonpath='{.items[0].status.phase} {"\n"}'
```
Verify that the command returns **Running**.

3. Create the EDB Postgres operator subscription.

Ensure that you update the **namespace:** *ibm-common-services|cpd-operators* entry to specify the Red Hat OpenShift Container Platform project where you want to install the Cloud Pak for Data software operators.

**cat <<EOF |oc apply -f apiVersion: operators.coreos.com/v1alpha1**

```
kind: Subscription
metadata:
  name: ibm-cpd-edb-operator-catalog-subscription
                                                         namespace: ibm-common-services|cpd-operators # Pick the project that contains the Cloud Pak for Data
spec:
  installPlanApproval: Automatic
  channel: v4.0
  name: ibm-cpd-edb
  source: ibm-cpd-edb-operator-catalog
  sourceNamespace: openshift-marketplace
```
**EOF**

4. Validate that the operator was successfully created.

For each command, ensure that you specify the appropriate Red Hat OpenShift project (either **ibm-common-services** or **cpd-operators**) for the **- -namespace** (**-n**) argument.

a. Run the following command to confirm that the subscription was triggered:

**oc get sub -n** *operator-project* **ibm-cpd-edb-operator-catalog-subscription \ -o jsonpath='{.status.installedCSV} {"\n"}'**

Verify that the command returns **ibm-cpd-edb.v4.0.3**.

b. Run the following command to confirm that the cluster service version (CSV) is ready:

**oc get csv -n** *operator-project* **ibm-cpd-edb.v4.0.3 \ -o jsonpath='{ .status.phase } : { .status.message} {"\n"}'**

Verify that the command returns **Succeeded : install strategy completed with no errors**.

c. Run the following command to confirm that the operator is ready:

**oc get deployments -n** *operator-project* **-l olm.owner="ibm-cpd-edb.v4.0.3" \ -o jsonpath="{.items[0].status.availableReplicas} {'\n'}"**

Verify that the command returns an integer greater than or equal to **1**. If the command returns **0**, wait for the deployment to become available.

 $\rightarrow$ IBM Entitled Registry with catalog sources that pull specific versions of images

1. Submit the following operand request to install the PostgreSQL operator in the **ibm-common-services** project. If you did not install IBM Cloud Pak foundational services in **ibm-common-services**, update the value in the **namespace: ibm-common-services** entry.

```
cat <<EOF |oc apply -f -
apiVersion: operator.ibm.com/v1alpha1
kind: OperandRequest
metadata:
 name: common-service-edb
 namespace: ibm-common-services
spec:
 requests:
    - operands:
         - name: cloud-native-postgresql
      registry: common-service
EOF
```
 $\circ$ 

2. Validate that the operator was successfully installed.

a. Run the following command to confirm that the operand request was created:

```
oc get opreq common-service-edb -n ibm-common-services \
-o jsonpath='{.status.phase} {"\n"}'
```
Verify that the command returns **Running**. If the command returns **Initialized** or **Installing**, wait several minutes and run the command again.

b. Run the following command to confirm that the operator is installed:

**oc get pod -n** *ibm-common-services* **-l app.kubernetes.io/name=cloud-native-postgresql \ -o jsonpath='{.items[0].status.phase} {"\n"}'**

Verify that the command returns **Running**.

- 3. Create the EDB Postgres operator subscription.
	- Ensure that you update the **namespace:** *ibm-common-services|cpd-operators* entry to specify the Red Hat OpenShift Container Platform project where you want to install the Cloud Pak for Data software operators. **cat <<EOF |oc apply -f apiVersion: operators.coreos.com/v1alpha1 kind: Subscription metadata: name: ibm-cpd-edb-operator-catalog-subscription namespace:** *ibm-common-services|cpd-operators* **# Pick the project that contains the Cloud Pak for Data spec:**

```
installPlanApproval: Automatic
 channel: v4.0
 name: ibm-cpd-edb
 source: ibm-cpd-edb-operator-catalog
 sourceNamespace: openshift-marketplace
EOF
```
4. Validate that the operator was successfully created.
For each command, ensure that you specify the appropriate Red Hat OpenShift project (either **ibm-common-services** or **cpd-operators**) for the **- -namespace** (**-n**) argument.

a. Run the following command to confirm that the subscription was triggered:

**oc get sub -n** *operator-project* **ibm-cpd-edb-operator-catalog-subscription \ -o jsonpath='{.status.installedCSV} {"\n"}'**

Verify that the command returns **ibm-cpd-edb.v4.0.3**.

b. Run the following command to confirm that the cluster service version (CSV) is ready:

```
oc get csv -n operator-project ibm-cpd-edb.v4.0.3 \
-o jsonpath='{ .status.phase } : { .status.message} {"\n"}'
```
Verify that the command returns **Succeeded : install strategy completed with no errors**.

c. Run the following command to confirm that the operator is ready:

**oc get deployments -n** *operator-project* **-l olm.owner="ibm-cpd-edb.v4.0.3" \ -o jsonpath="{.items[0].status.availableReplicas} {'\n'}"**

Verify that the command returns an integer greater than or equal to **1**. If the command returns **0**, wait for the deployment to become available.

```
IBM Entitled Registry with a catalog source for the IBM Operator Catalog
```
 $\circ$ 

```
1. Submit the following operand request to install the PostgreSQL operator in the ibm-common-services project.
  If you did not install IBM Cloud Pak foundational services in ibm-common-services, update the value in the namespace:
  ibm-common-services entry.
  cat <<EOF |oc apply -f -
```

```
apiVersion: operator.ibm.com/v1alpha1
kind: OperandRequest
metadata:
 name: common-service-edb
 namespace: ibm-common-services
spec:
 requests:
     - operands:
        - name: cloud-native-postgresql
      registry: common-service
EOF
```
2. Validate that the operator was successfully installed.

a. Run the following command to confirm that the operand request was created:

```
oc get opreq common-service-edb -n ibm-common-services \
-o jsonpath='{.status.phase} {"\n"}'
```
Verify that the command returns **Running**. If the command returns **Initialized** or **Installing**, wait several minutes and run the command again.

b. Run the following command to confirm that the operator is installed:

```
oc get pod -n ibm-common-services -l app.kubernetes.io/name=cloud-native-postgresql \
-o jsonpath='{.items[0].status.phase} {"\n"}'
```
Verify that the command returns **Running**.

- 3. Create the EDB Postgres operator subscription.
	- Ensure that you update the **namespace:** *ibm-common-services|cpd-operators*

entry to specify the Red Hat OpenShift Container Platform project where you want to install the Cloud Pak for Data software operators.

```
cat <<EOF |oc apply -f -
apiVersion: operators.coreos.com/v1alpha1
kind: Subscription
metadata:
  name: ibm-cpd-edb-operator-catalog-subscription<br>namespace: ibm-common-services\cpd-operators # Pick the project that contains the Cloud Pak for Data
spec:
 installPlanApproval: Automatic
  channel: v4.0
  name: ibm-cpd-edb
  source: ibm-operator-catalog
  sourceNamespace: openshift-marketplace
EOF
```
4. Validate that the operator was successfully created.

For each command, ensure that you specify the appropriate Red Hat OpenShift project (either **ibm-common-services** or **cpd-operators**) for the **- -namespace** (**-n**) argument.

a. Run the following command to confirm that the subscription was triggered:

**oc get sub -n** *operator-project* **ibm-cpd-edb-operator-catalog-subscription \ -o jsonpath='{.status.installedCSV} {"\n"}'**

Verify that the command returns **ibm-cpd-edb.v4.0.3**.

b. Run the following command to confirm that the cluster service version (CSV) is ready:

```
oc get csv -n operator-project ibm-cpd-edb.v4.0.3 \
-o jsonpath='{ .status.phase } : { .status.message} {"\n"}'
```
c. Run the following command to confirm that the operator is ready:

**oc get deployments -n** *operator-project* **-l olm.owner="ibm-cpd-edb.v4.0.3" \ -o jsonpath="{.items[0].status.availableReplicas} {'\n'}"**

Verify that the command returns an integer greater than or equal to **1**. If the command returns **0**, wait for the deployment to become available.

#### **Execution Engine for Apache Hadoop**

Create the appropriate operator subscription for your environment. The catalog that the operator subscription points to depends on the type of catalog source that you created and the location from which the cluster pulls images.

```
\circPrivate container registry
     1. Create the following operator subscription.
       Ensure that you update the namespace:
       ibm-common-services|cpd-operators
       entry to specify the Red Hat OpenShift Container Platform project where you want to install the Cloud Pak for Data software operators.
       cat <<EOF |oc apply -f -
        apiVersion: operators.coreos.com/v1alpha1
        kind: Subscription
        metadata:
          labels:
            app.kubernetes.io/instance: ibm-cpd-hadoop-operator-catalog-subscription
            app.kubernetes.io/managed-by: ibm-cpd-hadoop-operator
            app.kubernetes.io/name: ibm-cpd-hadoop-operator-catalog-subscription
          name: ibm-cpd-hadoop-operator-catalog-subscription
         namespace: ibm-common-services|cpd-operators # Pick the project that contains the Cloud Pak for Data
        operator
        spec:
            channel: v1.0
            installPlanApproval: Automatic
            name: ibm-cpd-hadoop
            source: ibm-cpd-hadoop-operator-catalog
            sourceNamespace: openshift-marketplace
        EOF
      2. Validate that the operator was successfully created.
        For each command, ensure that you specify the appropriate Red Hat OpenShift project (either ibm-common-services or cpd-operators) for the -
        -namespace (-n) argument.
           a. Run the following command to confirm that the subscription was triggered:
             oc get sub -n operator-project ibm-cpd-hadoop-operator-catalog-subscription \
             -o jsonpath='{.status.installedCSV} {"\n"}'
             Verify that the command returns ibm-cpd-hadoop.v1.0.4.
           b. Run the following command to confirm that the cluster service version (CSV) is ready:
             oc get csv -n operator-project ibm-cpd-hadoop.v1.0.4 \
             -o jsonpath='{ .status.phase } : { .status.message} {"\n"}'
             Verify that the command returns Succeeded : install strategy completed with no errors.
           c. Run the following command to confirm that the operator is ready:
             oc get deployments -n operator-project -l olm.owner="ibm-cpd-hadoop.v1.0.4" \
             -o jsonpath="{.items[0].status.availableReplicas} {'\n'}"
             Verify that the command returns an integer greater than or equal to 1. If the command returns 0, wait for the deployment to become available.
\circIBM Entitled Registry with catalog sources that pull specific versions of images
      1. Create the following operator subscription.
       Ensure that you update the namespace:
       ibm-common-services|cpd-operators
       entry to specify the Red Hat OpenShift Container Platform project where you want to install the Cloud Pak for Data software operators.
        cat <<EOF |oc apply -f -
        apiVersion: operators.coreos.com/v1alpha1
        kind: Subscription
        metadata:
          labels:
            app.kubernetes.io/instance: ibm-cpd-hadoop-operator-catalog-subscription
            app.kubernetes.io/managed-by: ibm-cpd-hadoop-operator
            app.kubernetes.io/name: ibm-cpd-hadoop-operator-catalog-subscription
          name: ibm-cpd-hadoop-operator-catalog-subscription
         namespace: ibm-common-services|cpd-operators # Pick the project that contains the Cloud Pak for Data
        operator
        spec:
            channel: v1.0
            installPlanApproval: Automatic
            name: ibm-cpd-hadoop
            source: ibm-cpd-hadoop-operator-catalog
            sourceNamespace: openshift-marketplace
       EOF
```
2. Validate that the operator was successfully created.

For each command, ensure that you specify the appropriate Red Hat OpenShift project (either **ibm-common-services** or **cpd-operators**) for the **- -namespace** (**-n**) argument.

a. Run the following command to confirm that the subscription was triggered:

**oc get sub -n** *operator-project* **ibm-cpd-hadoop-operator-catalog-subscription \ -o jsonpath='{.status.installedCSV} {"\n"}'**

Verify that the command returns **ibm-cpd-hadoop.v1.0.4**.

b. Run the following command to confirm that the cluster service version (CSV) is ready:

```
oc get csv -n operator-project ibm-cpd-hadoop.v1.0.4 \
-o jsonpath='{ .status.phase } : { .status.message} {"\n"}'
```
Verify that the command returns **Succeeded : install strategy completed with no errors**.

c. Run the following command to confirm that the operator is ready:

**oc get deployments -n** *operator-project* **-l olm.owner="ibm-cpd-hadoop.v1.0.4" \ -o jsonpath="{.items[0].status.availableReplicas} {'\n'}"**

Verify that the command returns an integer greater than or equal to **1**. If the command returns **0**, wait for the deployment to become available.

IBM Entitled Registry with a catalog source for the IBM Operator Catalog

```
1. Create the following operator subscription.
  Ensure that you update the namespace:
  ibm-common-services|cpd-operators
 entry to specify the Red Hat OpenShift Container Platform project where you want to install the Cloud Pak for Data software operators.
 cat <<EOF |oc apply -f -
  apiVersion: operators.coreos.com/v1alpha1
  kind: Subscription
  metadata:
   labels:
      app.kubernetes.io/instance: ibm-cpd-hadoop-operator-catalog-subscription
      app.kubernetes.io/managed-by: ibm-cpd-hadoop-operator
     app.kubernetes.io/name: ibm-cpd-hadoop-operator-catalog-subscription
   name: ibm-cpd-hadoop-operator-catalog-subscription
   namespace: ibm-common-services|cpd-operators # Pick the project that contains the Cloud Pak for Data
  operator
  spec:
     channel: v1.0
      installPlanApproval: Automatic
      name: ibm-cpd-hadoop
      source: ibm-operator-catalog
      sourceNamespace: openshift-marketplace
```
**EOF**

 $\circ$ 

2. Validate that the operator was successfully created.

For each command, ensure that you specify the appropriate Red Hat OpenShift project (either **ibm-common-services** or **cpd-operators**) for the **- -namespace** (**-n**) argument.

a. Run the following command to confirm that the subscription was triggered:

**oc get sub -n** *operator-project* **ibm-cpd-hadoop-operator-catalog-subscription \ -o jsonpath='{.status.installedCSV} {"\n"}'**

Verify that the command returns **ibm-cpd-hadoop.v1.0.4**.

b. Run the following command to confirm that the cluster service version (CSV) is ready:

```
oc get csv -n operator-project ibm-cpd-hadoop.v1.0.4 \
-o jsonpath='{ .status.phase } : { .status.message} {"\n"}'
```
Verify that the command returns **Succeeded : install strategy completed with no errors**.

c. Run the following command to confirm that the operator is ready:

**oc get deployments -n** *operator-project* **-l olm.owner="ibm-cpd-hadoop.v1.0.4" \ -o jsonpath="{.items[0].status.availableReplicas} {'\n'}"**

Verify that the command returns an integer greater than or equal to **1**. If the command returns **0**, wait for the deployment to become available.

#### **Financial Services Workbench**

Not applicable. For details, see the Financial Services Workbench [documentation](https://fswb-documentation.knowis.net/latest/).

#### **IBM Match 360 with Watson**

Create the appropriate operator subscription for your environment. The catalog that the operator subscription points to depends on the type of catalog source that you created and the location from which the cluster pulls images.

 $\circ$ Private container registry

1. Create the following operator subscription.

Ensure that you update the **namespace:**

*ibm-common-services|cpd-operators*

entry to specify the Red Hat OpenShift Container Platform project where you want to install the Cloud Pak for Data software operators.

```
cat <<EOF |oc apply -f -
apiVersion: operators.coreos.com/v1alpha1
kind: Subscription
metadata:
 labels:
   app.kubernetes.io/instance: ibm-mdm-operator-subscription
   app.kubernetes.io/managed-by: ibm-mdm-operator
   app.kubernetes.io/name: ibm-mdm-operator-subscription
 name: ibm-mdm-operator-subscription
 namespace: ibm-common-services|cpd-operators # Pick the project that contains the Cloud Pak for Data
operator
spec:
 channel: v1.1
 installPlanApproval: Automatic
 name: ibm-mdm
 source: ibm-mdm-operator-catalog
 sourceNamespace: openshift-marketplace
```
**EOF**

2. Validate that the operator was successfully created.

For each command, ensure that you specify the appropriate Red Hat OpenShift project (either **ibm-common-services** or **cpd-operators**) for the **- -namespace** (**-n**) argument.

a. Run the following command to confirm that the subscription was triggered:

**oc get sub -n** *operator-project* **ibm-mdm-operator-subscription \ -o jsonpath='{.status.installedCSV} {"\n"}'**

Verify that the command returns **ibm-mdm.v1.1.167**.

b. Run the following command to confirm that the cluster service version (CSV) is ready:

```
oc get csv -n operator-project ibm-mdm.v1.1.167 \
-o jsonpath='{ .status.phase } : { .status.message} {"\n"}'
```
Verify that the command returns **Succeeded : install strategy completed with no errors**.

c. Run the following command to confirm that the operator is ready:

**oc get deployments -n** *operator-project* **-l olm.owner="ibm-mdm.v1.1.167" \ -o jsonpath="{.items[0].status.availableReplicas} {'\n'}"**

Verify that the command returns an integer greater than or equal to **1**. If the command returns **0**, wait for the deployment to become available.

 $\rightarrow$ IBM Entitled Registry with catalog sources that pull specific versions of images

```
1. Create the following operator subscription.
  Ensure that you update the namespace:
  ibm-common-services|cpd-operators
  entry to specify the Red Hat OpenShift Container Platform project where you want to install the Cloud Pak for Data software operators.
  cat <<EOF |oc apply -f -
```

```
apiVersion: operators.coreos.com/v1alpha1
kind: Subscription
metadata:
 labels:
   app.kubernetes.io/instance: ibm-mdm-operator-subscription
   app.kubernetes.io/managed-by: ibm-mdm-operator
   app.kubernetes.io/name: ibm-mdm-operator-subscription
 name: ibm-mdm-operator-subscription
 namespace: ibm-common-services|cpd-operators # Pick the project that contains the Cloud Pak for Data
operator
spec:
 channel: v1.1
 installPlanApproval: Automatic
 name: ibm-mdm
 source: ibm-mdm-operator-catalog
 sourceNamespace: openshift-marketplace
```
2. Validate that the operator was successfully created.

**EOF**

For each command, ensure that you specify the appropriate Red Hat OpenShift project (either **ibm-common-services** or **cpd-operators**) for the **- -namespace** (**-n**) argument.

a. Run the following command to confirm that the subscription was triggered:

**oc get sub -n** *operator-project* **ibm-mdm-operator-subscription \ -o jsonpath='{.status.installedCSV} {"\n"}'**

Verify that the command returns **ibm-mdm.v1.1.167**.

b. Run the following command to confirm that the cluster service version (CSV) is ready:

```
oc get csv -n operator-project ibm-mdm.v1.1.167 \
-o jsonpath='{ .status.phase } : { .status.message} {"\n"}'
```
Verify that the command returns **Succeeded : install strategy completed with no errors**.

c. Run the following command to confirm that the operator is ready:

**oc get deployments -n** *operator-project* **-l olm.owner="ibm-mdm.v1.1.167" \ -o jsonpath="{.items[0].status.availableReplicas} {'\n'}"**

# IBM Entitled Registry with a catalog source for the IBM Operator Catalog

```
1. Create the following operator subscription.
  Ensure that you update the namespace:
  ibm-common-services|cpd-operators
 entry to specify the Red Hat OpenShift Container Platform project where you want to install the Cloud Pak for Data software operators.
 cat <<EOF |oc apply -f -
  apiVersion: operators.coreos.com/v1alpha1
  kind: Subscription
  metadata:
   labels:
      app.kubernetes.io/instance: ibm-mdm-operator-subscription
      app.kubernetes.io/managed-by: ibm-mdm-operator
     app.kubernetes.io/name: ibm-mdm-operator-subscription
   name: ibm-mdm-operator-subscription
   namespace: ibm-common-services|cpd-operators # Pick the project that contains the Cloud Pak for Data
  operator
  spec:
   channel: v1.1
   installPlanApproval: Automatic
   name: ibm-mdm
    source: ibm-operator-catalog
   sourceNamespace: openshift-marketplace
 EOF
```
 $\circ$ 

2. Validate that the operator was successfully created.

For each command, ensure that you specify the appropriate Red Hat OpenShift project (either **ibm-common-services** or **cpd-operators**) for the **- -namespace** (**-n**) argument.

a. Run the following command to confirm that the subscription was triggered:

**oc get sub -n** *operator-project* **ibm-mdm-operator-subscription \ -o jsonpath='{.status.installedCSV} {"\n"}'**

Verify that the command returns **ibm-mdm.v1.1.167**.

b. Run the following command to confirm that the cluster service version (CSV) is ready:

**oc get csv -n** *operator-project* **ibm-mdm.v1.1.167 \ -o jsonpath='{ .status.phase } : { .status.message} {"\n"}'**

Verify that the command returns **Succeeded : install strategy completed with no errors**.

c. Run the following command to confirm that the operator is ready:

**oc get deployments -n** *operator-project* **-l olm.owner="ibm-mdm.v1.1.167" \ -o jsonpath="{.items[0].status.availableReplicas} {'\n'}"**

Verify that the command returns an integer greater than or equal to **1**. If the command returns **0**, wait for the deployment to become available.

# **Informix®**

Create the appropriate operator subscription for your environment. The catalog that the operator subscription points to depends on the type of catalog source that you created and the location from which the cluster pulls images.

```
\circPrivate container registry
     1. Create the following operator subscription for the install operator.
       Ensure that you update the namespace:
       ibm-common-services|cpd-operators
       entry to specify the Red Hat OpenShift Container Platform project where you want to install the Cloud Pak for Data software operators.
        cat <<EOF |oc apply -f –
       apiVersion: operators.coreos.com/v1alpha1
       kind: Subscription
       metadata:
         name: ibm-informix-operator-catalog-subscription
         namespace: ibm-common-services|cpd-operators # Pick the project that contains the Cloud Pak for Data
        operator
        spec:
          channel: v1.0
          installPlanApproval: Automatic
          name: ibm-informix-operator
          source: ibm-informix-operator-catalog
          sourceNamespace: openshift-marketplace
        EOF
```
2. Validate that the install operator was successfully created.

For each command, ensure that you specify the appropriate Red Hat OpenShift project (either **ibm-common-services** or **cpd-operators**) for the **- -namespace** (**-n**) argument.

a. Run the following command to confirm that the subscription was triggered:

**oc get sub -n** *operator-project* **ibm-informix-operator-catalog-subscription \ -o jsonpath='{.status.installedCSV} {"\n"}'**

Verify that the command returns **ibm-informix-operator.v4.0.1**.

b. Run the following command to confirm that the cluster service version (CSV) is ready:

```
oc get csv -n operator-project ibm-informix-operator.v4.0.1 \
-o jsonpath='{ .status.phase } : { .status.message} {"\n"}'
```
c. Run the following command to confirm that the operator is ready:

```
oc get deployments -n operator-project -l olm.owner="ibm-informix-operator.v4.0.1" \
-o jsonpath="{.items[0].status.availableReplicas} {'\n'}"
```
Verify that the command returns an integer greater than or equal to **1**. If the command returns **0**, wait for the deployment to become available.

3. Create the following operator subscription for the deployment operator.

```
Ensure that you update the namespace:
ibm-common-services|cpd-operators
```
entry to specify the Red Hat OpenShift Container Platform project where you want to install the Cloud Pak for Data software operators.

```
cat <<EOF |oc apply -f –
apiVersion: operators.coreos.com/v1alpha1
kind: Subscription
metadata:
 name: ibm-informix-cp4d-operator-catalog-subscription
 namespace: ibm-common-services|cpd-operators # Pick the project that contains the Cloud Pak for Data
operator
spec:
 channel: v1.0
 installPlanApproval: Automatic
 name: ibm-informix-cp4d-operator
 source: ibm-informix-cp4d-operator-catalog
  sourceNamespace: openshift-marketplace
```
**EOF**

 $\circ$ 

4. Validate that the deployment operator was successfully created.

For each command, ensure that you specify the appropriate Red Hat OpenShift project (either **ibm-common-services** or **cpd-operators**) for the **- -namespace** (**-n**) argument.

a. Run the following command to confirm that the subscription was triggered:

**oc get sub -n** *operator-project* **ibm-informix-cp4d-operator-catalog-subscription \ -o jsonpath='{.status.installedCSV} {"\n"}'**

```
Verify that the command returns ibm-informix-cp4d-operator.v4.0.1.
```
b. Run the following command to confirm that the cluster service version (CSV) is ready:

```
oc get csv -n operator-project ibm-informix-cp4d-operator.v4.0.1 \
-o jsonpath='{ .status.phase } : { .status.message} {"\n"}'
```
Verify that the command returns **Succeeded : install strategy completed with no errors**.

c. Run the following command to confirm that the operator is ready:

```
oc get deployments -n operator-project -l olm.owner="ibm-informix-cp4d-operator.v4.0.1" \
-o jsonpath="{.items[0].status.availableReplicas} {'\n'}"
```
Verify that the command returns an integer greater than or equal to **1**. If the command returns **0**, wait for the deployment to become available.

```
\rightarrowIBM Entitled Registry with catalog sources that pull specific versions of images
   1. Create the following operator subscription for the install operator.
```

```
Ensure that you update the namespace:
ibm-common-services|cpd-operators
entry to specify the Red Hat OpenShift Container Platform project where you want to install the Cloud Pak for Data software operators.
cat <<EOF |oc apply -f –
apiVersion: operators.coreos.com/v1alpha1
kind: Subscription
metadata:
  name: ibm-informix-operator-catalog-subscription
  namespace: ibm-common-services|cpd-operators # Pick the project that contains the Cloud Pak for Data
operator
spec:
  channel: v1.0
  installPlanApproval: Automatic
  name: ibm-informix-operator
  source: ibm-informix-operator-catalog
  sourceNamespace: openshift-marketplace
EOF
```
2. Validate that the install operator was successfully created.

For each command, ensure that you specify the appropriate Red Hat OpenShift project (either **ibm-common-services** or **cpd-operators**) for the **- -namespace** (**-n**) argument.

a. Run the following command to confirm that the subscription was triggered:

**oc get sub -n** *operator-project* **ibm-informix-operator-catalog-subscription \ -o jsonpath='{.status.installedCSV} {"\n"}'**

Verify that the command returns **ibm-informix-operator.v4.0.1**.

b. Run the following command to confirm that the cluster service version (CSV) is ready:

```
oc get csv -n operator-project ibm-informix-operator.v4.0.1 \
-o jsonpath='{ .status.phase } : { .status.message} {"\n"}'
```
c. Run the following command to confirm that the operator is ready:

```
oc get deployments -n operator-project -l olm.owner="ibm-informix-operator.v4.0.1" \
-o jsonpath="{.items[0].status.availableReplicas} {'\n'}"
```
Verify that the command returns an integer greater than or equal to **1**. If the command returns **0**, wait for the deployment to become available.

3. Create the following operator subscription for the deployment operator.

```
Ensure that you update the namespace:
ibm-common-services|cpd-operators
```
entry to specify the Red Hat OpenShift Container Platform project where you want to install the Cloud Pak for Data software operators.

```
cat <<EOF |oc apply -f –
apiVersion: operators.coreos.com/v1alpha1
kind: Subscription
metadata:
 name: ibm-informix-cp4d-operator-catalog-subscription
 namespace: ibm-common-services|cpd-operators # Pick the project that contains the Cloud Pak for Data
operator
spec:
 channel: v1.0
 installPlanApproval: Automatic
 name: ibm-informix-cp4d-operator
 source: ibm-informix-cp4d-operator-catalog
 sourceNamespace: openshift-marketplace
```
**EOF**

4. Validate that the deployment operator was successfully created.

For each command, ensure that you specify the appropriate Red Hat OpenShift project (either **ibm-common-services** or **cpd-operators**) for the **- -namespace** (**-n**) argument.

a. Run the following command to confirm that the subscription was triggered:

**oc get sub -n** *operator-project* **ibm-informix-cp4d-operator-catalog-subscription \ -o jsonpath='{.status.installedCSV} {"\n"}'**

```
Verify that the command returns ibm-informix-cp4d-operator.v4.0.1.
```
b. Run the following command to confirm that the cluster service version (CSV) is ready:

```
oc get csv -n operator-project ibm-informix-cp4d-operator.v4.0.1 \
-o jsonpath='{ .status.phase } : { .status.message} {"\n"}'
```
Verify that the command returns **Succeeded : install strategy completed with no errors**.

c. Run the following command to confirm that the operator is ready:

 $\rightarrow$ 

```
oc get deployments -n operator-project -l olm.owner="ibm-informix-cp4d-operator.v4.0.1" \
-o jsonpath="{.items[0].status.availableReplicas} {'\n'}"
```
Verify that the command returns an integer greater than or equal to **1**. If the command returns **0**, wait for the deployment to become available.

```
IBM Entitled Registry with a catalog source for the IBM Operator Catalog
  1. Create the following operator subscription for the install operator.
    Ensure that you update the namespace:
    ibm-common-services|cpd-operators
    entry to specify the Red Hat OpenShift Container Platform project where you want to install the Cloud Pak for Data software operators.
    cat <<EOF |oc apply -f –
    apiVersion: operators.coreos.com/v1alpha1
    kind: Subscription
    metadata:
      name: ibm-informix-operator-catalog-subscription
      namespace: ibm-common-services|cpd-operators # Pick the project that contains the Cloud Pak for Data
    operator
    spec:
      channel: v1.0
      installPlanApproval: Automatic
      name: ibm-informix-operator
      source: ibm-operator-catalog
      sourceNamespace: openshift-marketplace
    EOF
  2. Validate that the install operator was successfully created.
```
For each command, ensure that you specify the appropriate Red Hat OpenShift project (either **ibm-common-services** or **cpd-operators**) for the **- -namespace** (**-n**) argument.

a. Run the following command to confirm that the subscription was triggered:

**oc get sub -n** *operator-project* **ibm-informix-operator-catalog-subscription \ -o jsonpath='{.status.installedCSV} {"\n"}'**

Verify that the command returns **ibm-informix-operator.v4.0.1**.

b. Run the following command to confirm that the cluster service version (CSV) is ready:

 $\circ$ 

```
oc get csv -n operator-project ibm-informix-operator.v4.0.1 \
-o jsonpath='{ .status.phase } : { .status.message} {"\n"}'
```
c. Run the following command to confirm that the operator is ready:

```
oc get deployments -n operator-project -l olm.owner="ibm-informix-operator.v4.0.1" \
-o jsonpath="{.items[0].status.availableReplicas} {'\n'}"
```
Verify that the command returns an integer greater than or equal to **1**. If the command returns **0**, wait for the deployment to become available.

3. Create the following operator subscription for the deployment operator.

```
Ensure that you update the namespace:
ibm-common-services|cpd-operators
```
entry to specify the Red Hat OpenShift Container Platform project where you want to install the Cloud Pak for Data software operators.

```
cat <<EOF |oc apply -f –
apiVersion: operators.coreos.com/v1alpha1
kind: Subscription
metadata:
 name: ibm-informix-cp4d-operator-catalog-subscription
 namespace: ibm-common-services|cpd-operators # Pick the project that contains the Cloud Pak for Data
operator
spec:
  channel: v1.0
  installPlanApproval: Automatic
name: ibm-informix-cp4d-operator
  source: ibm-operator-catalog
  sourceNamespace: openshift-marketplace
```
**EOF**

4. Validate that the deployment operator was successfully created.

For each command, ensure that you specify the appropriate Red Hat OpenShift project (either **ibm-common-services** or **cpd-operators**) for the **- -namespace** (**-n**) argument.

a. Run the following command to confirm that the subscription was triggered:

**oc get sub -n** *operator-project* **ibm-informix-cp4d-operator-catalog-subscription \ -o jsonpath='{.status.installedCSV} {"\n"}'**

Verify that the command returns **ibm-informix-cp4d-operator.v4.0.1**.

b. Run the following command to confirm that the cluster service version (CSV) is ready:

**oc get csv -n** *operator-project* **ibm-informix-cp4d-operator.v4.0.1 \ -o jsonpath='{ .status.phase } : { .status.message} {"\n"}'**

Verify that the command returns **Succeeded : install strategy completed with no errors**.

c. Run the following command to confirm that the operator is ready:

**oc get deployments -n** *operator-project* **-l olm.owner="ibm-informix-cp4d-operator.v4.0.1" \ -o jsonpath="{.items[0].status.availableReplicas} {'\n'}"**

Verify that the command returns an integer greater than or equal to **1**. If the command returns **0**, wait for the deployment to become available.

#### **MongoDB**

Create the appropriate operator subscription for your environment. The catalog that the operator subscription points to depends on the type of catalog source that you created and the location from which the cluster pulls images.

```
\circPrivate container registry
```
1. Create the MongoDB Enterprise (third-party) operator subscription. Ensure that you update the **namespace:** *ibm-common-services|cpd-operators* entry to specify the Red Hat OpenShift Container Platform project where you want to install the Cloud Pak for Data software operators. **cat <<EOF |oc apply -f apiVersion: operators.coreos.com/v1alpha1 kind: Subscription metadata:**

```
name: ibm-mongodb-enterprise-catalog-subscription
 namespace: ibm-common-services|cpd-operators # Pick the project that contains the Cloud Pak for Data
operator
spec:
 channel: stable
 name: mongodb-enterprise
```

```
installPlanApproval: Automatic
 source: ibm-mongodb-enterprise-catalog
 sourceNamespace: openshift-marketplace
EOF
```
2. Validate that the operator was successfully created.

For each command, ensure that you specify the appropriate Red Hat OpenShift project (either **ibm-common-services** or **cpd-operators**) for the **- -namespace** (**-n**) argument.

a. Run the following command to confirm that the subscription was triggered:

**oc get sub -n** *operator-project* **ibm-mongodb-enterprise-catalog-subscription \ -o jsonpath='{.status.installedCSV} {"\n"}'**

Part V: Installing **113**

Verify that the command returns **mongodb-enterprise.v1.13.0**.

b. Run the following command to confirm that the cluster service version (CSV) is ready:

```
oc get csv -n operator-project mongodb-enterprise.v1.13.0 \
-o jsonpath='{ .status.phase } : { .status.message} {"\n"}'
```
Verify that the command returns **Succeeded : install strategy completed with no errors**.

c. Run the following command to confirm that the operator is ready:

```
oc get deployments -n operator-project -l olm.owner="mongodb-enterprise.v1.13.0" \
-o jsonpath="{.items[0].status.availableReplicas} {'\n'}"
```
Verify that the command returns an integer greater than or equal to **1**. If the command returns **0**, wait for the deployment to become available.

```
3. Create the MongoDB (Cloud Pak for Data) operator subscription.
```

```
Ensure that you update the namespace:
ibm-common-services|cpd-operators
```
entry to specify the Red Hat OpenShift Container Platform project where you want to install the Cloud Pak for Data software operators.

```
cat <<EOF |oc apply -f -
apiVersion: operators.coreos.com/v1alpha1
kind: Subscription
metadata:
 name: ibm-cpd-mongodb-catalog-subscription
 namespace: ibm-common-services|cpd-operators # Pick the project that contains the Cloud Pak for Data
operator
spec:
 channel: v4.0
 name: ibm-cpd-mongodb
 installPlanApproval: Automatic
  source: ibm-cpd-mongodb-catalog
  sourceNamespace: openshift-marketplace
EOF
```
4. Validate that the operator was successfully created.

For each command, ensure that you specify the appropriate Red Hat OpenShift project (either **ibm-common-services** or **cpd-operators**) for the **- -namespace** (**-n**) argument.

a. Run the following command to confirm that the subscription was triggered:

```
oc get sub -n operator-project ibm-cpd-mongodb-catalog-subscription \
-o jsonpath='{.status.installedCSV} {"\n"}'
```
Verify that the command returns **ibm-cpd-mongodb.v4.0.4**.

b. Run the following command to confirm that the cluster service version (CSV) is ready:

```
oc get csv -n operator-project ibm-cpd-mongodb.v4.0.4 \
-o jsonpath='{ .status.phase } : { .status.message} {"\n"}'
```
Verify that the command returns **Succeeded : install strategy completed with no errors**.

c. Run the following command to confirm that the operator is ready:

**oc get deployments -n** *operator-project* **-l olm.owner="ibm-cpd-mongodb.v4.0.4" \ -o jsonpath="{.items[0].status.availableReplicas} {'\n'}"**

Verify that the command returns an integer greater than or equal to **1**. If the command returns **0**, wait for the deployment to become available.

```
\rightarrowIBM Entitled Registry with catalog sources that pull specific versions of images
```
1. Create the MongoDB Enterprise (third-party) operator subscription.

```
Ensure that you update the namespace:
ibm-common-services|cpd-operators
entry to specify the Red Hat OpenShift Container Platform project where you want to install the Cloud Pak for Data software operators.
cat <<EOF |oc apply -f -
apiVersion: operators.coreos.com/v1alpha1
kind: Subscription
metadata:
  name: ibm-mongodb-enterprise-catalog-subscription
  namespace: ibm-common-services|cpd-operators # Pick the project that contains the Cloud Pak for Data
operator
spec:
 channel: stable
  name: mongodb-enterprise
  installPlanApproval: Automatic
  source: ibm-mongodb-enterprise-catalog
  sourceNamespace: openshift-marketplace
EOF
```
2. Validate that the operator was successfully created.

For each command, ensure that you specify the appropriate Red Hat OpenShift project (either **ibm-common-services** or **cpd-operators**) for the **- -namespace** (**-n**) argument.

a. Run the following command to confirm that the subscription was triggered:

**oc get sub -n** *operator-project* **ibm-mongodb-enterprise-catalog-subscription \ -o jsonpath='{.status.installedCSV} {"\n"}'**

Verify that the command returns **mongodb-enterprise.v1.13.0**.

 $\circ$ 

b. Run the following command to confirm that the cluster service version (CSV) is ready:

```
oc get csv -n operator-project mongodb-enterprise.v1.13.0 \
-o jsonpath='{ .status.phase } : { .status.message} {"\n"}'
```
Verify that the command returns **Succeeded : install strategy completed with no errors**.

c. Run the following command to confirm that the operator is ready:

```
oc get deployments -n operator-project -l olm.owner="mongodb-enterprise.v1.13.0" \
-o jsonpath="{.items[0].status.availableReplicas} {'\n'}"
```
Verify that the command returns an integer greater than or equal to **1**. If the command returns **0**, wait for the deployment to become available.

3. Create the MongoDB (Cloud Pak for Data) operator subscription.

Ensure that you update the **namespace:** *ibm-common-services|cpd-operators*

entry to specify the Red Hat OpenShift Container Platform project where you want to install the Cloud Pak for Data software operators.

```
cat <<EOF |oc apply -f -
apiVersion: operators.coreos.com/v1alpha1
kind: Subscription
metadata:
 name: ibm-cpd-mongodb-catalog-subscription
 namespace: ibm-common-services|cpd-operators # Pick the project that contains the Cloud Pak for Data
operator
spec:
 channel: v4.0
 name: ibm-cpd-mongodb
  installPlanApproval: Automatic
  source: ibm-cpd-mongodb-catalog
 sourceNamespace: openshift-marketplace
EOF
```
4. Validate that the operator was successfully created.

For each command, ensure that you specify the appropriate Red Hat OpenShift project (either **ibm-common-services** or **cpd-operators**) for the **- -namespace** (**-n**) argument.

a. Run the following command to confirm that the subscription was triggered:

**oc get sub -n** *operator-project* **ibm-cpd-mongodb-catalog-subscription \ -o jsonpath='{.status.installedCSV} {"\n"}'**

Verify that the command returns **ibm-cpd-mongodb.v4.0.4**.

b. Run the following command to confirm that the cluster service version (CSV) is ready:

```
oc get csv -n operator-project ibm-cpd-mongodb.v4.0.4 \
-o jsonpath='{ .status.phase } : { .status.message} {"\n"}'
```
Verify that the command returns **Succeeded : install strategy completed with no errors**.

c. Run the following command to confirm that the operator is ready:

**oc get deployments -n** *operator-project* **-l olm.owner="ibm-cpd-mongodb.v4.0.4" \ -o jsonpath="{.items[0].status.availableReplicas} {'\n'}"**

Verify that the command returns an integer greater than or equal to **1**. If the command returns **0**, wait for the deployment to become available.

```
\rightarrow\circIBM Entitled Registry with a catalog source for the IBM Operator Catalog
      1. Create the MongoDB Enterprise (third-party) operator subscription.
        Ensure that you update the namespace:
        ibm-common-services|cpd-operators
        entry to specify the Red Hat OpenShift Container Platform project where you want to install the Cloud Pak for Data software operators.
        cat <<EOF |oc apply -f -
        apiVersion: operators.coreos.com/v1alpha1
        kind: Subscription
        metadata:
          name: ibm-mongodb-enterprise-catalog-subscription
          namespace: ibm-common-services|cpd-operators # Pick the project that contains the Cloud Pak for Data
        operator
        spec:
          channel: stable
          name: mongodb-enterprise
          installPlanApproval: Automatic
          source: ibm-operator-catalog
          sourceNamespace: openshift-marketplace
        EOF
      2. Validate that the operator was successfully created.
```
For each command, ensure that you specify the appropriate Red Hat OpenShift project (either **ibm-common-services** or **cpd-operators**) for the **- -namespace** (**-n**) argument.

a. Run the following command to confirm that the subscription was triggered:

**oc get sub -n** *operator-project* **ibm-mongodb-enterprise-catalog-subscription \ -o jsonpath='{.status.installedCSV} {"\n"}'**

Verify that the command returns **mongodb-enterprise.v1.13.0**.

b. Run the following command to confirm that the cluster service version (CSV) is ready:

```
oc get csv -n operator-project mongodb-enterprise.v1.13.0 \
-o jsonpath='{ .status.phase } : { .status.message} {"\n"}'
```
c. Run the following command to confirm that the operator is ready:

```
oc get deployments -n operator-project -l olm.owner="mongodb-enterprise.v1.13.0" \
-o jsonpath="{.items[0].status.availableReplicas} {'\n'}"
```
Verify that the command returns an integer greater than or equal to **1**. If the command returns **0**, wait for the deployment to become available.

3. Create the MongoDB (Cloud Pak for Data) operator subscription.

```
Ensure that you update the namespace:
ibm-common-services|cpd-operators
entry to specify the Red Hat OpenShift Container Platform project where you want to install the Cloud Pak for Data software operators.
```

```
cat <<EOF |oc apply -f -
apiVersion: operators.coreos.com/v1alpha1
kind: Subscription
metadata:
 name: ibm-cpd-mongodb-catalog-subscription
 namespace: ibm-common-services|cpd-operators # Pick the project that contains the Cloud Pak for Data
operator
spec:
 channel: v4.0
 name: ibm-cpd-mongodb
 installPlanApproval: Automatic
 source: ibm-operator-catalog
```
**sourceNamespace: openshift-marketplace EOF**

4. Validate that the operator was successfully created.

For each command, ensure that you specify the appropriate Red Hat OpenShift project (either **ibm-common-services** or **cpd-operators**) for the **- -namespace** (**-n**) argument.

a. Run the following command to confirm that the subscription was triggered:

**oc get sub -n** *operator-project* **ibm-cpd-mongodb-catalog-subscription \ -o jsonpath='{.status.installedCSV} {"\n"}'**

Verify that the command returns **ibm-cpd-mongodb.v4.0.4**.

b. Run the following command to confirm that the cluster service version (CSV) is ready:

```
oc get csv -n operator-project ibm-cpd-mongodb.v4.0.4 \
-o jsonpath='{ .status.phase } : { .status.message} {"\n"}'
```
Verify that the command returns **Succeeded : install strategy completed with no errors**.

c. Run the following command to confirm that the operator is ready:

```
oc get deployments -n operator-project -l olm.owner="ibm-cpd-mongodb.v4.0.4" \
-o jsonpath="{.items[0].status.availableReplicas} {'\n'}"
```
Verify that the command returns an integer greater than or equal to **1**. If the command returns **0**, wait for the deployment to become available.

# **OpenPages®**

 $\circ$ 

Create the appropriate operator subscription for your environment. The catalog that the operator subscription points to depends on the type of catalog source that you created and the location from which the cluster pulls images.

```
Private container registry
  1. Create the following operator subscription.
     Ensure that you update the namespace:
     ibm-common-services|cpd-operators
     entry to specify the Red Hat OpenShift Container Platform project where you want to install the Cloud Pak for Data software operators.
```

```
cat <<EOF |oc apply -f -
 apiVersion: operators.coreos.com/v1alpha1
 kind: Subscription
 metadata:
   name: ibm-cpd-openpages-operator
   namespace: ibm-common-services|cpd-operators # Pick the project that contains the Cloud Pak for Data
  operator
  spec:
   channel: v1.0
   installPlanApproval: Automatic
   name: ibm-cpd-openpages-operator
   source: ibm-cpd-openpages-operator-catalog
   sourceNamespace: openshift-marketplace
 EOF
2. Validate that the operator was successfully created.
```
For each command, ensure that you specify the appropriate Red Hat OpenShift project (either **ibm-common-services** or **cpd-operators**) for the **- -namespace** (**-n**) argument.

a. Run the following command to confirm that the subscription was triggered:

**oc get sub -n** *operator-project* **ibm-cpd-openpages-operator \ -o jsonpath='{.status.installedCSV} {"\n"}'**

Verify that the command returns **ibm-cpd-openpages-operator.v8.204.1**.

b. Run the following command to confirm that the cluster service version (CSV) is ready:

**oc get csv -n** *operator-project* **ibm-cpd-openpages-operator.v8.204.1 \ -o jsonpath='{ .status.phase } : { .status.message} {"\n"}'**

Verify that the command returns **Succeeded : install strategy completed with no errors**.

c. Run the following command to confirm that the operator is ready:

**oc get deployments -n** *operator-project* **-l olm.owner="ibm-cpd-openpages-operator.v8.204.1" \ -o jsonpath="{.items[0].status.availableReplicas} {'\n'}"**

Verify that the command returns an integer greater than or equal to **1**. If the command returns **0**, wait for the deployment to become available.

 $\rightarrow$ IBM Entitled Registry with catalog sources that pull specific versions of images 1. Create the following operator subscription.

 $\circ$ 

 $\circ$ 

```
Ensure that you update the namespace:
  ibm-common-services|cpd-operators
 entry to specify the Red Hat OpenShift Container Platform project where you want to install the Cloud Pak for Data software operators.
 cat <<EOF |oc apply -f -
  apiVersion: operators.coreos.com/v1alpha1
  kind: Subscription
 metadata:
   name: ibm-cpd-openpages-operator
   namespace: ibm-common-services|cpd-operators # Pick the project that contains the Cloud Pak for Data
  operator
  spec:
   channel: v1.0
   installPlanApproval: Automatic
   name: ibm-cpd-openpages-operator
    source: ibm-cpd-openpages-operator-catalog
   sourceNamespace: openshift-marketplace
  EOF
2. Validate that the operator was successfully created.
```
For each command, ensure that you specify the appropriate Red Hat OpenShift project (either **ibm-common-services** or **cpd-operators**) for the **- -namespace** (**-n**) argument.

a. Run the following command to confirm that the subscription was triggered:

```
oc get sub -n operator-project ibm-cpd-openpages-operator \
-o jsonpath='{.status.installedCSV} {"\n"}'
```
Verify that the command returns **ibm-cpd-openpages-operator.v8.204.1**.

b. Run the following command to confirm that the cluster service version (CSV) is ready:

```
oc get csv -n operator-project ibm-cpd-openpages-operator.v8.204.1 \
-o jsonpath='{ .status.phase } : { .status.message} {"\n"}'
```
Verify that the command returns **Succeeded : install strategy completed with no errors**.

c. Run the following command to confirm that the operator is ready:

```
oc get deployments -n operator-project -l olm.owner="ibm-cpd-openpages-operator.v8.204.1" \
-o jsonpath="{.items[0].status.availableReplicas} {'\n'}"
```
Verify that the command returns an integer greater than or equal to **1**. If the command returns **0**, wait for the deployment to become available.

 $\rightarrow$ IBM Entitled Registry with a catalog source for the IBM Operator Catalog

```
1. Create the following operator subscription.
  Ensure that you update the namespace:
  ibm-common-services|cpd-operators
  entry to specify the Red Hat OpenShift Container Platform project where you want to install the Cloud Pak for Data software operators.
```

```
cat <<EOF |oc apply -f -
apiVersion: operators.coreos.com/v1alpha1
kind: Subscription
metadata:
 name: ibm-cpd-openpages-operator
 namespace: ibm-common-services|cpd-operators # Pick the project that contains the Cloud Pak for Data
operator
spec:
 channel: v1.0
 installPlanApproval: Automatic
 name: ibm-cpd-openpages-operator
  source: ibm-operator-catalog
  sourceNamespace: openshift-marketplace
EOF
```
2. Validate that the operator was successfully created.

For each command, ensure that you specify the appropriate Red Hat OpenShift project (either **ibm-common-services** or **cpd-operators**) for the **- -namespace** (**-n**) argument.

a. Run the following command to confirm that the subscription was triggered:

**oc get sub -n** *operator-project* **ibm-cpd-openpages-operator \ -o jsonpath='{.status.installedCSV} {"\n"}'**

Verify that the command returns **ibm-cpd-openpages-operator.v8.204.1**.

b. Run the following command to confirm that the cluster service version (CSV) is ready:

**oc get csv -n** *operator-project* **ibm-cpd-openpages-operator.v8.204.1 \ -o jsonpath='{ .status.phase } : { .status.message} {"\n"}'**

Verify that the command returns **Succeeded : install strategy completed with no errors**.

c. Run the following command to confirm that the operator is ready:

oc get deployments -n *operator-project -*1 olm.owner="ibm-cpd-openpages-operator.v8.204.1" \<br>-o jsonpath="{.items[0].status.availableReplicas} {'\n'}"

Verify that the command returns an integer greater than or equal to **1**. If the command returns **0**, wait for the deployment to become available.

#### **Planning Analytics**

 $\circ$   $\overline{\phantom{a}}$ 

Create the appropriate operator subscription for your environment. The catalog that the operator subscription points to depends on the type of catalog source that you created and the location from which the cluster pulls images.

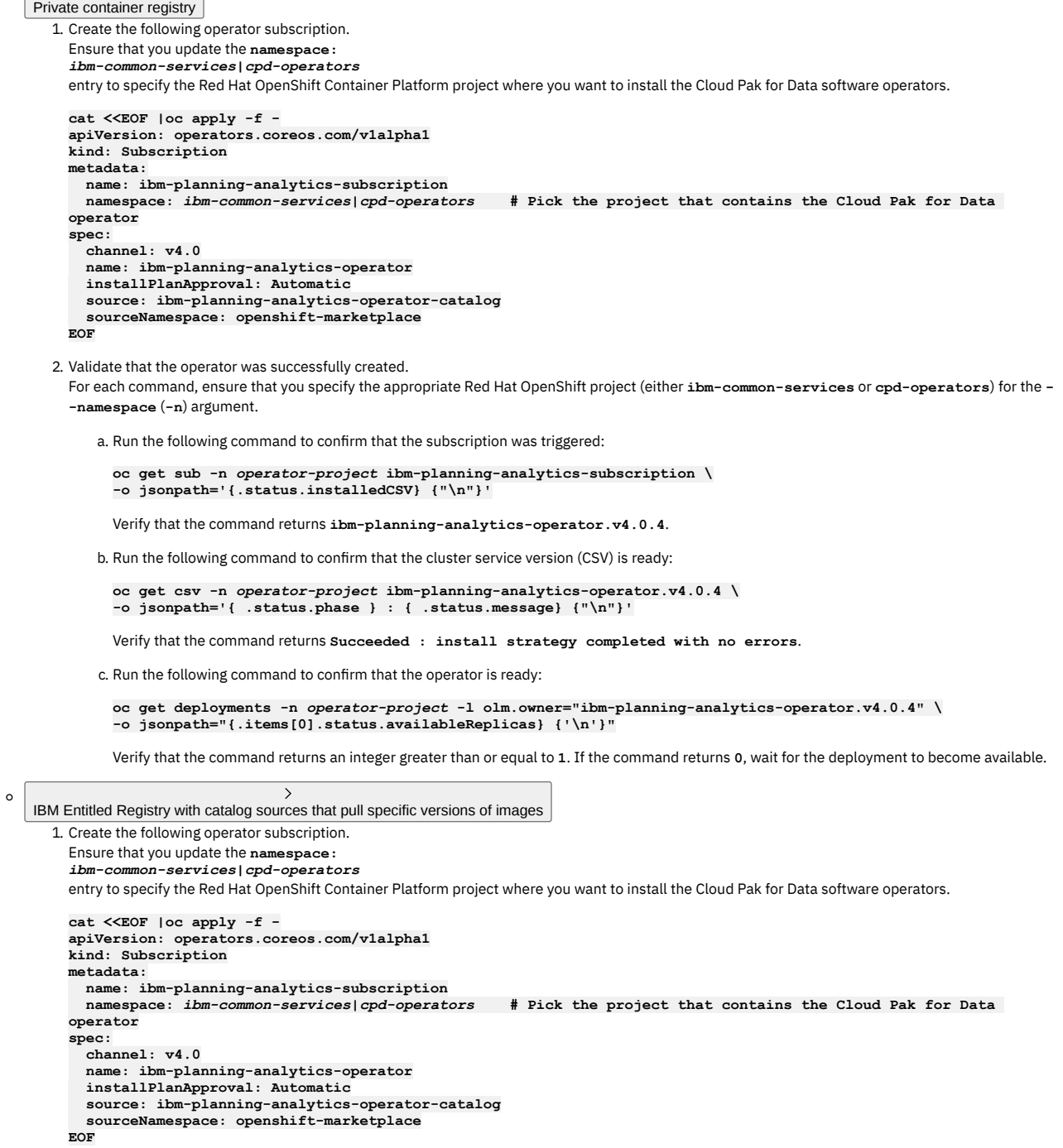

For each command, ensure that you specify the appropriate Red Hat OpenShift project (either **ibm-common-services** or **cpd-operators**) for the **- -namespace** (**-n**) argument.

- a. Run the following command to confirm that the subscription was triggered:
	- **oc get sub -n** *operator-project* **ibm-planning-analytics-subscription \ -o jsonpath='{.status.installedCSV} {"\n"}'**

Verify that the command returns **ibm-planning-analytics-operator.v4.0.4**.

b. Run the following command to confirm that the cluster service version (CSV) is ready:

**oc get csv -n** *operator-project* **ibm-planning-analytics-operator.v4.0.4 \ -o jsonpath='{ .status.phase } : { .status.message} {"\n"}'**

Verify that the command returns **Succeeded : install strategy completed with no errors**.

c. Run the following command to confirm that the operator is ready:

**oc get deployments -n** *operator-project* **-l olm.owner="ibm-planning-analytics-operator.v4.0.4" \ -o jsonpath="{.items[0].status.availableReplicas} {'\n'}"**

Verify that the command returns an integer greater than or equal to **1**. If the command returns **0**, wait for the deployment to become available.

```
\rightarrowIBM Entitled Registry with a catalog source for the IBM Operator Catalog
```
1. Create the following operator subscription. Ensure that you update the **namespace:** *ibm-common-services|cpd-operators* entry to specify the Red Hat OpenShift Container Platform project where you want to install the Cloud Pak for Data software operators. **cat <<EOF |oc apply -f apiVersion: operators.coreos.com/v1alpha1**

```
kind: Subscription
metadata:
 name: ibm-planning-analytics-subscription
 namespace: ibm-common-services|cpd-operators # Pick the project that contains the Cloud Pak for Data
operator
spec:
 channel: v4.0
 name: ibm-planning-analytics-operator
  installPlanApproval: Automatic
  source: ibm-operator-catalog
 sourceNamespace: openshift-marketplace
```
**EOF**

 $\circ$ 

2. Validate that the operator was successfully created.

For each command, ensure that you specify the appropriate Red Hat OpenShift project (either **ibm-common-services** or **cpd-operators**) for the **- -namespace** (**-n**) argument.

- a. Run the following command to confirm that the subscription was triggered:
	- **oc get sub -n** *operator-project* **ibm-planning-analytics-subscription \ -o jsonpath='{.status.installedCSV} {"\n"}'**
	- Verify that the command returns **ibm-planning-analytics-operator.v4.0.4**.
- b. Run the following command to confirm that the cluster service version (CSV) is ready:

**oc get csv -n** *operator-project* **ibm-planning-analytics-operator.v4.0.4 \ -o jsonpath='{ .status.phase } : { .status.message} {"\n"}'**

Verify that the command returns **Succeeded : install strategy completed with no errors**.

c. Run the following command to confirm that the operator is ready:

**oc get deployments -n** *operator-project* **-l olm.owner="ibm-planning-analytics-operator.v4.0.4" \ -o jsonpath="{.items[0].status.availableReplicas} {'\n'}"**

Verify that the command returns an integer greater than or equal to **1**. If the command returns **0**, wait for the deployment to become available.

**Product Master**

Create the appropriate operator subscription for your environment. The catalog that the operator subscription points to depends on the type of catalog source that you created and the location from which the cluster pulls images.

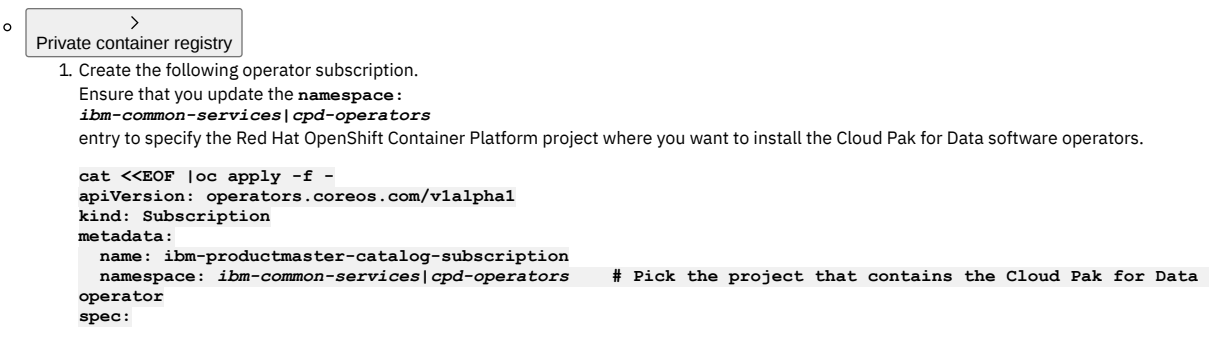

```
channel: v1.0
       name: ibm-cpd-productmaster
       installPlanApproval: Automatic
      source: ibm-productmaster-catalog
      sourceNamespace: openshift-marketplace
     EOF
  2. Validate that the operator was successfully created.
    For each command, ensure that you specify the appropriate Red Hat OpenShift project (either ibm-common-services or cpd-operators) for the -
     -namespace (-n) argument.
        a. Run the following command to confirm that the subscription was triggered:
          oc get sub --namespace operator-project ibm-productmaster-catalog-subscription \
           -o jsonpath='{.status.installedCSV} {"\n"}'
          Verify that the command returns ibm-cpd-productmaster.v1.0.2.
        b. Run the following command to confirm that the cluster service version (CSV) is ready:
          oc get csv -n operator-project ibm-cpd-productmaster.v1.0.2 \
          -o jsonpath='{ .status.phase } : { .status.message} {"\n"}'
          Verify that the command returns Succeeded : install strategy completed with no errors.
        c. Run the following command to confirm that the operator is ready:
          oc get deployments -n operator-project -l olm.owner="ibm-cpd-productmaster.v1.0.2" \
          -o jsonpath="{.items[0].status.availableReplicas} {'\n'}"
          Verify that the command returns an integer greater than or equal to 1. If the command returns 0, wait for the deployment to become available.
                                \rightarrowIBM Entitled Registry with catalog sources that pull specific versions of images
  1. Create the following operator subscription.
    Ensure that you update the namespace:
    ibm-common-services|cpd-operators
    entry to specify the Red Hat OpenShift Container Platform project where you want to install the Cloud Pak for Data software operators.
    cat <<EOF |oc apply -f -
    apiVersion: operators.coreos.com/v1alpha1
    kind: Subscription
    metadata:
      name: ibm-productmaster-catalog-subscription
      namespace: ibm-common-services|cpd-operators # Pick the project that contains the Cloud Pak for Data
    operator
     spec:
      channel: v1.0
      name: ibm-cpd-productmaster
       installPlanApproval: Automatic
      source: ibm-productmaster-catalog
      sourceNamespace: openshift-marketplace
     EOF
  2. Validate that the operator was successfully created.
    For each command, ensure that you specify the appropriate Red Hat OpenShift project (either ibm-common-services or cpd-operators) for the -
     -namespace (-n) argument.
        a. Run the following command to confirm that the subscription was triggered:
          oc get sub --namespace operator-project ibm-productmaster-catalog-subscription \
          -o jsonpath='{.status.installedCSV} {"\n"}'
          Verify that the command returns ibm-cpd-productmaster.v1.0.2.
        b. Run the following command to confirm that the cluster service version (CSV) is ready:
          oc get csv -n operator-project ibm-cpd-productmaster.v1.0.2 \
          -o jsonpath='{ .status.phase } : { .status.message} {"\n"}'
          Verify that the command returns Succeeded : install strategy completed with no errors.
        c. Run the following command to confirm that the operator is ready:
          oc get deployments -n operator-project -l olm.owner="ibm-cpd-productmaster.v1.0.2" \
          -o jsonpath="{.items[0].status.availableReplicas} {'\n'}"
          Verify that the command returns an integer greater than or equal to 1. If the command returns 0, wait for the deployment to become available.
IBM Entitled Registry with a catalog source for the IBM Operator Catalog
```
1. Create the following operator subscription. Ensure that you update the **namespace:** *ibm-common-services|cpd-operators* entry to specify the Red Hat OpenShift Container Platform project where you want to install the Cloud Pak for Data software operators. **cat <<EOF |oc apply -f apiVersion: operators.coreos.com/v1alpha1 kind: Subscription metadata:**

**namespace:** *ibm-common-services|cpd-operators* **# Pick the project that contains the Cloud Pak for Data**

**name: ibm-productmaster-catalog-subscription**

 $\circ$ 

 $\circ$ 

```
operator
spec:
  channel: v1.0
 name: ibm-cpd-productmaster
  installPlanApproval: Automatic
  source: ibm-operator-catalog
  sourceNamespace: openshift-marketplace
EOF
```
For each command, ensure that you specify the appropriate Red Hat OpenShift project (either **ibm-common-services** or **cpd-operators**) for the **- -namespace** (**-n**) argument.

a. Run the following command to confirm that the subscription was triggered:

**oc get sub --namespace** *operator-project* **ibm-productmaster-catalog-subscription \ -o jsonpath='{.status.installedCSV} {"\n"}'**

Verify that the command returns **ibm-cpd-productmaster.v1.0.2**.

b. Run the following command to confirm that the cluster service version (CSV) is ready:

**oc get csv -n** *operator-project* **ibm-cpd-productmaster.v1.0.2 \ -o jsonpath='{ .status.phase } : { .status.message} {"\n"}'**

Verify that the command returns **Succeeded : install strategy completed with no errors**.

c. Run the following command to confirm that the operator is ready:

**oc get deployments -n** *operator-project* **-l olm.owner="ibm-cpd-productmaster.v1.0.2" \ -o jsonpath="{.items[0].status.availableReplicas} {'\n'}"**

Verify that the command returns an integer greater than or equal to **1**. If the command returns **0**, wait for the deployment to become available.

#### **RStudio® Server with R 3.6**

 $\circ$ 

Create the appropriate operator subscription for your environment. The catalog that the operator subscription points to depends on the type of catalog source that you created and the location from which the cluster pulls images.

```
Private container registry
  1. Create the following operator subscription.
    Ensure that you update the namespace:
    ibm-common-services|cpd-operators
    entry to specify the Red Hat OpenShift Container Platform project where you want to install the Cloud Pak for Data software operators.
    cat <<EOF |oc apply -f -
    apiVersion: operators.coreos.com/v1alpha1
    kind: Subscription
    metadata:
      labels:
        app.kubernetes.io/instance: ibm-cpd-rstudio-operator-catalog-subscription
        app.kubernetes.io/managed-by: ibm-cpd-rstudio-operator
        app.kubernetes.io/name: ibm-cpd-rstudio-operator-catalog-subscription
      name: ibm-cpd-rstudio-operator-catalog-subscription
      namespace: ibm-common-services|cpd-operators # Pick the project that contains the Cloud Pak for Data
    operator
    spec:
        channel: v1.0
        installPlanApproval: Automatic
        name: ibm-cpd-rstudio
        source: ibm-cpd-rstudio-operator-catalog
        sourceNamespace: openshift-marketplace
    EOF
  2. Validate that the operator was successfully created.
    For each command, ensure that you specify the appropriate Red Hat OpenShift project (either ibm-common-services or cpd-operators) for the -
    -namespace (-n) argument.
        a. Run the following command to confirm that the subscription was triggered:
          oc get sub -n operator-project ibm-cpd-rstudio-operator-catalog-subscription \
          -o jsonpath='{.status.installedCSV} {"\n"}'
          Verify that the command returns ibm-cpd-rstudio.v1.0.4.
        b. Run the following command to confirm that the cluster service version (CSV) is ready:
          oc get csv -n operator-project ibm-cpd-rstudio.v1.0.4 \
          -o jsonpath='{ .status.phase } : { .status.message} {"\n"}'
```
Verify that the command returns **Succeeded : install strategy completed with no errors**.

c. Run the following command to confirm that the operator is ready:

**oc get deployments -n** *operator-project* **-l olm.owner="ibm-cpd-rstudio.v1.0.4" \ -o jsonpath="{.items[0].status.availableReplicas} {'\n'}"**

Verify that the command returns an integer greater than or equal to **1**. If the command returns **0**, wait for the deployment to become available.

 $\rightarrow$ IBM Entitled Registry with catalog sources that pull specific versions of images

```
1. Create the following operator subscription.
  Ensure that you update the namespace:
  ibm-common-services|cpd-operators
  entry to specify the Red Hat OpenShift Container Platform project where you want to install the Cloud Pak for Data software operators.
```

```
cat <<EOF |oc apply -f -
apiVersion: operators.coreos.com/v1alpha1
kind: Subscription
metadata:
 labels:
   app.kubernetes.io/instance: ibm-cpd-rstudio-operator-catalog-subscription
   app.kubernetes.io/managed-by: ibm-cpd-rstudio-operator
   app.kubernetes.io/name: ibm-cpd-rstudio-operator-catalog-subscription
 name: ibm-cpd-rstudio-operator-catalog-subscription
 namespace: ibm-common-services|cpd-operators # Pick the project that contains the Cloud Pak for Data
operator
spec:
   channel: v1.0
   installPlanApproval: Automatic
   name: ibm-cpd-rstudio
   source: ibm-cpd-rstudio-operator-catalog
   sourceNamespace: openshift-marketplace
```

```
EOF
```
For each command, ensure that you specify the appropriate Red Hat OpenShift project (either **ibm-common-services** or **cpd-operators**) for the **- -namespace** (**-n**) argument.

a. Run the following command to confirm that the subscription was triggered:

```
oc get sub -n operator-project ibm-cpd-rstudio-operator-catalog-subscription \
-o jsonpath='{.status.installedCSV} {"\n"}'
```
Verify that the command returns **ibm-cpd-rstudio.v1.0.4**.

b. Run the following command to confirm that the cluster service version (CSV) is ready:

```
oc get csv -n operator-project ibm-cpd-rstudio.v1.0.4 \
-o jsonpath='{ .status.phase } : { .status.message} {"\n"}'
```
Verify that the command returns **Succeeded : install strategy completed with no errors**.

c. Run the following command to confirm that the operator is ready:

```
oc get deployments -n operator-project -l olm.owner="ibm-cpd-rstudio.v1.0.4" \
-o jsonpath="{.items[0].status.availableReplicas} {'\n'}"
```
Verify that the command returns an integer greater than or equal to **1**. If the command returns **0**, wait for the deployment to become available.

#### $\circ$ IBM Entitled Registry with a catalog source for the IBM Operator Catalog

```
1. Create the following operator subscription.
  Ensure that you update the namespace:
  ibm-common-services|cpd-operators
  entry to specify the Red Hat OpenShift Container Platform project where you want to install the Cloud Pak for Data software operators.
  cat <<EOF |oc apply -f -
  apiVersion: operators.coreos.com/v1alpha1
  kind: Subscription
  metadata:
    labels:
      app.kubernetes.io/instance: ibm-cpd-rstudio-operator-catalog-subscription
      app.kubernetes.io/managed-by: ibm-cpd-rstudio-operator
      app.kubernetes.io/name: ibm-cpd-rstudio-operator-catalog-subscription
    name: ibm-cpd-rstudio-operator-catalog-subscription
   namespace: ibm-common-services|cpd-operators # Pick the project that contains the Cloud Pak for Data
  operator
  spec:
      channel: v1.0
      installPlanApproval: Automatic
      name: ibm-cpd-rstudio
      source: ibm-operator-catalog
      sourceNamespace: openshift-marketplace
  EOF
2. Validate that the operator was successfully created.
```
For each command, ensure that you specify the appropriate Red Hat OpenShift project (either **ibm-common-services** or **cpd-operators**) for the **- -namespace** (**-n**) argument.

a. Run the following command to confirm that the subscription was triggered:

```
oc get sub -n operator-project ibm-cpd-rstudio-operator-catalog-subscription \
-o jsonpath='{.status.installedCSV} {"\n"}'
```
Verify that the command returns **ibm-cpd-rstudio.v1.0.4**.

b. Run the following command to confirm that the cluster service version (CSV) is ready:

```
oc get csv -n operator-project ibm-cpd-rstudio.v1.0.4 \
-o jsonpath='{ .status.phase } : { .status.message} {"\n"}'
```
Verify that the command returns **Succeeded : install strategy completed with no errors**.

c. Run the following command to confirm that the operator is ready:

**oc get deployments -n** *operator-project* **-l olm.owner="ibm-cpd-rstudio.v1.0.4" \ -o jsonpath="{.items[0].status.availableReplicas} {'\n'}"**

Verify that the command returns an integer greater than or equal to **1**. If the command returns **0**, wait for the deployment to become available.

### **SPSS® Modeler**

 $\circ$ 

Create the appropriate operator subscription for your environment. The catalog that the operator subscription points to depends on the type of catalog source that you created and the location from which the cluster pulls images.

```
Private container registry
  1. Create the following operator subscription.
    Ensure that you update the namespace:
    ibm-common-services|cpd-operators
    entry to specify the Red Hat OpenShift Container Platform project where you want to install the Cloud Pak for Data software operators.
    cat <<EOF |oc apply -f -
    apiVersion: operators.coreos.com/v1alpha1
    kind: Subscription
    metadata:
      labels:
         app.kubernetes.io/instance: ibm-cpd-spss-operator-catalog-subscription
         app.kubernetes.io/managed-by: ibm-cpd-spss-operator
         app.kubernetes.io/name: ibm-cpd-spss-operator-catalog-subscription
      name: ibm-cpd-spss-operator-catalog-subscription
                                                            namespace: ibm-common-services|cpd-operators # Pick the project that contains the Cloud Pak for Data
    operator
    spec:
         channel: v1.0
         installPlanApproval: Automatic
         name: ibm-cpd-spss
         source: ibm-cpd-spss-operator-catalog
         sourceNamespace: openshift-marketplace
    EOF
  2. Validate that the operator was successfully created.
    For each command, ensure that you specify the appropriate Red Hat OpenShift project (either ibm-common-services or cpd-operators) for the -
    -namespace (-n) argument.
        a. Run the following command to confirm that the subscription was triggered:
          oc get sub -n ibm-common-services ibm-cpd-spss-operator-catalog-subscription \
          -o jsonpath='{.status.installedCSV} {"\n"}'
          Verify that the command returns ibm-cpd-spss.v1.0.4.
        b. Run the following command to confirm that the cluster service version (CSV) is ready:
          oc get csv -n ibm-common-services ibm-cpd-spss.v1.0.4 \
          -o jsonpath='{ .status.phase } : { .status.message} {"\n"}'
          Verify that the command returns Succeeded : install strategy completed with no errors.
        c. Run the following command to confirm that the operator is ready:
          oc get deployments -n ibm-common-services -l olm.owner="ibm-cpd-spss.v1.0.4" \
          -o jsonpath="{.items[0].status.availableReplicas} {'\n'}"
          Verify that the command returns an integer greater than or equal to 1. If the command returns 0, wait for the deployment to become available.
                                \rightarrowIBM Entitled Registry with catalog sources that pull specific versions of images
  1. Create the following operator subscription.
    Ensure that you update the namespace:
    ibm-common-services|cpd-operators
    entry to specify the Red Hat OpenShift Container Platform project where you want to install the Cloud Pak for Data software operators.
    cat <<EOF |oc apply -f -
    apiVersion: operators.coreos.com/v1alpha1
    kind: Subscription
    metadata:
      labels:
         app.kubernetes.io/instance: ibm-cpd-spss-operator-catalog-subscription
         app.kubernetes.io/managed-by: ibm-cpd-spss-operator
         app.kubernetes.io/name: ibm-cpd-spss-operator-catalog-subscription
      name: ibm-cpd-spss-operator-catalog-subscription
      namespace: ibm-common-services|cpd-operators # Pick the project that contains the Cloud Pak for Data
    operator
    spec:
         channel: v1.0
         installPlanApproval: Automatic
         name: ibm-cpd-spss
         source: ibm-cpd-spss-operator-catalog
         sourceNamespace: openshift-marketplace
    EOF
```
2. Validate that the operator was successfully created.

For each command, ensure that you specify the appropriate Red Hat OpenShift project (either **ibm-common-services** or **cpd-operators**) for the **- -namespace** (**-n**) argument.

a. Run the following command to confirm that the subscription was triggered:

**oc get sub -n** *ibm-common-services* **ibm-cpd-spss-operator-catalog-subscription \ -o jsonpath='{.status.installedCSV} {"\n"}'**

Verify that the command returns **ibm-cpd-spss.v1.0.4**.

b. Run the following command to confirm that the cluster service version (CSV) is ready:

```
oc get csv -n ibm-common-services ibm-cpd-spss.v1.0.4 \
-o jsonpath='{ .status.phase } : { .status.message} {"\n"}'
```
Verify that the command returns **Succeeded : install strategy completed with no errors**.

c. Run the following command to confirm that the operator is ready:

**oc get deployments -n** *ibm-common-services* **-l olm.owner="ibm-cpd-spss.v1.0.4" \ -o jsonpath="{.items[0].status.availableReplicas} {'\n'}"**

Verify that the command returns an integer greater than or equal to **1**. If the command returns **0**, wait for the deployment to become available.

```
\rightarrowIBM Entitled Registry with a catalog source for the IBM Operator Catalog
```

```
1. Create the following operator subscription.
  Ensure that you update the namespace:
  ibm-common-services|cpd-operators
  entry to specify the Red Hat OpenShift Container Platform project where you want to install the Cloud Pak for Data software operators.
  cat <<EOF |oc apply -f -
  apiVersion: operators.coreos.com/v1alpha1
  kind: Subscription
  metadata:
    labels:
      app.kubernetes.io/instance: ibm-cpd-spss-operator-catalog-subscription
      app.kubernetes.io/managed-by: ibm-cpd-spss-operator
      app.kubernetes.io/name: ibm-cpd-spss-operator-catalog-subscription
    name: ibm-cpd-spss-operator-catalog-subscription
   namespace: ibm-common-services|cpd-operators # Pick the project that contains the Cloud Pak for Data
  operator
  spec:
      channel: v1.0
      installPlanApproval: Automatic
      name: ibm-cpd-spss
      source: ibm-operator-catalog
      sourceNamespace: openshift-marketplace
```
**EOF**

 $\circ$ 

2. Validate that the operator was successfully created.

For each command, ensure that you specify the appropriate Red Hat OpenShift project (either **ibm-common-services** or **cpd-operators**) for the **- -namespace** (**-n**) argument.

a. Run the following command to confirm that the subscription was triggered:

**oc get sub -n** *ibm-common-services* **ibm-cpd-spss-operator-catalog-subscription \ -o jsonpath='{.status.installedCSV} {"\n"}'**

Verify that the command returns **ibm-cpd-spss.v1.0.4**.

b. Run the following command to confirm that the cluster service version (CSV) is ready:

```
oc get csv -n ibm-common-services ibm-cpd-spss.v1.0.4 \
-o jsonpath='{ .status.phase } : { .status.message} {"\n"}'
```
Verify that the command returns **Succeeded : install strategy completed with no errors**.

c. Run the following command to confirm that the operator is ready:

**oc get deployments -n** *ibm-common-services* **-l olm.owner="ibm-cpd-spss.v1.0.4" \ -o jsonpath="{.items[0].status.availableReplicas} {'\n'}"**

Verify that the command returns an integer greater than or equal to **1**. If the command returns **0**, wait for the deployment to become available.

**Virtual Data Pipeline**

Not applicable. For details, see [Installing](https://www.ibm.com/support/pages/node/5693066) Virtual Data Pipeline for Cloud Pak for Data.

#### **Voice Gateway**

Create the appropriate operator subscription for your environment. The catalog that the operator subscription points to depends on the type of catalog source that you created and the location from which the cluster pulls images.

Private container registry 1. Create the following operator subscription. Ensure that you update the **namespace:** *ibm-common-services|cpd-operators* entry to specify the Red Hat OpenShift Container Platform project where you want to install the Cloud Pak for Data software operators. **cat <<EOF |oc apply -f -**

**apiVersion: operators.coreos.com/v1alpha1 kind: Subscription metadata:**

```
name: ibm-voice-gateway-operator-subscription
 namespace: ibm-common-services|cpd-operators # Pick the project that contains the Cloud Pak for Data
operator
spec:
 channel: v1.0
 name: ibm-voice-gateway-operator
 source: ibm-voice-gateway-operator-catalog
```

```
sourceNamespace: openshift-marketplace
 installPlanApproval: Automatic
EOF
```
 $\circ$ 

 $\circ$ 

For each command, ensure that you specify the appropriate Red Hat OpenShift project (either **ibm-common-services** or **cpd-operators**) for the **- -namespace** (**-n**) argument.

a. Run the following command to confirm that the subscription was triggered:

```
oc get sub -n operator-project ibm-voice-gateway-operator-subscription \
-o jsonpath='{.status.installedCSV} {"\n"}'
```
Verify that the command returns **ibm-voice-gateway-operator.v1.0.4**.

b. Run the following command to confirm that the cluster service version (CSV) is ready:

```
oc get csv -n operator-project ibm-voice-gateway-operator.v1.0.4 \
-o jsonpath='{ .status.phase } : { .status.message} {"\n"}'
```
Verify that the command returns **Succeeded : install strategy completed with no errors**.

c. Run the following command to confirm that the operator is ready:

```
oc get deployments -n operator-project -l olm.owner="ibm-voice-gateway-operator.v1.0.4" \
-o jsonpath="{.items[0].status.availableReplicas} {'\n'}"
```
Verify that the command returns an integer greater than or equal to **1**. If the command returns **0**, wait for the deployment to become available.

```
\rightarrowIBM Entitled Registry with catalog sources that pull specific versions of images
  1. Create the following operator subscription.
     Ensure that you update the namespace:
     ibm-common-services|cpd-operators
     entry to specify the Red Hat OpenShift Container Platform project where you want to install the Cloud Pak for Data software operators.
     cat <<EOF |oc apply -f -
     apiVersion: operators.coreos.com/v1alpha1
kind: Subscription
     metadata:
       name: ibm-voice-gateway-operator-subscription
                                                                   namespace: ibm-common-services|cpd-operators # Pick the project that contains the Cloud Pak for Data
     operator
     spec:
       channel: v1.0
       name: ibm-voice-gateway-operator
       source: ibm-voice-gateway-operator-catalog
       sourceNamespace: openshift-marketplace
       installPlanApproval: Automatic
     EOF
   2. Validate that the operator was successfully created.
     For each command, ensure that you specify the appropriate Red Hat OpenShift project (either ibm-common-services or cpd-operators) for the -
     -namespace (-n) argument.
         a. Run the following command to confirm that the subscription was triggered:
           oc get sub -n operator-project ibm-voice-gateway-operator-subscription \
-o jsonpath='{.status.installedCSV} {"\n"}'
           Verify that the command returns ibm-voice-gateway-operator.v1.0.4.
         b. Run the following command to confirm that the cluster service version (CSV) is ready:
           oc get csv -n operator-project ibm-voice-gateway-operator.v1.0.4 \
           -o jsonpath='{ .status.phase } : { .status.message} {"\n"}'
           Verify that the command returns Succeeded : install strategy completed with no errors.
         c. Run the following command to confirm that the operator is ready:
           oc get deployments -n operator-project -l olm.owner="ibm-voice-gateway-operator.v1.0.4" \
           -o jsonpath="{.items[0].status.availableReplicas} {'\n'}"
           Verify that the command returns an integer greater than or equal to 1. If the command returns 0, wait for the deployment to become available.
                                \rightarrowIBM Entitled Registry with a catalog source for the IBM Operator Catalog
   1. Create the following operator subscription.
```
entry to specify the Red Hat OpenShift Container Platform project where you want to install the Cloud Pak for Data software operators.

**cat <<EOF |oc apply -f apiVersion: operators.coreos.com/v1alpha1**

Ensure that you update the **namespace:** *ibm-common-services|cpd-operators*

```
kind: Subscription
metadata:
 name: ibm-voice-gateway-operator-subscription
 namespace: ibm-common-services|cpd-operators # Pick the project that contains the Cloud Pak for Data
operator
spec:
 channel: v1.0
 name: ibm-voice-gateway-operator
 source: ibm-operator-catalog
 sourceNamespace: openshift-marketplace
 installPlanApproval: Automatic
EOF
```
For each command, ensure that you specify the appropriate Red Hat OpenShift project (either **ibm-common-services** or **cpd-operators**) for the **- -namespace** (**-n**) argument.

- a. Run the following command to confirm that the subscription was triggered:
	- **oc get sub -n** *operator-project* **ibm-voice-gateway-operator-subscription \ -o jsonpath='{.status.installedCSV} {"\n"}'**
	- Verify that the command returns **ibm-voice-gateway-operator.v1.0.4**.
- b. Run the following command to confirm that the cluster service version (CSV) is ready:
	- **oc get csv -n** *operator-project* **ibm-voice-gateway-operator.v1.0.4 \ -o jsonpath='{ .status.phase } : { .status.message} {"\n"}'**

Verify that the command returns **Succeeded : install strategy completed with no errors**.

c. Run the following command to confirm that the operator is ready:

```
oc get deployments -n operator-project -l olm.owner="ibm-voice-gateway-operator.v1.0.4" \
-o jsonpath="{.items[0].status.availableReplicas} {'\n'}"
```
Verify that the command returns an integer greater than or equal to **1**. If the command returns **0**, wait for the deployment to become available.

#### **Watson Assistant**

Create the appropriate operator subscription for your environment. The catalog that the operator subscription points to depends on the type of catalog source that you created and the location from which the cluster pulls images.

```
\rightarrowPrivate container registry
```
1. Submit the following operand request to install the PostgreSQL operator in the **ibm-common-services** project. If you did not install IBM Cloud Pak foundational services in **ibm-common-services**, update the value in the **namespace: ibm-common-services** entry.

```
cat <<EOF |oc apply -f -
apiVersion: operator.ibm.com/v1alpha1
kind: OperandRequest
metadata:
 name: common-service-edb
 namespace: ibm-common-services
spec:
  requests:
    - operands:
        - name: cloud-native-postgresql
     registry: common-service
EOF
```
2. Validate that the operator was successfully installed.

a. Run the following command to confirm that the operand request was created:

```
oc get opreq common-service-edb -n ibm-common-services \
-o jsonpath='{.status.phase} {"\n"}'
```
Verify that the command returns **Running**. If the command returns **Initialized** or **Installing**, wait several minutes and run the command again.

b. Run the following command to confirm that the operator is installed:

```
oc get pod -n ibm-common-services -l app.kubernetes.io/name=cloud-native-postgresql \
-o jsonpath='{.items[0].status.phase} {"\n"}'
```
Verify that the command returns **Running**.

- 3. Create the following operator subscription.
- Ensure that you update the **namespace:** *ibm-common-services|cpd-operators*
- 

entry to specify the Red Hat OpenShift Container Platform project where you want to install the Cloud Pak for Data software operators.

```
cat <<EOF |oc apply -f -
apiVersion: operators.coreos.com/v1alpha1
kind: Subscription
metadata:
 name: ibm-watson-assistant-operator-subscription
 namespace: ibm-common-services|cpd-operators # Pick the project that contains the Cloud Pak for Data
operator
spec:
 channel: v4.0
 name: ibm-watson-assistant-operator
```
**source: ibm-watson-assistant-operator-catalog sourceNamespace: openshift-marketplace installPlanApproval: Automatic EOF**

4. Validate that the operator was successfully created.

For each command, ensure that you specify the appropriate Red Hat OpenShift project (either **ibm-common-services** or **cpd-operators**) for the **- -namespace** (**-n**) argument.

a. Run the following command to confirm that the subscription was triggered:

**oc get sub -n** *operator-project* **ibm-watson-assistant-operator-subscription \ -o jsonpath='{.status.installedCSV} {"\n"}'**

Verify that the command returns **ibm-watson-assistant-operator.v4.0.4**.

b. Run the following command to confirm that the cluster service version (CSV) is ready:

**oc get csv -n** *operator-project* **ibm-watson-assistant-operator.v4.0.4 \ -o jsonpath='{ .status.phase } : { .status.message} {"\n"}'**

Verify that the command returns **Succeeded : install strategy completed with no errors**.

c. Run the following command to confirm that the operator is ready:

**oc get deployments -n** *operator-project* **-l olm.owner="ibm-watson-assistant-operator.v4.0.4" \ -o jsonpath="{.items[0].status.availableReplicas} {'\n'}"**

Verify that the command returns an integer greater than or equal to **1**. If the command returns **0**, wait for the deployment to become available.

#### $\rightarrow$  $\circ$ IBM Entitled Registry with catalog sources that pull specific versions of images

1. Submit the following operand request to install the PostgreSQL operator in the **ibm-common-services** project. If you did not install IBM Cloud Pak foundational services in **ibm-common-services**, update the value in the **namespace: ibm-common-services** entry.

```
cat <<EOF |oc apply -f -
apiVersion: operator.ibm.com/v1alpha1
kind: OperandRequest
metadata:
 name: common-service-edb
 namespace: ibm-common-services
spec:
  requests:
    - operands:
         - name: cloud-native-postgresql
     registry: common-service
EOF
```

```
2. Validate that the operator was successfully installed.
```
a. Run the following command to confirm that the operand request was created:

**oc get opreq common-service-edb -n** *ibm-common-services* **\ -o jsonpath='{.status.phase} {"\n"}'**

Verify that the command returns **Running**. If the command returns **Initialized** or **Installing**, wait several minutes and run the command again.

b. Run the following command to confirm that the operator is installed:

```
oc get pod -n ibm-common-services -l app.kubernetes.io/name=cloud-native-postgresql \
-o jsonpath='{.items[0].status.phase} {"\n"}'
```
Verify that the command returns **Running**.

3. Create the following operator subscription.

```
Ensure that you update the namespace:
```

```
ibm-common-services|cpd-operators
```
entry to specify the Red Hat OpenShift Container Platform project where you want to install the Cloud Pak for Data software operators.

```
cat <<EOF |oc apply -f -
apiVersion: operators.coreos.com/v1alpha1
kind: Subscription
metadata:
 name: ibm-watson-assistant-operator-subscription
 namespace: ibm-common-services|cpd-operators # Pick the project that contains the Cloud Pak for Data
operator
spec:
 channel: v4.0
 name: ibm-watson-assistant-operator
 source: ibm-watson-assistant-operator-catalog
  sourceNamespace: openshift-marketplace
  installPlanApproval: Automatic
EOF
```
4. Validate that the operator was successfully created.

For each command, ensure that you specify the appropriate Red Hat OpenShift project (either **ibm-common-services** or **cpd-operators**) for the **- -namespace** (**-n**) argument.

a. Run the following command to confirm that the subscription was triggered:

**oc get sub -n** *operator-project* **ibm-watson-assistant-operator-subscription \ -o jsonpath='{.status.installedCSV} {"\n"}'**

Verify that the command returns **ibm-watson-assistant-operator.v4.0.4**.

b. Run the following command to confirm that the cluster service version (CSV) is ready:

**oc get csv -n** *operator-project* **ibm-watson-assistant-operator.v4.0.4 \ -o jsonpath='{ .status.phase } : { .status.message} {"\n"}'**

Verify that the command returns **Succeeded : install strategy completed with no errors**.

c. Run the following command to confirm that the operator is ready:

**oc get deployments -n** *operator-project* **-l olm.owner="ibm-watson-assistant-operator.v4.0.4" \ -o jsonpath="{.items[0].status.availableReplicas} {'\n'}"**

Verify that the command returns an integer greater than or equal to **1**. If the command returns **0**, wait for the deployment to become available.

 $\rightarrow$ IBM Entitled Registry with a catalog source for the IBM Operator Catalog

1. Submit the following operand request to install the PostgreSQL operator in the **ibm-common-services** project. If you did not install IBM Cloud Pak foundational services in **ibm-common-services**, update the value in the **namespace: ibm-common-services** entry.

```
cat <<EOF |oc apply -f -
apiVersion: operator.ibm.com/v1alpha1
kind: OperandRequest
metadata:
 name: common-service-edb
 namespace: ibm-common-services
spec:
 requests:
     - operands:
         - name: cloud-native-postgresql
     registry: common-service
```
**EOF**

 $\circ$ 

2. Validate that the operator was successfully installed.

a. Run the following command to confirm that the operand request was created:

```
oc get opreq common-service-edb -n ibm-common-services \
-o jsonpath='{.status.phase} {"\n"}'
```
Verify that the command returns **Running**. If the command returns **Initialized** or **Installing**, wait several minutes and run the command again.

- b. Run the following command to confirm that the operator is installed:
	- **oc get pod -n** *ibm-common-services* **-l app.kubernetes.io/name=cloud-native-postgresql \ -o jsonpath='{.items[0].status.phase} {"\n"}'**

Verify that the command returns **Running**.

3. Create the following operator subscription.

```
Ensure that you update the namespace:
ibm-common-services|cpd-operators
entry to specify the Red Hat OpenShift Container Platform project where you want to install the Cloud Pak for Data software operators.
cat <<EOF |oc apply -f -
apiVersion: operators.coreos.com/v1alpha1
kind: Subscription
metadata:
 name: ibm-watson-assistant-operator-subscription
```
**namespace:** *ibm-common-services|cpd-operators* **# Pick the project that contains the Cloud Pak for Data operator spec:**

```
channel: v4.0
 name: ibm-watson-assistant-operator
 source: ibm-operator-catalog
  sourceNamespace: openshift-marketplace
  installPlanApproval: Automatic
EOF
```
4. Validate that the operator was successfully created.

For each command, ensure that you specify the appropriate Red Hat OpenShift project (either **ibm-common-services** or **cpd-operators**) for the **- -namespace** (**-n**) argument.

a. Run the following command to confirm that the subscription was triggered:

```
oc get sub -n operator-project ibm-watson-assistant-operator-subscription \
-o jsonpath='{.status.installedCSV} {"\n"}'
```
Verify that the command returns **ibm-watson-assistant-operator.v4.0.4**.

b. Run the following command to confirm that the cluster service version (CSV) is ready:

**oc get csv -n** *operator-project* **ibm-watson-assistant-operator.v4.0.4 \ -o jsonpath='{ .status.phase } : { .status.message} {"\n"}'**

Verify that the command returns **Succeeded : install strategy completed with no errors**.

c. Run the following command to confirm that the operator is ready:

**oc get deployments -n** *operator-project* **-l olm.owner="ibm-watson-assistant-operator.v4.0.4" \ -o jsonpath="{.items[0].status.availableReplicas} {'\n'}"**

Verify that the command returns an integer greater than or equal to **1**. If the command returns **0**, wait for the deployment to become available.

# **Watson Assistant for Voice Interaction**

Watson Assistant for Voice Interaction is comprised of the following services:

- Voice Gateway
- Watson Assistant
- Watson Speech to Text
- Watson Text to Speech
- **Watson Discovery**

Create the appropriate operator subscription for your environment. The catalog that the operator subscription points to depends on the type of catalog source that you created and the location from which the cluster pulls images.

 $\rightarrow$  $\circ$ Private container registry

1. Submit the following operand request to install the PostgreSQL operator in the **ibm-common-services** project. If you did not install IBM Cloud Pak foundational services in **ibm-common-services**, update the value in the **namespace: ibm-common-services** entry.

```
cat <<EOF |oc apply -f -
apiVersion: operator.ibm.com/v1alpha1
kind: OperandRequest
metadata:
 name: common-service-edb
 namespace: ibm-common-services
spec:
 requests:
    - operands:
        - name: cloud-native-postgresql
     registry: common-service
```
**EOF**

2. Validate that the operator was successfully installed.

a. Run the following command to confirm that the operand request was created:

```
oc get opreq common-service-edb -n ibm-common-services \
-o jsonpath='{.status.phase} {"\n"}'
```
Verify that the command returns **Running**. If the command returns **Initialized** or **Installing**, wait several minutes and run the command again.

b. Run the following command to confirm that the operator is installed:

```
oc get pod -n ibm-common-services -l app.kubernetes.io/name=cloud-native-postgresql \
-o jsonpath='{.items[0].status.phase} {"\n"}'
```
Verify that the command returns **Running**.

```
3. Create the following operator subscription.
```

```
Ensure that you update the namespace:
ibm-common-services|cpd-operators
entry to specify the Red Hat OpenShift Container Platform project where you want to install the Cloud Pak for Data software operators.
cat <<EOF |oc apply -f -
apiVersion: operators.coreos.com/v1alpha1
kind: Subscription
metadata:
  labels:
    app.kubernetes.io/instance: ibm-watson-discovery-operator-subscription
    app.kubernetes.io/managed-by: ibm-watson-discovery-operator
    app.kubernetes.io/name: ibm-watson-discovery-operator-subscription
 name: ibm-watson-discovery-operator-subscription
                                                       namespace: ibm-common-services|cpd-operators # Pick the project that contains the Cloud Pak for Data
operator
spec:
```

```
channel: v4.0
 name: ibm-watson-discovery-operator
 source: ibm-watson-discovery-operator-catalog
 sourceNamespace: openshift-marketplace
 installPlanApproval: Automatic
EOF
```
4. Validate that the operator was successfully created.

For each command, ensure that you specify the appropriate Red Hat OpenShift project (either **ibm-common-services** or **cpd-operators**) for the **- -namespace** (**-n**) argument.

a. Run the following command to confirm that the subscription was triggered:

**oc get sub -n** *operator-project* **ibm-watson-discovery-operator-subscription \ -o jsonpath='{.status.installedCSV} {"\n"}'**

Verify that the command returns **ibm-watson-discovery-operator.v4.0.4**.

b. Run the following command to confirm that the cluster service version (CSV) is ready:

**oc get csv -n** *operator-project* **ibm-watson-discovery-operator.v4.0.4 \ -o jsonpath='{ .status.phase } : { .status.message} {"\n"}'**

Verify that the command returns **Succeeded : install strategy completed with no errors**.

c. Run the following command to confirm that the operator is ready:

**oc get deployments -n** *operator-project* **-l olm.owner="ibm-watson-discovery-operator.v4.0.4" \ -o jsonpath="{.items[0].status.availableReplicas} {'\n'}"**

Verify that the command returns an integer greater than or equal to **1**. If the command returns **0**, wait for the deployment to become available.

```
\rightarrowIBM Entitled Registry with catalog sources that pull specific versions of images
  1. Submit the following operand request to install the PostgreSQL operator in the ibm-common-services project.
    If you did not install IBM Cloud Pak foundational services in ibm-common-services, update the value in the namespace:
    ibm-common-services entry.
     cat <<EOF |oc apply -f -
     apiVersion: operator.ibm.com/v1alpha1
     kind: OperandRequest
    metadata:
      name: common-service-edb
      namespace: ibm-common-services
     spec:
       requests:
         - operands:
               - name: cloud-native-postgresql
           registry: common-service
    EOF
  2. Validate that the operator was successfully installed.
        a. Run the following command to confirm that the operand request was created:
          oc get opreq common-service-edb -n ibm-common-services \
          -o jsonpath='{.status.phase} {"\n"}'
          Verify that the command returns Running. If the command returns Initialized or Installing, wait several minutes and run the command
          again.
        b. Run the following command to confirm that the operator is installed:
          oc get pod -n ibm-common-services -l app.kubernetes.io/name=cloud-native-postgresql \
          -o jsonpath='{.items[0].status.phase} {"\n"}'
          Verify that the command returns Running.
  3. Create the following operator subscription.
     Ensure that you update the namespace:
     ibm-common-services|cpd-operators
    entry to specify the Red Hat OpenShift Container Platform project where you want to install the Cloud Pak for Data software operators.
     cat <<EOF |oc apply -f -
     apiVersion: operators.coreos.com/v1alpha1
     kind: Subscription
     metadata:
      labels:
         app.kubernetes.io/instance: ibm-watson-discovery-operator-subscription
         app.kubernetes.io/managed-by: ibm-watson-discovery-operator
         app.kubernetes.io/name: ibm-watson-discovery-operator-subscription
      name: ibm-watson-discovery-operator-subscription
                                                             namespace: ibm-common-services|cpd-operators # Pick the project that contains the Cloud Pak for Data
     operator
     spec:
      channel: v4.0
       name: ibm-watson-discovery-operator
       source: ibm-watson-discovery-operator-catalog
       sourceNamespace: openshift-marketplace
      installPlanApproval: Automatic
     EOF
  4. Validate that the operator was successfully created.
    For each command, ensure that you specify the appropriate Red Hat OpenShift project (either ibm-common-services or cpd-operators) for the -
     -namespace (-n) argument.
        a. Run the following command to confirm that the subscription was triggered:
          oc get sub -n operator-project ibm-watson-discovery-operator-subscription \
          -o jsonpath='{.status.installedCSV} {"\n"}'
          Verify that the command returns ibm-watson-discovery-operator.v4.0.4.
        b. Run the following command to confirm that the cluster service version (CSV) is ready:
          oc get csv -n operator-project ibm-watson-discovery-operator.v4.0.4 \
          -o jsonpath='{ .status.phase } : { .status.message} {"\n"}'
          Verify that the command returns Succeeded : install strategy completed with no errors.
        c. Run the following command to confirm that the operator is ready:
          oc get deployments -n operator-project -l olm.owner="ibm-watson-discovery-operator.v4.0.4" \
          -o jsonpath="{.items[0].status.availableReplicas} {'\n'}"
          Verify that the command returns an integer greater than or equal to 1. If the command returns 0, wait for the deployment to become available.
```
 $\rightarrow$ IBM Entitled Registry with a catalog source for the IBM Operator Catalog

 $\circ$ 

1. Submit the following operand request to install the PostgreSQL operator in the **ibm-common-services** project. If you did not install IBM Cloud Pak foundational services in **ibm-common-services**, update the value in the **namespace: ibm-common-services** entry.

```
cat <<EOF |oc apply -f -
apiVersion: operator.ibm.com/v1alpha1
kind: OperandRequest
metadata:
 name: common-service-edb
 namespace: ibm-common-services
spec:
 requests:
    - operands:
         - name: cloud-native-postgresql
      registry: common-service
```
**EOF**

2. Validate that the operator was successfully installed.

```
a. Run the following command to confirm that the operand request was created:
```

```
oc get opreq common-service-edb -n ibm-common-services \
-o jsonpath='{.status.phase} {"\n"}'
```
Verify that the command returns **Running**. If the command returns **Initialized** or **Installing**, wait several minutes and run the command again.

b. Run the following command to confirm that the operator is installed:

```
oc get pod -n ibm-common-services -l app.kubernetes.io/name=cloud-native-postgresql \
-o jsonpath='{.items[0].status.phase} {"\n"}'
```
Verify that the command returns **Running**.

```
3. Create the following operator subscription.
```
Ensure that you update the **namespace:** *ibm-common-services|cpd-operators* entry to specify the Red Hat OpenShift Container Platform project where you want to install the Cloud Pak for Data software operators.

```
cat <<EOF |oc apply -f -
apiVersion: operators.coreos.com/v1alpha1
kind: Subscription
metadata:
 labels:
   app.kubernetes.io/instance: ibm-watson-discovery-operator-subscription
   app.kubernetes.io/managed-by: ibm-watson-discovery-operator
   app.kubernetes.io/name: ibm-watson-discovery-operator-subscription
 name: ibm-watson-discovery-operator-subscription
 namespace: ibm-common-services|cpd-operators # Pick the project that contains the Cloud Pak for Data
operator
spec:
 channel: v4.0
 name: ibm-watson-discovery-operator
 source: ibm-operator-catalog
 sourceNamespace: openshift-marketplace
 installPlanApproval: Automatic
```

```
EOF
```

```
4. Validate that the operator was successfully created.
```
For each command, ensure that you specify the appropriate Red Hat OpenShift project (either **ibm-common-services** or **cpd-operators**) for the **- -namespace** (**-n**) argument.

a. Run the following command to confirm that the subscription was triggered:

**oc get sub -n** *operator-project* **ibm-watson-discovery-operator-subscription \ -o jsonpath='{.status.installedCSV} {"\n"}'**

Verify that the command returns **ibm-watson-discovery-operator.v4.0.4**.

b. Run the following command to confirm that the cluster service version (CSV) is ready:

**oc get csv -n** *operator-project* **ibm-watson-discovery-operator.v4.0.4 \ -o jsonpath='{ .status.phase } : { .status.message} {"\n"}'**

Verify that the command returns **Succeeded : install strategy completed with no errors**.

c. Run the following command to confirm that the operator is ready:

**oc get deployments -n** *operator-project* **-l olm.owner="ibm-watson-discovery-operator.v4.0.4" \ -o jsonpath="{.items[0].status.availableReplicas} {'\n'}"**

Verify that the command returns an integer greater than or equal to **1**. If the command returns **0**, wait for the deployment to become available.

### **Watson Knowledge Catalog**

Create the appropriate operator subscription for your environment. The catalog that the operator subscription points to depends on the type of catalog source that you created and the location from which the cluster pulls images.

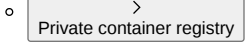

1. **Specialized installations only.** By default, IBM Cloud Pak foundational services expects that the Db2U operator (**ibm-db2u-operator**) is installed in the **ibm-common-services** project. However, if you are using the *specialized* installation architecture (where the IBM Cloud Pak foundational

```
services operators and Cloud Pak for Data operators are in separate OpenShift projects), you must edit the IBM Cloud Pak foundational services
operand registry to point to the project where the Cloud Pak for Data operators are installed:
```

```
a. Run the following command to edit the IBM Cloud Pak foundational services operand registry.
```
The following command assumes that the IBM Cloud Pak foundational services are installed in the **ibm-common-services** project.

```
oc edit operandRegistry common-service \
--namespace ibm-common-services
```
b. Change the value of the **namespace** entry for the **ibm-db2u-operator**. Specify the OpenShift project where the Cloud Pak for Data operators are installed, for example, **cpd-operators**:

```
- channel: v1.1
   installPlanApproval: Automatic
   name: ibm-db2u-operator
                                  namespace: cpd-operators # Specify the project where the Cloud Pak for Data operators are installed
   packageName: db2u-operator
   scope: public
   sourceName: ibm-db2uoperator-catalog
   sourceNamespace: openshift-marketplace
```
c. Save your changes and exit. For example, if you are using **vi**, hit esc and enter :wq.

- 2. Create the Watson Knowledge Catalog operator subscription.
	- Ensure that you update the **namespace:**
	- *ibm-common-services|cpd-operators*

entry to specify the Red Hat OpenShift Container Platform project where you want to install the Cloud Pak for Data software operators.

```
cat <<EOF |oc apply -f -
apiVersion: operators.coreos.com/v1alpha1
kind: Subscription
metadata:
 labels:
   app.kubernetes.io/instance: ibm-cpd-wkc-operator-catalog-subscription
   app.kubernetes.io/managed-by: ibm-cpd-wkc-operator
   app.kubernetes.io/name: ibm-cpd-wkc-operator-catalog-subscription
 name: ibm-cpd-wkc-operator-catalog-subscription
 namespace: ibm-common-services|cpd-operators # Pick the project that contains the Cloud Pak for Data
operator
spec:
   channel: v1.0
   installPlanApproval: Automatic
   name: ibm-cpd-wkc
   source: ibm-cpd-wkc-operator-catalog
   sourceNamespace: openshift-marketplace
```

```
EOF
```
3. Validate that the operator was successfully created.

For each command, ensure that you specify the appropriate Red Hat OpenShift project (either **ibm-common-services** or **cpd-operators**) for the **- -namespace** (**-n**) argument.

a. Run the following command to confirm that the subscription was triggered:

```
oc get sub -n operator-project ibm-cpd-wkc-operator-catalog-subscription \
-o jsonpath='{.status.installedCSV} {"\n"}'
```
- Verify that the command returns **ibm-cpd-wkc.v1.0.4**.
- b. Run the following command to confirm that the cluster service version (CSV) is ready:

```
oc get csv -n operator-project ibm-cpd-wkc.v1.0.4 \
-o jsonpath='{ .status.phase } : { .status.message} {"\n"}'
```
Verify that the command returns **Succeeded : install strategy completed with no errors**.

- c. Run the following command to confirm that the operator is ready:
	- **oc get deployments -n** *operator-project* **-l olm.owner="ibm-cpd-wkc.v1.0.4" \ -o jsonpath="{.items[0].status.availableReplicas} {'\n'}"**

Verify that the command returns an integer greater than or equal to **1**. If the command returns **0**, wait for the deployment to become available.

```
IBM Entitled Registry with catalog sources that pull specific versions of images
```

```
1. Specialized installations only. By default, IBM Cloud Pak foundational services expects that the Db2U operator (ibm-db2u-operator) is installed
  in the ibm-common-services project. However, if you are using the specialized installation architecture (where the IBM Cloud Pak foundational
  services operators and Cloud Pak for Data operators are in separate OpenShift projects), you must edit the IBM Cloud Pak foundational services
  operand registry to point to the project where the Cloud Pak for Data operators are installed:
```
a. Run the following command to edit the IBM Cloud Pak foundational services operand registry.

The following command assumes that the IBM Cloud Pak foundational services are installed in the **ibm-common-services** project.

```
oc edit operandRegistry common-service \
--namespace ibm-common-services
```
b. Change the value of the **namespace** entry for the **ibm-db2u-operator**. Specify the OpenShift project where the Cloud Pak for Data operators are installed, for example, **cpd-operators**:

```
- channel: v1.1
  installPlanApproval: Automatic
  name: ibm-db2u-operator
                                  namespace: cpd-operators # Specify the project where the Cloud Pak for Data operators are installed
  packageName: db2u-operator
  scope: public
```
 $\circ$ 

```
sourceNamespace: openshift-marketplace
     c. Save your changes and exit. For example, if you are using vi, hit esc and enter :wq.
2. Create the Watson Knowledge Catalog operator subscription.
  Ensure that you update the namespace:
  ibm-common-services|cpd-operators
 entry to specify the Red Hat OpenShift Container Platform project where you want to install the Cloud Pak for Data software operators.
  cat <<EOF |oc apply -f -
  apiVersion: operators.coreos.com/v1alpha1
  kind: Subscription
  metadata:
   labels:
      app.kubernetes.io/instance: ibm-cpd-wkc-operator-catalog-subscription
      app.kubernetes.io/managed-by: ibm-cpd-wkc-operator
      app.kubernetes.io/name: ibm-cpd-wkc-operator-catalog-subscription
   name: ibm-cpd-wkc-operator-catalog-subscription
   namespace: ibm-common-services|cpd-operators # Pick the project that contains the Cloud Pak for Data
  operator
  spec:
      channel: v1.0
      installPlanApproval: Automatic
      name: ibm-cpd-wkc
      source: ibm-cpd-wkc-operator-catalog
      sourceNamespace: openshift-marketplace
  EOF
```
For each command, ensure that you specify the appropriate Red Hat OpenShift project (either **ibm-common-services** or **cpd-operators**) for the **- -namespace** (**-n**) argument.

a. Run the following command to confirm that the subscription was triggered:

**oc get sub -n** *operator-project* **ibm-cpd-wkc-operator-catalog-subscription \ -o jsonpath='{.status.installedCSV} {"\n"}'**

```
Verify that the command returns ibm-cpd-wkc.v1.0.4.
```
**sourceName: ibm-db2uoperator-catalog**

b. Run the following command to confirm that the cluster service version (CSV) is ready:

```
oc get csv -n operator-project ibm-cpd-wkc.v1.0.4 \
-o jsonpath='{ .status.phase } : { .status.message} {"\n"}'
```
Verify that the command returns **Succeeded : install strategy completed with no errors**.

```
c. Run the following command to confirm that the operator is ready:
```

```
oc get deployments -n operator-project -l olm.owner="ibm-cpd-wkc.v1.0.4" \
-o jsonpath="{.items[0].status.availableReplicas} {'\n'}"
```
Verify that the command returns an integer greater than or equal to **1**. If the command returns **0**, wait for the deployment to become available.

```
\rightarrowIBM Entitled Registry with a catalog source for the IBM Operator Catalog
```

```
1. Specialized installations only. By default, IBM Cloud Pak foundational services expects that the Db2U operator (ibm-db2u-operator) is installed
  in the ibm-common-services project. However, if you are using the specialized installation architecture (where the IBM Cloud Pak foundational
  services operators and Cloud Pak for Data operators are in separate OpenShift projects), you must edit the IBM Cloud Pak foundational services
  operand registry to point to the project where the Cloud Pak for Data operators are installed:
```
a. Run the following command to edit the IBM Cloud Pak foundational services operand registry.

The following command assumes that the IBM Cloud Pak foundational services are installed in the **ibm-common-services** project.

```
oc edit operandRegistry common-service \
--namespace ibm-common-services
```
b. Change the value of the **namespace** entry for the **ibm-db2u-operator**. Specify the OpenShift project where the Cloud Pak for Data operators are installed, for example, **cpd-operators**:

```
- channel: v1.1
   installPlanApproval: Automatic
   name: ibm-db2u-operator
                                  namespace: cpd-operators # Specify the project where the Cloud Pak for Data operators are installed
   packageName: db2u-operator
   scope: public
   sourceName: ibm-db2uoperator-catalog
   sourceNamespace: openshift-marketplace
```
c. Save your changes and exit. For example, if you are using **vi**, hit esc and enter :wq.

2. Create the Watson Knowledge Catalog operator subscription.

Ensure that you update the **namespace:**

*ibm-common-services|cpd-operators*

entry to specify the Red Hat OpenShift Container Platform project where you want to install the Cloud Pak for Data software operators.

# **cat <<EOF |oc apply -f -**

```
apiVersion: operators.coreos.com/v1alpha1
kind: Subscription
metadata:
 labels:
   app.kubernetes.io/instance: ibm-cpd-wkc-operator-catalog-subscription
   app.kubernetes.io/managed-by: ibm-cpd-wkc-operator
   app.kubernetes.io/name: ibm-cpd-wkc-operator-catalog-subscription
 name: ibm-cpd-wkc-operator-catalog-subscription
```

```
namespace: ibm-common-services|cpd-operators # Pick the project that contains the Cloud Pak for Data
operator
spec:
   channel: v1.0
   installPlanApproval: Automatic
   name: ibm-cpd-wkc
   source: ibm-operator-catalog
   sourceNamespace: openshift-marketplace
```
**EOF**

3. Validate that the operator was successfully created.

For each command, ensure that you specify the appropriate Red Hat OpenShift project (either **ibm-common-services** or **cpd-operators**) for the **- -namespace** (**-n**) argument.

a. Run the following command to confirm that the subscription was triggered:

**oc get sub -n** *operator-project* **ibm-cpd-wkc-operator-catalog-subscription \ -o jsonpath='{.status.installedCSV} {"\n"}'**

Verify that the command returns **ibm-cpd-wkc.v1.0.4**.

b. Run the following command to confirm that the cluster service version (CSV) is ready:

```
oc get csv -n operator-project ibm-cpd-wkc.v1.0.4 \
-o jsonpath='{ .status.phase } : { .status.message} {"\n"}'
```
Verify that the command returns **Succeeded : install strategy completed with no errors**.

c. Run the following command to confirm that the operator is ready:

```
oc get deployments -n operator-project -l olm.owner="ibm-cpd-wkc.v1.0.4" \
-o jsonpath="{.items[0].status.availableReplicas} {'\n'}"
```
Verify that the command returns an integer greater than or equal to **1**. If the command returns **0**, wait for the deployment to become available.

# **Watson Knowledge Studio**

Create the appropriate operator subscription for your environment. The catalog that the operator subscription points to depends on the type of catalog source that you created and the location from which the cluster pulls images.

```
\rightarrow\circPrivate container registry
```

```
1. Submit the following operand request to install the PostgreSQL operator in the ibm-common-services project.
  If you did not install IBM Cloud Pak foundational services in ibm-common-services, update the value in the namespace:
  ibm-common-services entry.
```

```
cat <<EOF |oc apply -f -
apiVersion: operator.ibm.com/v1alpha1
kind: OperandRequest
metadata:
 name: common-service-edb
 namespace: ibm-common-services
spec:
 requests:
     - operands:
        - name: cloud-native-postgresql
      registry: common-service
```
**EOF**

2. Validate that the operator was successfully installed.

a. Run the following command to confirm that the operand request was created:

```
oc get opreq common-service-edb -n ibm-common-services \
-o jsonpath='{.status.phase} {"\n"}'
```
Verify that the command returns **Running**. If the command returns **Initialized** or **Installing**, wait several minutes and run the command again.

b. Run the following command to confirm that the operator is installed:

**oc get pod -n** *ibm-common-services* **-l app.kubernetes.io/name=cloud-native-postgresql \ -o jsonpath='{.items[0].status.phase} {"\n"}'**

Verify that the command returns **Running**.

```
3. Create the following operator subscription.
```

```
Ensure that you update the namespace:
ibm-common-services|cpd-operators
entry to specify the Red Hat OpenShift Container Platform project where you want to install the Cloud Pak for Data software operators.
cat <<EOF |oc apply -f -
apiVersion: operators.coreos.com/v1alpha1
kind: Subscription
metadata:
  labels:
    app.kubernetes.io/instance: ibm-watson-ks-operator-subscription
    app.kubernetes.io/managed-by: ibm-watson-ks-operator
    app.kubernetes.io/name: ibm-watson-ks-operator-subscription
  name: ibm-watson-ks-operator-subscription
                                                         namespace: ibm-common-services|cpd-operators # Pick the project that contains the Cloud Pak for Data
operator
spec:
 channel: v4.0
```
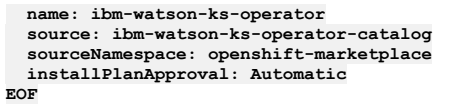

For each command, ensure that you specify the appropriate Red Hat OpenShift project (either **ibm-common-services** or **cpd-operators**) for the **- -namespace** (**-n**) argument.

a. Run the following command to confirm that the subscription was triggered:

```
oc get sub -n operator-project ibm-watson-ks-operator-subscription \
-o jsonpath='{.status.installedCSV} {"\n"}'
```
Verify that the command returns **ibm-watson-ks-operator.v4.0.4**.

b. Run the following command to confirm that the cluster service version (CSV) is ready:

```
oc get csv -n operator-project ibm-watson-ks-operator.v4.0.4 \
-o jsonpath='{ .status.phase } : { .status.message} {"\n"}'
```
Verify that the command returns **Succeeded : install strategy completed with no errors**.

c. Run the following command to confirm that the operator is ready:

**oc get deployments -n** *operator-project* **-l olm.owner="ibm-watson-ks-operator.v4.0.4" \ -o jsonpath="{.items[0].status.availableReplicas} {'\n'}"**

Verify that the command returns an integer greater than or equal to **1**. If the command returns **0**, wait for the deployment to become available.

```
\circ\rightarrowIBM Entitled Registry with catalog sources that pull specific versions of images
```
1. Submit the following operand request to install the PostgreSQL operator in the **ibm-common-services** project. If you did not install IBM Cloud Pak foundational services in **ibm-common-services**, update the value in the **namespace: ibm-common-services** entry. **cat <<EOF |oc apply -f -**

```
apiVersion: operator.ibm.com/v1alpha1
kind: OperandRequest
metadata:
 name: common-service-edb
 namespace: ibm-common-services
spec:
 requests:
     - operands:
        - name: cloud-native-postgresql
      registry: common-service
```
**EOF**

- 2. Validate that the operator was successfully installed.
	- a. Run the following command to confirm that the operand request was created:

```
oc get opreq common-service-edb -n ibm-common-services \
-o jsonpath='{.status.phase} {"\n"}'
```
Verify that the command returns **Running**. If the command returns **Initialized** or **Installing**, wait several minutes and run the command again.

- b. Run the following command to confirm that the operator is installed:
	- **oc get pod -n** *ibm-common-services* **-l app.kubernetes.io/name=cloud-native-postgresql \ -o jsonpath='{.items[0].status.phase} {"\n"}'**
	- Verify that the command returns **Running**.

3. Create the following operator subscription. Ensure that you update the **namespace:** *ibm-common-services|cpd-operators* entry to specify the Red Hat OpenShift Container Platform project where you want to install the Cloud Pak for Data software operators.

```
cat <<EOF |oc apply -f -
apiVersion: operators.coreos.com/v1alpha1
kind: Subscription
metadata:
  labels:
    app.kubernetes.io/instance: ibm-watson-ks-operator-subscription
    app.kubernetes.io/managed-by: ibm-watson-ks-operator
    app.kubernetes.io/name: ibm-watson-ks-operator-subscription
  name: ibm-watson-ks-operator-subscription<br>namespace: ibm-common-services\cpd-operators # Pick the project that contains the Cloud Pak for Data
operator
spec:
 channel: v4.0
 name: ibm-watson-ks-operator
 source: ibm-watson-ks-operator-catalog
  sourceNamespace: openshift-marketplace
 installPlanApproval: Automatic
EOF
```
4. Validate that the operator was successfully created.

For each command, ensure that you specify the appropriate Red Hat OpenShift project (either **ibm-common-services** or **cpd-operators**) for the **- -namespace** (**-n**) argument.

a. Run the following command to confirm that the subscription was triggered:

**oc get sub -n** *operator-project* **ibm-watson-ks-operator-subscription \ -o jsonpath='{.status.installedCSV} {"\n"}'**

- Verify that the command returns **ibm-watson-ks-operator.v4.0.4**.
- b. Run the following command to confirm that the cluster service version (CSV) is ready:

```
oc get csv -n operator-project ibm-watson-ks-operator.v4.0.4 \
-o jsonpath='{ .status.phase } : { .status.message} {"\n"}'
```
Verify that the command returns **Succeeded : install strategy completed with no errors**.

c. Run the following command to confirm that the operator is ready:

**oc get deployments -n** *operator-project* **-l olm.owner="ibm-watson-ks-operator.v4.0.4" \ -o jsonpath="{.items[0].status.availableReplicas} {'\n'}"**

Verify that the command returns an integer greater than or equal to **1**. If the command returns **0**, wait for the deployment to become available.

```
\rightarrowIBM Entitled Registry with a catalog source for the IBM Operator Catalog
```
1. Submit the following operand request to install the PostgreSQL operator in the **ibm-common-services** project. If you did not install IBM Cloud Pak foundational services in **ibm-common-services**, update the value in the **namespace: ibm-common-services** entry.

```
cat <<EOF |oc apply -f -
apiVersion: operator.ibm.com/v1alpha1
kind: OperandRequest
metadata:
 name: common-service-edb
 namespace: ibm-common-services
spec:
 requests:
    - operands:
         - name: cloud-native-postgresql
     registry: common-service
EOF
```
2. Validate that the operator was successfully installed.

 $\circ$ 

a. Run the following command to confirm that the operand request was created:

```
oc get opreq common-service-edb -n ibm-common-services \
-o jsonpath='{.status.phase} {"\n"}'
```
Verify that the command returns **Running**. If the command returns **Initialized** or **Installing**, wait several minutes and run the command again.

b. Run the following command to confirm that the operator is installed:

```
oc get pod -n ibm-common-services -l app.kubernetes.io/name=cloud-native-postgresql \
-o jsonpath='{.items[0].status.phase} {"\n"}'
```
Verify that the command returns **Running**.

3. Create the following operator subscription.

```
Ensure that you update the namespace:
```
*ibm-common-services|cpd-operators*

entry to specify the Red Hat OpenShift Container Platform project where you want to install the Cloud Pak for Data software operators.

```
cat <<EOF |oc apply -f -
apiVersion: operators.coreos.com/v1alpha1
kind: Subscription
metadata:
 labels:
   app.kubernetes.io/instance: ibm-watson-ks-operator-subscription
   app.kubernetes.io/managed-by: ibm-watson-ks-operator
   app.kubernetes.io/name: ibm-watson-ks-operator-subscription
 name: ibm-watson-ks-operator-subscription
 namespace: ibm-common-services|cpd-operators # Pick the project that contains the Cloud Pak for Data
operator
spec:
 channel: v4.0
 name: ibm-watson-ks-operator
  source: ibm-operator-catalog
  sourceNamespace: openshift-marketplace
 installPlanApproval: Automatic
EOF
```
4. Validate that the operator was successfully created.

For each command, ensure that you specify the appropriate Red Hat OpenShift project (either **ibm-common-services** or **cpd-operators**) for the **- -namespace** (**-n**) argument.

a. Run the following command to confirm that the subscription was triggered:

**oc get sub -n** *operator-project* **ibm-watson-ks-operator-subscription \ -o jsonpath='{.status.installedCSV} {"\n"}'**

```
Verify that the command returns ibm-watson-ks-operator.v4.0.4.
```
b. Run the following command to confirm that the cluster service version (CSV) is ready:

```
oc get csv -n operator-project ibm-watson-ks-operator.v4.0.4 \
-o jsonpath='{ .status.phase } : { .status.message} {"\n"}'
```
c. Run the following command to confirm that the operator is ready:

```
oc get deployments -n operator-project -l olm.owner="ibm-watson-ks-operator.v4.0.4" \
-o jsonpath="{.items[0].status.availableReplicas} {'\n'}"
```
Verify that the command returns an integer greater than or equal to **1**. If the command returns **0**, wait for the deployment to become available.

#### **Watson Machine Learning**

Create the appropriate operator subscription for your environment. The catalog that the operator subscription points to depends on the type of catalog source that you created and the location from which the cluster pulls images.

```
\circPrivate container registry
```

```
1. Create the following operator subscription.
  Ensure that you update the namespace:
  ibm-common-services|cpd-operators
  entry to specify the Red Hat OpenShift Container Platform project where you want to install the Cloud Pak for Data software operators.
  cat <<EOF |oc apply -f -
  apiVersion: operators.coreos.com/v1alpha1
  kind: Subscription
  metadata:
    labels:
      app.kubernetes.io/instance: ibm-cpd-wml-operator-subscription
```

```
app.kubernetes.io/managed-by: ibm-cpd-wml-operator
   app.kubernetes.io/name: ibm-cpd-wml-operator-subscription
 name: ibm-cpd-wml-operator-subscription
 namespace: ibm-common-services|cpd-operators # Pick the project that contains the Cloud Pak for Data
operator
spec:
   channel: v1.1
   installPlanApproval: Automatic
   name: ibm-cpd-wml-operator
   source: ibm-cpd-wml-operator-catalog
   sourceNamespace: openshift-marketplace
```
**EOF**

```
2. Validate that the operator was successfully created.
```
For each command, ensure that you specify the appropriate Red Hat OpenShift project (either **ibm-common-services** or **cpd-operators**) for the **- -namespace** (**-n**) argument.

a. Run the following command to confirm that the subscription was triggered:

```
oc get sub -n operator-project ibm-cpd-wml-operator-subscription \
-o jsonpath='{.status.installedCSV} {"\n"}'
```
Verify that the command returns **ibm-cpd-wml-operator.v1.1.3**.

```
b. Run the following command to confirm that the cluster service version (CSV) is ready:
```

```
oc get csv -n operator-project ibm-cpd-wml-operator.v1.1.3 \
-o jsonpath='{ .status.phase } : { .status.message} {"\n"}'
```
Verify that the command returns **Succeeded : install strategy completed with no errors**.

c. Run the following command to confirm that the operator is ready:

```
oc get deployments -n operator-project -l olm.owner="ibm-cpd-wml-operator.v1.1.3" \
-o jsonpath="{.items[0].status.availableReplicas} {'\n'}"
```
Verify that the command returns an integer greater than or equal to **1**. If the command returns **0**, wait for the deployment to become available.

```
IBM Entitled Registry with catalog sources that pull specific versions of images
```

```
1. Create the following operator subscription.
 Ensure that you update the namespace:
  ibm-common-services|cpd-operators
 entry to specify the Red Hat OpenShift Container Platform project where you want to install the Cloud Pak for Data software operators.
  cat <<EOF |oc apply -f -
  apiVersion: operators.coreos.com/v1alpha1
  kind: Subscription
  metadata:
   labels:
      app.kubernetes.io/instance: ibm-cpd-wml-operator-subscription
      app.kubernetes.io/managed-by: ibm-cpd-wml-operator
     app.kubernetes.io/name: ibm-cpd-wml-operator-subscription
   name: ibm-cpd-wml-operator-subscription
   namespace: ibm-common-services|cpd-operators # Pick the project that contains the Cloud Pak for Data
  operator
  spec:
      channel: v1.1
      installPlanApproval: Automatic
      name: ibm-cpd-wml-operator
      source: ibm-cpd-wml-operator-catalog
      sourceNamespace: openshift-marketplace
 EOF
```
For each command, ensure that you specify the appropriate Red Hat OpenShift project (either **ibm-common-services** or **cpd-operators**) for the **- -namespace** (**-n**) argument.

a. Run the following command to confirm that the subscription was triggered:

**oc get sub -n** *operator-project* **ibm-cpd-wml-operator-subscription \ -o jsonpath='{.status.installedCSV} {"\n"}'**

Verify that the command returns **ibm-cpd-wml-operator.v1.1.3**.

b. Run the following command to confirm that the cluster service version (CSV) is ready:

```
oc get csv -n operator-project ibm-cpd-wml-operator.v1.1.3 \
-o jsonpath='{ .status.phase } : { .status.message} {"\n"}'
```
Verify that the command returns **Succeeded : install strategy completed with no errors**.

c. Run the following command to confirm that the operator is ready:

**oc get deployments -n** *operator-project* **-l olm.owner="ibm-cpd-wml-operator.v1.1.3" \ -o jsonpath="{.items[0].status.availableReplicas} {'\n'}"**

Verify that the command returns an integer greater than or equal to **1**. If the command returns **0**, wait for the deployment to become available.

#### $\rightarrow$ IBM Entitled Registry with a catalog source for the IBM Operator Catalog

1. Create the following operator subscription. Ensure that you update the **namespace:** *ibm-common-services|cpd-operators* entry to specify the Red Hat OpenShift Container Platform project where you want to install the Cloud Pak for Data software operators. **cat <<EOF |oc apply -f apiVersion: operators.coreos.com/v1alpha1 kind: Subscription metadata: labels: app.kubernetes.io/instance: ibm-cpd-wml-operator-subscription app.kubernetes.io/managed-by: ibm-cpd-wml-operator app.kubernetes.io/name: ibm-cpd-wml-operator-subscription name: ibm-cpd-wml-operator-subscription namespace:** *ibm-common-services|cpd-operators* **# Pick the project that contains the Cloud Pak for Data operator spec: channel: v1.1 installPlanApproval: Automatic**

2. Validate that the operator was successfully created.

**sourceNamespace: openshift-marketplace**

**name: ibm-cpd-wml-operator source: ibm-operator-catalog**

For each command, ensure that you specify the appropriate Red Hat OpenShift project (either **ibm-common-services** or **cpd-operators**) for the **- -namespace** (**-n**) argument.

a. Run the following command to confirm that the subscription was triggered:

**oc get sub -n** *operator-project* **ibm-cpd-wml-operator-subscription \ -o jsonpath='{.status.installedCSV} {"\n"}'**

Verify that the command returns **ibm-cpd-wml-operator.v1.1.3**.

b. Run the following command to confirm that the cluster service version (CSV) is ready:

**oc get csv -n** *operator-project* **ibm-cpd-wml-operator.v1.1.3 \ -o jsonpath='{ .status.phase } : { .status.message} {"\n"}'**

Verify that the command returns **Succeeded : install strategy completed with no errors**.

c. Run the following command to confirm that the operator is ready:

**oc get deployments -n** *operator-project* **-l olm.owner="ibm-cpd-wml-operator.v1.1.3" \ -o jsonpath="{.items[0].status.availableReplicas} {'\n'}"**

Verify that the command returns an integer greater than or equal to **1**. If the command returns **0**, wait for the deployment to become available.

#### **Watson Machine Learning Accelerator**

**kind: Subscription**

**metadata:**

**EOF**

 $\circ$ 

Create the appropriate operator subscription for your environment. The catalog that the operator subscription points to depends on the type of catalog source that you created and the location from which the cluster pulls images.

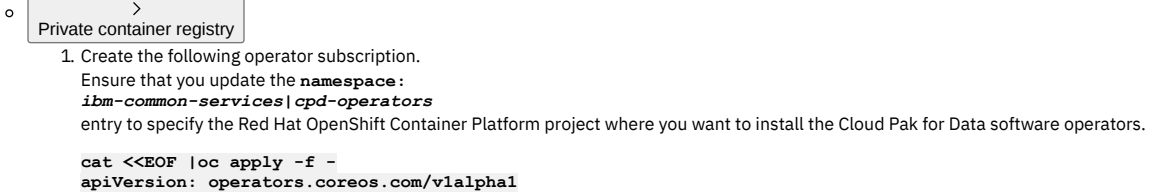

```
name: ibm-cpd-wml-accelerator-operator
 namespace: ibm-common-services|cpd-operators # Pick the project that contains the Cloud Pak for Data
operator
spec:
 name: ibm-cpd-wml-accelerator-operator
 channel: v1.0
 installPlanApproval: Automatic
```

```
source: ibm-cpd-wml-accelerator-catalog
 sourceNamespace: openshift-marketplace
EOF
```
 $\circ$ 

 $\circ$ 

For each command, ensure that you specify the appropriate Red Hat OpenShift project (either **ibm-common-services** or **cpd-operators**) for the **- -namespace** (**-n**) argument.

a. Run the following command to confirm that the subscription was triggered:

```
oc get sub -n operator-project ibm-cpd-wml-accelerator-operator \
-o jsonpath='{.status.installedCSV} {"\n"}'
```

```
Verify that the command returns ibm-cpd-wml-accelerator.v1.0.4.
```
b. Run the following command to confirm that the cluster service version (CSV) is ready:

```
oc get csv -n operator-project ibm-cpd-wml-accelerator.v1.0.4 \
-o jsonpath='{ .status.phase } : { .status.message} {"\n"}'
```
Verify that the command returns **Succeeded : install strategy completed with no errors**.

c. Run the following command to confirm that the operator is ready:

```
oc get deployments -n operator-project -l olm.owner="ibm-cpd-wml-accelerator.v1.0.4" \
-o jsonpath="{.items[0].status.availableReplicas} {'\n'}"
```
Verify that the command returns an integer greater than or equal to **1**. If the command returns **0**, wait for the deployment to become available.

```
\rightarrowIBM Entitled Registry with catalog sources that pull specific versions of images
  1. Create the following operator subscription.
    Ensure that you update the namespace:
     ibm-common-services|cpd-operators
    entry to specify the Red Hat OpenShift Container Platform project where you want to install the Cloud Pak for Data software operators.
    cat <<EOF |oc apply -f -
     apiVersion: operators.coreos.com/v1alpha1
kind: Subscription
    metadata:
       name: ibm-cpd-wml-accelerator-operator
       namespace: ibm-common-services|cpd-operators # Pick the project that contains the Cloud Pak for Data
     operator
     spec:
       name: ibm-cpd-wml-accelerator-operator
       channel: v1.0
       installPlanApproval: Automatic
       source: ibm-cpd-wml-accelerator-catalog
       sourceNamespace: openshift-marketplace
    EOF
  2. Validate that the operator was successfully created.
    For each command, ensure that you specify the appropriate Red Hat OpenShift project (either ibm-common-services or cpd-operators) for the -
     -namespace (-n) argument.
         a. Run the following command to confirm that the subscription was triggered:
           oc get sub -n operator-project ibm-cpd-wml-accelerator-operator \
-o jsonpath='{.status.installedCSV} {"\n"}'
           Verify that the command returns ibm-cpd-wml-accelerator.v1.0.4.
         b. Run the following command to confirm that the cluster service version (CSV) is ready:
           oc get csv -n operator-project ibm-cpd-wml-accelerator.v1.0.4 \
           -o jsonpath='{ .status.phase } : { .status.message} {"\n"}'
           Verify that the command returns Succeeded : install strategy completed with no errors.
         c. Run the following command to confirm that the operator is ready:
           oc get deployments -n operator-project -l olm.owner="ibm-cpd-wml-accelerator.v1.0.4" \
           -o jsonpath="{.items[0].status.availableReplicas} {'\n'}"
           Verify that the command returns an integer greater than or equal to 1. If the command returns 0, wait for the deployment to become available.
                               \rightarrowIBM Entitled Registry with a catalog source for the IBM Operator Catalog
```

```
1. Create the following operator subscription.
```
- Ensure that you update the **namespace:**
- 

*ibm-common-services|cpd-operators*

entry to specify the Red Hat OpenShift Container Platform project where you want to install the Cloud Pak for Data software operators.

```
cat <<EOF |oc apply -f -
apiVersion: operators.coreos.com/v1alpha1
```

```
kind: Subscription
metadata:
 name: ibm-cpd-wml-accelerator-operator
 namespace: ibm-common-services|cpd-operators # Pick the project that contains the Cloud Pak for Data
operator
spec:
 name: ibm-cpd-wml-accelerator-operator
  channel: v1.0
 installPlanApproval: Automatic
 source: ibm-operator-catalog
 sourceNamespace: openshift-marketplace
EOF
```
For each command, ensure that you specify the appropriate Red Hat OpenShift project (either **ibm-common-services** or **cpd-operators**) for the **- -namespace** (**-n**) argument.

- a. Run the following command to confirm that the subscription was triggered:
	- **oc get sub -n** *operator-project* **ibm-cpd-wml-accelerator-operator \ -o jsonpath='{.status.installedCSV} {"\n"}'**
	- Verify that the command returns **ibm-cpd-wml-accelerator.v1.0.4**.
- b. Run the following command to confirm that the cluster service version (CSV) is ready:
	- **oc get csv -n** *operator-project* **ibm-cpd-wml-accelerator.v1.0.4 \ -o jsonpath='{ .status.phase } : { .status.message} {"\n"}'**

Verify that the command returns **Succeeded : install strategy completed with no errors**.

c. Run the following command to confirm that the operator is ready:

```
oc get deployments -n operator-project -l olm.owner="ibm-cpd-wml-accelerator.v1.0.4" \
-o jsonpath="{.items[0].status.availableReplicas} {'\n'}"
```
Verify that the command returns an integer greater than or equal to **1**. If the command returns **0**, wait for the deployment to become available.

#### **Watson OpenScale**

Create the appropriate operator subscription for your environment. The catalog that the operator subscription points to depends on the type of catalog source that you created and the location from which the cluster pulls images.

```
\rightarrowPrivate container registry
   1. Create the following operator subscription.
     Ensure that you update the namespace:
     ibm-common-services|cpd-operators
     entry to specify the Red Hat OpenShift Container Platform project where you want to install the Cloud Pak for Data software operators.
     cat <<EOF |oc apply -f -
     apiVersion: operators.coreos.com/v1alpha1
     kind: Subscription
     metadata:
       name: ibm-watson-openscale-operator-subscription
       labels:
         app.kubernetes.io/instance: ibm-watson-openscale-operator-subscription
          app.kubernetes.io/managed-by: ibm-watson-openscale-operator
app.kubernetes.io/name: ibm-watson-openscale-operator-subscription
       namespace: ibm-common-services|cpd-operators # Pick the project that contains the Cloud Pak for Data
     operator
     spec:
       channel: v1
       installPlanApproval: Automatic
       name: ibm-cpd-wos
       source: ibm-openscale-operator-catalog
       sourceNamespace: openshift-marketplace
     EOF
```
2. Validate that the operator was successfully created.

For each command, ensure that you specify the appropriate Red Hat OpenShift project (either **ibm-common-services** or **cpd-operators**) for the **- -namespace** (**-n**) argument.

a. Run the following command to confirm that the subscription was triggered:

```
oc get sub -n operator-project ibm-watson-openscale-operator-subscription \
-o jsonpath='{.status.installedCSV} {"\n"}'
```
Verify that the command returns **ibm-cpd-wos.v1.4.0**.

b. Run the following command to confirm that the cluster service version (CSV) is ready:

```
oc get csv -n operator-project ibm-cpd-wos.v1.4.0 \
-o jsonpath='{ .status.phase } : { .status.message} {"\n"}'
```
Verify that the command returns **Succeeded : install strategy completed with no errors**.

c. Run the following command to confirm that the operator is ready:

**oc get deployments -n** *operator-project* **-l olm.owner="ibm-cpd-wos.v1.4.0" \ -o jsonpath="{.items[0].status.availableReplicas} {'\n'}"**

Verify that the command returns an integer greater than or equal to **1**. If the command returns **0**, wait for the deployment to become available.

```
\rightarrow\circIBM Entitled Registry with catalog sources that pull specific versions of images
      1. Create the following operator subscription.
        Ensure that you update the namespace:
        ibm-common-services|cpd-operators
        entry to specify the Red Hat OpenShift Container Platform project where you want to install the Cloud Pak for Data software operators.
        cat <<EOF |oc apply -f -
        apiVersion: operators.coreos.com/v1alpha1
        kind: Subscription
        metadata:
          name: ibm-watson-openscale-operator-subscription
          labels:
            app.kubernetes.io/instance: ibm-watson-openscale-operator-subscription
            app.kubernetes.io/managed-by: ibm-watson-openscale-operator
            app.kubernetes.io/name: ibm-watson-openscale-operator-subscription
          namespace: ibm-common-services|cpd-operators # Pick the project that contains the Cloud Pak for Data
        operator
        spec:
          channel: v1
          installPlanApproval: Automatic
          name: ibm-cpd-wos
          source: ibm-openscale-operator-catalog
          sourceNamespace: openshift-marketplace
        EOF
      2. Validate that the operator was successfully created.
        For each command, ensure that you specify the appropriate Red Hat OpenShift project (either ibm-common-services or cpd-operators) for the -
        -namespace (-n) argument.
            a. Run the following command to confirm that the subscription was triggered:
              oc get sub -n operator-project ibm-watson-openscale-operator-subscription \
              -o jsonpath='{.status.installedCSV} {"\n"}'
             Verify that the command returns ibm-cpd-wos.v1.4.0.
            b. Run the following command to confirm that the cluster service version (CSV) is ready:
              oc get csv -n operator-project ibm-cpd-wos.v1.4.0 \
              -o jsonpath='{ .status.phase } : { .status.message} {"\n"}'
             Verify that the command returns Succeeded : install strategy completed with no errors.
            c. Run the following command to confirm that the operator is ready:
              oc get deployments -n operator-project -l olm.owner="ibm-cpd-wos.v1.4.0" \
              -o jsonpath="{.items[0].status.availableReplicas} {'\n'}"
             Verify that the command returns an integer greater than or equal to 1. If the command returns 0, wait for the deployment to become available.
                                 \rightarrow\circIBM Entitled Registry with a catalog source for the IBM Operator Catalog
      1. Create the following operator subscription.
        Ensure that you update the namespace:
        ibm-common-services|cpd-operators
        entry to specify the Red Hat OpenShift Container Platform project where you want to install the Cloud Pak for Data software operators.
        cat <<EOF |oc apply -f -
        apiVersion: operators.coreos.com/v1alpha1
        kind: Subscription
        metadata:
          name: ibm-watson-openscale-operator-subscription
          labels:
            app.kubernetes.io/instance: ibm-watson-openscale-operator-subscription
            app.kubernetes.io/managed-by: ibm-watson-openscale-operator
            app.kubernetes.io/name: ibm-watson-openscale-operator-subscription
          namespace: ibm-common-services|cpd-operators # Pick the project that contains the Cloud Pak for Data
        operator
        spec:
          channel: v1
          installPlanApproval: Automatic
          name: ibm-cpd-wos
          source: ibm-operator-catalog
          sourceNamespace: openshift-marketplace
        EOF
      2. Validate that the operator was successfully created.
        For each command, ensure that you specify the appropriate Red Hat OpenShift project (either ibm-common-services or cpd-operators) for the -
        -namespace (-n) argument.
            a. Run the following command to confirm that the subscription was triggered:
             oc get sub -n operator-project ibm-watson-openscale-operator-subscription \
              -o jsonpath='{.status.installedCSV} {"\n"}'
             Verify that the command returns ibm-cpd-wos.v1.4.0.
            b. Run the following command to confirm that the cluster service version (CSV) is ready:
              oc get csv -n operator-project ibm-cpd-wos.v1.4.0 \
```

```
-o jsonpath='{ .status.phase } : { .status.message} {"\n"}'
```
Verify that the command returns **Succeeded : install strategy completed with no errors**.

c. Run the following command to confirm that the operator is ready:

**oc get deployments -n** *operator-project* **-l olm.owner="ibm-cpd-wos.v1.4.0" \ -o jsonpath="{.items[0].status.availableReplicas} {'\n'}"**

Verify that the command returns an integer greater than or equal to **1**. If the command returns **0**, wait for the deployment to become available.

#### **Watson Speech to Text**

Important: The same operator subscription is used for Watson Speech to Text and Watson Text to Speech. If you plan to install both services, you only need to create the subscription once.

Create the appropriate operator subscription for your environment. The catalog that the operator subscription points to depends on the type of catalog source that you created and the location from which the cluster pulls images.

```
\circPrivate container registry
```
1. Submit the following operand request to install the PostgreSQL operator in the **ibm-common-services** project. If you did not install IBM Cloud Pak foundational services in **ibm-common-services**, update the value in the **namespace: ibm-common-services** entry.

```
cat <<EOF |oc apply -f -
apiVersion: operator.ibm.com/v1alpha1
kind: OperandRequest
metadata:
 name: common-service-edb
 namespace: ibm-common-services
spec:
  requests:
    - operands:
         - name: cloud-native-postgresql
     registry: common-service
EOF
```

```
2. Validate that the operator was successfully installed.
```
a. Run the following command to confirm that the operand request was created:

```
oc get opreq common-service-edb -n ibm-common-services \
-o jsonpath='{.status.phase} {"\n"}'
```
Verify that the command returns **Running**. If the command returns **Initialized** or **Installing**, wait several minutes and run the command again.

b. Run the following command to confirm that the operator is installed:

```
oc get pod -n ibm-common-services -l app.kubernetes.io/name=cloud-native-postgresql \
-o jsonpath='{.items[0].status.phase} {"\n"}'
```
Verify that the command returns **Running**.

3. Create the following operator subscription.

Ensure that you update the **namespace:** *ibm-common-services|cpd-operators*

entry to specify the Red Hat OpenShift Container Platform project where you want to install the Cloud Pak for Data software operators.

```
cat <<EOF |oc apply -f -
apiVersion: operators.coreos.com/v1alpha1
kind: Subscription
metadata:
 name: ibm-watson-speech-operator-subscription
                                                        namespace: ibm-common-services|cpd-operators # Pick the project that contains the Cloud Pak for Data
operator
spec:
  channel: v4.0
  name: ibm-watson-speech-operator
  source: ibm-watson-speech-operator-catalog
  sourceNamespace: openshift-marketplace
  installPlanApproval: Automatic
EOF
```

```
4. Validate that the operator was successfully created.
```
For each command, ensure that you specify the appropriate Red Hat OpenShift project (either **ibm-common-services** or **cpd-operators**) for the **- -namespace** (**-n**) argument.

a. Run the following command to confirm that the subscription was triggered:

**oc get sub -n** *operator-project* **ibm-watson-speech-operator-subscription \ -o jsonpath='{.status.installedCSV} {"\n"}'**

Verify that the command returns **ibm-watson-speech-operator.v4.0.4**.

b. Run the following command to confirm that the cluster service version (CSV) is ready:

```
oc get csv -n operator-project ibm-watson-speech-operator.v4.0.4 \
-o jsonpath='{ .status.phase } : { .status.message} {"\n"}'
```
Verify that the command returns **Succeeded : install strategy completed with no errors**.

c. Run the following command to confirm that the operator is ready:

#### **oc get deployments -n** *operator-project* **-l olm.owner="ibm-watson-speech-operator.v4.0.4" \ -o jsonpath="{.items[0].status.availableReplicas} {'\n'}"**

Verify that the command returns an integer greater than or equal to **1**. If the command returns **0**, wait for the deployment to become available.

```
\lambda\circIBM Entitled Registry with catalog sources that pull specific versions of images
      1. Submit the following operand request to install the PostgreSQL operator in the ibm-common-services project.
        If you did not install IBM Cloud Pak foundational services in ibm-common-services, update the value in the namespace:
        ibm-common-services entry.
        cat <<EOF |oc apply -f -
        apiVersion: operator.ibm.com/v1alpha1
        kind: OperandRequest
        metadata:
          name: common-service-edb
          namespace: ibm-common-services
        spec:
          requests:
              - operands:
                  - name: cloud-native-postgresql
               registry: common-service
        EOF
      2. Validate that the operator was successfully installed.
            a. Run the following command to confirm that the operand request was created:
              oc get opreq common-service-edb -n ibm-common-services \
              -o jsonpath='{.status.phase} {"\n"}'
              Verify that the command returns Running. If the command returns Initialized or Installing, wait several minutes and run the command
              again.
            b. Run the following command to confirm that the operator is installed:
              oc get pod -n ibm-common-services -l app.kubernetes.io/name=cloud-native-postgresql \
-o jsonpath='{.items[0].status.phase} {"\n"}'
              Verify that the command returns Running.
      3. Create the following operator subscription.
        Ensure that you update the namespace:
        ibm-common-services|cpd-operators
        entry to specify the Red Hat OpenShift Container Platform project where you want to install the Cloud Pak for Data software operators.
        cat <<EOF |oc apply -f -
        apiVersion: operators.coreos.com/v1alpha1
        kind: Subscription
        metadata:
          name: ibm-watson-speech-operator-subscription
          namespace: ibm-common-services|cpd-operators # Pick the project that contains the Cloud Pak for Data
        operator
        spec:
          channel: v4.0
          name: ibm-watson-speech-operator
          source: ibm-watson-speech-operator-catalog
          sourceNamespace: openshift-marketplace
          installPlanApproval: Automatic
        EOF
      4. Validate that the operator was successfully created.
        For each command, ensure that you specify the appropriate Red Hat OpenShift project (either ibm-common-services or cpd-operators) for the -
        -namespace (-n) argument.
            a. Run the following command to confirm that the subscription was triggered:
              oc get sub -n operator-project ibm-watson-speech-operator-subscription \
              -o jsonpath='{.status.installedCSV} {"\n"}'
              Verify that the command returns ibm-watson-speech-operator.v4.0.4.
            b. Run the following command to confirm that the cluster service version (CSV) is ready:
              oc get csv -n operator-project ibm-watson-speech-operator.v4.0.4 \
              -o jsonpath='{ .status.phase } : { .status.message} {"\n"}'
              Verify that the command returns Succeeded : install strategy completed with no errors.
            c. Run the following command to confirm that the operator is ready:
              oc get deployments -n operator-project -l olm.owner="ibm-watson-speech-operator.v4.0.4" \
              -o jsonpath="{.items[0].status.availableReplicas} {'\n'}"
              Verify that the command returns an integer greater than or equal to 1. If the command returns 0, wait for the deployment to become available.
                                  \rightarrow\circIBM Entitled Registry with a catalog source for the IBM Operator Catalog
```
<sup>1.</sup> Submit the following operand request to install the PostgreSQL operator in the **ibm-common-services** project. If you did not install IBM Cloud Pak foundational services in **ibm-common-services**, update the value in the **namespace: ibm-common-services** entry.

```
cat <<EOF |oc apply -f -
apiVersion: operator.ibm.com/v1alpha1
kind: OperandRequest
metadata:
 name: common-service-edb
 namespace: ibm-common-services
spec:
 requests:
    - operands:
         - name: cloud-native-postgresql
      registry: common-service
```
**EOF**

**EOF**

2. Validate that the operator was successfully installed.

a. Run the following command to confirm that the operand request was created:

```
oc get opreq common-service-edb -n ibm-common-services \
-o jsonpath='{.status.phase} {"\n"}'
```
Verify that the command returns **Running**. If the command returns **Initialized** or **Installing**, wait several minutes and run the command again.

b. Run the following command to confirm that the operator is installed:

```
oc get pod -n ibm-common-services -l app.kubernetes.io/name=cloud-native-postgresql \
-o jsonpath='{.items[0].status.phase} {"\n"}'
```
Verify that the command returns **Running**.

3. Create the following operator subscription.

```
Ensure that you update the namespace:
ibm-common-services|cpd-operators
entry to specify the Red Hat OpenShift Container Platform project where you want to install the Cloud Pak for Data software operators.
```

```
cat <<EOF |oc apply -f -
apiVersion: operators.coreos.com/v1alpha1
kind: Subscription
metadata:
 name: ibm-watson-speech-operator-subscription
 namespace: ibm-common-services|cpd-operators # Pick the project that contains the Cloud Pak for Data
operator
spec:
 channel: v4.0
 name: ibm-watson-speech-operator
  source: ibm-operator-catalog
```
**sourceNamespace: openshift-marketplace installPlanApproval: Automatic**

4. Validate that the operator was successfully created.

For each command, ensure that you specify the appropriate Red Hat OpenShift project (either **ibm-common-services** or **cpd-operators**) for the **- -namespace** (**-n**) argument.

- a. Run the following command to confirm that the subscription was triggered:
	- **oc get sub -n** *operator-project* **ibm-watson-speech-operator-subscription \ -o jsonpath='{.status.installedCSV} {"\n"}'**
	- Verify that the command returns **ibm-watson-speech-operator.v4.0.4**.
- b. Run the following command to confirm that the cluster service version (CSV) is ready:
	- **oc get csv -n** *operator-project* **ibm-watson-speech-operator.v4.0.4 \ -o jsonpath='{ .status.phase } : { .status.message} {"\n"}'**

Verify that the command returns **Succeeded : install strategy completed with no errors**.

- c. Run the following command to confirm that the operator is ready:
	- **oc get deployments -n** *operator-project* **-l olm.owner="ibm-watson-speech-operator.v4.0.4" \ -o jsonpath="{.items[0].status.availableReplicas} {'\n'}"**

Verify that the command returns an integer greater than or equal to **1**. If the command returns **0**, wait for the deployment to become available.

#### **Watson Studio**

Create the appropriate operator subscription for your environment. The catalog that the operator subscription points to depends on the type of catalog source that you created and the location from which the cluster pulls images.

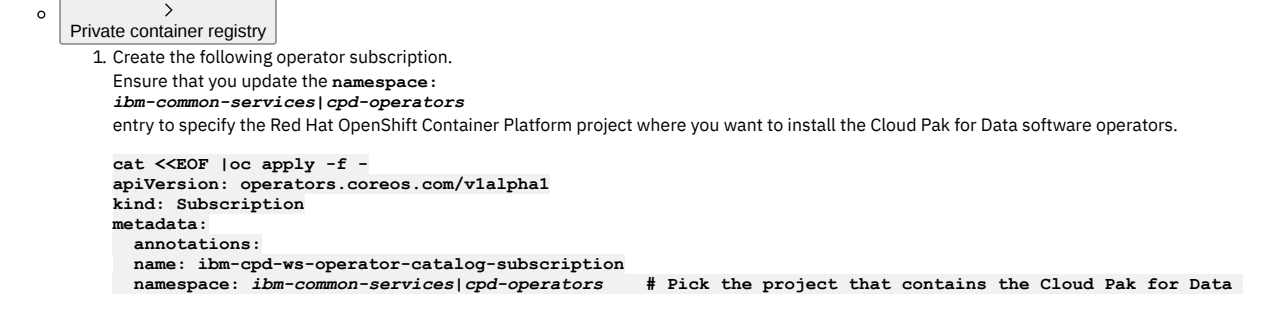

```
operator
spec:
  channel: v2.0
  installPlanApproval: Automatic
 name: ibm-cpd-wsl
  source: ibm-cpd-ws-operator-catalog
  sourceNamespace: openshift-marketplace
EOF
```
2. Validate that the operator was successfully created.

For each command, ensure that you specify the appropriate Red Hat OpenShift project (either **ibm-common-services** or **cpd-operators**) for the **- -namespace** (**-n**) argument.

a. Run the following command to confirm that the subscription was triggered:

**oc get sub -n** *operator-project* **ibm-cpd-ws-operator-catalog-subscription \ -o jsonpath='{.status.installedCSV} {"\n"}'**

Verify that the command returns **ibm-cpd-wsl.v2.0.4**.

b. Run the following command to confirm that the cluster service version (CSV) is ready:

**oc get csv -n** *operator-project* **ibm-cpd-wsl.v2.0.4 \ -o jsonpath='{ .status.phase } : { .status.message} {"\n"}'**

Verify that the command returns **Succeeded : install strategy completed with no errors**.

c. Run the following command to confirm that the operator is ready:

**oc get deployments -n** *operator-project* **-l olm.owner="ibm-cpd-wsl.v2.0.4" \ -o jsonpath="{.items[0].status.availableReplicas} {'\n'}"**

Verify that the command returns an integer greater than or equal to **1**. If the command returns **0**, wait for the deployment to become available.

```
IBM Entitled Registry with catalog sources that pull specific versions of images
   1. Create the following operator subscription.
```
 $\rightarrow$ 

```
Ensure that you update the namespace:
ibm-common-services|cpd-operators
entry to specify the Red Hat OpenShift Container Platform project where you want to install the Cloud Pak for Data software operators.
cat <<EOF |oc apply -f -
```

```
apiVersion: operators.coreos.com/v1alpha1
kind: Subscription
metadata:
 annotations:
 name: ibm-cpd-ws-operator-catalog-subscription
 namespace: ibm-common-services|cpd-operators # Pick the project that contains the Cloud Pak for Data
operator
spec:
 channel: v2.0
 installPlanApproval: Automatic
 name: ibm-cpd-wsl
  source: ibm-cpd-ws-operator-catalog
 sourceNamespace: openshift-marketplace
```

```
EOF
```
 $\circ$ 

 $\circ$ 

2. Validate that the operator was successfully created.

For each command, ensure that you specify the appropriate Red Hat OpenShift project (either **ibm-common-services** or **cpd-operators**) for the **- -namespace** (**-n**) argument.

a. Run the following command to confirm that the subscription was triggered:

```
oc get sub -n operator-project ibm-cpd-ws-operator-catalog-subscription \
-o jsonpath='{.status.installedCSV} {"\n"}'
```
Verify that the command returns **ibm-cpd-wsl.v2.0.4**.

b. Run the following command to confirm that the cluster service version (CSV) is ready:

**oc get csv -n** *operator-project* **ibm-cpd-wsl.v2.0.4 \ -o jsonpath='{ .status.phase } : { .status.message} {"\n"}'**

Verify that the command returns **Succeeded : install strategy completed with no errors**.

c. Run the following command to confirm that the operator is ready:

**oc get deployments -n** *operator-project* **-l olm.owner="ibm-cpd-wsl.v2.0.4" \ -o jsonpath="{.items[0].status.availableReplicas} {'\n'}"**

Verify that the command returns an integer greater than or equal to **1**. If the command returns **0**, wait for the deployment to become available.

 $\rightarrow$ IBM Entitled Registry with a catalog source for the IBM Operator Catalog

1. Create the following operator subscription.

Ensure that you update the **namespace:**

*ibm-common-services|cpd-operators*

entry to specify the Red Hat OpenShift Container Platform project where you want to install the Cloud Pak for Data software operators.

```
cat <<EOF |oc apply -f -
apiVersion: operators.coreos.com/v1alpha1
kind: Subscription
```

```
metadata:
 annotations:
 name: ibm-cpd-ws-operator-catalog-subscription
 namespace: ibm-common-services|cpd-operators # Pick the project that contains the Cloud Pak for Data
operator
spec:
 channel: v2.0
 installPlanApproval: Automatic
 name: ibm-cpd-wsl
 source: ibm-operator-catalog
 sourceNamespace: openshift-marketplace
EOF
```
2. Validate that the operator was successfully created.

For each command, ensure that you specify the appropriate Red Hat OpenShift project (either **ibm-common-services** or **cpd-operators**) for the **- -namespace** (**-n**) argument.

a. Run the following command to confirm that the subscription was triggered:

```
oc get sub -n operator-project ibm-cpd-ws-operator-catalog-subscription \
-o jsonpath='{.status.installedCSV} {"\n"}'
```

```
Verify that the command returns ibm-cpd-wsl.v2.0.4.
```
- b. Run the following command to confirm that the cluster service version (CSV) is ready:
	- **oc get csv -n** *operator-project* **ibm-cpd-wsl.v2.0.4 \ -o jsonpath='{ .status.phase } : { .status.message} {"\n"}'**

Verify that the command returns **Succeeded : install strategy completed with no errors**.

c. Run the following command to confirm that the operator is ready:

```
oc get deployments -n operator-project -l olm.owner="ibm-cpd-wsl.v2.0.4" \
-o jsonpath="{.items[0].status.availableReplicas} {'\n'}"
```
Verify that the command returns an integer greater than or equal to **1**. If the command returns **0**, wait for the deployment to become available.

#### **Watson Studio Runtimes**

Create the appropriate operator subscription for your environment. The catalog that the operator subscription points to depends on the type of catalog source that you created and the location from which the cluster pulls images.

```
\rightarrowPrivate container registry
  1. Create the following operator subscription.
    Ensure that you update the namespace:
    ibm-common-services|cpd-operators
    entry to specify the Red Hat OpenShift Container Platform project where you want to install the Cloud Pak for Data software operators.
    cat <<EOF |oc apply -f -
    apiVersion: operators.coreos.com/v1alpha1
    kind: Subscription
    metadata:
      labels:
         app.kubernetes.io/instance: ibm-cpd-ws-runtimes-operator-catalog-subscription
         app.kubernetes.io/managed-by: ibm-cpd-ws-runtimes-operator
        app.kubernetes.io/name: ibm-cpd-ws-runtimes-operator
      name: ibm-cpd-ws-runtimes-operator
      namespace: ibm-common-services|cpd-operators # Pick the project that contains the Cloud Pak for Data
     operator
     spec:
      channel: v1.0
      installPlanApproval: Automatic
      name: ibm-cpd-ws-runtimes
      source: ibm-cpd-ws-runtimes-operator-catalog
      sourceNamespace: openshift-marketplace
    EOF
```
2. Validate that the operator was successfully created.

For each command, ensure that you specify the appropriate Red Hat OpenShift project (either **ibm-common-services** or **cpd-operators**) for the **- -namespace** (**-n**) argument.

a. Run the following command to confirm that the subscription was triggered:

```
oc get sub -n operator-project ibm-cpd-ws-runtimes-operator \
-o jsonpath='{.status.installedCSV} {"\n"}'
```
Verify that the command returns **ibm-cpd-ws-runtimes.v1.0.4**.

b. Run the following command to confirm that the cluster service version (CSV) is ready:

**oc get csv -n** *operator-project* **ibm-cpd-ws-runtimes.v1.0.4 \ -o jsonpath='{ .status.phase } : { .status.message} {"\n"}'**

Verify that the command returns **Succeeded : install strategy completed with no errors**.

c. Run the following command to confirm that the operator is ready:

**oc get deployments -n** *operator-project* **-l olm.owner="ibm-cpd-ws-runtimes.v1.0.4" \ -o jsonpath="{.items[0].status.availableReplicas} {'\n'}"**

Verify that the command returns an integer greater than or equal to **1**. If the command returns **0**, wait for the deployment to become available.

```
\rightarrow\circIBM Entitled Registry with catalog sources that pull specific versions of images
     1. Create the following operator subscription.
        Ensure that you update the namespace:
        ibm-common-services|cpd-operators
        entry to specify the Red Hat OpenShift Container Platform project where you want to install the Cloud Pak for Data software operators.
        cat <<EOF |oc apply -f -
        apiVersion: operators.coreos.com/v1alpha1
        kind: Subscription
        metadata:
          labels:
            app.kubernetes.io/instance: ibm-cpd-ws-runtimes-operator-catalog-subscription
            app.kubernetes.io/managed-by: ibm-cpd-ws-runtimes-operator
            app.kubernetes.io/name: ibm-cpd-ws-runtimes-operator
          name: ibm-cpd-ws-runtimes-operator
          namespace: ibm-common-services|cpd-operators # Pick the project that contains the Cloud Pak for Data
        operator
        spec:
          channel: v1.0
          installPlanApproval: Automatic
          name: ibm-cpd-ws-runtimes
          source: ibm-cpd-ws-runtimes-operator-catalog
          sourceNamespace: openshift-marketplace
        EOF
      2. Validate that the operator was successfully created.
        For each command, ensure that you specify the appropriate Red Hat OpenShift project (either ibm-common-services or cpd-operators) for the -
        -namespace (-n) argument.
           a. Run the following command to confirm that the subscription was triggered:
              oc get sub -n operator-project ibm-cpd-ws-runtimes-operator \
              -o jsonpath='{.status.installedCSV} {"\n"}'
             Verify that the command returns ibm-cpd-ws-runtimes.v1.0.4.
           b. Run the following command to confirm that the cluster service version (CSV) is ready:
              oc get csv -n operator-project ibm-cpd-ws-runtimes.v1.0.4 \
              -o jsonpath='{ .status.phase } : { .status.message} {"\n"}'
             Verify that the command returns Succeeded : install strategy completed with no errors.
           c. Run the following command to confirm that the operator is ready:
              oc get deployments -n operator-project -l olm.owner="ibm-cpd-ws-runtimes.v1.0.4" \
              -o jsonpath="{.items[0].status.availableReplicas} {'\n'}"
             Verify that the command returns an integer greater than or equal to 1. If the command returns 0, wait for the deployment to become available.
                                 \rightarrow\circIBM Entitled Registry with a catalog source for the IBM Operator Catalog
      1. Create the following operator subscription.
        Ensure that you update the namespace:
        ibm-common-services|cpd-operators
        entry to specify the Red Hat OpenShift Container Platform project where you want to install the Cloud Pak for Data software operators.
        cat <<EOF |oc apply -f -
        apiVersion: operators.coreos.com/v1alpha1
        kind: Subscription
        metadata:
          labels:
            app.kubernetes.io/instance: ibm-cpd-ws-runtimes-operator-catalog-subscription
            app.kubernetes.io/managed-by: ibm-cpd-ws-runtimes-operator
            app.kubernetes.io/name: ibm-cpd-ws-runtimes-operator
          name: ibm-cpd-ws-runtimes-operator
          namespace: ibm-common-services|cpd-operators # Pick the project that contains the Cloud Pak for Data
        operator
        spec:
          channel: v1.0
          installPlanApproval: Automatic
          name: ibm-cpd-ws-runtimes
          source: ibm-operator-catalog
          sourceNamespace: openshift-marketplace
        EOF
      2. Validate that the operator was successfully created.
        For each command, ensure that you specify the appropriate Red Hat OpenShift project (either ibm-common-services or cpd-operators) for the -
        -namespace (-n) argument.
           a. Run the following command to confirm that the subscription was triggered:
             oc get sub -n operator-project ibm-cpd-ws-runtimes-operator \
              -o jsonpath='{.status.installedCSV} {"\n"}'
             Verify that the command returns ibm-cpd-ws-runtimes.v1.0.4.
           b. Run the following command to confirm that the cluster service version (CSV) is ready:
              oc get csv -n operator-project ibm-cpd-ws-runtimes.v1.0.4 \
              -o jsonpath='{ .status.phase } : { .status.message} {"\n"}'
```
Verify that the command returns **Succeeded : install strategy completed with no errors**.

c. Run the following command to confirm that the operator is ready:

**oc get deployments -n** *operator-project* **-l olm.owner="ibm-cpd-ws-runtimes.v1.0.4" \ -o jsonpath="{.items[0].status.availableReplicas} {'\n'}"**

Verify that the command returns an integer greater than or equal to **1**. If the command returns **0**, wait for the deployment to become available.

#### **Watson Text to Speech**

Important: The same operator subscription is used for Watson Speech to Text and Watson Text to Speech. If you plan to install both services, you only need to create the subscription once.

Create the appropriate operator subscription for your environment. The catalog that the operator subscription points to depends on the type of catalog source that you created and the location from which the cluster pulls images.

#### $\circ$ Private container registry

1. Submit the following operand request to install the PostgreSQL operator in the **ibm-common-services** project. If you did not install IBM Cloud Pak foundational services in **ibm-common-services**, update the value in the **namespace: ibm-common-services** entry.

```
cat <<EOF |oc apply -f -
apiVersion: operator.ibm.com/v1alpha1
kind: OperandRequest
metadata:
 name: common-service-edb
 namespace: ibm-common-services
spec:
  requests:
    - operands:
         - name: cloud-native-postgresql
     registry: common-service
EOF
```
2. Validate that the operator was successfully installed.

a. Run the following command to confirm that the operand request was created:

```
oc get opreq common-service-edb -n ibm-common-services \
-o jsonpath='{.status.phase} {"\n"}'
```
Verify that the command returns **Running**. If the command returns **Initialized** or **Installing**, wait several minutes and run the command again.

b. Run the following command to confirm that the operator is installed:

```
oc get pod -n ibm-common-services -l app.kubernetes.io/name=cloud-native-postgresql \
-o jsonpath='{.items[0].status.phase} {"\n"}'
```
Verify that the command returns **Running**.

3. Create the following operator subscription.

Ensure that you update the **namespace:** *ibm-common-services|cpd-operators*

entry to specify the Red Hat OpenShift Container Platform project where you want to install the Cloud Pak for Data software operators.

```
cat <<EOF |oc apply -f -
apiVersion: operators.coreos.com/v1alpha1
kind: Subscription
metadata:
 name: ibm-watson-speech-operator-subscription
                                                        namespace: ibm-common-services|cpd-operators # Pick the project that contains the Cloud Pak for Data
operator
spec:
  channel: v4.0
  name: ibm-watson-speech-operator
  source: ibm-watson-speech-operator-catalog
  sourceNamespace: openshift-marketplace
  installPlanApproval: Automatic
```
**EOF**

```
4. Validate that the operator was successfully created.
```
For each command, ensure that you specify the appropriate Red Hat OpenShift project (either **ibm-common-services** or **cpd-operators**) for the **- -namespace** (**-n**) argument.

a. Run the following command to confirm that the subscription was triggered:

**oc get sub -n** *operator-project* **ibm-watson-speech-operator-subscription \ -o jsonpath='{.status.installedCSV} {"\n"}'**

Verify that the command returns **ibm-watson-speech-operator.v4.0.4**.

b. Run the following command to confirm that the cluster service version (CSV) is ready:

```
oc get csv -n operator-project ibm-watson-speech-operator.v4.0.4 \
-o jsonpath='{ .status.phase } : { .status.message} {"\n"}'
```
Verify that the command returns **Succeeded : install strategy completed with no errors**.

c. Run the following command to confirm that the operator is ready:

#### **oc get deployments -n** *operator-project* **-l olm.owner="ibm-watson-speech-operator.v4.0.4" \ -o jsonpath="{.items[0].status.availableReplicas} {'\n'}"**

Verify that the command returns an integer greater than or equal to **1**. If the command returns **0**, wait for the deployment to become available.

```
\lambda\circIBM Entitled Registry with catalog sources that pull specific versions of images
      1. Submit the following operand request to install the PostgreSQL operator in the ibm-common-services project.
        If you did not install IBM Cloud Pak foundational services in ibm-common-services, update the value in the namespace:
        ibm-common-services entry.
        cat <<EOF |oc apply -f -
        apiVersion: operator.ibm.com/v1alpha1
        kind: OperandRequest
        metadata:
          name: common-service-edb
          namespace: ibm-common-services
        spec:
          requests:
              - operands:
                  - name: cloud-native-postgresql
               registry: common-service
        EOF
      2. Validate that the operator was successfully installed.
            a. Run the following command to confirm that the operand request was created:
              oc get opreq common-service-edb -n ibm-common-services \
              -o jsonpath='{.status.phase} {"\n"}'
              Verify that the command returns Running. If the command returns Initialized or Installing, wait several minutes and run the command
              again.
            b. Run the following command to confirm that the operator is installed:
              oc get pod -n ibm-common-services -l app.kubernetes.io/name=cloud-native-postgresql \
-o jsonpath='{.items[0].status.phase} {"\n"}'
              Verify that the command returns Running.
      3. Create the following operator subscription.
        Ensure that you update the namespace:
        ibm-common-services|cpd-operators
        entry to specify the Red Hat OpenShift Container Platform project where you want to install the Cloud Pak for Data software operators.
        cat <<EOF |oc apply -f -
        apiVersion: operators.coreos.com/v1alpha1
        kind: Subscription
        metadata:
          name: ibm-watson-speech-operator-subscription
          namespace: ibm-common-services|cpd-operators # Pick the project that contains the Cloud Pak for Data
        operator
        spec:
          channel: v4.0
          name: ibm-watson-speech-operator
          source: ibm-watson-speech-operator-catalog
          sourceNamespace: openshift-marketplace
          installPlanApproval: Automatic
        EOF
      4. Validate that the operator was successfully created.
        For each command, ensure that you specify the appropriate Red Hat OpenShift project (either ibm-common-services or cpd-operators) for the -
        -namespace (-n) argument.
            a. Run the following command to confirm that the subscription was triggered:
              oc get sub -n operator-project ibm-watson-speech-operator-subscription \
              -o jsonpath='{.status.installedCSV} {"\n"}'
              Verify that the command returns ibm-watson-speech-operator.v4.0.4.
            b. Run the following command to confirm that the cluster service version (CSV) is ready:
              oc get csv -n operator-project ibm-watson-speech-operator.v4.0.4 \
              -o jsonpath='{ .status.phase } : { .status.message} {"\n"}'
              Verify that the command returns Succeeded : install strategy completed with no errors.
            c. Run the following command to confirm that the operator is ready:
              oc get deployments -n operator-project -l olm.owner="ibm-watson-speech-operator.v4.0.4" \
              -o jsonpath="{.items[0].status.availableReplicas} {'\n'}"
              Verify that the command returns an integer greater than or equal to 1. If the command returns 0, wait for the deployment to become available.
                                  \rightarrow\circIBM Entitled Registry with a catalog source for the IBM Operator Catalog
```
<sup>1.</sup> Submit the following operand request to install the PostgreSQL operator in the **ibm-common-services** project. If you did not install IBM Cloud Pak foundational services in **ibm-common-services**, update the value in the **namespace: ibm-common-services** entry.

```
cat <<EOF |oc apply -f -
apiVersion: operator.ibm.com/v1alpha1
kind: OperandRequest
metadata:
 name: common-service-edb
 namespace: ibm-common-services
spec:
 requests:
    - operands:
         - name: cloud-native-postgresql
      registry: common-service
```
**EOF**

**EOF**

2. Validate that the operator was successfully installed.

a. Run the following command to confirm that the operand request was created:

```
oc get opreq common-service-edb -n ibm-common-services \
-o jsonpath='{.status.phase} {"\n"}'
```
Verify that the command returns **Running**. If the command returns **Initialized** or **Installing**, wait several minutes and run the command again.

b. Run the following command to confirm that the operator is installed:

```
oc get pod -n ibm-common-services -l app.kubernetes.io/name=cloud-native-postgresql \
-o jsonpath='{.items[0].status.phase} {"\n"}'
```
Verify that the command returns **Running**.

```
3. Create the following operator subscription.
```
Ensure that you update the **namespace:** *ibm-common-services|cpd-operators* entry to specify the Red Hat OpenShift Container Platform project where you want to install the Cloud Pak for Data software operators.

```
cat <<EOF |oc apply -f -
apiVersion: operators.coreos.com/v1alpha1
kind: Subscription
metadata:
 name: ibm-watson-speech-operator-subscription
 namespace: ibm-common-services|cpd-operators # Pick the project that contains the Cloud Pak for Data
operator
spec:
 channel: v4.0
 name: ibm-watson-speech-operator
 source: ibm-operator-catalog
 sourceNamespace: openshift-marketplace
```
4. Validate that the operator was successfully created.

**installPlanApproval: Automatic**

For each command, ensure that you specify the appropriate Red Hat OpenShift project (either **ibm-common-services** or **cpd-operators**) for the **- -namespace** (**-n**) argument.

a. Run the following command to confirm that the subscription was triggered:

```
oc get sub -n operator-project ibm-watson-speech-operator-subscription \
-o jsonpath='{.status.installedCSV} {"\n"}'
```
Verify that the command returns **ibm-watson-speech-operator.v4.0.4**.

b. Run the following command to confirm that the cluster service version (CSV) is ready:

**oc get csv -n** *operator-project* **ibm-watson-speech-operator.v4.0.4 \ -o jsonpath='{ .status.phase } : { .status.message} {"\n"}'**

Verify that the command returns **Succeeded : install strategy completed with no errors**.

- c. Run the following command to confirm that the operator is ready:
	- **oc get deployments -n** *operator-project* **-l olm.owner="ibm-watson-speech-operator.v4.0.4" \ -o jsonpath="{.items[0].status.availableReplicas} {'\n'}"**

Verify that the command returns an integer greater than or equal to **1**. If the command returns **0**, wait for the deployment to become available.

<span id="page-152-0"></span>**Previous topic:** Installing IBM Cloud Pak [foundational](#page-74-0) services **Next topic:** Custom security context [constraints](#page-152-0) for services Release This information applies to Refresh 4 of version 4.0.

For information on previous releases, see Documentation for previous 4.0.x refreshes.

## **Custom security context constraints for services**

Most Cloud Pak for Data services use the restricted security context constraint (SCC) that is provided by Red Hat® OpenShift® Container Platform. However, if you plan to install certain Cloud Pak for Data services, you might need to use some custom SCCs.

OpenShift provides a set of predefined SCCs that control the actions that a pod can perform and what it can access. These SCCs can be used, modified, or extended by any administrator. By default, the execution of any container is granted access to the restricted SCC and only the capabilities that are defined by that SCC. For more information, see Managing security context [constraints](https://docs.openshift.com/container-platform/4.6/authentication/managing-security-context-constraints.html) in the Red Hat OpenShift Container Platform documentation.

When you install Cloud Pak for Data services, the default service account is associated with the restricted SCC. Cloud Pak for Data does not support the use of privileged SCCs in OpenShift. However, some Cloud Pak for Data services might require custom SCCs, for example to support IPCs. For more information, see Security context constraints in the IBM® Cloud Platform Common Services [documentation.](https://www.ibm.com/docs/SSHKN6/installer/3.x.x/security_context_constraints.html)

The following Cloud Pak for Data services use custom SCCs:

- Data Virtualization
- $\bullet$  Dh<sub>2</sub><sup>®</sup>
- Db2 Big SQL
- Db2 Warehouse
- OpenPages®
- Watson™ Knowledge Catalog

If you plan to install Watson Knowledge Catalog, you must create the custom SCCs manually. If you have multiple copies of Cloud Pak for Data installed in different namespaces, you must create these SCCs one time for the cluster.

If you plan to install Db2 or Db2 Warehouse, the Db2 operator creates the custom SCC, service accounts, roles, and role bindings.

The Db2 Big SQL and Data Virtualization services embed Db2 and use the Db2 custom SCC.

The OpenPages service embeds Db2, but the custom SCC is used only if the OpenPages service instance is provisioned by using the internal database option. When the OpenPages service is provisioned by using a database outside the cluster, the custom SCC is not required.

For more information about basic security features in Cloud Pak for Data, see Basic security features on Red Hat OpenShift Container Platform.

- **Creating the custom security context constraint for Watson [Knowledge](#page-153-0) Catalog** The Watson Knowledge Catalog service requires the use of a custom security context constraint (SCC). **Security context [constraints](#page-154-0) for Db2** Db2 requires the use of custom security context constraints (SCCs), which are created automatically when you install Db2.
- **Previous topic:** Creating operator [subscriptions](#page-76-0) **Next topic:** [Changing](#page-159-0) required node settings

<span id="page-153-0"></span>Release This information applies to Refresh 4 of version 4.0.

For information on previous releases, see Documentation for previous 4.0.x refreshes.

# **Creating the custom security context constraint for Watson Knowledge Catalog**

The Watson Knowledge Catalog service requires the use of a custom security context constraint (SCC).

An SCC controls the permissions that pods have on the Red Hat® OpenShift® Container Platform cluster.

Watson Knowledge Catalog requires a custom SCC to run.

To create the SCC, complete the following steps:

1. Run the following command to create an SCC named **wkc-iis-scc**. The command assumes that you plan to install Watson Knowledge Catalog in the **cpd-instance** project. If you plan to install Watson Knowledge Catalog in a different project, replace **cpd-instance** in  **system:serviceaccount:***cpd-instance***:wkc-iis-sa** with the appropriate project for your environment.

```
cat <<EOF |oc apply -f -
allowHostDirVolumePlugin: false
allowHostIPC: false
allowHostNetwork: false
allowHostPID: false
allowHostPorts: false
allowPrivilegeEscalation: true
allowPrivilegedContainer: false
allowedCapabilities: null
apiVersion: security.openshift.io/v1
defaultAddCapabilities: null
fsGroup:
  type: RunAsAny
kind: SecurityContextConstraints
metadata:
 annotations:
   kubernetes.io/description: WKC/IIS provides all features of the restricted SCC
     but runs as user 10032.
 name: wkc-iis-scc
readOnlyRootFilesystem: false
requiredDropCapabilities:
- KILL
- MKNOD
- SETUID
- SETGID
runAsUser:
 type: MustRunAs
 uid: 10032
seLinuxContext:
 type: MustRunAs
supplementalGroups:
  type: RunAsAny
volumes:
- configMap
- downwardAPI
```

```
- emptyDir
- persistentVolumeClaim
- projected
- secret
users:
- system:serviceaccount:cpd-instance:wkc-iis-sa
EOF
```
2. Run the following command to verify that the SCC was created:

**oc get scc wkc-iis-scc**

```
3. Create the SCC cluster role for wkc-iis-scc:
```

```
oc create clusterrole system:openshift:scc:wkc-iis-scc \
--verb=use \
--resource=scc \
--resource-name=wkc-iis-scc
```
4. Assign the **wkc-iis-sa** service account to the SCC cluster role. The command assumes that you plan to install Watson Knowledge Catalog in the **cpd-instance** project. If you plan to install Watson Knowledge Catalog in a different project, replace **cpd-instance** in the **serviceaccount** parameter with the appropriate project for your environment.

```
oc create rolebinding wkc-iis-scc-rb \
--namespace cpd-instance \
--clusterrole=system:openshift:scc:wkc-iis-scc \
--serviceaccount=cpd-instance:wkc-iis-sa
```
Replace **cpd-instance** with the name of the Red Hat OpenShift project where you plan to install Watson Knowledge Catalog.

5. Confirm that the **wkc-iis-sa** service account can use the **wkc-iis-scc** SCC:

```
oc adm policy who-can use scc wkc-iis-scc \
--namespace cpd-instance | grep "wkc-iis-sa"
```
For more information about SCCs, see the Red Hat OpenShift documentation:

- Version 4.6: Managing Security Context [Constraints](https://docs.openshift.com/container-platform/4.6/authentication/managing-security-context-constraints.html)
- Version 4.8: Managing Security Context [Constraints](https://docs.openshift.com/container-platform/4.8/authentication/managing-security-context-constraints.html)

<span id="page-154-0"></span>Release This information applies to Refresh 4 of version 4.0.

For information on previous releases, see **Documentation for previous 4.0.x refreshes**.

# **Security context constraints for Db2**

Db2 requires the use of custom security context constraints (SCCs), which are created automatically when you install Db2.

SYS\_RESOURCE

Allows manipulation of reservations, memory allocations, and resource limits. Maximum memory allocation is still constrained by the memory cgroup (memcg) limit, which cannot be overridden by this sys-capability. The Db2 database engine needs this sys-capability to increase the resource limits (IE.ulimits).

IPC\_OWNER

Bypasses permission checks for operations on IPC objects. Even when the IPC kernel parameters are set to maximum values on the hosts/worker nodes, the Db2 engine still tries to dynamically throttle those values. This system capability is provided in addition to sharing IPC namespace with the host.

SYS\_NICE

Allows changing process priorities. Because each container has its own PID namespace, this capability applies to that container only. The Db2 database engine relies on process thread prioritization to ensure that Work Load Management (WLM) and Fast Communications Manager (FCM) processing is prioritized over generic agent work.

CHOWN

Necessary to run **chown** to change ownership of files/directories in persistent volumes.

DAC\_OVERRIDE

Bypasses permission checks for file read, write, and execute.

FSETID

Prevents the clearing of the setuid and setgid mode bits when a file is modified.

### FOWNER

Bypasses permission checks on operations that normally require the file system UID of the process to match the UID of the file (for example, chmod(2), utime(2)), excluding those operations that are covered by CAP\_DAC\_OVERRIDE and CAP\_DAC\_READ\_SEARCH.

### **SETGID**

Necessary to run Db2 engine processes with escalated group privileges.

SETUID

Necessary to run Db2 engine processes with escalated user privileges.

SETFCAP

Used to set capabilities on files.

SETPCAP

Used to set capabilities on processes.

SYS\_CHROOT

Necessary to use the **chroot** command.

KILL

Bypasses permission checks for sending signals. Necessary for signal handling during process management.

AUDIT\_WRITE

Required to write records to the kernel auditing log when SELinux is enabled.

**[Manually](#page-155-0) creating an SCC, service account, role, and role binding**

If you do not want Db2 or Db2 Warehouse to automatically create custom Security Context Constraints (SCC) when you deploy the service on Cloud Pak for Data, you can manually create the SCC, service account, role, and role binding within Red Hat OpenShift.

**Specifying a custom service account, SCC, role, and role binding before deploying Db2 or Db2 [Warehouse](#page-159-1)** If you are using a custom service account, security context constraints (SCC), role, and role binding for the Db2 or Db2 Warehouse service, you need to take steps outside of the Cloud Pak for Data web console to prepare for deploying Db2 or Db2 Warehouse.

<span id="page-155-0"></span>Release This information applies to Refresh 4 of version 4.0.

For information on previous releases, see Documentation for previous 4.0.x refreshes.

# **Manually creating an SCC, service account, role, and role binding**

If you do not want Db2® or Db2 Warehouse to automatically create custom Security Context Constraints (SCC) when you deploy the service on Cloud Pak for Data, you can manually create the SCC, service account, role, and role binding within Red Hat® OpenShift®.

## **Before you begin**

Define the following parameters in OpenShift:

- SCC\_NAME
- PROJECT
- SERVICE\_ACCOUNT
- ROLE NAME
- ROLEBINDING\_NAME

When you run the commands below, the values that you assign to these parameters will automatically be used in the commands in place of **\${SCC\_NAME}, \${PROJECT},**

**\${SERVICE\_ACCOUNT}, \${ROLE\_NAME}, and \${ROLEBINDING\_NAME}**.

For more information, see Managing security context [constraints](https://docs.openshift.com/container-platform/4.7/authentication/managing-security-context-constraints.html) and [Understanding](https://docs.openshift.com/container-platform/4.7/authentication/understanding-and-creating-service-accounts.html) and creating service accounts in the OpenShift documentation.

## **About this task**

Creating the SCC and service account prior to deploying Db2 or Db2 Warehouse gives you full control over the security specifications. The following procedure shows you how to create the required objects in two ways:

- Privileged account without enabling unsafe sysctls
- Limited privileged account with unsafe sysctls enabled

## **Procedure**

Run one of the following commands to create either a privileged account or unprivileged account:

```
Privileged account without enabling unsafe sysctls
```

```
oc apply -n ${PROJECT} -f - <<EOF
apiVersion: v1
kind: ServiceAccount
metadata:
 name: ${SERVICE_ACCOUNT}
 namespace: ${PROJECT}
EOF
oc apply -n ${PROJECT} -f - <<EOF
apiVersion: rbac.authorization.k8s.io/v1
kind: Role
metadata:
 name: ${ROLE_NAME}
 namespace: ${PROJECT}
rules:
- apiGroups:
  - ""
resources:
  - endpoints
 - pods
  verbs:
  - get
 - patch
  - update
- apiGroups:
  - apps
 resources:
  - statefulsets
 - deployments
  - replicasets
 verbs:
 - get
  - list
- apiGroups:
  - ""
  resources:
  - configmaps
```

```
verbs:
  - get
 - patch
  - watch
 - list
 - update
- apiGroups:
  - ""
 resources:
  - secrets
 verbs:
  - get
- create
 - update
- apiGroups:
  - db2u.databases.ibm.com
 resources:
  - recipes
 verbs:
  - watch
 - get
 - update
  - create
  - patch
- list
  - delete
- apiGroups:
 - db2u.databases.ibm.com
 resources:
  - buckets
 verbs:
  - patch
- apiGroups:
  - db2u.databases.ibm.com
 resources:
  - backups
 verbs:
  - patch
- delete
 - list
- apiGroups:
  - db2u.databases.ibm.com
 resources:
  - formations
  verbs:
  - get
- apiGroups:
  - ""
resources:
  - pods/exec
  verbs:
  - create
- apiGroups:
  - ""
 resources:
  - pods
 verbs:
  - watch
- list
- get
- apiGroups:
- ""
 resources:
  - services
 verbs:
  - watch
- list
- get
EOF
oc apply -n ${PROJECT} -f - <<EOF
apiVersion: rbac.authorization.k8s.io/v1
kind: RoleBinding
metadata:
 name: ${ROLEBINDING_NAME}
 namespace: ${PROJECT}
roleRef:
 apiGroup: rbac.authorization.k8s.io
 kind: Role
 name: ${ROLE_NAME}
subjects:
- kind: ServiceAccount
 name: ${SERVICE_ACCOUNT}
 namespace: ${PROJECT}
EOF
oc apply -n ${PROJECT} -f - <<EOF
allowHostDirVolumePlugin: true
allowHostIPC: false
allowHostNetwork: false
allowHostPID: false
allowHostPorts: false
allowPrivilegeEscalation: true
allowPrivilegedContainer: true
allowedCapabilities: []
```
**apiVersion: security.openshift.io/v1**

**defaultAddCapabilities: null fsGroup: ranges: - max: 1000 min: 1000 type: MustRunAs groups: [] kind: SecurityContextConstraints metadata: name: \${SCC\_NAME} priority: null readOnlyRootFilesystem: false requiredDropCapabilities: - KILL - SETUID - SETGID - MKNOD - ALL runAsUser: type: RunAsAny seLinuxContext: type: MustRunAs supplementalGroups: type: RunAsAny users: - system:serviceaccount:\${PROJECT}:\${SERVICE\_ACCOUNT} volumes: - configMap - downwardAPI - emptyDir - hostPath - persistentVolumeClaim - projected - secret EOF**

**Limited privileged account with unsafe sysctls enabled**

```
oc apply -n ${PROJECT} -f - <<EOF
apiVersion: v1
kind: ServiceAccount
metadata:
 name: ${SERVICE_ACCOUNT}
 namespace: ${PROJECT}
EOF
oc apply -n ${PROJECT} -f - <<EOF
apiVersion: rbac.authorization.k8s.io/v1
kind: Role
metadata:
 name: ${ROLE_NAME}
 namespace: zen
rules:
- apiGroups:
  - ""
resources:
  - endpoints
- pods
 verbs:
 - get
  - patch
 - update
- apiGroups:
  - apps
 resources:
  - statefulsets
  - deployments
  - replicasets
 verbs:
  - get
- list
- apiGroups:
  - ""
resources:
  - configmaps
  verbs:
  - get
- patch
 - watch
  - list
  - update
- apiGroups:
  - ""
  resources:
  - secrets
 verbs:
  - get
- create
 - update
- apiGroups:
  - db2u.databases.ibm.com
 resources:
  - recipes
  verbs:
  - watch
- get
```

```
- update
- create
 - patch
 - list
 - delete
- apiGroups:
  - db2u.databases.ibm.com
 resources:
 - buckets
 verbs:
  - patch
- apiGroups:
  - db2u.databases.ibm.com
 resources:
  - backups
 verbs:
  - patch
- delete
 - list
- apiGroups:
 - db2u.databases.ibm.com
 resources:
  - formations
 verbs:
  - get
- apiGroups:
  - ""
 resources:
 - pods/exec
 verbs:
  - create
- apiGroups:
 - ""
 resources:
 - pods
 verbs:
  - watch
 - list
 - get
- apiGroups:
    - ""
 resources:
  - services
 verbs:
  - watch
- list
 - get
EOF
oc apply -n ${PROJECT} -f - <<EOF
apiVersion: rbac.authorization.k8s.io/v1
kind: RoleBinding
metadata:
 name: ${ROLEBINDING_NAME}
 namespace: ${PROJECT}
roleRef:
 apiGroup: rbac.authorization.k8s.io
 kind: Role
 name: ${ROLE_NAME}
subjects:
- kind: ServiceAccount
 name: ${SERVICE_ACCOUNT}
 namespace: ${PROJECT}
EOF
oc apply -n ${PROJECT} -f - <<EOF
allowHostDirVolumePlugin: false
allowHostIPC: false
allowHostNetwork: false
allowHostPID: false
allowHostPorts: false
allowPrivilegeEscalation: false
allowPrivilegedContainer: false
allowedCapabilities: []
allowedUnsafeSysctls:
- kernel.shmmni
- kernel.shmmax
- kernel.shmall
- kernel.sem
- kernel.msgmni
- kernel.msgmax
- kernel.msgmnb
apiVersion: security.openshift.io/v1
defaultAddCapabilities: null
fsGroup:
 ranges:
  - max: 1000
   min: 1000
 type: MustRunAs
groups: []
kind: SecurityContextConstraints
metadata:
name: zen-c-db2u-oltp-restr-scc
priority: null
readOnlyRootFilesystem: false
```
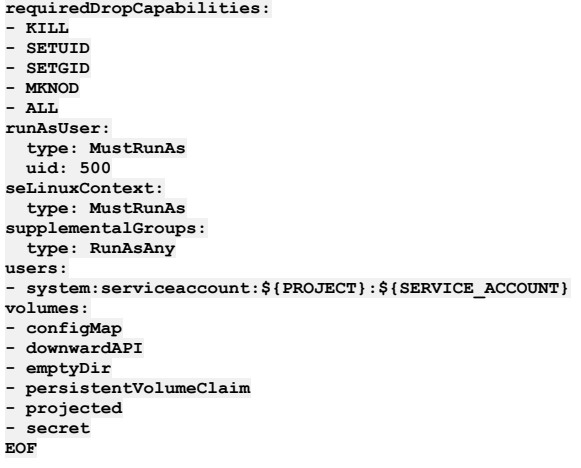

## **What to do next**

Deploy Db2 or Db2 [Warehouse](#page-159-1) with the custom service account, SCC, role, and role binding that you created.

<span id="page-159-1"></span>Release This information applies to Refresh 4 of version 4.0.

For information on previous releases, see **Documentation for previous 4.0.x refreshes.** 

# **Specifying a custom service account, SCC, role, and role binding before deploying Db2 or Db2 Warehouse**

If you are using a custom service account, security context constraints (SCC), role, and role binding for the Db2® or Db2 Warehouse service, you need to take steps outside of the Cloud Pak for Data web console to prepare for deploying Db2 or Db2 Warehouse.

### **Procedure**

1. Set the Db2 or Db2 Warehouse operator replica to 0 by running the following command:

**oc patch deployment ibm-db2oltp-cp4d-operator-controller-manager --patch '{"spec": {"replicas": 0}}' -n** *operator\_namespace*

Where *operator\_namespace* is the Red Hat® OpenShift® project (namespace) that contains the Db2 or Db2 Warehouse operator.

2. Open the db2u-json-cm **ConfigMap** object in edit mode:

**oc edit cm db2u-json-cm -n=***namespace*

- 3. Type /service-account to locate the **service-account** section of the **ConfigMap**.
- 4. Under the **[ibm-db2oltp.json](#page-155-0)** data option, change the service account name from **db2u** to the name of the custom service account that you created in Manually creating an SCC, service account, role, and role binding.

The entry that you change should look similar to the following example:

**\"service-account\": {\n \"name\": \"db2u\"\n }**

5. Save the change and exit the **ConfigMap**.

6. Delete the **zen-database-core** pod in order for the **ConfigMap** changes to be re-mounted to the volume.

**oc delete po \$(oc get po -n=***namespace* **| grep zen-database-core | awk {'print \$1'}) -n=***namespace*

Note: If you reinstall or upgrade the Db2 or Db2 Warehouse service, you must perform these steps again.

- 7. Deploy the Db2 service or Deploy the Db2 Warehouse service.
- 8. Set the Db2 or Db2 Warehouse operator replica to 1 by running the following command:

**oc patch deployment ibm-db2oltp-cp4d-operator-controller-manager --patch '{"spec": {"replicas": 1}}' -n** *cpd\_operator\_namespace*

<span id="page-159-0"></span>Release This information applies to Refresh 4 of version 4.0.

For information on previous releases, see Documentation for previous 4.0.x refreshes

# **Changing required node settings**

Some services that run on IBM® Cloud Pak for Data require specific settings on the nodes in the cluster. To ensure that the cluster has the required settings for these services, an operating system administrator with **root** privileges must review and adjust the settings on the appropriate nodes in the cluster.

The Machine Config Operator is a cluster-level operator that you can use to manage the operating system and keep the cluster up to date and configured. For more information, see Using [MachineConfig](https://docs.openshift.com/container-platform/4.6/post_installation_configuration/machine-configuration-tasks.html#using-machineconfigs-to-change-machines) objects to configure nodes.

## **Node settings for services**

The following table shows the node settings that require changes for some services, with links to instructions for changing the settings.

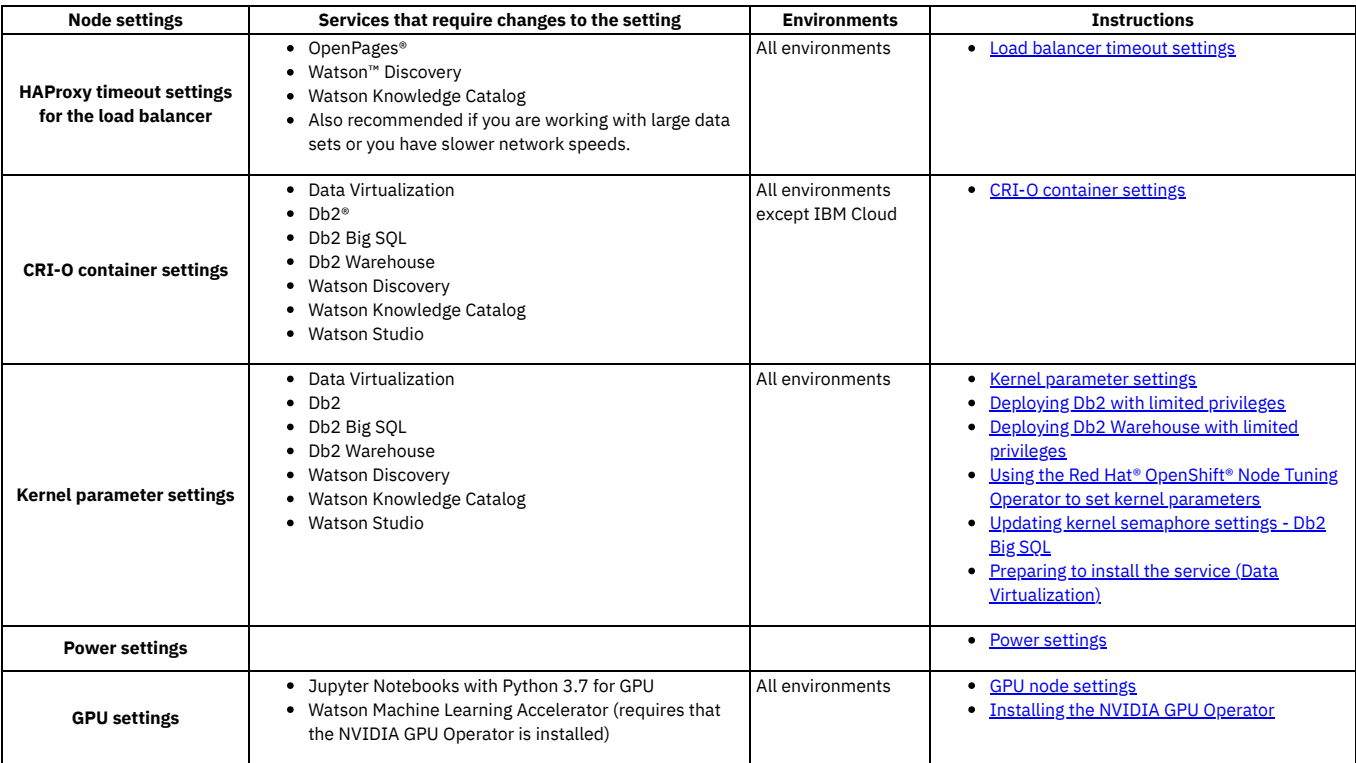

## **Load balancer timeout settings**

<span id="page-160-0"></span>To prevent connections from being closed before processes complete, you might need to adjust the timeout settings on your load balancer node. If you are using HAProxy, the load balancer node is usually the OpenShift cluster public node.

The recommended timeout is at least 5 minutes (300 seconds).

This setting is required if you plan to install the Watson Knowledge Catalog service or the OpenPages service. For more information about timeout settings in Watson Knowledge Catalog, see Processes time out before completing, and for timeout settings in OpenPages, see Setting up the cluster for OpenPages.

This setting is also recommended if you are working with large data sets or you have slower network speeds.

The following steps assume that you are using HAProxy. If you are using a load balancer other than HAProxy, see the documentation for your load balancer for information about how to configure the timeout.

#### **Changing timeout settings on premises or private cloud**

1. On the load balancer node, check the HAProxy timeout settings in the /etc/haproxy/haproxy.cfg file. The recommended values are at least:

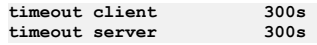

- 2. If the timeout values are less than 300 seconds (5 minutes), update the values:
	- To change the **timeout client** setting, enter the following command:

**sed -i -e "/timeout client/s/ [0-9].\*/ 5m/" /etc/haproxy/haproxy.cfg**

To change the **timeout server** setting, enter the following command:

**sed -i -e "/timeout server/s/ [0-9].\*/ 5m/" /etc/haproxy/haproxy.cfg**

3. Run the following command to apply the changes that you made to the HAProxy configuration:

**systemctl restart haproxy**

#### **Changing timeout settings on IBM Cloud**

If you are setting HAProxy timeout settings for Cloud Pak for Data on IBM Cloud, you can configure route timeouts by using the **oc annotate** command.

1. Use the following command to set the server-side timeout for the HAProxy route to 360 seconds:

**oc annotate route zen-cpd --overwrite haproxy.router.openshift.io/timeout=360s**

If you don't provide the units, **ms** is the default.

2. Optionally, customize other route-specific settings. For more information, see [Route-specific](https://docs.openshift.com/container-platform/4.6/networking/routes/route-configuration.html#nw-route-specific-annotations_route-configuration) annotations.

Note: On a Virtual Private Cloud (VPC) Gen2 cluster, the load balancer timeout is set to 30s by default. If you use the **annotate** command to set the timeout value greater than 50s, it will be set to 50s. You cannot customize the timeout value to be greater than 50s. The server might time out during long running transactions. For more information, see [Connection](https://cloud.ibm.com/docs/vpc?topic=vpc-advanced-traffic-management#connection-timeouts) timeouts.

## **CRI-O container settings**

<span id="page-161-0"></span>To ensure that services can run correctly, you must adjust values in the CRI-O container settings to specify the maximum number of processes and the maximum number of open descriptor files.

These settings are required for the CRI-O CRI-O container runtime on the OpenShift Container Platform.

Note: If you install Cloud Pak for Data on IBM Cloud, the CRI-O container settings are automatically applied to your cluster as part of the installation. You do not need to manually change these settings.

To change CRI-O settings, you modify the contents of the **crio.conf** file and pass those updates to your nodes as a machine config.

1. Obtain a copy of the existing crio.conf file from a worker node. For example, run the following command, replacing *\$node* with one of the worker nodes. You can obtain the worker nodes by using the **oc get nodes** command.

**scp core@***\$node***:/etc/crio/crio.conf /tmp/crio.conf**

If the crio.conf file doesn't exist in the path /etc/crio/crio.conf, use the path /etc/crio/crio.conf.d/00-default instead.

If you don't have access by using the **scp** command, ask your cluster administrator for the crio.conf file.

Make sure that you obtain the latest version of the crio.conf file.

- 2. In the crio.conf file, make the following changes in the [crio.runtime] section (uncomment the lines if necessary):
	- To set the maximum number of open files, change the default\_ulimits setting to at least **66560**, as follows:

```
……
[crio.runtime]
default_ulimits = [
        "nofile=66560:66560"
]
……
```
To set the maximum number of processes, change the pids\_limit setting to at least **12288**, as follows:

```
……
# Maximum number of processes allowed in a container.
pids_limit = 12288
……
```
3. Create a **machineconfig** object YAML file, as follows, and apply it. Note: If you are using Cloud Pak for Data on OpenShift Container Platform version 4.8, change the ignition version to 3.2.0.

```
cat << EOF | oc apply -f -
apiVersion: machineconfiguration.openshift.io/v1
kind: MachineConfig
metadata:
 labels:
   machineconfiguration.openshift.io/role: worker
 name: 99-worker-cp4d-crio-conf
spec:
  config:
    ignition:
      version: 3.1.0
    storage:
      files:
      - contents:
          source: data:text/plain;charset=utf-8;base64,$(cat /tmp/crio.conf | base64 -w0)
        filesystem: root
       mode: 0644
       path: /etc/crio/crio.conf
EOF
```
4. Monitor all of the nodes to ensure that the changes are applied, by using the following command:

#### **watch oc get nodes**

You can also use the following command to confirm that the MachineConfig sync is complete:

**watch oc get mcp**

### <span id="page-161-1"></span>**Kernel parameter settings**

#### **Enabling unsafe sysctls**

Configure **kubelet** to allow Db2U to make unsafe sysctl calls for Db2 to manage required memory settings. For more information, see [Enabling](https://docs.openshift.com/container-platform/4.6/nodes/containers/nodes-containers-sysctls.html#nodes-containers-sysctls-unsafe_nodes-containers-using) unsafe sysctls in the OpenShift documentation.

Note: This procedure applies to on-premises and private cloud deployments of Cloud Pak for Data. It does not apply to Cloud Pak for Data deployments on IBM Cloud.

1. Update all of the nodes to use a custom **KubletConfig**:

```
cat << EOF | oc apply -f -
apiVersion: machineconfiguration.openshift.io/v1
kind: KubeletConfig
metadata:
```

```
name: db2u-kubelet
spec:
  machineConfigPoolSelector:
   matchLabels:
      db2u-kubelet: sysctl
  kubeletConfig:
    allowedUnsafeSysctls:
      - "kernel.msg*"
      - "kernel.shm*"
      - "kernel.sem"
EOF
```
2. Update the label on the **machineconfigpool**:

#### **oc label machineconfigpool worker db2u-kubelet=sysctl**

3. Wait for the cluster to restart and then run the following command to verify that the **machineconfigpool** is updated:

#### **oc get machineconfigpool**

The command should return output with the following format:

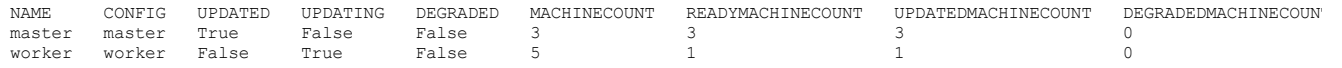

Wait until all of the worker nodes are updated and ready.

#### **Changing kernel parameter settings on IBM Cloud**

Note: If you install Cloud Pak for Data and services on IBM Cloud by using the IBM Cloud [Catalog](https://cloud.ibm.com/catalog/content/ibm-cp-datacore-6825cc5d-dbf8-4ba2-ad98-690e6f221701-global), the kernel parameter settings are automatically applied to your cluster as part of the installation. You do not need to manually change these settings.

If you do not use the IBM Cloud [Catalog](https://cloud.ibm.com/catalog/content/ibm-cp-datacore-6825cc5d-dbf8-4ba2-ad98-690e6f221701-global) to install Cloud Pak for Data and services on IBM Cloud, you must manually change the kernel parameter settings by applying a custom Kubernetes daemon set. For more information, see Modifying default worker node settings to optimize [performance](https://cloud.ibm.com/docs/openshift?topic=openshift-kernel#worker) in the IBM Cloud documentation. Update the values in the daemon set based on the recommended settings for Cloud Pak for Data. For more information, see Kernel parameter [requirements](https://www.ibm.com/docs/en/db2/11.5?topic=unix-kernel-parameter-requirements-linux) (Linux).

#### **Changing kernel parameter settings in environments that do not support kubelet settings**

Some environments do not support setting **kubelet** settings. In these cases you can verify the kernel parameters to ensure that certain services can run correctly. You can use the Red Hat OpenShift Node Tuning Operator to calculate the correct kernel parameters. For more [information,](#page-163-0) see Using the Red Hat OpenShift Node Tuning Operator to set kernel parameters.

### <span id="page-162-0"></span>**Power settings**

On Power® Systems, you must complete the following steps to change the simultaneous multithreading (SMT) settings and set the kernel argument slub\_max\_order to 0 for small core, Kernel-based Virtual Machine (KVM) capable (LC922, IC922, AC922) systems, and big core, PowerVM® capable systems (L922, E950, E980, S922). Note: You need to set the kernel argument slub\_max\_order to **0** only if your OpenShift Container Platform version is earlier than 4.8. Remove the kernel argument setting from the YAML file if your OpenShift Container Platform version is 4.8 or later.

1. Label all small core KVM capable worker nodes that are *not* running Db2 Warehouse workloads to SMT=**2**. For example:

```
oc label node <node> SMT=2 --overwrite
```
2. Label all small core KVM capable worker nodes that *are* running Db2 Warehouse workloads to SMT=**4**. For example:

```
oc label node <node> SMT=4 --overwrite
```
3. Label all big core PowerVM capable worker nodes that are *not* running Db2 Warehouse workloads to SMT=**4**. For example:

**oc label node <node> SMT=4 --overwrite**

- 4. Label all big core PowerVM capable worker nodes that *are* running Db2 Warehouse workloads to SMT=**8**. For example:
	- **oc label node <node> SMT=8 --overwrite**
- 5. Create a YAML file, smt.yaml, with the following content:

```
apiVersion: machineconfiguration.openshift.io/v1
kind: MachineConfig
metadata:
  labels:
   machineconfiguration.openshift.io/role: worker
 name: 99-worker-smt
spec:
 kernelArguments:
  - slub_max_order=0
  config:
    ignition:
      version: 3.1.0
    storage:
      files:
      - contents:
          source: data:text/plain;charset=utf-
```
**8;base64,IyEvYmluL2Jhc2gKZXhwb3J0IFBBVEg9L3Jvb3QvLmxvY2FsL2Jpbjovcm9vdC9iaW46L3NiaW46L2JpbjovdXNyL2xvY2FsL3NiaW46L3Vzci9sb 2NhbC9iaW46L3Vzci9zYmluOi91c3IvYmluCmV4cG9ydCBLVUJFQ09ORklHPS92YXIvbGliL2t1YmVsZXQva3ViZWNvbmZpZwpDT1JFUFM9JCgvYmluL2xzY3B 1IHwgL2Jpbi9hd2sgLUY6ICcgJDEgfiAvXkNvcmVcKHNcKSBwZXIgc29ja2V0JC8ge3ByaW50ICQyfSd8L2Jpbi94YXJncykKU09DS0VUUz0kKC9iaW4vbHNjc HUgfCAvYmluL2F3ayAtRjogJyAkMSB+IC9eU29ja2V0XChzXCkkLyB7cHJpbnQgJDJ9J3wvYmluL3hhcmdzKQpsZXQgVE9UQUxDT1JFUz0kQ09SRVBTKiRTT0N LRVRTCk1BWFRIUkVBRFM9JCgvYmluL2xzY3B1IHwgL2Jpbi9hd2sgLUY6ICcgJDEgfiAvXkNQVVwoc1wpJC8ge3ByaW50ICQyfSd8L2Jpbi94YXJncykKbGV0I E1BWFNNVD0kTUFYVEhSRUFEUy8kVE9UQUxDT1JFUwpDVVJSRU5UU01UPSQoL2Jpbi9sc2NwdSB8IC9iaW4vYXdrIC1GOiAnICQxIH4gL15UaHJlYWRcKHNcKSB wZXIgY29yZSQvIHtwcmludCAkMn0nfC9iaW4veGFyZ3MpCgpTTVRMQUJFTD0kKC9iaW4vb2MgZ2V0IG5vZGUgJEhPU1ROQU1FIC1MIFNNVCAtLW5vLWhlYWRlc nMgfC9iaW4vYXdrICd7cHJpbnQgJDZ9JykKaWYgW1sgLW4gJFNNVExBQkVMIF1dCiAgdGhlbgogICAgY2FzZSAkU01UTEFCRUwgaW4KICAgICAgMSkgVEFSR0V UU01UPTEKICAgIDs7CiAgICAgIDIpIFRBUkdFVFNNVD0yCiAgICA7OwogICAgICA0KSBUQVJHRVRTTVQ9NAogICAgOzsKICAgICAgOCkgVEFSR0VUU01UPTgKI** **CAgIDs7CiAgICAgICopIFRBUkdFVFNNVD0kQ1VSUkVOVFNNVCA7IGVjaG8gIlNNVCB2YWx1ZSBtdXN0IGJlIDEsIDIsIDQsIG9yIDggYW5kIHNtYWxsZXIgdGh hbiBNYXhpbXVtIFNNVC4iCiAgICA7OwogICAgZXNhYwogIGVsc2UKICAgIFRBUkdFVFNNVD0kTUFYU01UCmZpCgpDVVJSRU5UU01UPSQoL2Jpbi9sc2NwdSB8I C9iaW4vYXdrIC1GOiAnICQxIH4gL15UaHJlYWRcKHNcKSBwZXIgY29yZSQvIHtwcmludCAkMn0nfC9iaW4veGFyZ3MpCgppZiBbWyAkQ1VSUkVOVFNNVCAtbmU gJFRBUkdFVFNNVCBdXQogIHRoZW4KICAgIElOSVRPTlRIUkVBRD0wCiAgICBJTklUT0ZGVEhSRUFEPSRUQVJHRVRTTVQKICAgIGlmIFtbICRNQVhTTVQgLWdlI CRUQVJHRVRTTVQgXV0KICAgICAgdGhlbgogICAgICAgIHdoaWxlIFtbICRJTklUT05USFJFQUQgLWx0ICRNQVhUSFJFQURTIF1dCiAgICAgICAgZG8KICAgICA gICAgIE9OVEhSRUFEPSRJTklUT05USFJFQUQKICAgICAgICAgIE9GRlRIUkVBRD0kSU5JVE9GRlRIUkVBRAoKICAgICAgICAgIHdoaWxlIFtbICRPTlRIUkVBR CAtbHQgJE9GRlRIUkVBRCBdXQogICAgICAgICAgZG8KICAgICAgICAgICAgL2Jpbi9lY2hvIDEgPiAvc3lzL2RldmljZXMvc3lzdGVtL2NwdS9jcHUkT05USFJ FQUQvb25saW5lCiAgICAgICAgICAgIGxldCBPTlRIUkVBRD0kT05USFJFQUQrMQogICAgICAgICAgZG9uZQogICAgICAgICAgbGV0IElOSVRPTlRIUkVBRD0kS U5JVE9OVEhSRUFEKyRNQVhTTVQKICAgICAgICAgIHdoaWxlIFtbICRPRkZUSFJFQUQgLWx0ICRJTklUT05USFJFQUQgXV0KICAgICAgICAgIGRvCiAgICAgICA gICAgIC9iaW4vZWNobyAwID4gL3N5cy9kZXZpY2VzL3N5c3RlbS9jcHUvY3B1JE9GRlRIUkVBRC9vbmxpbmUKICAgICAgICAgICAgbGV0IE9GRlRIUkVBRD0kT 0ZGVEhSRUFEKzEKICAgICAgICAgIGRvbmUKICAgICAgICAgIGxldCBJTklUT0ZGVEhSRUFEPSRJTklUT0ZGVEhSRUFEKyRNQVhTTVQKICAgICAgICBkb25lCiA gICAgIGVsc2UKICAgICAgICBlY2hvICJUYXJnZXQgU01UIG11c3QgYmUgc21hbGxlciBvciBlcXVhbCB0aGFuIE1heGltdW0gU01UIHN1cHBvcnRlZCIKICAgI GZpCmZp**

```
verification: {}
    filesystem: root
mode: 0755
    overwrite: true
    path: /usr/local/bin/powersmt
systemd:
  units:
    - name: smt.service
      enabled: true
      contents: |
        [Unit]
        Description=Set SMT
        After=network-online.target
        Before= crio.service
        [Service]
        Type=oneshot
        RemainAfterExit=yes
        ExecStart=/usr/local/bin/powersmt
        [Install]
        WantedBy=multi-user.target
```
6. Run the **oc create** command to apply the changes.

Note: You must ensure that the cluster master nodes (or control plane) are in Ready status before you issue this command.

**oc create -f smt.yaml**

Your worker nodes will perform a rolling reboot action to update the kernel argument slub\_max\_order and set the labeled SMT level. Note:

- All the worker nodes are rebooted after the command is issued. The **slub\_max\_order=0** kernel argument and the specified SMT level are applied to all the worker nodes after the reboot completes. The SMT level on the worker nodes that are not labeled will be set to the default value.
- After this process is done, if the SMT level on a particular worker node needs to be changed, you must label that worker node with the desired SMT level and manually reboot it.
- **Using the Red Hat OpenShift Node Tuning Operator to set kernel [parameters](#page-163-0)**

You can use the Red Hat OpenShift Node Tuning Operator to set IPC kernel parameters that are required to deploy Db2 or Db2 Warehouse on Cloud Pak for Data.

<span id="page-163-0"></span>**Previous topic:** Custom security context [constraints](#page-152-0) for services Release This information applies to Refresh 4 of version 4.0.

For information on previous releases, see Documentation for previous 4.0.x refreshes.

# **Using the Red Hat OpenShift Node Tuning Operator to set kernel parameters**

You can use the Red Hat® OpenShift® Node Tuning Operator to set IPC kernel parameters that are required to deploy Db2® or Db2 Warehouse on Cloud Pak for Data.

## **Before you begin**

- 1. Disable the automatic IPC tuning mechanism by following the steps in Configuring Db2 Warehouse to disable automatic setting of kernel parameters.
- 2. Decide whether to use dedicated nodes. With dedicated deployments, you can control which cluster nodes the database pods can be scheduled on. When you use dedicated notes, you can limit node tuning to the dedicated nodes.

## **About this task**

The Node Tuning Operator helps you manage node-level tuning by orchestrating the tuned daemon. Tuned is a system tuning service for Linux®. The core of Tuned are profiles, which tune your system for different use cases. In addition to static application of system settings, Tuned can also monitor your system and optimize the performance on-demand based on the profile that is applied.

Tuned is distributed with a number of predefined profiles. However, it is also possible to modify the rules defined for each profile and customize how and what to tune. Tuned supports various types of system [configuration](https://access.redhat.com/documentation/en-us/red_hat_enterprise_linux/8/html/monitoring_and_managing_system_status_and_performance/index) such as sysctl, sysfs, and kernel boot parameters. For more information, see Monitoring and managing system status and performance and The Tuned [Project](https://tuned-project.org/)

The Node Tuning Operator provides a unified management interface to users of node-level **sysctls** and gives more flexibility to add custom tuning.

The operator manages the containerized tuned daemon for Red Hat OpenShift Container Platform as a Kubernetes DaemonSet. It ensures the custom tuning specification is passed to all containerized tuned daemons that run in the cluster in the format that the daemons understand. The daemons run on all nodes in the cluster, one per node.

The Node Tuning Operator is part of a standard Red Hat OpenShift Container Platform installation. For full documentation, see Using the Node Tuning [Operator.](https://docs.openshift.com/container-platform/4.5/nodes/nodes/nodes-node-tuning-operator.html)

## **Procedure**

You can employ the Node Tuning Operator either by a creating a custom resource definition (CRD) file that is based on the YAML file that is provided here, or by using the provided sample shell script. The CRD method requires you to manually compute all required IPC kernel parameters; the shell script enables you to generate a YAML file that you can install, deploy, and run on the target OpenShift cluster.

#### **To create a Custom Resource Definition file**

The following sample YAML file describes the basic structure that is needed to create the CRD for a Node Tuning Operator instance that can tune IPC kernel parameters.

Important: The following sample file is for Db2 databases. If you are deploying Db2 Warehouse, replace database-db2oltp with database-db2wh .

```
apiVersion: tuned.openshift.io/v1
kind: Tuned
metadata:
 name: db2u-ipc-tune
 namespace: openshift-cluster-node-tuning-operator
spec:
 profile:
  - name: openshift-db2u-ipc
   data: |
      [main]
      summary=Tune IPC Kernel parameters on OpenShift nodes running Db2U engine PODs
     include=openshift-node
      [sysctl]
      kernel.shmmni = <shmmni>
     kernel.shmmax = <shmmax>
      kernel.shmall = <shmall>
      kernel.sem = <SEMMSL> <SEMMNS> <SEMOPM> <SEMMNI>
      kernel.msgmni = <msgmni>
      kernel.msgmax = <msgmax>
     kernel.msgmnb = <msgmnb>
  recommend:
  - match:
    - label: node-role.kubernetes.io/worker
    - label: icp4data
     value: database-db2oltp
    priority: 10
   profile: openshift-db2u-ipc
```
- You need to compute the values for the IPC kernel parameters that are denoted by **< ...** > based on the formulas in <u>Kernel parameter [requirements](https://www.ibm.com/support/knowledgecenter/SSEPGG_11.5.0/com.ibm.db2.luw.qb.server.doc/doc/c0057140.html) (Linux)</u>.
- **Important:** Use the **memory.resource** limit that you plan to apply to the deployment as **size of RAM** if your Kubernetes worker node pool is heterogeneous.
- The inheritance option **include=openshift-node** is included to implement the inheritance chain **openshift-db2u-ipc <- openshift-node < openshift <-**

**virtual-host**. You inject our IPC sysctl changes on top of the OpenShift pre-installed tuned profile settings for worker nodes.

The match label **icp4data** and the corresponding value is only required for dedicated deployments. In that case the IPC kernel tuning is applied only on the labeled worker nodes.

Save the finalized CRD into a YAML file, for example as **/tmp/Db2UnodeTuningCRD.yaml** on the OpenShift cluster master node. Log in to the same cluster with a user ID that has the cluster admin role and run the following command to create the CR:

**oc create -f /tmp/Db2UnodeTuningCRD.yaml**

It might take a minute or so for the CRD to be created and the custom IPC tuned profile to become active and applied on the worker nodes.

#### **To use the sample shell script**

Instead of manually computing the required IPC kernel parameters and then generating and installing the Node Tuning Operator CRD, the following sample shell script can be used to:

- Generate a YAML file that you can install and deploy and run on the target OpenShift cluster.
- Delete the CRD and clean up deployed tuned profiles.
- The sample assumes that the script is saved as /root/script/crtNodeTuneCRD.sh.

#### **#!/bin/bash**

**# Compute IPC kernel parameters as per IBM Documentation topic # https://www.ibm.com/support/knowledgecenter/SSEPGG\_11.1.0/com.ibm.db2.luw.qb.server.doc/doc/c0057140.html # and generate the Node Tuning Operator CRD yaml. tuned\_crd\_yaml="/tmp/Db2UnodeTuningCRD.yaml" mem\_limit\_Gi=0 node\_label="" cr\_name="db2u-ipc-tune" cr\_profile\_name="openshift-db2u-ipc" cr\_namespace="openshift-cluster-node-tuning-operator" create\_cr="false" delete\_cr="false" usage() { cat <<-USAGE #| fmt Usage: \$0 [OPTIONS] [arg] OPTIONS: ======= \* -m|--mem-limit mem\_limit : The memory.limit (Gi) to be applied to Db2U deployment. \* [-l|--label node\_label] : The node label to use for dedicated Cp4D deployments. \* [-f|--file yaml\_output] : The NodeTuningOperator CRD YAML output file. Default /tmp/Db2UnodeTuningCRD.yaml. \* [-c|--create] : Create the NodeTuningOperator CR \${cr\_name} using the generated CRD yaml file.**

```
* [-d|--delete] : Delete the NodeTuningOperator CR ${cr_name}.<br>* [-h|--help] : Display the help text of the script.
USAGE
}
[[ $# -lt 1 ]] && { usage && exit 1; }
while [[ $# -gt 0 ]]; do
    case "$1" in
-f|--file) shift; tuned_crd_yaml=$1
        ;;
        -m|--mem-limit) shift; mem_limit_Gi=$1
        ;;
        -l|--label) shift; node_label=$1
        ;;
        -c|--create) create_cr="true"
        ;;
        -d|--delete) delete_cr="true"
        ;;
        -h|--help) usage && exit 0
         ;;
        *) usage && exit 1
        ;;
        esac
        shift
done
((ram_in_BYTES=mem_limit_Gi * 1073741824))
((ram_GB=ram_in_BYTES / (1024 * 1024 * 1024)))
((IPCMNI_LIMIT=32 * 1024))
tr ' ' '\n' < /proc/cmdline | grep -q ipcmni_extend && ((IPCMNI_LIMIT=8 * 1024 * 1024))
#
### =============== functions ================ ###
#
# Compute the required kernel IPC parameter values
compute_kernel_ipc_params() {
   local PAGESZ=$(getconf PAGESIZE)
 # Global vars
    ((shmmni=256 * ram_GB))
    shmmax=${ram_in_BYTES}
((shmall=2 * (ram_in_BYTES / PAGESZ)))
    ((msgmni=1024 * ram_GB))
    msgmax=65536
    msgmnb=${msgmax}
   SEMMSL=250
    SEMMNS=256000
   SEMOPM=32
   SEMMNI=${shmmni}
    # RH bugzilla https://access.redhat.com/solutions/4968021. Limit SEMMNI, shmmni and msgmni to the max
    # supported by the Linux kernel -- 32k (default) or 8M if kernel boot parameter 'ipcmni_extend' is set.
    ((SEMMNI=SEMMNI < IPCMNI_LIMIT ? SEMMNI : IPCMNI_LIMIT))
    ((shmmni=shmmni < IPCMNI_LIMIT ? shmmni : IPCMNI_LIMIT))
   ((msgmni=msgmni < IPCMNI_LIMIT ? msgmni : IPCMNI_LIMIT))
}
# Generate NodeTuning Operator YAML file
gen_tuned_crd_yaml() {
    # Generate YAML file for NodeTuning CRD and save as ${tuned_crd_yaml}
    cat <<-EOF > ${tuned_crd_yaml}
apiVersion: tuned.openshift.io/v1
kind: Tuned
metadata:
 name: ${cr_name}
 namespace: ${cr_namespace}
spec:
 profile:
  - name: ${cr_profile_name}
   data: |
      [main]
      summary=Tune IPC Kernel parameters on OpenShift nodes running Db2U engine PODs
     include=openshift-node
      [sysctl]
      kernel.shmmni = ${shmmni}
      kernel.shmmax = ${shmmax}
      kernel.shmall = ${shmall}
      kernel.sem = ${SEMMSL} ${SEMMNS} ${SEMOPM} ${SEMMNI}
      kernel.msgmni = ${msgmni}
      kernel.msgmax = ${msgmax}
     kernel.msgmnb = ${msgmnb}
 recommend:
  - match:
   - label: node-role.kubernetes.io/worker
EOF
   # Add the optional dedicated label into match array
    if [[ -n "${node_label}" ]]; then
cat <<-EOF >> ${tuned_crd_yaml}
    - label: icp4data
    value: ${node_label}
EOF
   fi
```

```
# Add the priority and profile keys
    cat <<-EOF >> ${tuned_crd_yaml}
    priority: 10
   profile: ${cr_profile_name}
EOF
    [[ "${create_cr}" == "true" ]] && return
    cat <<-MSG
===============================================================================
* Successfully generated the Node Tuning Operator Custom Resource Definition as
${tuned_crd_yaml} YAML with Db2U specific IPC sysctl settings.
* Please run 'oc create -f ${tuned_crd_yaml}' on the master node to
create the Node Tuning Operator CR to apply those customized sysctl values.
===============================================================================
MSG
}
create_tuned_cr() {
    echo "Creating the Node Tuning Operator Custom Resource for Db2U IPC kernel parameter tuning ..."
    oc create -f ${tuned_crd_yaml}
    sleep 2
    # List the NodeTuning CR and describe
    oc -n ${cr_namespace} get Tuned/${cr_name}
    echo ""
    echo "The CRD of the Node Tuning Operator deployed"
     echo "--------------------------------------------"
oc -n ${cr_namespace} describe Tuned/${cr_name}
    echo ""
}
delete_tuned_cr() {
     echo "Deleting the Node Tuning Operator Custom Resource used for Db2U IPC kernel parameter tuning ..."<br>oc -n ${cr_namespace} get Tuned/${cr_name} --no-headers -ojsonpath='{.kind}' | grep -iq tuned || \<br>{ echo "No matching 
    oc -n ${cr_namespace} delete Tuned/${cr_name}
    echo ""
    sleep 2
    # Get the list of containerized tuned PODs (DaemonSet) deployed on the cluster
    local tuned_pods=( $(oc -n ${cr_namespace} get po --selector openshift-app=tuned --no-headers -
ojsonpath='{.items[*].metadata.name}') )
     # Remove the tuned profile directory deployed on those PODs
    for p in "${tuned_pods[@]}"; do
          echo "Removing the installed tuned profile ${cr_profile_name} on POD: $p"<br>oc -n ${cr_namespace} exec -it $p -- bash -c "rm -fr /etc/tuned/${cr_profile_name}"
    done
    echo ""
}
__<br>###  ===
         ### ================== Main ==================== ###
#
[[ "${delete_cr}" == "true" ]] && { delete_tuned_cr && exit 0; }
compute_kernel_ipc_params
gen_tuned_crd_yaml
[[ "${create_cr}" == "true" ]] && create_tuned_cr
```
# **Setting up the scheduling service on your cluster**

The scheduling service is a cluster-wide pod scheduling service that you can install on your IBM® Cloud Pak for Data cluster.

Important: If you plan to install the Watson™ Machine Learning Accelerator service on your cluster, you must install the scheduling service.

## **Overview of the scheduling service**

The scheduling service offers enhancements over the default Kubernetes scheduler, including:

Quota enforcement

This feature enables you to programmatically enforce the quotas that you set for Cloud Pak for Data or for various Cloud Pak for Data services. For details on quota enforcement, see Managing the platform.

Co-scheduling of pods

This feature is provided for the Watson Machine Learning Accelerator service. Parallel and AI workloads can co-schedule pods to

- Guarantee that all pods can start
- Remove resource deadlock
- Enable workloads to grow and shrink
- Support reclaiming pods in the event of resource contention

GPU sharing

This feature is provided for the Watson Machine Learning Accelerator service.

The scheduling service allows competing groups to share GPUs, which improves GPU utilization. Sharing policies govern how to resolve resource contention.

**Installing the [scheduling](#page-167-0) service**

A Red Hat® OpenShift® cluster administrator can install the scheduling service in the IBM Cloud Pak® foundational services operator namespace.

## <span id="page-167-0"></span>**Installing the scheduling service**

A Red Hat® OpenShift® cluster administrator can install the scheduling service in the IBM Cloud Pak® foundational services operator namespace.

Permissions you need for this task

You must be a cluster administrator.

When you need to complete this task

If you plan to install the Watson™ Machine Learning Accelerator service, you must install the scheduling service.

In general, it is strongly recommended that you install the scheduling service, because it enables you to programmatically enforce the quotas that you set for the Cloud Pak for Data control plane or various Cloud Pak for Data services. For details on quota enforcement, see Monitoring the platform.

Information you need to complete this task

The scheduling service is installed in the same project as the IBM Cloud Pak foundational services, typically **ibm-common-services**.

## **Before you begin**

Ensure that the cluster meets the minimum requirements for installing the scheduling service. For details, see System requirements.

Verify that you completed the required [Pre-installation](#page-6-0) tasks for your environment. Specifically, verify that:

- 1. The **[ibm-common-services](#page-17-0)** namespace exists and has the required operator group. For details, see Creating projects (namespaces) on Red Hat OpenShift Container Platform.
- 2. For environments that use a private container registry, such as air-gapped environments, the scheduling service images are mirrored to the private container registry. For details, see Mirroring images to your [container](#page-20-0) registry.
- 3. The cluster is configured to pull the software images. For details, see [Configuring](#page-39-0) your cluster to pull Cloud Pak for Data images.
- 4. The scheduling service catalog source exists. For details, see [Creating](#page-42-0) catalog sources.
- 5. The scheduling service operator subscription exists. For details, see Creating operator [subscriptions](#page-76-0).

If these tasks are not complete, the scheduling service installation will fail.

### **Procedure**

Complete the following tasks to install the scheduling service:

- 1. Installing the [scheduling](#page-167-1) service
- 2. Verifying the [installation](#page-167-2)
- <span id="page-167-1"></span>3. [What](#page-168-0) to do next

## **Installing the scheduling service**

To install the scheduling service:

1. Log in to Red Hat OpenShift Container Platform as a user with sufficient permissions to complete the task:

```
oc login OpenShift_URL:port
```
2. Create a **Scheduling** custom resource to install the scheduling service. The recommended storage class names are described in **Setting up shared [persistent](#page-8-0) storage**.

Create a custom resource with the following format.

```
cat <<EOF |oc apply -f -
apiVersion: scheduler.spectrumcomputing.ibm.com/v1
kind: Scheduling
metadata:
  labels:
   release: cpd-scheduler
   velero.io/exclude-from-backup: "true"
 name: ibm-cpd-scheduler
 namespace: ibm-common-services # Specify the namespace where IBM Cloud Pak foundational services is installed.
spec:
  version: 1.3.1
  license:
   accept: true
  registry: cp.icr.io/cp/cpd
  releasename: ibm-cpd-scheduler
EOF
```
When you create the custom resource, the scheduling service operator installs the scheduling service.

## <span id="page-167-2"></span>**Verifying the installation**

When you create the custom resource, the scheduling service operator processes the contents of the custom resource and starts up the microservices that comprise the scheduling service, including **Scheduling**. (The **Scheduling** microservice is defined by the **ibm-cpd-scheduler** custom resource.) The scheduling service is installed when the **Scheduling** status is Completed.

To check the status of the installation:

- 1. Change to the project where you installed the scheduling service:
	- **oc project ibm-common-services**
- 2. Get the status of the scheduling service (**ibm-cpd-scheduler**):
	- **oc get scheduling -o jsonpath='{.items[0].status.cpd-schedulingStatus} {"\n"}'**

The scheduling service is ready when the command returns Completed.

## <span id="page-168-0"></span>**What to do next**

The scheduling service is ready to use. The Cloud Pak for Data control plane and Watson Machine Learning Accelerator will automatically integrate with the scheduling service when they are installed.

You can now [install](#page-168-1) Cloud Pak for Data.

<span id="page-168-1"></span>Release This information applies to Refresh 4 of version 4.0.

For information on previous releases, see **Documentation for previous 4.0.x refreshes.** 

# **Installing Cloud Pak for Data**

When you install IBM® Cloud Pak for Data, you update the IBM Cloud Pak® for Data platform operator and the IBM Cloud Pak foundational services operator to watch the project where you will install IBM Cloud Pak for Data. Then, you create a custom resource to install Cloud Pak for Data in that project.

Permissions you need for this task You must be either:

- A cluster administrator
- An administrator of the following projects:
	- The IBM Cloud Pak foundational services project (**ibm-common-services**)
	- The IBM Cloud Pak for Data platform operator project (**cpd-operators** or **ibm-common-services**)
	- The project where you plan to install Cloud Pak for Data

#### When you need to complete this task

You must complete this task each time you want to install an instance of Cloud Pak for Data on your cluster. Information you need to complete this task

- The Cloud Pak for Data control plane needs only the **restricted** security context constraint (SCC).
- The Cloud Pak for Data control plane uses the following storage classes. If you don't use these storage classes on your cluster, ensure that you have a storage class with an equivalent definition:
	- **OpenShift® Container Storage: ocs-storagecluster-cephfs**
	- **IBM Spectrum® Scale Container Native: ibm-spectrum-scale-sc**
	- **NFS: managed-nfs-storage**
	- **Portworx: portworx-shared-gp3**
	- **IBM Cloud File Storage: ibmc-file-gold-gid** or **ibm-file-custom-gold-gid**

Important: The steps in this task assume that you are installing the latest software images.

## **Before you begin**

Ensure that a cluster administrator completed the required [pre-installation](#page-6-0) tasks for your environment. Specifically, verify that a cluster administrator completed the following tasks:

- 1. If you are using the specialized installation method, ensure that IBM Cloud Pak foundational services is installed. For details, see Installing IBM Cloud Pak [foundational](#page-74-0) services.
- 2. The project where you plan to install Cloud Pak for Data exists. For details, see Setting up projects [\(namespaces\)](#page-17-0) on Red Hat OpenShift Container Platform.
- 3. For environments that use a private container registry, such as air-gapped environments, the Cloud Pak for Data software images are mirrored to the private [container](#page-20-0) registry. For details, see Mirroring images to your private container registry.
- 4. The cluster is configured to pull the software images. For details, see [Configuring](#page-39-0) your cluster to pull Cloud Pak for Data images.
- 5. The Cloud Pak for Data platform operator catalog source exists. For details, see [Creating](#page-42-0) catalog sources.
- 6. The Cloud Pak for Data platform operator subscription and the **IBM [NamespaceScope](#page-76-0) Operator** subscription exist. For details, see Creating operator subscriptions.

If you do not complete these steps, the Cloud Pak for Data installation will fail.

### **Procedure**

To install Cloud Pak for Data:

1. Log in to the Red Hat OpenShift Container Platform as a user with sufficient permissions to complete the task:

2. Enable the IBM Cloud Pak for Data platform operator and the IBM Cloud Pak foundational services operator to watch the project where you will install IBM Cloud Pak for Data:

```
Express installations
```
 $\bullet$ 

Create an operand request to grant permission to the IBM Cloud Pak for Data platform operator and the IBM Cloud Pak foundational services operator to manage the project where you plan to install Cloud Pak for Data.

For example, if you plan to install Cloud Pak for Data in the **cpd-instance** project, specify that project in the **namespace** entry:

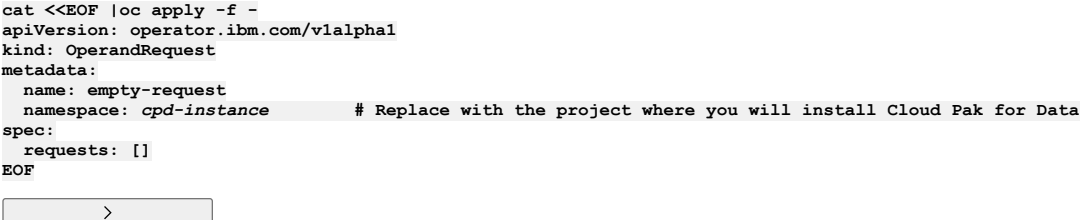

Specialized installations

Update the **IBM NamespaceScope Operator** in the Cloud Pak for Data operators project to watch the project where you plan to install Cloud Pak for Data.

Edit the **namespaceMembers** list to add the project where you plan to install Cloud Pak for Data. For example, if you plan to install Cloud Pak for Data in the **cpd-instance** project, add that project to the list:

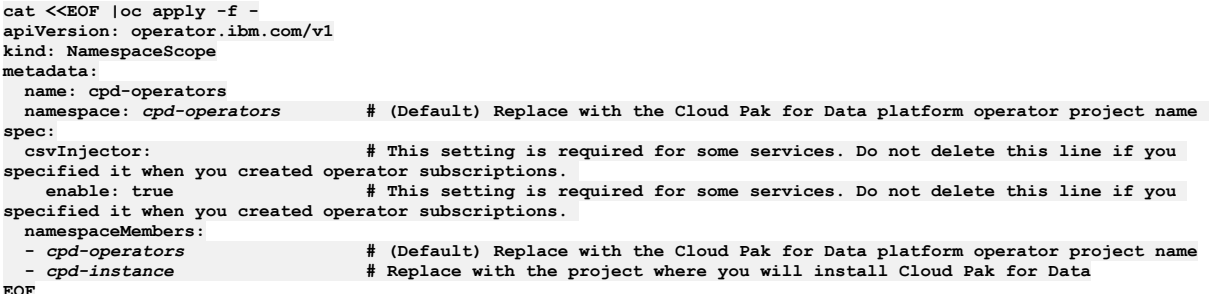

3. Create a custom resource to install Cloud Pak for Data. Follow the appropriate guidance for your environment:

Important: By creating an **Ibmcpd** custom resource with **spec.license.accept: true**, you are accepting the license terms for Cloud Pak for Data. You can find links to the relevant licenses in Cloud Pak for Data License [Information](https://www.ibm.com/support/pages/node/6433403).

 $\rightarrow$ The cluster uses the recommended storage class names on Red Hat OpenShift Container Storage The recommended storage class names are described in **Setting up shared [persistent](#page-8-0) storage**.

Create a custom resource with the following format:

```
cat <<EOF |oc apply -f -
apiVersion: cpd.ibm.com/v1
kind: Ibmcpd
metadata:<br>name: ibmcpd-cr
 name: ibmcpd-cr # This is the recommended name, but you can change it
                                          namespace: cpd-instance # Replace with the project where you will install Cloud Pak for Data
spec:
 license:
    accept: true
    license: Enterprise | Standard # Specify the Cloud Pak for Data license you purchased
 storageVendor: ocs
EOF
```
The cluster uses the recommended storage class names on Portworx The recommended storage class names are described in **Setting up shared [persistent](#page-8-0) storage**.

Create a custom resource with the following format:

```
cat <<EOF |oc apply -f -
apiVersion: cpd.ibm.com/v1
kind: Ibmcpd
metadata:
 name: ibmcpd-cr # This is the recommended name, but you can change it
                                         namespace: cpd-instance # Replace with the project where you will install Cloud Pak for Data
spec:
 license:
   accept: true
   license: Enterprise | Standard # Specify the Cloud Pak for Data license you purchased
 storageVendor: portworx
EOF
                       \rightarrow
```
The cluster uses IBM Spectrum Scale Container Native storage

The recommended storage class names are described in **Setting up shared [persistent](#page-8-0) storage.** 

Create a custom resource with the following format:

```
cat <<EOF |oc apply -f -
apiVersion: cpd.ibm.com/v1
kind: Ibmcpd
metadata:<br>name: ibmcpd-cr
  name: ibmcpd-cr # This is the recommended name, but you can change it
                                                          namespace: cpd-instance # Replace with the project where you will install Cloud Pak for
Data
spec:
  license:
    accept: true
                                                            license: Enterprise | Standard # Specify the Cloud Pak for Data license you purchased
  storageClass: ibm-spectrum-scale-sc
EOF
 The cluster uses NFS storage
The recommended storage class names are described in persistent storage.
cat <<EOF |oc apply -f -
apiVersion: cpd.ibm.com/v1
kind: Ibmcpd
metadata:<br>name: ibmcpd-cr
  name: ibmcpd-cr imcpd-cr i <b>i # Phis is the recommended name, but you can change it i # Replace with the project where you will install Clo
                                                         namespace: cpd-instance # Replace with the project where you will install Cloud Pak for
Data
spec:
  license:
    accept: true
  license: Enterprise|Standard # Specify the Cloud Pak for Data license you purchased
                                                         storageClass: RWX-storage-class # Replace with the name of a RWX storage class, such as
managed-nfs-storage
EOF
                \rightarrowThe cluster uses custom storage classes
persistent storage, you must tell Cloud Pak for Data what storage
class names to use.
cat <<EOF |oc apply -f -
apiVersion: cpd.ibm.com/v1
kind: Ibmcpd
metadata:<br>name: ibmcpd-cr
  name: ibmcpd-cr # This is the recommended name, but you can change it
                                                         namespace: cpd-instance # Replace with the project where you will install Cloud Pak for
Data
spec:
  license:
    accept: true
  license: Enterprise | Standard # Specify the Cloud Pak for Data license you purchased
  storageClass: RWX-storage-class # Replace with the name of a RWX storage class
                                                         zenCoreMetadbStorageClass: RWO-storage-class # Replace with the name of a RWO storage class that points to
block storage
EOF
Important:
Configuring metadata storage
     If your cluster does not use the recommended storage classes, you must configure metadata storage for Cloud Pak for Data by specifying a storage
     class for the zenCoreMetadbStorageClass setting. The storage class must be ReadWriteOnce (RWO) and point to block storage, such as:
        ocs-storagecluster-ceph-rbd on Red Hat OpenShift Container Storage
        portworx-metastoredb-sc on Portworx
```
## **Verifying the installation**

When you create the Ibmcpd custom resource, the IBM Cloud Pak for Data platform operator processes the contents of the custom resource and starts up the microservices that comprise Cloud Pak for Data, including the Cloud Pak for Data control plane.

The Cloud Pak for Data control plane is defined by the **ZenSerivce lite-cr** custom resource.

To check the status of the installation:

1. Change to the project where you installed Cloud Pak for Data. For example:

**oc project** *cpd-instance*

2. Get the status of the installation:

a. Run the following command to determine whether the **ibmcpd-cr** has been created:

**oc get Ibmcpd ibmcpd-cr -o jsonpath="{.status.controlPlaneStatus}{'\n'}"**

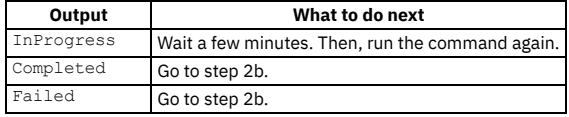

b. Run the following command to determine whether the control plane is ready:

**oc get ZenService lite-cr -o jsonpath="{.status.zenStatus}{'\n'}"**

**Output What to do next**

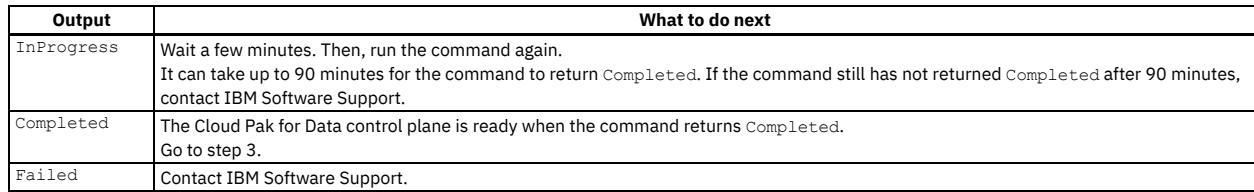

3. Get the URL of the Cloud Pak for Data web client:

#### **oc get ZenService lite-cr -o jsonpath="{.status.url}{'\n'}"**

The URL has the following format:

#### **https://cpd-***namespace***.apps.***OCP-default-domain*

4. Get the initial password for the **admin** user:

#### **oc extract secret/admin-user-details --keys=initial\_admin\_password --to=-**

Important: Save the output of this command so that you can log in to the web client. It is strongly recommended that you change the initial password the first time that you log in to the web client.

## **Choosing an upgrade plan for the Cloud Pak for Data control plane**

#### Automatic upgrade (recommended)

By default, the Cloud Pak for Data control plane will be automatically upgraded when you install a newer version of IBM Cloud Pak foundational services on the cluster.

If you want to continue using the automatic upgrade plan, no additional action is required.

Note: For this release of Cloud Pak for Data, the default version of the control plane is 4.3.2. If you install the minimum required version of IBM Cloud Pak foundational services (Version 3.14.1), the control plane will remain at 4.3.2. If you install a later release of IBM Cloud Pak foundational services, you might see a later version of the control plane on your cluster.

#### Manual upgrade

If you want to manually upgrade the Cloud Pak for Data control plane when you install a newer version of IBM Cloud Pak foundational services, you can optionally *pin* the installation to a specific version.

To change to the manual upgrade plan:

1. Update the **ZenService** custom resource.

For a list of operand versions supported by the **Zen** operator, see Cloud Pak for Data operator and operand versions.

For example, to pin the installation at 4.3.2, run the following command:

```
oc patch ZenService lite-cr \
--namespace <cpd-instance> \
 --type=merge \
--patch '{"spec": {"version":"4.3.2"}}'
```
### **What to do next**

Ensure that you complete the appropriate [Post-installation](#page-171-0) tasks for your environment.

For example:

- Replace the self-signed TLS certificate with your own TLS certificate. For details, see Using a custom TLS certificate for HTTPS [connections](#page-180-0) to the platform.
- If you created operators with the manual installation plan, review Specifying the install plan for operators that are [automatically](#page-172-0) installed by Operand Deployment
- Lifecycle Manager.
- If you want to change the route to the platform, follow the guidance in [Changing](#page-176-0) the route to the platform.

## **Related reference**

- [Pre-installation](#page-6-0) tasks
- [Post-installation](#page-171-0) tasks
- **[Uninstalling](#page-191-0) the common core services**
- [Uninstalling](#page-194-0) Cloud Pak for Data

<span id="page-171-0"></span>Release This information applies to Refresh 4 of version 4.0.

For information on previous releases, see **Documentation for previous 4.0.x refreshes.** 

# **Post-installation tasks**

After you install Cloud Pak for Data, complete the following tasks.

**Specifying the install plan for operators that are [automatically](#page-172-0) installed by Operand Deployment Lifecycle Manager**

When you create a Cloud Pak for Data software operator subscription, you can specify whether Red Hat OpenShift automatically loads newer versions of the operator or whether it creates an update request that must be approved by a cluster administrator. However, any operators that are automatically installed by another Cloud Pak for Data software operator are created with the *automatic* install plan.

#### **[Integrating](#page-174-0) with the IAM Service**

By default, IBM Cloud Pak for Data user records are stored in an internal repository database. However, it is strongly recommended that you use an enterprisegrade password management solution, such as single sign-on (SSO) or LDAP.

- **Making [monitoring](#page-175-0) data highly available** IBM Cloud Pak for Data monitoring data is stored in an embedded InfluxDB database. By default, only one replica of the database deployed. However, if you want to ensure that the monitoring data is highly available, you can increase the number of replicas.
- **[Changing](#page-176-0) the route to the platform**

In Red Hat OpenShift, a route is how you expose a service. A route is an externally reachable hostname, such as **https://www.ibm.com**. IBM Cloud Pak for Data supports two different methods for changing the route to the platform.

- **[Configuring](#page-178-0) an external route to the Flight Server** The Flight Server is a data connection service that enables assets, such as notebooks, to interact with various data sources without calling the REST APIs for the data sources. By default, the Flight Server is only available to the IBM Cloud Pak for Data instance where the Flight Server is running. However, a Red Hat OpenShift Container Platform project administrator can create an external route to the Flight Server to enable other applications to interact with it.
- **Securing [communication](#page-178-1) ports**
- To ensure secure transmission of network traffic to and from the Cloud Pak for Data cluster, you need to configure the communication ports used by the network. **[Setting](#page-179-0) up the Cloud Pak for Data web client**

After you install Cloud Pak for Data, you can configure the web client to add users and set up email notifications.

## **Related reference**

- [Pre-installation](#page-6-0) tasks
- [Installing](#page-168-1) Cloud Pak for Data
- [Uninstalling](#page-191-0) the common core services
- [Uninstalling](#page-194-0) Cloud Pak for Data

<span id="page-172-0"></span>Release This information applies to Refresh 4 of version 4.0.

For information on previous releases, see **Documentation for previous 4.0.x refreshes**.

# **Specifying the install plan for operators that are automatically installed by Operand Deployment Lifecycle Manager**

When you create a Cloud Pak for Data software operator subscription, you can specify whether Red Hat® OpenShift® automatically loads newer versions of the operator or whether it creates an update request that must be approved by a cluster administrator. However, any operators that are automatically installed by another Cloud Pak for Data software operator are created with the *automatic* install plan.

For example, if you install Watson™ Studio, Watson Studio automatically installs the following dependencies if they are not already available:

- Common core services
- Data Refinery

By default, the operators for these dependencies are created with the automatic install plan (**installPlanApproval: Automatic**).

If you want to use the manual install plan to ensure that all aspects of the software remain at the same version until you are ready to upgrade the software, you can edit the **ZenService** custom resource to add the **installPlanApproval** parameter. This parameter ensures that any dependent operator subscriptions that are created by the Operand Deployment Lifecycle Manager are created with the specified install plan. (If you do not set this parameter, the automatic install plan is used.)

#### Permissions you need for this task

You must be either:

- A cluster administrator
- An administrator of the Red Hat OpenShift project (namespace) where Cloud Pak for Data is installed.

#### When you need to complete this task

It is recommended that you complete this task after you install the Cloud Pak for Data control plane but before you install any services. However, you can also complete this task after you install services. In this situation, the automatically created operators will continue to use the automatic install plan unless you complete one of the following tasks:

- Upgrade the Cloud Pak for Data services. When you upgrade the service, Operand Deployment Lifecycle Manager changes the install plan on the operators that are created for the dependencies.
- Manually edit the operand registries to change the install plan. When you edit the operand registry, the Operand Deployment Lifecycle Manager changes the install plan on the operators that are created for the dependencies.

## **Procedure**

To specify the install plan for automatically installed operators:

- 1. Log in to Red Hat OpenShift Container Platform as a user with sufficient permissions to complete the task:
	- **oc login** *OpenShift\_URL***:***port*
- 2. Run the following command to add the **installPlanApproval** parameter to the **ZenService** custom resource and set the install plan to Manual. The command assumes that Cloud Pak for Data is installed in the **cpd-instance** project. If Cloud Pak for Data is installed in a different project, update the **- namespace** parameter with the appropriate project for your environment.

```
oc patch ZenService lite-cr \
--namespace cpd-instance \
--type=merge \
--patch '{"spec": {"installPlanApproval":"Manual"}}'
```
3. Check the status of the **ZenService** custom resource.

The command assumes that Cloud Pak for Data is installed in the **cpd-instance** project. If Cloud Pak for Data is installed in a different project, update the **- namespace** parameter with the appropriate project for your environment.

**oc get ZenService lite-cr \ --namespace cpd-instance \ -o jsonpath="{.status}"**

Wait for the command to return **Completed**.

## **What to do next**

The next step depends on your environment:

- If you completed this task after you installed Cloud Pak for Data but before you installed any services, Operand Deployment Lifecycle Manager will use the install plan when it creates dependent operators. You can install the appropriate services on your cluster.
- If you completed this task after you installed services, choose the appropriate action for your environment:
	- o If you need to update the services on your cluster, follow the guidance for upgrading the services on your cluster.
		- If you don't plan to update the services soon and you want the change to take effect immediately, edit the operand registries to set **installPlanApproval: Manual**.

If you need to edit the operand registries for the changes to take effect:

1. Run the following command to determine the location of all of the operand registries on the cluster:

```
oc get operandRegistry -A
```
**Contract Street** 

The command returns output with the following format:<br> $\begin{array}{c} \bullet \\ \bullet \end{array}$  $\Box$ 

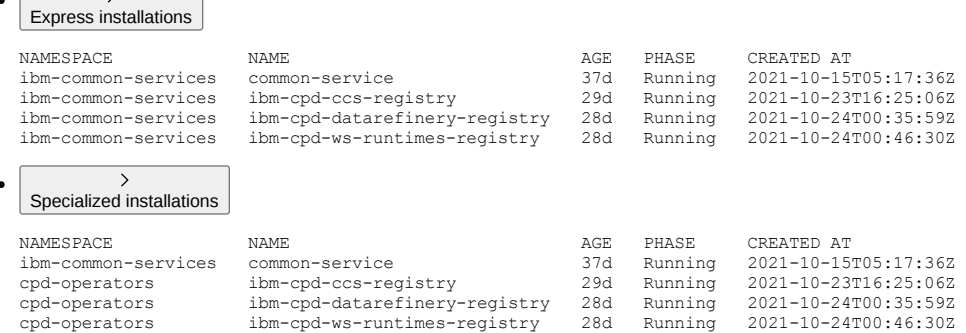

2. Run the appropriate commands based on your environment:

```
\rightarrowExpress installations
```
Edit the operand registries in the **ibm-common-services** project:

```
oc edit operandRegistry -n ibm-common-services
```
For each entry in the **operators** section, ensure that the operator has **installPlanApproval: Manual** set. If an entry does not have the **installPlanApproval** parameter, add it.

For example:

```
- channel: v1.0
   installPlanApproval: Manual
  name: ibm-cpd-ccs-operator
  namespace: ibm-common-services
  packageName: ibm-cpd-ccs
  scope: public
  sourceNamespace: openshift-marketplace
```
Save your changes and exit. For example, if you are using **vi**, hit esc and enter :wq.

Specialized installations

Edit the operand registries in the **cpd-operators** project:

```
oc edit operandRegistry -n cpd-operators
```
For each entry in the **operators** section, ensure that the operator has **installPlanApproval: Manual** set. If an entry does not have the **installPlanApproval** parameter, add it. For example:

```
- channel: v1.0
   installPlanApproval: Manual
  name: ibm-cpd-ccs-operator
  namespace: cpd-operators
  packageName: ibm-cpd-ccs
  scope: public
  sourceNamespace: openshift-marketplace
```
Save your changes and exit. For example, if you are using **vi**, hit esc and enter :wq.

<span id="page-174-0"></span>For information on previous releases, see **Documentation for previous 4.0.x refreshes.** 

# **Integrating with the IAM Service**

By default, IBM® Cloud Pak for Data user records are stored in an internal repository database. However, it is strongly recommended that you use an enterprise-grade password management solution, such as single sign-on (SSO) or LDAP.

If you use LDAP, you can choose between the following options:

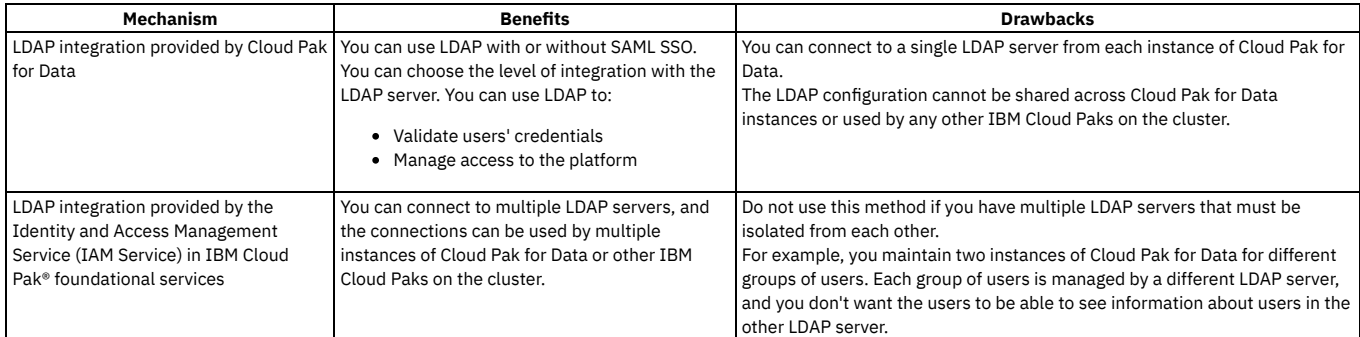

To use the LDAP integration provided by Cloud Pak for Data, see Connecting to your identity provider.

Permissions you need for this task

You must be either:

- A cluster administrator
- An administrator of the following projects:
	- The project where IBM Cloud Pak foundational services is installed (**ibm-common-services**)
	- The project where the IBM Cloud Pak for Data platform operator is installed (either **ibm-common-services** or **cpd-operators**)
		- The project where Cloud Pak for Data is installed

When you need to complete this task

If you want to use the LDAP integration provided by the IAM Service, you must integrate Cloud Pak for Data with the IAM Service before you onboard users or create user groups.

When you integrate with the IAM Service, you delegate all authentication to the IAM Service. If you onboard users before you integrate with the IAM Service, existing users might not be able to log in to Cloud Pak for Data.

## **About this task**

Important: Integrating with the IAM Service is irreversible. Contact IBM Software support to reset Cloud Pak for Data to the previous state.

### **Procedure**

1. Log in to Red Hat® OpenShift® Container Platform as a user with sufficient permissions to complete the task:

#### **oc login** *OpenShift\_URL***:***port*

2. Modify the **Ibmcpd** custom resource to add the **iamIntegration:**

```
true entry:
    a. Run the following command to get the name of the platform custom resource:
```
**oc get Ibmcpd -n** *Cloud-Pak-for-Data-project*

By default, the custom resource name is **ibmcpd-cr**.

b. Run the following command to edit the platform custom resource:

#### **oc edit Ibmcpd** *ibmcpd-cr*

c. Add the **iamIntegration: true** entry to the custom resource:

```
apiVersion: cpd.ibm.com/v1
kind: Ibmcpd
metadata:
 name: ibmcpd-cr
 namespace: cpd-instance # The project where Cloud Pak for Data is installed
spec:
 csNamespace: ibm-common-services
  version: 4.0.0
 license:
   accept: true
   license: Enterprise
 storageClass: RWX-storage-class # The RWX storage class you specified during installation
  zenCoreMetadbStorageClass: RWO-storage-class # The RWO storage class you specified during installation
```
**cloudpakfordata: true iamIntegration: true**

- Note: In the preceding example, the cluster uses custom storage class names. Your custom resource file might use the **storageVendor** setting instead of the **storageClass** and **zenCoreMetadbStorageClass** settings.
- d. Save your changes to the **Ibmcpd** custom resource. For example, if you are using **vi**, hit esc and enter :wq
- 3. Check the status of the **ZenService** custom resource:

#### **oc get ZenService** *custom-resource-name* **-o jsonpath="{.status}"**

The command triggers a reconciliation in the **Zen** operator:

{"conditions":[{"lastTransitionTime":"2021-06-20T01:05:55Z","message":"Running reconciliation",<br>"reason":"Running","status":"True","type":"Running"}],"url":"*cloud-pak-for-data-URL*",<br>"zenOperatorBuildNumber":"zen operator

It might take up to 20 minutes for the process to complete if the IAM Service needs to be started and configured.

#### Tip: You can follow the logs generated by the **Zen** operator pod.

The location of the **Zen** operator pod depends on whether IBM Cloud Pak foundational services and the IBM Cloud Pak for Data platform operator are installed in the same project (**ibm-common-services**) or separate projects (**cpd-operators**).

**oc logs -n** *project-name* **\$(oc get pod -n** *project-name* **-l name=ibm-zen-operator -o jsonpath='{.items[0].metadata.name'}) -f**

4. Wait for the **ZenService** custom resource to return the following status:

{"conditions":[{"ansibleResult":{"changed":22,"completion":"2021-06-12T06:57:56.861621","failures":0, "ok":288,"skipped":324},"lastTransitionTime":"2021-06-20T01:05:55Z","message":"Awaiting next reconciliation", "reason":"Successful","status":"True","type":"Running"}],"url":"*cloud-pak-for-data-URL*", "zenOperatorBuildNumber":"zen operator build 305","zenStatus":"Completed"}

5. Confirm that the IAM Service is set up:

a. Go to the Cloud Pak for Data web client.

Tip: If you don't know the URL, you can run the following command to get the route to the web client:

**oc get ZenService lite-cr -o jsonpath="{.status.url}{'\n'}"**

- b. Verify that the login page includes the following options:
	- **•** Enterprise LDAP
	- OpenShift authentication
	- IBM provided credentials (admin only)

6. Get the initial password for the **admin** user from the IAM Service:

**oc extract -n ibm-common-services secret/platform-auth-idp-credentials --keys=admin\_password --to=-**

<span id="page-175-0"></span>Release This information applies to Refresh 4 of version 4.0.

For information on previous releases, see **Documentation for previous 4.0.x refreshes**.

# **Making monitoring data highly available**

IBM® Cloud Pak for Data monitoring data is stored in an embedded InfluxDB database. By default, only one replica of the database deployed. However, if you want to ensure that the monitoring data is highly available, you can increase the number of replicas.

Permissions you need to complete this task

You must be an administrator on the Red Hat® OpenShift® Container Platform project where Cloud Pak for Data is installed.

When you need to complete this task

It is recommended that you make the monitoring data highly available if you expect to run large workloads or if you plan to install multiple services. In large or complex deployments, having timely access to monitoring data is critical. Monitoring your deployment can help you prevent unexpected outages. You can complete this task at any time. However, it is recommended that you complete this task before you make Cloud Pak for Data available to end users.

### **About this task**

Having multiple replicas of the monitoring data improves reliability and availability. In some situations, it can also reduce latency.

Note: Scaling the Cloud Pak for Data control plane does not have any impact on the InfluxDB database. Similarly, you can make the monitoring data highly available without scaling the Cloud Pak for Data control plane.

### **Procedure**

To increase the number of InfluxDB replicas:

- 1. Log in to Red Hat OpenShift Container Platform as a user with sufficient permissions to complete the task:
	- **oc login** *OpenShift\_URL***:***port*
- 2. Edit the **ZenService** custom resource. For example:
	- **oc edit ZenService lite-cr --namespace** *cpd-instance*
- 3. Add the **zen\_monitoring\_scale\_config** property to the **spec** section of the custom resource.

**zen\_monitoring\_scale\_config: medium**

4. Save your changes to the **ZenService** custom resource. For example, if you are using **vi**, hit esc and enter :wq.

5. Check the status of the **ZenService** custom resource:

**oc get ZenService lite-cr \ --namespace** *cpd-instance* **\ -o jsonpath="{.status}"**

Wait for the command to return **Completed**.

When you set zen monitoring scale config: medium, a the **Zen** operator starts a second replica of the InfluxDB database and an instance of the InfluxDB relay service, which ensures that the replicas contain the same information.

<span id="page-176-0"></span>Release This information applies to Refresh 4 of version 4.0.

For information on previous releases, see Documentation for previous 4.0.x refreshes.

# **Changing the route to the platform**

In Red Hat® OpenShift®, a route is how you expose a service. A route is an externally reachable hostname, such as **https://www.ibm.com**. IBM® Cloud Pak for Data supports two different methods for changing the route to the platform.

## **About this task**

By default, the route to the platform has the following structure:

**https://cpd-***namespace***.apps.***OCP-default-domain*

Cloud Pak for Data supports the following methods for changing the route to the platform:

Overriding the hostname in the default route

You can edit the **ZenService** custom resource to override the default hostname.

Creating a custom route

You can use the **oc create route** command to create an additional route to the platform.

You can use these methods independently or in tandem depending on your needs.

Complete the appropriate tasks for your environment:

- **[Overriding](#page-176-1) the hostname in the default route**
- After you install IBM Cloud Pak for Data, you can optionally override the hostname that is used in the default route.
- **Creating a custom route to the [platform](#page-177-0)**

After you install IBM Cloud Pak for Data, you can optionally create an alternative route by which users access the Cloud Pak for Data web client.

<span id="page-176-1"></span>Release This information applies to Refresh 4 of version 4.0.

For information on previous releases, see **Documentation for previous 4.0.x refreshes.** 

# **Overriding the hostname in the default route**

After you install IBM® Cloud Pak for Data, you can optionally override the hostname that is used in the default route.

Permissions you need to complete this task

You must be either:

- A cluster administrator
- An administrator of the Red Hat® OpenShift® project (namespace) where Cloud Pak for Data is installed.

When you need to complete this task

This task is optional. However, if you plan to override the hostname in the default route, you must complete this task before you give users access to the platform. If you change the hostname after you give users the link, the users won't be able to access the platform until you give them the updated link.

**About this task**

In Red Hat OpenShift, a route is how you expose a service. A route is an externally reachable hostname, such as **https://www.ibm.com**.

By default, the route to the Cloud Pak for Data web client has the following format:

**https://cpd-***namespace***.apps.***OCP-default-domain*

You can edit the **ZenService** custom resource to override the hostname that is used in the default route.

### **Procedure**

1. Log in to Red Hat OpenShift Container Platform as a user with sufficient permissions to complete the task:

**oc login** *OpenShift\_URL***:***port*

2. Run the following command to add the zenCustomRoute.route\_host parameter to the ZenService custom resource and set the hostname to use for the platform.

The command assumes that Cloud Pak for Data is installed in the **cpd-instance** project. If Cloud Pak for Data is installed in a different project, update the **- namespace** parameter with the appropriate project for your environment.

Ensure that you replace **mycpdhost.myapps.mydomain.org** with the fully qualified hostname that you want to use.

```
oc patch ZenService lite-cr \
--namespace cpd-instance \
 --type=merge \
```
**--patch '{"spec": {"zenCustomRoute": {"route\_host":" mycpdhost.myapps.mydomain.org "}}}'**

3. Check the status of the **ZenService** custom resource.

The command assumes that Cloud Pak for Data is installed in the **cpd-instance** project. If Cloud Pak for Data is installed in a different project, update the **- namespace** parameter with the appropriate project for your environment.

```
oc get ZenService lite-cr \
  --namespace cpd-instance \
-o jsonpath="{.status}"
```
Wait for the command to return **Completed**.

### **Results**

When you add the hostname to the **ZenService** custom resource, the **Zen** operator updates:

- The route (ingress hostname) of the Cloud Pak for Data control plane.
- Any entries related to the client hostname in the IAM Service registration, if applicable.
- The **URL\_PREFIX** in the Cloud Pak for Data **product-configmap**.

<span id="page-177-0"></span>Release This information applies to Refresh 4 of version 4.0.

For information on previous releases, see **Documentation for previous 4.0.x refreshes**.

# **Creating a custom route to the platform**

After you install IBM® Cloud Pak for Data, you can optionally create an alternative route by which users access the Cloud Pak for Data web client.

Permissions you need to complete this task

You must be either:

- A cluster administrator
- An administrator of the Red Hat® OpenShift® project (namespace) where Cloud Pak for Data is installed.

When you need to complete this task

This task is optional. However, if you plan to create a custom route to the platform, it is recommended that you complete this task before you give users access to the platform. This ensures that users have the link that you want them to use to access the platform.

## **Before you begin**

## **About this task**

In Red Hat OpenShift, a route is how you expose a service. A route is an externally reachable hostname, such as **https://www.ibm.com**.

By default, the route to the Cloud Pak for Data web client has the following format:

**https://cpd-***namespace***.apps.***OCP-default-domain*

You can create a custom route that users can use to access the Cloud Pak for Data platform.

### **Procedure**

1. Log in to Red Hat OpenShift Container Platform as a user with sufficient permissions to complete the task:

**oc login** *OpenShift\_URL***:***port*

- 2. Change to the project where Cloud Pak for Data is installed:
	- **oc project** *project\_name*

3. Run the following command to create the new route:

**oc create route passthrough** *route\_name* **--hostname** *hostname* **--service=ibm-nginx-svc**

- Replace *route\_name* with the label you want to use for the route.
- Replace *hostname* with the FQDN you want to assign to the route.

The following example command creates a route called **mycompany** with a FQDN of **mycompany.com**:

**oc create route passthrough mycompany --hostname mycompany.com --service=ibm-nginix-svc**

4. Run the following command to annotate the route:

**oc annotate route** *route\_name* **haproxy.router.openshift.io/balance=roundrobin**

Replace *route\_name* with the value that you specified in the preceding step.

Users can now access the Cloud Pak for Data through the route that you created.

5. Run the following command to ensure that any HTTP requests are automatically redirected to HTTPS:

**oc patch route** *route\_name* **-p "{\"spec\":{\"tls\":{\"insecureEdgeTerminationPolicy\":\"Redirect\"}}}"**

<span id="page-178-0"></span>Release This information applies to Refresh 4 of version 4.0.

For information on previous releases, see **Documentation for previous 4.0.x refreshes.** 

# **Configuring an external route to the Flight Server**

The Flight Server is a data connection service that enables assets, such as notebooks, to interact with various data sources without calling the REST APIs for the data sources. By default, the Flight Server is only available to the IBM® Cloud Pak for Data instance where the Flight Server is running. However, a Red Hat® OpenShift® Container Platform project administrator can create an external route to the Flight Server to enable other applications to interact with it.

Permissions you need for this task

You must be either:

A cluster administrator

An administrator of the Red Hat OpenShift project (namespace) where Cloud Pak for Data is installed.

### **About this task**

Common core services The Flight Server is available only if the common core services are installed.

Remember: The common core services are not a separately installable component. They are automatically installed if you install a service that has a dependency on them. For information about which services install the common core services, see Service software requirements.

### **Procedure**

To create an external route to the Flight Server:

1. Log in to your Red Hat OpenShift Container Platform as a user with sufficient permissions to complete the task:

**oc login** *OpenShift\_URL***:***port*

- 2. Change to the project where Cloud Pak for Data and the Flight Server are installed.
	- **oc project** *project-name*
- 3. Run the following command to create the route:

**oc create route passthrough** *route-name* **--service=wdp-connect-flight**

Replace *route* name with the label you want to use for the route

If you want to use a specific hostname, you can include the **--hostname** *hostname* argument in the command. For example:

**oc create route passthrough** *route-name* **--hostname** *hostname* **--service=wdp-connect-flight**

4. Run the following command to get the URL:

**oc get route** *route-name*

Use this URL to access the Flight Server from external applications.

<span id="page-178-1"></span>Release This information applies to Refresh 4 of version 4.0.

For information on previous releases, see **Documentation for previous 4.0.x refreshes**.

## **Securing communication ports**

To ensure secure transmission of network traffic to and from the Cloud Pak for Data cluster, you need to configure the communication ports used by the network.

### **Cluster ports**

The primary port is what the Red Hat® OpenShift® router exposes. See [Configuring](https://access.redhat.com/documentation/en-us/openshift_container_platform/4.6/html/networking/index) and managing cluster networking for Red Hat OpenShift Container Platform 4.6 for details.

## **Ports for services**

When you provision a new service or integration on your Cloud Pak for Data cluster, the services might require connections to be made from outside the cluster. For example, you might require connections when you access databases, or run data virtualization through an ODBC/JDBC connection. If the service or integration requires connections to be made to the cluster, locate the port numbers from each service's Details page and open those network ports. Each port is TCP, and randomly allocated between the 30000-32767 range.

<span id="page-179-0"></span>Release This information applies to Refresh 4 of version 4.0.

For information on previous releases, see **Documentation for previous 4.0.x refreshes.** 

# **Setting up the Cloud Pak for Data web client**

After you install Cloud Pak for Data, you can configure the web client to add users and set up email notifications.

## **Before you begin**

You will need the web client URL provided by the Cloud Pak for Data installation.

Tip: The web client URL is an OpenShift® route, which can be viewed by your cluster administrator by entering the oc get routes command. You can optionally create a custom route. For details, see Creating a custom route to the [platform.](#page-177-0)

## **Procedure**

To configure the Cloud Pak for Data web client:

- 1. Sign in to the Cloud Pak for Data web client as the default administrator. The default user name is admin, and the default password is password.
- 2. Change the password for the admin user:
	- a. From the menu, click Administer  $\geq$  User management.
	- b. On the Users page, select the admin user and select Edit user from the actions menu.
	- c. Change the password and specify an email address.

## **What to do next**

It is strongly recommended that you complete the following tasks before you give users access to the web client:

- Using a custom TLS certificate for HTTPS [connections](#page-180-0) to the platform
- [Configuring](#page-181-0) single sign-on
- Connecting to your LDAP server
- Displaying a terms and [conditions](#page-185-0) prompt
- Enabling email [notifications](#page-186-0)
- Enabling users to access the web client from [platform-generated](#page-187-0) emails
- **Using a custom TLS certificate for HTTPS [connections](#page-180-0) to the platform**
- The Cloud Pak for Data installation includes a self-signed TLS certificate that can be used to enable HTTPS connections. By default, this certificate is untrusted by all HTTPS clients. However, you can replace the default certificate with your own TLS certificate.
- **Using a CA [certificate](#page-181-1) to connect to internal servers from the platform**

If you want to enable the IBM Cloud Pak for Data platform to use your company's CA certificate to validate certificates from your internal servers, you must create a secret that contains the CA certificate. Additionally, if your internal servers use an SSL certificate that is signed using your company's CA certificate, you must create this secret to enable the platform to connect to the servers.

- **[Configuring](#page-181-0) single sign-on**
- You can use Security Assertion Markup Language (SAML) for single sign-on (SSO) to the IBM Cloud Pak for Data web client.

**Changing shared [credentials](#page-183-0) settings** A Red Hat® OpenShift Container Platform project administrator can optionally disable the option to use shared credentials in connections in platform connections, projects, and catalogs.

**Setting the idle session [timeout](#page-183-1)**

You can adjust the idle session timeout for IBM Cloud Pak for Data in accordance with your security and compliance requirements. If a user leaves their session idle in a web browser for the specified length of time, the user is automatically logged out of the web client.

- **[Restricting](#page-184-0) the list of storage classes that are available to an instance of Cloud Pak for Data** After you install IBM Cloud Pak for Data, you can optionally restrict the list of storage classes that end users can see and select in the web client. By default, users can see all of the storage classes that are defined on the cluster. However, you might want to prevent users from selecting certain storage classes when creating new storage volumes or deploying service instances.
- **[Displaying](#page-185-0) a terms and conditions prompt**

If you need users to accept terms and conditions before they use the web client, you can enable a dialog that prompts users to accept the terms and conditions before they can log in to the web client. For example, you might need to enable the prompt to comply with the Federal Information Security Management Act (FISMA) regulations.

- **Enabling email [notifications](#page-186-0)**
- You can configure a connection to your SMTP server so that Cloud Pak for Data can send email to users.
- **Enabling users to access the web client from [platform-generated](#page-187-0) emails** Some services in IBM Cloud Pak for Data generate notifications. For example, collaborators in an analytics project get a notification when assets or new collaborators are added to the project. If you configure a connection to your SMTP server, users can receive these notifications through email. To ensure that these emails include active links to the web client, you must add the **URL\_PREFIX** for your deployment to the Cloud Pak for Data product-configmap.
- **[Enabling](#page-187-1) users to create NFS storage volumes** To enable users to connect to remote NFS storage volumes from Cloud Pak for Data, a cluster administrator must create a cluster role and cluster role binding to grant the **meta-api** the appropriate permissions to provision persistent volumes.
- **[Enabling](#page-188-0) users to connect to external SMB storage volumes** To enable users to connect to remote SMB storage volumes from IBM Cloud Pak for Data a cluster administrator must install the SMB CSI Driver for Kubernetes to
enable the cluster to communicate with your remote SMB volumes. Then the administrator must create a cluster role and cluster role binding to grant the **metaapi** the appropriate permissions to provision persistent volumes.

#### **[Configuring](#page-189-0) vault usage**

Cloud Pak for Data includes an internal vault that you can use to store secrets. You can also connect to external vaults where you already store sensitive information as secrets. After you install Cloud Pak for Data, the following tasks are available for configuring vault usage.

Release This information applies to Refresh 4 of version 4.0.

For information on previous releases, see **Documentation for previous 4.0.x refreshes.** 

## **Using a custom TLS certificate for HTTPS connections to the platform**

The Cloud Pak for Data installation includes a self-signed TLS certificate that can be used to enable HTTPS connections. By default, this certificate is untrusted by all HTTPS clients. However, you can replace the default certificate with your own TLS certificate.

IBM® Cloud Pak for Data exposes one HTTPS port as the primary access point for the web client and for API requests. On Red Hat® OpenShift®, the port is exposed as an OpenShift route.

### **Before you begin**

#### Required permissions

To complete this task, you must have one of the following roles:

- Red Hat OpenShift cluster administrator
- Red Hat OpenShift project administrator on the project where Cloud Pak for Data is installed

To complete this task, you must have your own certificate and private key file that meet the following requirements:

- Both files are in PEM format.
- The certificate is named cert.crt.

The certificate can be a bundle that contains your server, intermediates, and root certificates concatenated (in the proper order) into one file. The necessary certificates must be enabled as trusted certificates on the clients that connect to the cluster.

The private key is named cert.key.

### **Procedure**

To replace the default TLS certificate with your custom TLS certificate:

- 1. Place the cert.crt and cert.key files in the same directory on your local file system.
- 2. Change to the directory where the files are located.
- 3. Connect to your OpenShift cluster:

```
oc login OpenShift_URL:port
```
4. Set the context to the project where Cloud Pak for Data is deployed:

**oc project** *Project\_name*

5. Create a secret to store your certificate files:

**oc create secret generic external-tls-secret --from-file=cert.crt=./cert.crt --from-file=cert.key=./cert.key --dry-run -o yaml | oc apply -f -**

Important: Do not change the name of the secret. You must use the name **external-tls-secret**. Wait for the command to return a message that the secret was created:

#### **secret/external-tls-secret created**

Then, wait another minute to ensure that **kubelet** has sufficient time to detect where the secret will be used and to mount the secret to the **ibm-nginx** pods.

6. Reload **ibm-nginx**:

for i in 'oc get pods | grep ibm-nginx | cut -f1 -d\ '; do oc exec \${i} -- /scripts/reload.sh; done

The output should be similar to the following output:

```
reloading nginx conf
Setting up ssl certificate files...
Custom ssl certificate files were found. Processing them...
lrwxrwxrwx. 1 1000321000 root 50 DATE-AND-TIME /nginx_data/defaults.d/external-server.conf ->
/nginx_data/defaults.d/external-server.active.conf
nginx: the configuration file /usr/local/openresty/nginx/conf/nginx.conf syntax is ok
nginx: configuration file /usr/local/openresty/nginx/conf/nginx.conf test is successful
TIMESTAMP [notice] 76#76: signal process started
reloading nginx conf
Setting up ssl certificate files...
Custom ssl certificate files were found. Processing them...
lrwxrwxrwx. 1 1000321000 root 50 DATE-AND-TIME /nginx_data/defaults.d/external-server.conf ->
/nginx_data/defaults.d/external-server.active.conf
nginx: the configuration file /usr/local/openresty/nginx/conf/nginx.conf syntax is ok
nginx: configuration file /usr/local/openresty/nginx/conf/nginx.conf test is successful
TIMESTAMP [notice] 76#76: signal process started
reloading nginx conf
```
**Setting up ssl certificate files... Custom ssl certificate files were found. Processing them... lrwxrwxrwx. 1 1000321000 root 50** *DATE-AND-TIME* **/nginx\_data/defaults.d/external-server.conf -> /nginx\_data/defaults.d/external-server.active.conf nginx: the configuration file /usr/local/openresty/nginx/conf/nginx.conf syntax is ok nginx: configuration file /usr/local/openresty/nginx/conf/nginx.conf test is successful** *TIMESTAMP* **[notice] 76#76: signal process started**

Verify that the certificate files were found.

Release This information applies to Refresh 4 of version 4.0.

For information on previous releases, see **Documentation for previous 4.0.x refreshes.** 

## **Using a CA certificate to connect to internal servers from the platform**

If you want to enable the IBM® Cloud Pak for Data platform to use your company's CA certificate to validate certificates from your internal servers, you must create a secret that contains the CA certificate. Additionally, if your internal servers use an SSL certificate that is signed using your company's CA certificate, you must create this secret to enable the platform to connect to the servers.

After you create the secret, the CA certificate is used in the following connections:

- Platform connections
- Connections created in an analytics project
- Connections created in a catalog

## **Before you begin**

Required permissions

To complete this task, you must have one of the following roles:

- Red Hat® OpenShift® cluster administrator
- Red Hat OpenShift project administrator on the project where Cloud Pak for Data is installed

To complete this task, you must have your own certificate file in PEM format.

### **Procedure**

To add a CA certificate to the platform:

- 1. Place the PEM file on your local file system.
- 2. Change to the directory where the files are located.
- 3. Log in to Red Hat OpenShift Container Platform as a user with sufficient permissions to complete the task.

**oc login** *OpenShift\_URL:port*

4. Set the context to the project where Cloud Pak for Data is deployed, for example **cpd-instance**

**oc project** *cpd-instance*

5. Create a secret named **connection-ca-certs** to store the CA certificate. Important: The secret must be named **connection-ca-certs**. If you use a different name, the platform will not be able to locate the secret.

**oc create secret generic connection-ca-certs --from-file=***my-cert***.pem=./***my-cert***.crt**

Wait for the command to return a message that the secret was created:

#### **secret/connection-ca-certs created**

6. If the following pods are running on your cluster, restart them so that they can use the **connection-ca-certs** secret:

**wdp-connect** pods

Run the following command to restart any **wdp-connect** pods in the project:

for i in 'oc get pods | grep wdp-connect- | cut -f1 -d\ '; do oc delete po \${i}; done

If there are any **wdp-connect** pods in the project, the command should return output with the following format:

pod "wdp-connect-connector-6f968c97ff-4lcxc" deleted pod "wdp-connect-connection-77879f485d-f7cfl" deleted

pod "wdp-connect-flight-6b75df645b-ts4rg" deleted

Release This information applies to Refresh 4 of version 4.0.

For information on previous releases, see Documentation for previous 4.0.x refreshes.

## **Configuring single sign-on**

You can use Security Assertion Markup Language (SAML) for single sign-on (SSO) to the IBM® Cloud Pak for Data web client.

## **Before you begin**

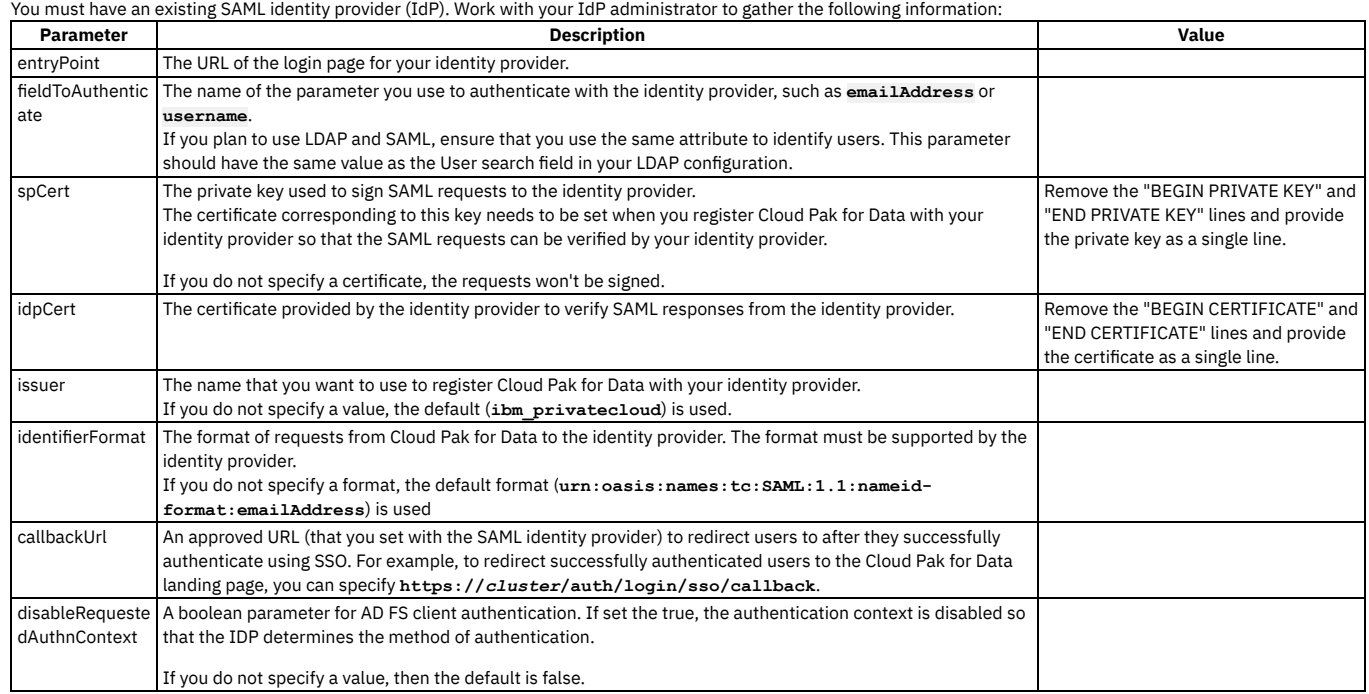

### **About this task**

To configure SSO, you must specify information about your Identity Provider in a configuration file. Use the preceding table to gather the required information that you need to supply in the configuration file.

Important: It is strongly recommended that you complete this task before you add users to Cloud Pak for Data. If you have already added users to Cloud Pak for Data you must re-add the users with their SAML ID to enable them to use SSO.

### **Procedure**

1. Log in to your Red Hat® OpenShift® cluster as a project administrator:

```
oc login OpenShift_URL:port
```
2. Enable SAML by running the following command:

```
oc exec -it -n namespace \
$(oc get pod -n namespace -1 component=usermgmt | tail -1 | cut -f1 -d\ ) \<br>-- bash -c "vi /user-home/_global_/config/saml/samlConfig.json"
```
Replace *namespace* with the namespace where Cloud Pak for Data is deployed.

3. In the samlConfig.json file, specify the appropriate values for your environment.

```
{
    "entryPoint": "",
    "fieldToAuthenticate": "",
    "spCert": "",
    "idpCert": "",
    "issuer": "",
    "identifierFormat": "",
    "callbackUrl": ""
  }
4. Save your changes to samlConfig.json.
     a. Press Esc.
      b. Press :.
      c. Enter :x.
      d. Press Enter.
5. Run the following command to delete the usermgmt pods:
```

```
oc delete pods -l component=usermgmt
```
## **What to do next**

Wait several minutes before you attempt to log in to the web client. The instructions restart the **usermgmt** pods. If the pods are not running, you will not be able to log in.

If you previously added users to Cloud Pak for Data, you must re-add the users with their SAML ID to enable them to use SSO. To add users:

1. Go directly to the web client log in page by appending the following path to your Cloud Pak for Data URL: **/auth/login/zen-login.html**.

2. Log in to the web client as the admin user or another administrator with user management permissions.

3. Add users with their SAML IDs. For details, see Managing users.

## **Disabling SAML**

### **Procedure**

1. Disable SAML by running the following command:

```
oc exec -it -n namespace \
$(oc get pod -n namespace -l component=usermgmt | tail -1 | cut -f1 -d\ ) \
-- bash -c "rm /user-home/_global_/config/saml/samlConfig.json"
```
Replace *namespace* with the namespace where Cloud Pak for Data is deployed.

2. Run the following command to delete the **usermgmt** pods:

**oc delete pods -l component=usermgmt**

Release This information applies to Refresh 4 of version 4.0.

For information on previous releases, see **Documentation for previous 4.0.x refreshes.** 

## **Changing shared credentials settings**

A Red Hat® OpenShift® Container Platform project administrator can optionally disable the option to use shared credentials in connections in platform connections, projects, and catalogs.

## **About this task**

When a connection is created with shared credentials, all users access the connection with the same credentials. However, because the credentials are shared, it is difficult to audit access to the connection, to identify the source of data loss, or identify the source of a security breach.

Permissions you need for this task

You must be a Red Hat OpenShift Container Platform project or cluster administrator.

When you need to complete this task

If individual accountability is required, especially by industry-specific regulations that your organization must comply with, it is recommended that you disable shared credentials on the platform.

However, this setting is only applicable if the Cloud Pak for Data common core services are installed. If you can see Data > Platform connections in the navigation, you should determine whether you want to allow the use of shared credentials or whether you want to require each user to provide personal credentials.

If you want to require each user to provide personal credentials, disable the option to use shared credentials.

## **Procedure**

1. Log in to your Red Hat OpenShift Container Platform cluster as a user with sufficient permissions to complete the task:

#### **oc login** *OpenShift\_URL***:***port*

2. Change to the project where Cloud Pak for Data is installed:

**oc project** *Project\_name*

3. Run the following command to edit the Cloud Pak for Data config-wdp-connect-connection file:

**oc edit configmap config-wdp-connect-connection**

4. Change the value of allow-shared-credentials parameter from true to false.

**allow-shared-credentials:false**

5. Save your changes to the config-wdp-connect-connection file. For example, if you are using **vi**, hit esc and enter:

**:wq**

Release This information applies to Refresh 4 of version 4.0.

For information on previous releases, see Documentation for previous 4.0.x refreshe

## **Setting the idle session timeout**

You can adjust the idle session timeout for IBM® Cloud Pak for Data in accordance with your security and compliance requirements. If a user leaves their session idle in a web browser for the specified length of time, the user is automatically logged out of the web client.

## **Before you begin**

Required permissions

To complete this task, you must have one of the following roles:

- Red Hat® OpenShift® cluster administrator
- Red Hat OpenShift project administrator on the project where Cloud Pak for Data is installed

## **About this task**

By default, Cloud Pak for Data logs users out after 12 hours. You can edit the Cloud Pak for Data **product-configmap** to adjust:

The length of time until a user's session expires (**TOKEN\_EXPIRY\_TIME**).

The default is 12 hours.

If you set **TOKEN\_EXPIRY\_TIME: "1"**, a user's session will expire in after 1 hour of inactivity. If you set **TOKEN\_EXPIRY\_TIME: "0.5"**, a user's session will expire after 30 minutes of inactivity. When the user leaves their session idle for the specified length of time, the user is automatically logged out of the web client.

It is recommended that you set the value between 0.1 and 1.

The length of time that a user has to refresh their session (**TOKEN\_REFRESH\_PERIOD**).

The default is 12 hours.

If you set **TOKEN\_REFRESH\_PERIOD: "1"** and the user's session does not expire, the user's session is automatically refreshed during this 60 minute period. The session is extended based on the value that is set for the TOKEN EXPIRY TIME parameter. However, after the token refresh period passes, the user must log back into the web client when their current session expires.

It is recommended that you set the value between 1 and 24.

If you don't want to allow users to extend their sessions, set the value of the **TOKEN\_REFRESH\_PERIOD** parameter to a value less than the value of the **TOKEN\_EXPIRY\_TIME** parameter.

For example, as an administrator, you configure:

**TOKEN\_EXPIRY\_TIME: "0.5" TOKEN\_REFRESH\_PERIOD: "2"**

If a user starts work at 8 AM and logs in to the web client, the user must be active in the web session within 30 minutes for their token to be refreshed:

- If the user stops using the web client at 8:10 and attempts to use the web client again until 8:41, the user must re-authenticate to the web client because their session expired.
- If the user remains active in their session and their token refreshes at 9:59 AM, their session will last until 10:29 AM. However, when the session expires at 10:29, the user must re-authenticate to the web client because the token refresh period expired.

### **Procedure**

```
1. Log in to your OpenShift cluster:
```

```
oc login OpenShift_URL:port
```
2. Change to the project where Cloud Pak for Data is deployed:

**oc project** *Project*

3. Run the following command to edit the Cloud Pak for Data **product-configmap**:

```
oc edit configmap product-configmap
```
4. Add an entry for the **TOKEN\_EXPIRY\_TIME** parameter to the **data** section of the **product-configmap** file. For example:

```
data:
  ...
TOKEN_EXPIRY_TIME: "1"
  ...
```
5. Add an entry for the **TOKEN\_REFRESH\_PERIOD** parameter to the **data** section of the **product-configmap** file. For example:

**data:**

```
...
TOKEN_REFRESH_PERIOD: "1"
...
```
6. Save your changes to the product-configmap file. For example, if you are using **vi**, hit esc and enter:

**:wq**

7. You must restart the **usermgmt** pods for the changes to take effect. To restart the pods, run the following command:

**oc delete pod -l component=usermgmt**

```
Release This information applies to Refresh 4 of version 4.0.
```

```
For information on previous releases, see Documentation for previous 4.0.x refreshes.
```
## **Restricting the list of storage classes that are available to an instance of Cloud Pak for Data**

After you install IBM® Cloud Pak for Data, you can optionally restrict the list of storage classes that end users can see and select in the web client. By default, users can see all of the storage classes that are defined on the cluster. However, you might want to prevent users from selecting certain storage classes when creating new storage volumes or deploying service instances.

## **Before you begin**

**Required permissions:** To complete this task, you must be an administrator of the project (namespace) where Cloud Pak for Data is installed.

Work with your cluster administrator to determine which storage classes to display in the web client. As part of this discussion, you might need to consider which services you plan to deploy on this instance of Cloud Pak for Data.

## **About this task**

You can restrict the list of storage classes by creating a list of allowed storage classes in the Cloud Pak for Data product-configmap file.

## **Procedure**

1. Log in to your Red Hat® OpenShift® cluster as a project administrator:

```
oc login OpenShift_URL:Port
```
2. Change to the project where Cloud Pak for Data is installed:

```
oc project Project_name
```
- 3. Run the following command to edit the Cloud Pak for Data **product-configmap**:
	- **oc edit configmap product-configmap**
- 4. Add an entry for the **ALLOWED\_STORAGE\_CLASSES** parameter to the **data** section of the **product-configmap** file. For example:

### **data:**

**... ALLOWED\_STORAGE\_CLASSES: "storage-class-1, storage-class-2, storage-class-3" ...**

Specify multiple storage classes as a comma separated list.

5. Save your changes to the product-configmap file. For example, if you are using **vi**, hit esc and enter:

**:wq**

Release This information applies to Refresh 4 of version 4.0.

For information on previous releases, see Documentation for previous 4.0.x refreshes.

## **Displaying a terms and conditions prompt**

If you need users to accept terms and conditions before they use the web client, you can enable a dialog that prompts users to accept the terms and conditions before they can log in to the web client. For example, you might need to enable the prompt to comply with the Federal Information Security Management Act (FISMA) regulations.

## **About this task**

When you configure the web client to display a terms and conditions prompt, you must specify the following information:

- The header text for the dialog
- The terms and conditions that the user must accept
- The prompt that the user must click to acknowledge that they accept the terms and conditions

### **Procedure**

1. Log in to your Red Hat® OpenShift® cluster as a project administrator:

**oc login** *OpenShift\_URL:port*

2. Create the login-dialog.json configuration file:

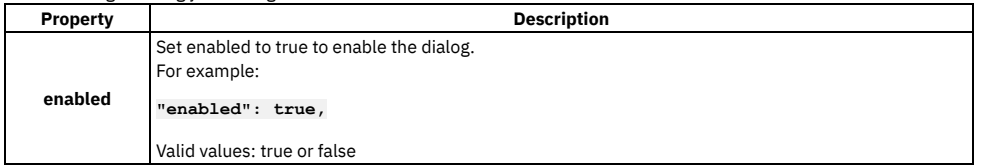

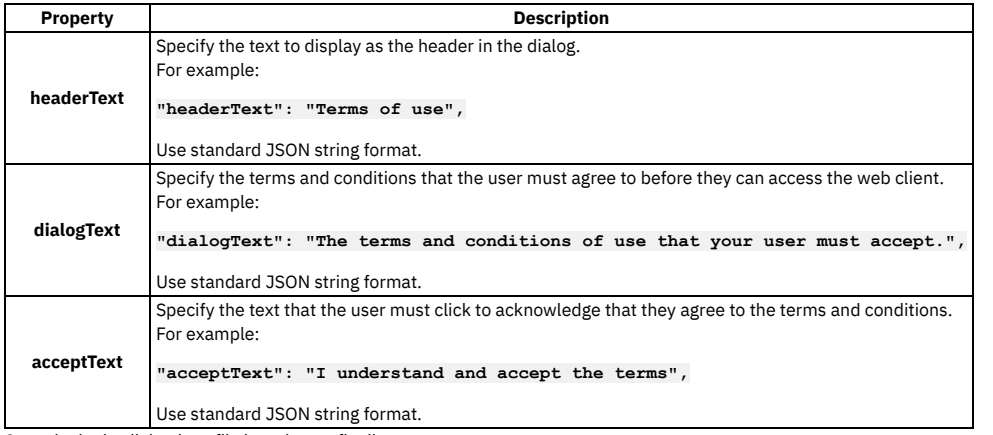

3. Copy the login-dialog.json file into the config directory:

oc op login-dialog.json \$ (oc get pod -n namespace -1 component=usermgmt | tail -1 | cut -f1 -d\ ):/user**home/\_global\_/config/**

Replace *namespace* with your project namespace.

Release This information applies to Refresh 4 of version 4.0.

For information on previous releases, see **Documentation for previous 4.0.x refreshes**.

## **Enabling email notifications**

You can configure a connection to your SMTP server so that Cloud Pak for Data can send email to users.

## **About this task**

To send emails to users, one of the following services must be installed:

- Watson™ Studio
- Watson Knowledge Catalog

If neither service is installed, the SMTP configuration is not used.

### **Procedure**

To enable Cloud Pak for Data to send email:

- 1. Log in to the web client as an administrator.
- 2. From the menu, select Administer > Configure platform.
- 3. On the SMTP settings page, specify the following information:
	- Your SMTP mail server address.
	- The port number of your SMTP server.
	- Important: If you specify a secure port, you must select Use TLS connection so that Cloud Pak for Data can communicate with your SMTP server.
	- Specify the appropriate SMTP credentials for your environment:

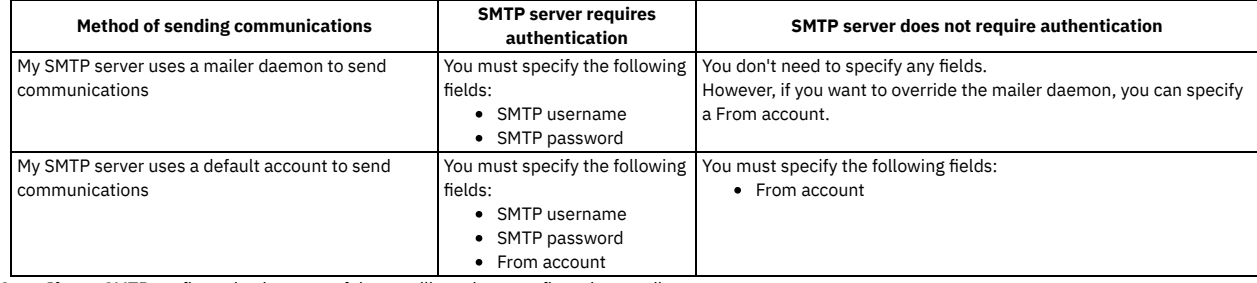

4. Click Save. If your SMTP configuration is successful, you will receive a confirmation email.

- If you specified a From account when you configured the connection to your SMTP server, the confirmation email is sent to the account specified in the From account field.
- If you did not specify a From account when you configured a connection to your SMTP server, the confirmation email is sent to the account specified in the SMTP username field.

### **Results**

Depending on your configuration, notification emails are sent from one of the following accounts:

If you specified a From account when you configured the connection to your SMTP server, notifications are sent from the account specified in the From account field.

If you did not specify a From account when you configured a connection to your SMTP server, notifications are sent from the mailer daemon.

Release This information applies to Refresh 4 of version 4.0.

For information on previous releases, see Documentation for previous 4.0.x refreshes.

## **Enabling users to access the web client from platform-generated emails**

Some services in IBM® Cloud Pak for Data generate notifications. For example, collaborators in an analytics project get a notification when assets or new collaborators are added to the project. If you configure a connection to your SMTP server, users can receive these notifications through email. To ensure that these emails include active links to the web client, you must add the **URL\_PREFIX** for your deployment to the Cloud Pak for Data product-configmap.

## **About this task**

A Red Hat® OpenShift® project (namespace) administrator can edit the Cloud Pak for Data product-configmap to specify the **URL\_PREFIX** for your deployment.

The **URL\_PREFIX** is the domain name at the beginning of your deployment URL. For example, if your deployment of Cloud Pak for Data is accessible from **https://domain.my.company.com/zen**, your domain name is **domain.my.company.com**. Do not include the protocol in the value that you specify.

If you use the default port, **443**, you do not need to specify the port number in the value for the **URL\_PREFIX** parameter. However, if you use a non-standard port, include it in the **URL\_PREFIX**. For example, if you use port **31843**, your entry would be:

**URL\_PREFIX: domain.my.company.com:31843**

### **Procedure**

To enable users to access the web client from platform-generated emails:

1. Log in to your Red Hat OpenShift cluster as a project administrator:

- **oc login** *OpenShift\_URL:port*
- 2. Change to the project where you installed Cloud Pak for Data:

#### **oc project** *Project*

- 3. Run the following command to edit the Cloud Pak for Data product-configmap:
	- **oc edit cm product-configmap**
- 4. Add an entry for the **URL\_PREFIX** parameter to the **data** section of the product-configmap file. For example:

```
data:
  ...
SHOW_USER_APPROVAL: "false"
  URL_PREFIX: domain.my.company.com
  ...
```
5. Save your changes to the product-configmap file. For example, if you are using **vi**, hit esc and enter:

**:wq**

The changes are automatically applied to the platform.

<span id="page-187-0"></span>Release This information applies to Refresh 4 of version 4.0.

For information on previous releases, see Documentation for previous 4.0.x refreshes.

## **Enabling users to create NFS storage volumes**

To enable users to connect to remote NFS storage volumes from Cloud Pak for Data, a cluster administrator must create a cluster role and cluster role binding to grant the **meta-api** the appropriate permissions to provision persistent volumes.

### **About this task**

Permissions you need for this task

You must be a cluster administrator.

When you need to complete this task

Complete this task only if you want to enable Cloud Pak for Data users to connect to storage volumes on a remote NFS server.

Note: The External NFS option is always visible on the New storage volume page. However, if you do not complete this task, users cannot connect to NFS storage volumes from the New storage volume page or through the Volumes API.

## **Procedure**

1. Log on to Red Hat® OpenShift® Container Platform as a user with sufficient permissions to complete this task:

**oc login** *OpenShift\_URL***:***port*

2. Run the following command to create the required cluster role and cluster role binding for the **meta-api**: Tip: The same role binding is required to use remote SMB storage volumes. If you already completed Enabling users to connect to external SMB storage [volumes,](#page-188-0) this role binding already exists.

```
cat <<EOF | oc apply -f -
---
apiVersion: rbac.authorization.k8s.io/v1
kind: ClusterRole
metadata:
  # "namespace" omitted. ClusterRoles are not scoped to a namespace.
 name: ibm-zen-volumes-cluster-role
rules:
- apiGroups: [""]
  #
  # at the HTTP level, the name of the resource for accessing Secret
  # objects is "secrets"
 resources: ["persistentvolumes"]
 verbs: ["create", "get", "list", "patch", "update", "watch", "delete", "use"]
---
apiVersion: rbac.authorization.k8s.io/v1
kind: ClusterRoleBinding
metadata:
 name: ibm-zen-volumes-cluster-role-binding
subjects:
- kind: ServiceAccount
 name: ibm-zen-operator-serviceaccount
                                    namespace: ibm-common-services # The namespace where the IBM Cloud Pak foundational services are installed
roleRef:
 apiGroup: rbac.authorization.k8s.io
  kind: ClusterRole
 name: ibm-zen-volumes-cluster-role
EOF
```
<span id="page-188-0"></span>Release This information applies to Refresh 4 of version 4.0.

For information on previous releases, see Documentation for previous 4.0.x refreshes.

## **Enabling users to connect to external SMB storage volumes**

To enable users to connect to remote SMB storage volumes from IBM® Cloud Pak for Data a cluster administrator must install the SMB CSI Driver for Kubernetes to enable the cluster to communicate with your remote SMB volumes. Then the administrator must create a cluster role and cluster role binding to grant the **meta-api** the appropriate permissions to provision persistent volumes.

## **About this task**

Permissions you need for this task

You must be a cluster administrator.

When you need to complete this task

Complete this task only if you want to enable Cloud Pak for Data users to connect to storage volumes on an SMB file share server.

Note: The External SMB option is always visible on the New storage volume page. However, if you do not complete this task, users cannot connect to SMB storage volumes from the New storage volume page or through the Volumes API.

### **Procedure**

To enable users to connect to a remote SMB storage volume:

1. Log on to Red Hat® OpenShift® Container Platform as a user with sufficient permissions to complete this task:

```
oc login OpenShift_URL:port
```
- 2. Install the SMB CSI Driver for [Kubernetes](https://github.com/kubernetes-csi/csi-driver-smb) (**csi-smb-driver**) on the cluster. For details, see the [readme](https://github.com/kubernetes-csi/csi-driver-smb#smb-csi-driver-for-kubernetes) for the driver. The **csi-smb-driver** is provided by the Kubernetes CSI organization, which provides Kubernetes specific Constainer-Storage-Interface (CSI) components.
- 3. Run the following command to create the required cluster role and cluster role binding for the **meta-api**. Tip: The same role binding is required to use external NFS storage volumes. If you already completed **[Enabling](#page-187-0) users to create NFS storage volumes**, this role binding already exists.

```
cat <<EOF | oc apply -f -
---
apiVersion: rbac.authorization.k8s.io/v1
kind: ClusterRole
metadata:
 # "namespace" omitted. ClusterRoles are not scoped to a namespace.
 name: ibm-zen-volumes-cluster-role
rules:
- apiGroups: [""]
  #
# at the HTTP level, the name of the resource for accessing Secret
  # objects is "secrets"
  resources: ["persistentvolumes"]
 verbs: ["create", "get", "list", "patch", "update", "watch", "delete", "use"]
```

```
---
apiVersion: rbac.authorization.k8s.io/v1
kind: ClusterRoleBinding
metadata:
 name: ibm-zen-volumes-cluster-role-binding
subjects:
- kind: ServiceAccount
  name: ibm-zen-operator-serviceaccount
                                       namespace: ibm-common-services # The namespace where the IBM Cloud Pak foundational services are installed
roleRef:
  apiGroup: rbac.authorization.k8s.io
  kind: ClusterRole
 name: ibm-zen-volumes-cluster-role
EOF
```
<span id="page-189-0"></span>Release This information applies to Refresh 4 of version 4.0.

For information on previous releases, see **Documentation for previous 4.0.x refreshes**.

## **Configuring vault usage**

Cloud Pak for Data includes an internal vault that you can use to store secrets. You can also connect to external vaults where you already store sensitive information as secrets. After you install Cloud Pak for Data, the following tasks are available for configuring vault usage.

- **[Enabling](#page-189-1) vaults for the Cloud Pak for Data web client** A Red Hat® OpenShift® Container Platform project administrator can enable the vaults interface in the Cloud Pak for Data web client. The vaults interface provides options for adding secrets to the internal vault and for connecting to external vaults such as CyberArk or HashiCorp.
- **[Disabling](#page-190-0) the internal vault for the Cloud Pak for Data web client** A Red Hat OpenShift Container Platform project administrator can optionally disable the Cloud Pak for Data internal vault for the Cloud Pak for Data web client.  $\bullet$  **Requiring users to use secrets for credentials when creating [connections](#page-190-1)**
- When a user creates a connection, they can provide their credentials by entering them directly or by specifying a secret. A Red Hat OpenShift administrator can configure Cloud Pak for Data to enforce the exclusive use of secrets from an external vault (such as CyberArk or HashiCorp).

<span id="page-189-1"></span>Release This information applies to Refresh 4 of version 4.0.

For information on previous releases, see Documentation for previous 4.0.x refreshes.

## **Enabling vaults for the Cloud Pak for Data web client**

A Red Hat® OpenShift® Container Platform project administrator can enable the vaults interface in the Cloud Pak for Data web client. The vaults interface provides options for adding secrets to the internal vault and for connecting to external vaults such as CyberArk or HashiCorp.

## **About this task**

By default, the internal vault is available only through the Credentials and Secrets API. If you want to enable users to connect to external vaults, or to use the web client to add secrets to the internal vault, you must update the Cloud Pak for Data deployment to enable the vaults interface.

Connections that use credentials from a vault might not work for all services. The following services support connections that use secrets from vaults:

- Data Virtualization
- Decision Optimization
- Execution Engine for Apache Hadoop
- OpenPages®
- Watson™ Knowledge Catalog
- Watson Studio Runtimes

Permissions that you need for this task

You must be a Red Hat OpenShift Container Platform project or cluster administrator.

When you need to complete this task

The ensure the use of secrets, you should complete this task immediately after Cloud Pak for Data is installed.

### **Procedure**

1. Log in to your Red Hat OpenShift Container Platform cluster as a user with sufficient permissions to complete the task:

**oc login** *OpenShift\_URL***:***port*

2. Change to the project where Cloud Pak for Data is installed:

**oc project** *Project\_name*

3. Run the following command to add **zenVaultEnabled:true** to the **Ibmcpd** custom resource:

```
oc patch Ibmcpd ibmcpd-cr \
--namespace <cpd-instance>
--type=merge \
--patch '{"spec": {"zenVaultEnabled":"true"}}'
```
4. Confirm that the **zenVaultEnabled:true** is added:

#### **oc get Ibmcpd ibmcpd-cr -o jsonpath="{.spec.zenVaultEnabled}{'\n'}"**

The command returns **true** when the entry is added.

5. Confirm that the IBM Cloud Pak® for Data platform operator reconciliation loop completes:

**oc get Ibmcpd ibmcpd-cr -o jsonpath="{.status.controlPlaneStatus}{'\n'}"**

Wait for the command to return **Completed**.

6. Restart the watcher pod.

#### **oc delete pods -l component=zen-watcher**

<span id="page-190-0"></span>Release This information applies to Refresh 4 of version 4.0.

For information on previous releases, see **Documentation for previous 4.0.x refreshes**.

## **Disabling the internal vault for the Cloud Pak for Data web client**

A Red Hat® OpenShift® Container Platform project administrator can optionally disable the Cloud Pak for Data internal vault for the Cloud Pak for Data web client.

### **About this task**

If you plan to use vaults to store sensitive data, it is strongly recommended that you use an enterprise-grade vault solution, such as CyberArk or HashiCorp.

After you enable the web client to connect to [external](#page-189-1) vaults, you can optionally disable the internal vault to ensure that users use secrets from your existing vault.

You can disable the internal vault, for example, if you want to restrict the use of vault to an organization's approved vault vendors only. Disabling the internal vault occurs after product installation.

Permissions you need for this task

When you need to complete this task

You must be a Red Hat OpenShift Container Platform project or cluster administrator.

You can complete this task anytime after Cloud Pak for Data is installed.

Important: When you disable the internal vault, all of the secrets that are stored in the vault are also deleted.

### **Procedure**

1. Log in to your Red Hat OpenShift Container Platform cluster as a user with sufficient permissions to complete the task:

**oc login** *OpenShift\_URL***:***port*

2. Change to the project where Cloud Pak for Data is installed:

```
oc project Project_name
```
3. Run the following command to edit the Cloud Pak for Data product-configmap file:

#### **oc edit configmap product-configmap**

4. Change the value of VAULT\_DISABLE\_INTERNAL\_VAULT parameter to true.

#### **VAULT\_DISABLE\_INTERNAL\_VAULT:true**

5. Save your changes to the product-configmap file. For example, if you are using **vi**, hit esc and enter **:wq**.

#### **oc delete pods -l component=zen-watcher**

<span id="page-190-1"></span>Release This information applies to Refresh 4 of version 4.0.

For information on previous releases, see **Documentation for previous 4.0.x refreshes.** 

## **Requiring users to use secrets for credentials when creating connections**

When a user creates a connection, they can provide their credentials by entering them directly or by specifying a secret. A Red Hat® OpenShift® administrator can configure Cloud Pak for Data to enforce the exclusive use of secrets from an external vault (such as CyberArk or HashiCorp).

Permissions that you need for this task

6. Restart the watcher pod.

You must have the following permissions to restrict user access to connections with external vault secrets.

Administrator of the Red Hat OpenShift project (namespace) where Cloud Pak for Data is installed.

When you need to complete this task

You can complete this task anytime after Cloud Pak for Data is installed.

## **About this task**

A Red Hat OpenShift project (namespace) administrator can edit the config-wdp-connect-connection configuration map to set **allow-only-vaulted-credentials** to **true**.

## **Procedure**

1. Log in to your Red Hat OpenShift cluster as a project administrator.

```
oc login OpenShift_URL:port
```
2. Change to the project where Cloud Pak for Data is installed.

**oc project** *project\_name*

3. Run the following command to edit the Cloud Pak for Data config-wdp-connect-connection file.

**oc edit configmap config-wdp-connect-connection**

4. Change the allow-only-vaulted-credentials parameter value to **true** (the default value is **false**).

```
allow-only-vaulted-credentials:true
```
5. Save your changes and exit. For example, if you are using **vi**, hit esc and enter **:wq**.

6. Delete the relevant pods:

```
oc delete pods -l app=wdp-connect-connection
oc delete pods -l app=wdp-connect-connector
```
7. Verify that the pods return and are running:

```
oc get pods -l app=wdp-connect-connection
oc get pods -l app=wdp-connect-connector
```
## **Results**

<span id="page-191-1"></span>Cloud Pak for Data is configured for the exclusive use of external vault secrets for connections. Release This information applies to Refresh 4 of version 4.0.

For information on previous releases, see Documentation for previous 4.0.x refreshes.

# **Uninstalling the common core services**

A project administrator can uninstall the common core services from IBM® Cloud Pak for Data.

When you need to complete this task

You should uninstall the common core services if you plan to uninstall Cloud Pak for Data. Attention: Do not uninstall the common core services if:

• You are using other services that also have a dependency on the common core services. For details, see Service software requirements. You plan to re-install a service that has a dependency on the common core services.

If you uninstall the common core services, the data that is associated with the common core services is deleted and cannot be recovered.

Contact IBM Software Support if you are unsure whether you should complete this task.

## **Procedure**

The common core services are automatically installed by services that require them, such as Watson™ Studio and Watson Knowledge Catalog. However, when you uninstall these services, the common core services are *not* uninstalled. The common core services remain on the cluster to ensure that they are available to any services that use them.

Complete the following tasks to uninstall the common core services:

- 1. [Uninstalling](#page-191-0) dependent services
- 2. [Uninstalling](#page-192-0) common core services
- <span id="page-191-0"></span>3. [Uninstalling](#page-192-1) the operator

## **Uninstalling dependent services**

When you need to complete this task

Complete this task when you want to remove the common core services.

The following services install the common core services. Ensure that you uninstall these services before you uninstall the common core services.

- Cognos<sup>®</sup> Analytics
- Cognos Dashboards
- Watson Knowledge Catalog
- Watson Machine Learning

#### Watson Studio

To identify all services that depend on the common core services, run the following command:

<span id="page-192-0"></span>**oc get operandrequest -n** *project-name* **| grep ccs**

### **Uninstalling the common core services**

To uninstall the common core services:

1. Delete the common core services custom resource in the OpenShift® project, where the common core services are installed. Use the following command:

**oc delete ccs -n** *project-name* **ccs-cr**

2. Confirm that the common core services were deleted by using the following command:

**oc get ccs -n** *project-name*

That command should return the following results:

**No resources found in** *project-name* **namespace.**

3. Locate the common core services operandrequest by using the following command:

**oc get operandrequest -n** *project-name* **| grep ccs**

4. Delete the common core services operandrequest by using the following command:

<span id="page-192-1"></span>**oc delete operandrequest -n** *project-name* **<ccs oprandrequest name>**

## **Uninstalling the operator**

When you need to complete this task

Complete this task only if you want to completely remove the common core services. Complete this task *after* you uninstall the common core services.

#### **Before you begin**

Confirm that there are no common core services custom resources and common core services operandrequests all namespaces in the cluster.

For each command, ensure that you specify the appropriate Red Hat® OpenShift project, either **ibm-common-services** or **cpd-operators** for the **--namespace** argument.

For the variable, use **operator-project**.

1. Delete the common core services subscription using the following command:

**oc delete sub ibm-cpd-ccs-operator -n <ccs operator namespace>**

2. Delete the common core services catalog source.

**oc delete catsrc ibm-cpd-ccs-operator-catalog -n openshift-marketplace**

## **Related reference**

- [Pre-installation](#page-6-0) tasks
- [Installing](#page-168-0) Cloud Pak for Data
- [Post-installation](#page-171-0) tasks
- [Uninstalling](#page-194-0) Cloud Pak for Data

## **Uninstalling the scheduling service**

A cluster administrator can uninstall the scheduling service.

Permissions you need for this task You must be a cluster administrator.

## **Procedure**

Complete the following tasks to uninstall scheduling service:

- 1. [Uninstalling](#page-192-2) dependent services
- 2. [Uninstalling](#page-193-0) the service
- 3. [Restarting](#page-193-1) pending pods
- 4. [Uninstalling](#page-193-2) the operator

Note: Complete this step only if you want to completely remove the scheduling service software from your cluster.

## <span id="page-192-2"></span>**Uninstalling dependent services**

The following service requires the scheduling service:

Watson™ Machine Learning Accelerator

<span id="page-193-0"></span>Ensure that you uninstall this service before you uninstall the scheduling service.

## **Uninstalling the service**

```
When you need to complete this task
```
Complete this task when you want to remove the scheduling service and revert your cluster to the default scheduler.

Note: If you uninstall the scheduling service, the quota enforcement feature will not be available in Cloud Pak for Data. When you delete the **Scheduling** custom resource, the **Scheduling** operand is uninstalled. (The operand is the running instance of the scheduling service.)

Uninstalling the scheduling service will remove all of the data that is associated with this instance of the scheduling service.

To uninstall the service:

1. Log in to Red Hat® OpenShift® Container Platform as a user with sufficient permissions to complete the task:

**oc login** *OpenShift\_URL***:***port*

2. Delete the scheduling service custom resource. The following command assumes that the scheduling service is installed in the default **ibm-common-services** project:

**oc delete Scheduling ibm-cpd-scheduler \ --namespace** *ibm-common-services*

3. Run the following command to verify that the pods that are associated with the scheduling service operand have been stopped.

**oc get po -n** *ibm-common-services* **| grep ^ibm-cpd-sched**

The command should return only the operator pod (**ibm-cpd-scheduling-operator-\***). If the command returns multiple pods, wait several minutes before running the command again.

## **Restarting pending pods**

<span id="page-193-1"></span>After you uninstall the scheduling service, you must delete any pending pods that are waiting to be scheduled by the scheduling service. When the pods restart, they will be scheduled by the default scheduler.

To restart the pending pods:

1. Run the following command to see which projects have pods that are under the control of the scheduling service:

```
oc get po -A --no-headers | while read namespace name ready status misc; do
   schedulerName=`oc get po -n$namespace $name -o=jsonpath="{.spec.schedulerName}"`<br>if [ "$schedulerName" == "ibm-cpd-scheduler" -a "$status" == "Pending" ]; then
    echo "$namespace"
  fi
```
**done | sort -u**

The command returns a list of projects.

2. For each project returned by the preceding command, complete the following steps: a. Change to the project:

**oc project** *project-name*

b. Run the command to list the pending pods in the project that are still under the control of the scheduling service:

```
oc get po --no-headers | while read name ready status misc; do
 schedulerName=`oc get po $name -o=jsonpath='{.spec.schedulerName}'`<br>if [ "$schedulerName" == "ibm-cpd-scheduler" -a $status == "Pending" ]; then
  echo "Pod $name is pending, and schedulerName is set to ibm-cpd-scheduler"
 fi
done
```
The command returns a list of pods. If the command does not return any pods, there are no pending pods that need to be restarted in this project.

c. Run the following command to delete the pods:

```
oc get po --no-headers | while read name ready status misc; do
schedulerName=`oc get po $name -o=jsonpath='{.spec.schedulerName}'`
if [ "$schedulerName" == "ibm-cpd-scheduler" -a $status == "Pending" ]; then
 oc delete po $name
fi
done
```
d. Repeat the preceding steps for each project that was returned in the output for step 1.

## <span id="page-193-2"></span>**Uninstalling the operator**

When you need to complete this task

Complete this task only if you want to completely remove the scheduling service from your cluster. Complete this task *after* you uninstall the service.

To uninstall the operator:

```
1. Delete the scheduling service operator subscription.
```
The following command assumes that the scheduling service is installed in the default **ibm-common-services** project:

**oc delete sub ibm-cpd-scheduling-catalog-subscription \ --namespace** *ibm-common-services*

2. Delete the scheduling service cluster service version (CSV).

The following command assumes that the scheduling service is installed in the default **ibm-common-services** project:

**oc delete -n ibm-common-services csv \**

**-l operators.coreos.com/ibm-cpd-scheduling-operator.ibm-common-services=""**

<span id="page-194-0"></span>Release This information applies to Refresh 4 of version 4.0.

For information on previous releases, see **Documentation for previous 4.0.x refreshes.** 

## **Uninstalling Cloud Pak for Data**

A project administrator can uninstall the Cloud Pak for Data control plane.

Permissions you need for this task:

To complete this task, you must be an administrator of the OpenShift® project (Kubernetesnamespace) where:

- The Cloud Pak for Data control plane is installed
- The Cloud Pak for Data operators are installed, either **ibm-common-services** or **cpd-operators**

### **Procedure**

- 1. [Uninstalling](#page-194-1) dependent services
- 2. [Uninstalling](#page-194-2) Cloud Pak for Data
- 3. [Uninstalling](#page-194-3) the operators

Note: Complete this step only if you want to completely remove the Cloud Pak for Data software from your cluster.

## <span id="page-194-1"></span>**Uninstalling dependent services**

All services depend on the Cloud Pak for Data control plane.

Ensure that you uninstall any services that are installed in the same project (or tethered projects) as the control plane before you uninstall the control plane.

<span id="page-194-2"></span>For details, see the appropriate service documentation in **Services**.

## **Uninstalling Cloud Pak for Data**

When you need to complete this task

Complete this task when you want to remove a running instance of the Cloud Pak for Data. If you installed multiple instances of Cloud Pak for Data on the cluster, you must complete this task for each instance of Cloud Pak for Data that you want to uninstall.

If you plan to uninstall the Cloud Pak for Data operators, you must uninstall all instances of Cloud Pak for Data *before* you uninstall the operators.

To remove Cloud Pak for Data:

1. Log in to your Red Hat® OpenShift cluster as a user with sufficient permissions to complete the task:

**oc login** *OpenShift\_URL***:***port*

2. Change to the project where the Cloud Pak for Data control plane is deployed:

**oc project** *project\_name*

- 3. Get the name of the custom resource:
- **oc get Ibmcpd -n** *project\_name*
- 4. Delete the **Ibmcpd** custom resource to remove the Cloud Pak for Data platform:

**oc delete Ibmcpd** *custom-resource-name* **-n** *project\_name*

5. Run the following command to verify that the resources that were created by Cloud Pak for Data and the control plane are deleted:

**oc get all -l "app.kubernetes.io/name in (0020-zen-base, 0015-setup, 0010-infra)"**

## <span id="page-194-3"></span>**Uninstalling the operators**

When you need to complete this task

Complete this task only if you want to completely remove Cloud Pak for Data from your cluster. Complete this task *after* you uninstall the Cloud Pak for Data control plane.

To uninstall the Cloud Pak for Data operators:

1. Log in to your Red Hat OpenShift cluster as a user with sufficient permissions to complete the task:

**oc login** *OpenShift\_URL***:***port*

2. Change to the project where the Cloud Pak for Data operators are installed:

**oc project** *project\_name*

3. Remove the **zen** operator:

#### **oc delete operandrequest zen-service**

This command removes the **zen** operator from the instance project and from the project where the IBM Cloud Pak® for Data platform operator is installed (either **ibm-common-services** or **cpd-operators**).

- 4. Delete the IBM Cloud Pak for Data platform operator:
	- a. Delete the subscription to the operator:

#### **oc delete subscription cpd-operator -n** *ibm-common-services|cpd-operators*

b. Delete the CSV for the operator:

- **oc delete csv cpd-platform-operator.v2.0.0 -n** *ibm-common-services|cpd-operators*
- 5. Verify that the IBM Cloud Pak for Data platform operator deployment was removed:

#### **oc get deploy cpd-platform-operator-manager**

The command should return the following message:

Error from server (NotFound): deployments.apps "cpd-platform-operator-manager" not found

## **Uninstalling IBM Cloud Pak foundational services**

If you don't have other IBM® Cloud Paks on your cluster, you might want to uninstall IBM Cloud Pak foundational services after you uninstall Cloud Pak for Data. For details, see:

- For connected clusters, see *Uninstalling [foundational](https://www.ibm.com/docs/cloudpaks_start/installer/3.x.x/uninstallation.html) services*.
- For air-gapped clusters, see *Uninstalling IBM Cloud Pak [foundational](https://www.ibm.com/docs/cloudpaks_start/installer/3.x.x/uninstall_airgap.html) services in an airgap environment*.

## **Related reference**

- [Pre-installation](#page-6-0) tasks
- **.** [Installing](#page-168-0) Cloud Pak for Data
- [Post-installation](#page-171-0) tasks
- [Uninstalling](#page-191-1) the common core services